# **Psion Teklogix WORKABOUT PRO HDK**

**User Manual**

**September 12 2007 Part No. 8100057.C**

*ISO 9001 Certified Quality Management System*

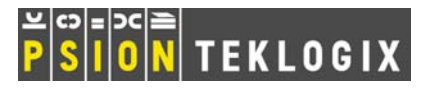

#### **© Copyright 2007 by Psion Teklogix Inc., Mississauga, Ontario**

This document and the information it contains is the property of Psion Teklogix Inc., is issued in strict confidence, and is not to be reproduced or copied, in whole or in part, except for the sole purpose of promoting the sale of Psion Teklogix manufactured goods and services. Furthermore, this document is not to be used as a basis for design, manufacture, or sub-contract, or in any manner detrimental to the interests of Psion Teklogix Inc.

*Windows® and the Windows Logo are trademarks or registered trademarks of Microsoft Corporation in the United States and/or other countries.*

*The Bluetooth® word mark and logos are registered trademarks owned by Bluetooth SIG, Inc. and any use of such trademarks by Psion Teklogix Inc. is under license.*

*All trademarks are the property of their respective holders.*

#### **Return-To-Factory Warranty**

Psion Teklogix Inc. provides a return to factory warranty on this product for a period of twelve (12) months in accordance with the Statement of Limited Warranty and Limitation of Liability provided at www.psionteklogix.com/warranty. (If you are not already a member of Teknet and you attempt to view this warranty, you will be asked to register. As a member of Teknet, you will have access to helpful information about your Psion Teklogix products at no charge to you.) In some regions, this warranty may exceed this period. Please contact your local Psion Teklogix office for details. For a list of offices, see [Appendix A: "Support Services / Worldwide Offices"](#page-130-0). The warranty on Psion Teklogix manufactured equipment does not extend to any product that has been tampered with, altered, or repaired by any person other than an employee of an authorized Psion Teklogix service organization. See Psion Teklogix terms and conditions of sale for full details.

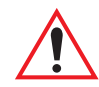

#### *Warning: Psion Teklogix warranties take effect on the date of shipment.*

#### **Service**

Psion Teklogix provides a complete range of product support services to its customers. For detailed information, please refer to [Appendix A: "Support Services / Worldwide Offices"](#page-130-0). This section also provides information about accessing support services through the Psion Teklogix web site.

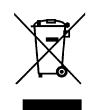

#### **Waste Electrical and Electronic Equipment (WEEE) Directive 2002/96/EC**

This Product, and its accessories, comply with the requirements of the Waste Electrical and Electronic Equipment (WEEE) Directive 2002/96/EC. If your end-of-life Psion Teklogix product or accessory carries a label as shown here, please contact your local country representative for details on how to arrange recycling.

For a list of international subsidiaries, please go to:

*www.psionteklogix.com/EnvironmentalCompliance*

#### **Restriction On Hazardous Substances (RoHS) Directive 2002/95/EC**

#### *What is RoHS?*

The European Union has mandated that high environmental standards be met in the design and manufacture of electronic and electrical products sold in Europe, to reduce hazardous substances from entering the environment. The "Restriction on Hazardous Substances Directive (RoHS)" prescribes the maximum trace levels of lead, cadmium, mercury, hexavalent chromium, and flame retardants PBB and PBDE that may be contained in a product. Only products meeting these high environmental standards may be "placed on the market" in EU member states after July 1, 2006.

#### RoHS√ *RoHS Logo*

Although there is no legal requirement to mark RoHS-compliant products, Psion Teklogix Inc. indicates its compliance with the directive as follows:

The RoHS logo located either on the back of the product or underneath the battery in the battery compartment (or on a related accessory such as the charger or docking station) signifies that the product is RoHS-compliant as per the EU directive. Other than as noted below, a Psion Teklogix product that does not have an accompanying RoHS logo signifies that it was placed on the EU market prior to July 1, 2006, and is thereby exempt from the directive.

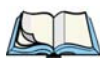

*Note: Not all accessories or peripherals will have a RoHS logo due to physical space limitations or as a result of their exempt status.*

#### **Disclaimer**

Every effort has been made to make this material complete, accurate, and up-to-date. In addition, changes are periodically added to the information herein; these changes will be incorporated into new editions of the publication.

Psion Teklogix Inc. reserves the right to make improvements and/or changes in the product(s) and/or the program(s) described in this document without notice, and shall not be responsible for any damages, including but not limited to consequential damages, caused by reliance on the material presented, including but not limited to typographical errors.

# **TABLE OF CONTENTS**

# Chapter 1: Introduction

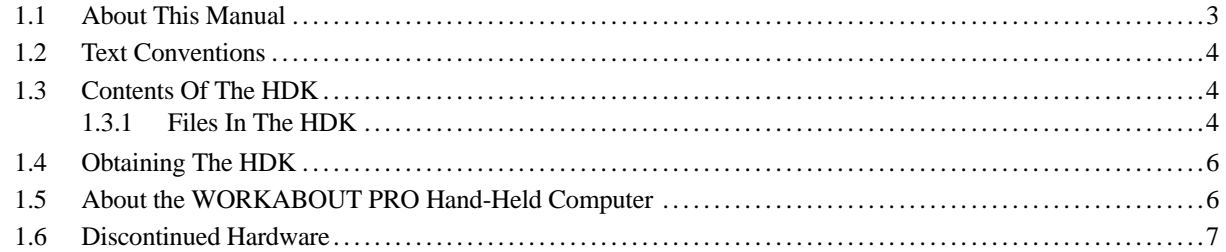

# Chapter 2: Hardware

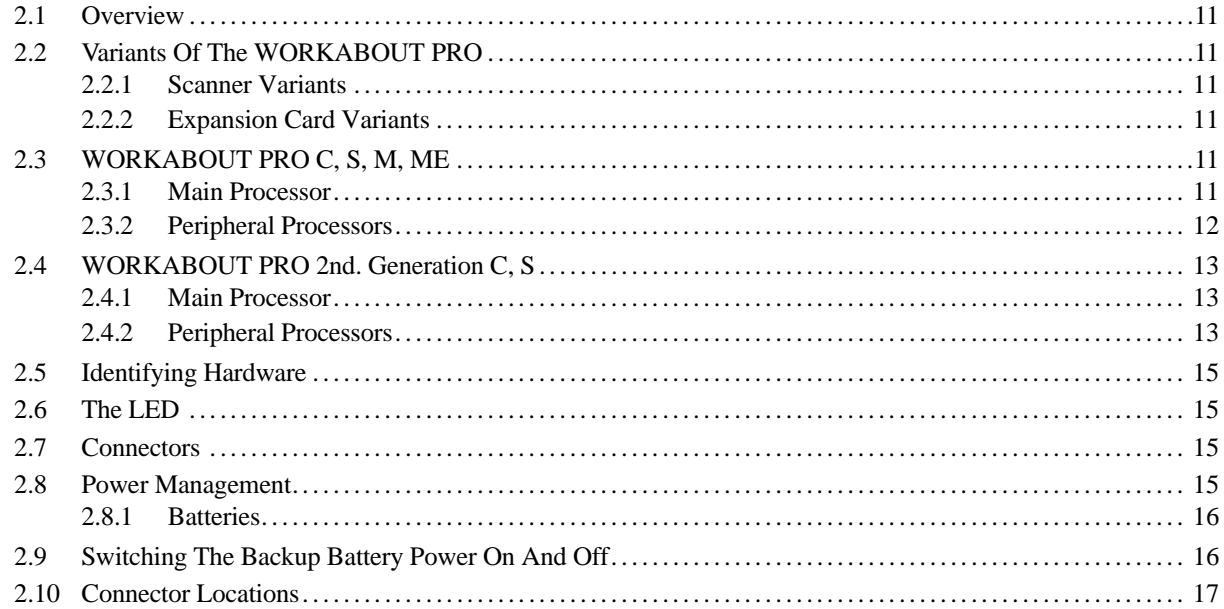

# Chapter 3: Software

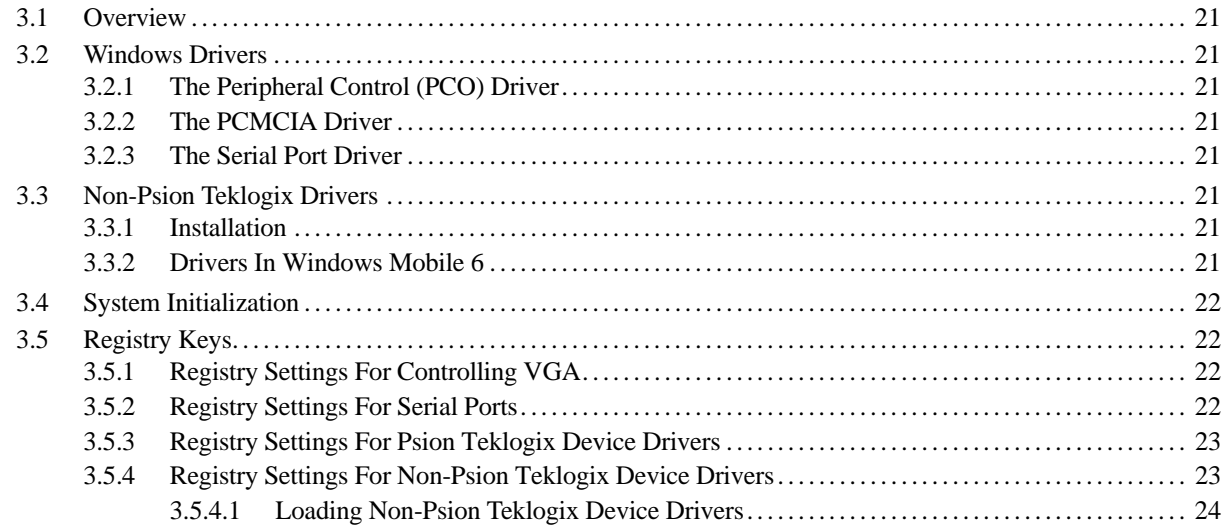

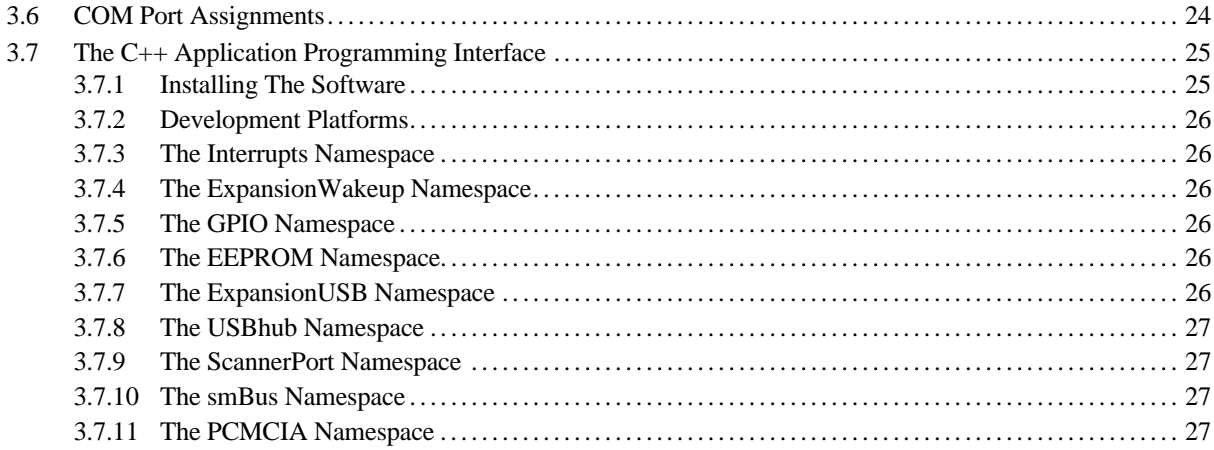

# **Chapter 4: Mechanical Considerations**

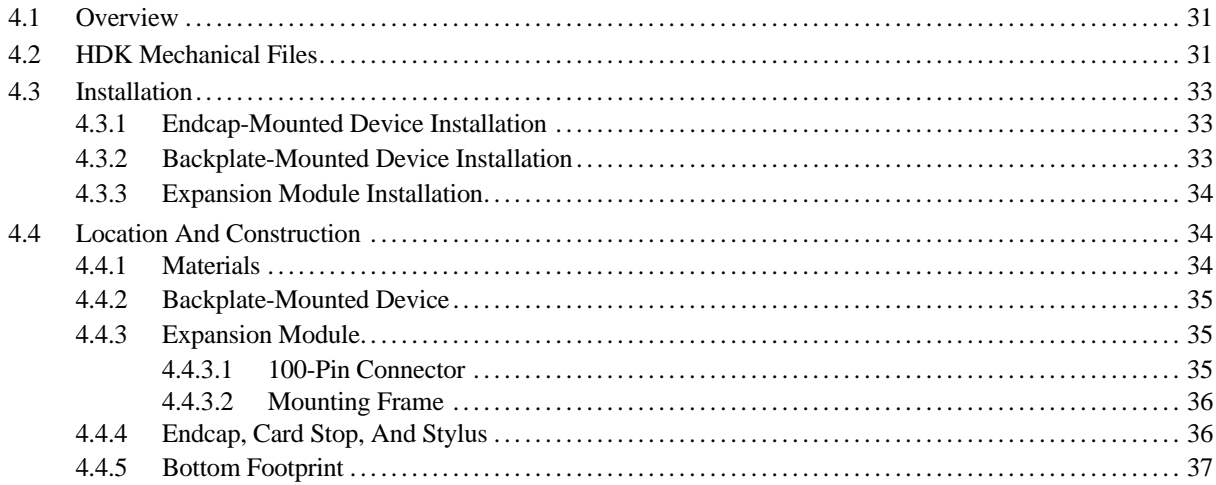

# **Chapter 5: External Connectors**

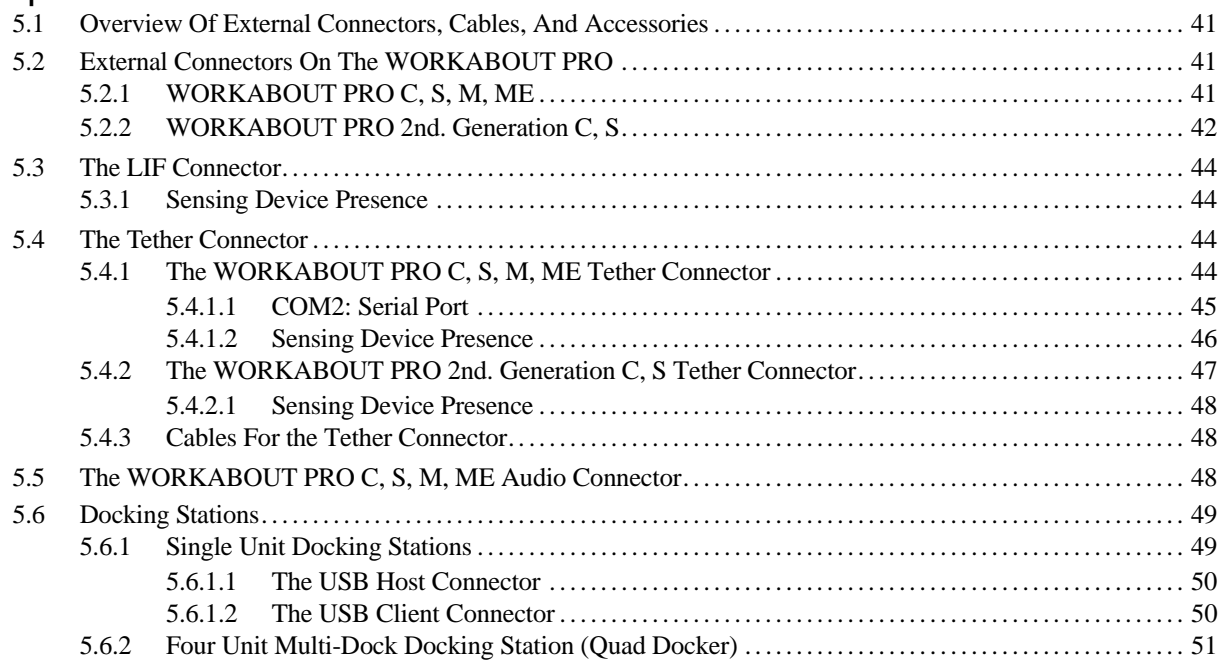

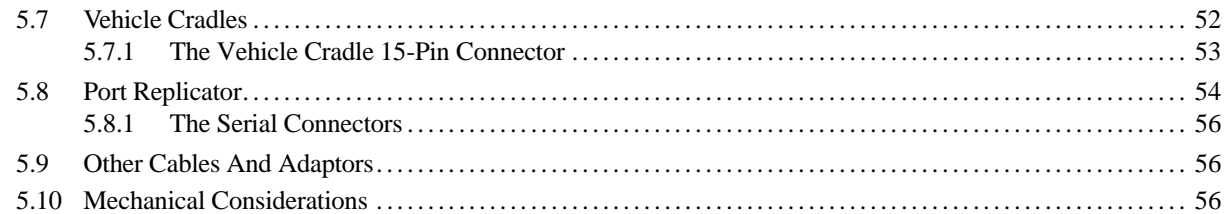

## Chapter 6: Internal Connectors

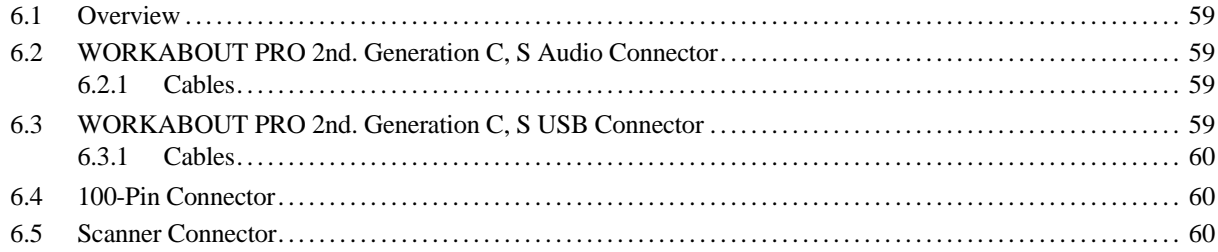

# Chapter 7: 100-Pin Connector

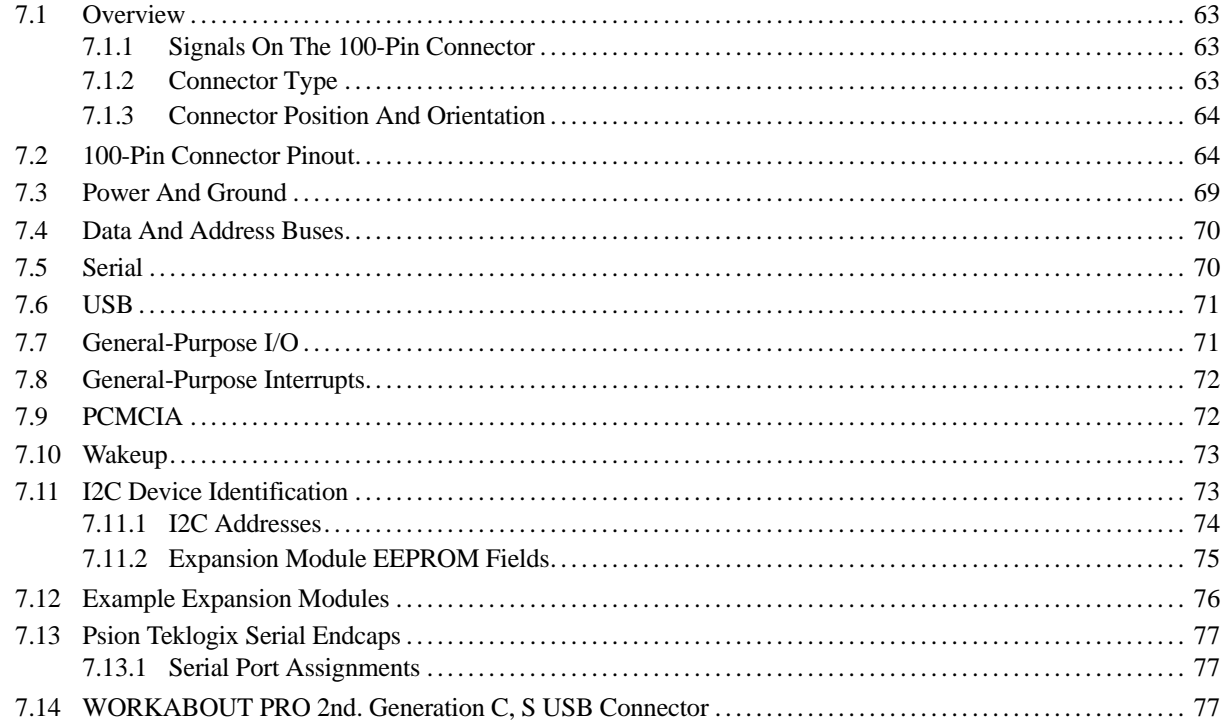

# Chapter 8: Scanner Connector

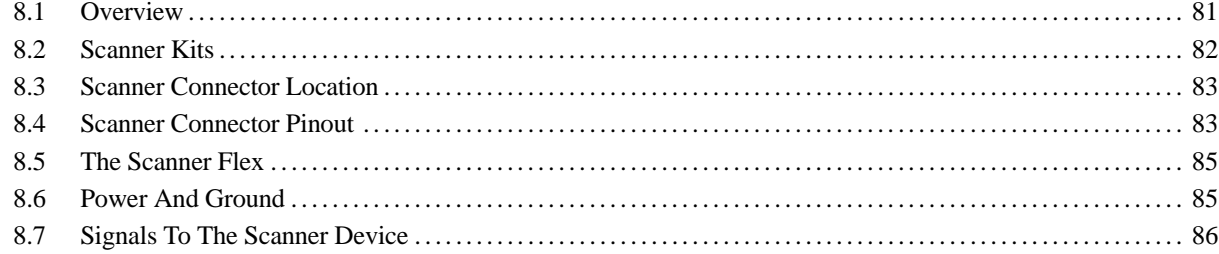

# Chapter 9: Example: Scanner Converter Board

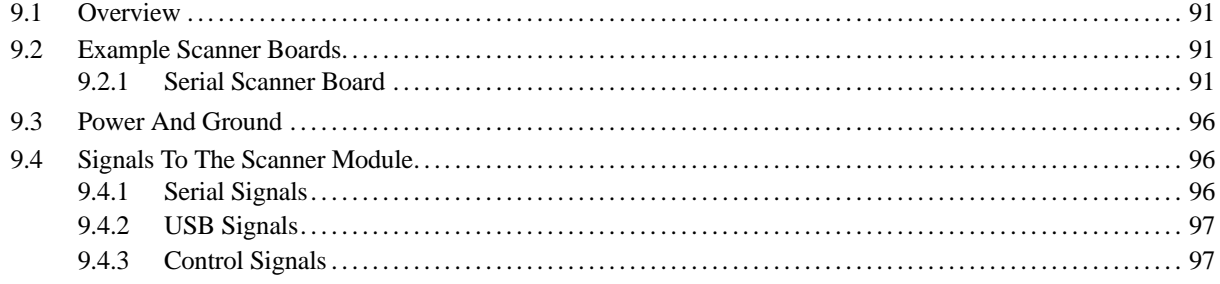

# Chapter 10: Example: PCMCIA Expansion Module

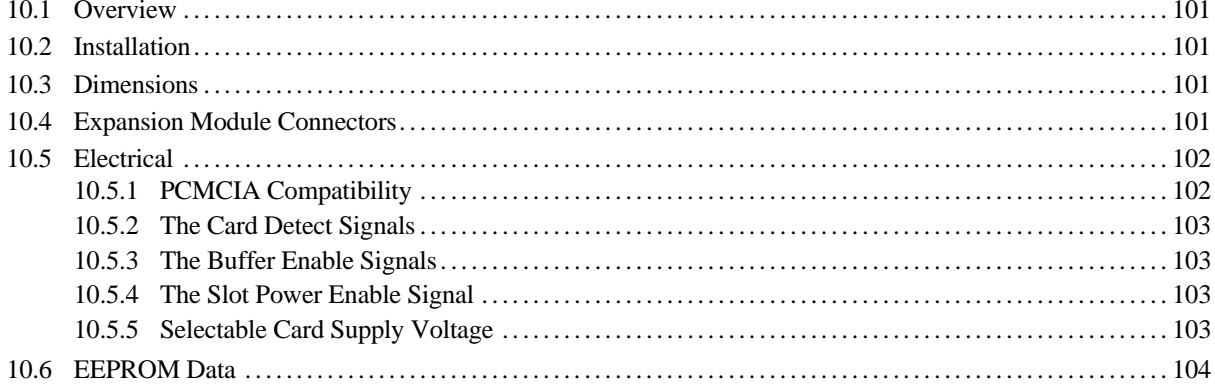

# Chapter 11: Example: Multi-I/O Expansion Module

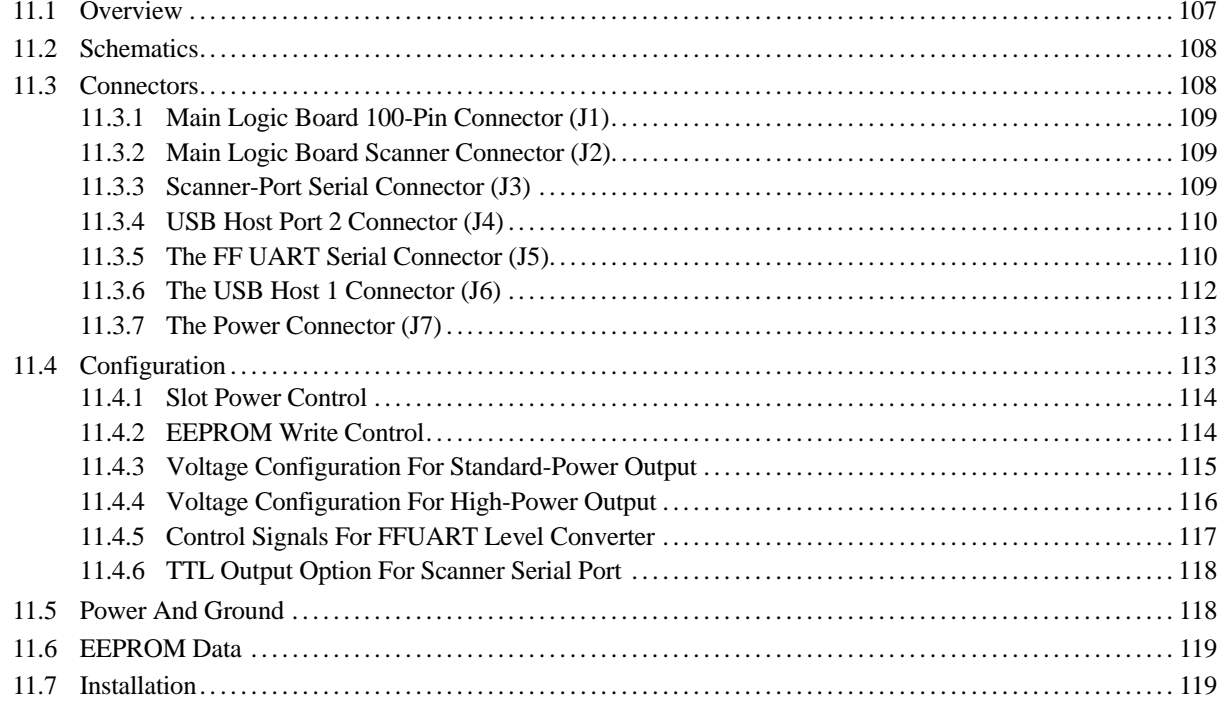

# **[Appendices](#page-130-1)**

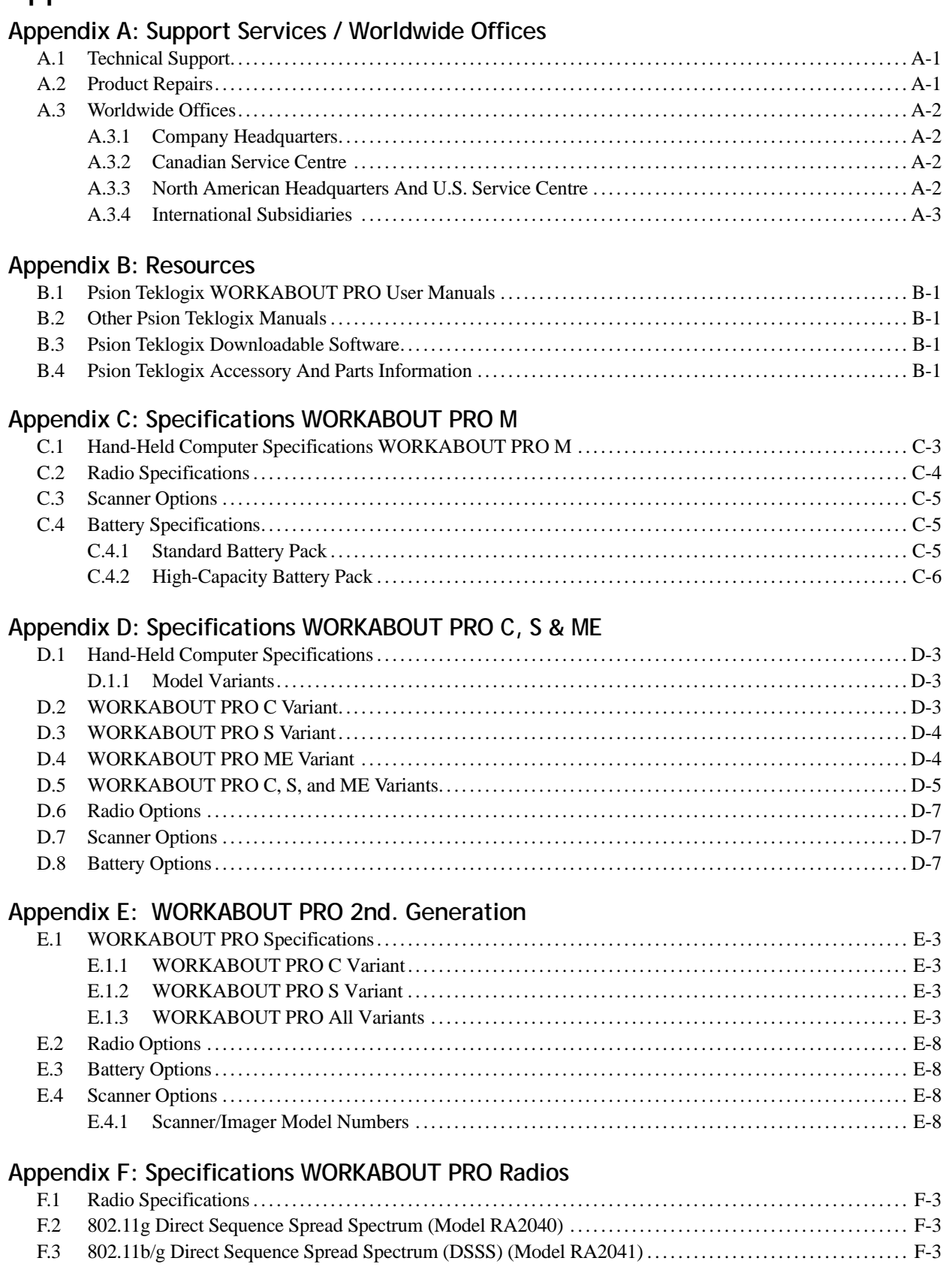

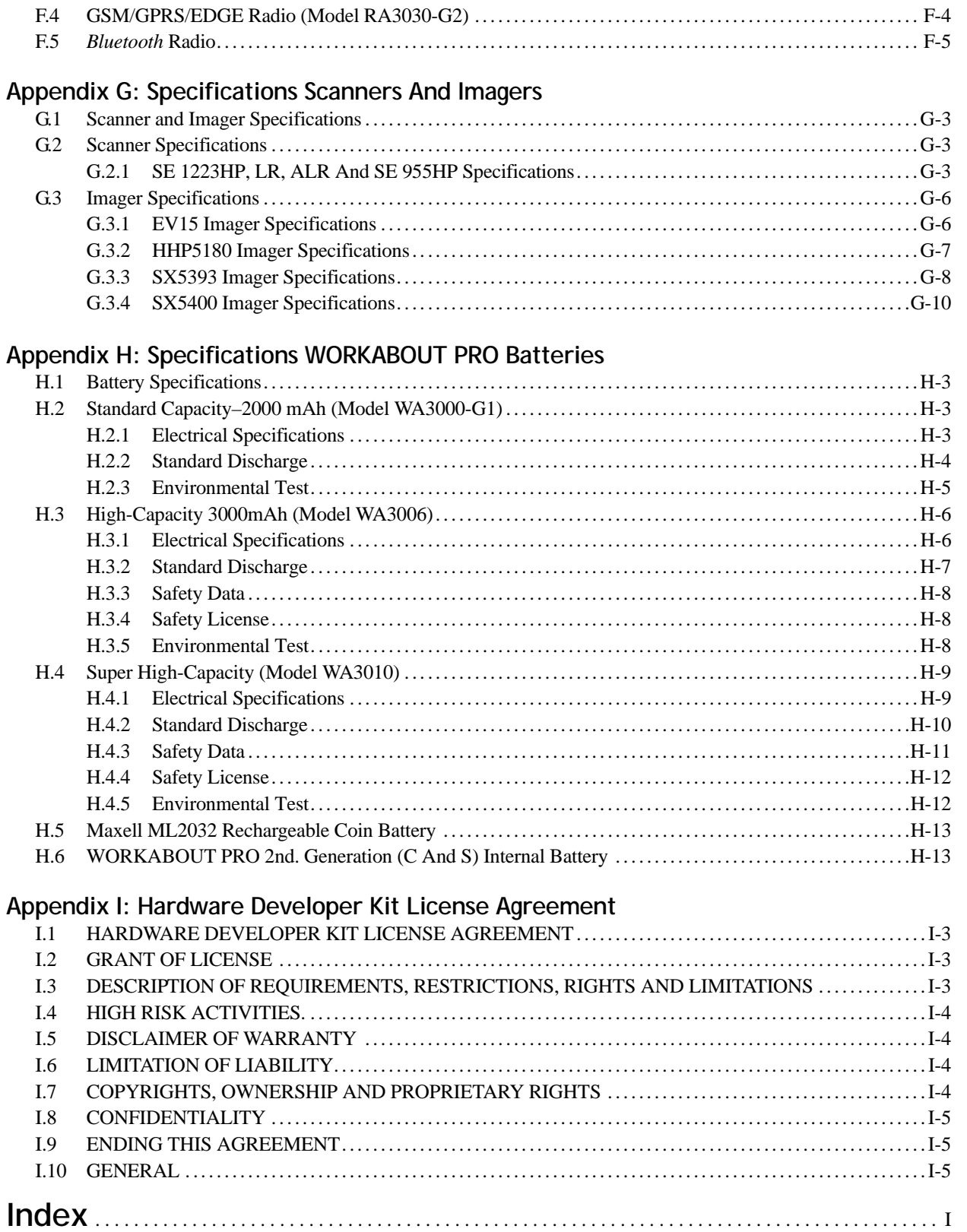

# <span id="page-10-0"></span>**INTRODUCTION**

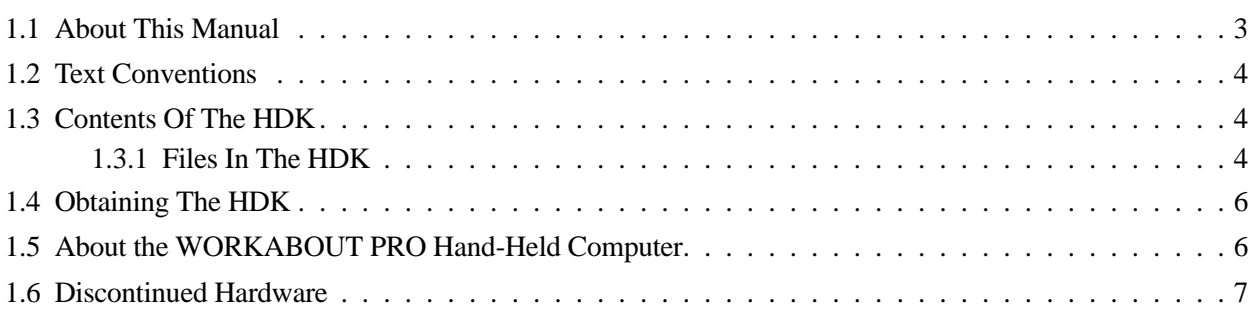

# <span id="page-12-0"></span>**1.1 About This Manual**

This manual is supports developers of customized hardware for all variants of the Psion Teklogix Inc. WORKABOUT PRO hand-held computer.

#### *[Chapter 1: Introduction](#page-10-0)*

is an overview of the WORKABOUT PRO Hand-Held Computer and the WORKABOUT PRO HDK.

#### *[Chapter 2: Hardware](#page-18-1)*

describes, in general terms, the hardware of the WORKABOUT PRO.

#### *[Chapter 3: Software](#page-28-1)*

gives an overview of the API for expansion devices, discusses installing device drivers.

#### *[Chapter 5: External Connectors](#page-48-1)*

describes the external connectors on the WORKABOUT PRO, and accessories that connect to them.

#### *[Chapter 4: Mechanical Considerations](#page-38-1)*

describes the space and mounting for expansion module devices.

#### *[Chapter 7: 100-Pin Connector](#page-70-1)*

describes the electrical interface between the WORKABOUT PRO and expansion module devices.

#### *[Chapter 8: Scanner Connector](#page-88-1)*

describes the scanner connector.

#### *[Chapter 9: Example: Scanner Converter Board](#page-98-1)*

describes the interface between the scanner and the standardized scanner connector.

#### *[Chapter 10: Example: PCMCIA Expansion Module](#page-108-1)*

describes an example of an expansion module that has a PCMCIA slot.

#### *[Chapter 11: Example: Multi-I/O Expansion Module](#page-114-1)*

describes an example of an expansion module that makes the serial and USB connections on the 100-pin connector easily available.

#### *[Appendix A: Support Services / Worldwide Offices](#page-130-0)*

provides the helpdesk phone number at Psion Teklogix Inc., Mississauga, Ontario, Canada office and details the support services available. This appendix also lists worldwide office addresses and their phone numbers.

#### *[Appendix B: Resources](#page-134-5)*

contains a list of other publications and web sites where related information is available.

#### *[Appendix C: Specifications WORKABOUT PRO M](#page-136-1)*

contains specifications for the WORKABOUT PRO M variant.

#### *[Appendix D: Specifications WORKABOUT PRO C, S & ME](#page-144-1)*

contains specifications for the WORKABOUT PRO C, S, and ME variants.

#### *[Appendix E: WORKABOUT PRO 2nd. Generation](#page-152-1)*

contains specifications for the WORKABOUT PRO 2nd. Generation C and S variants.

#### *[Appendix F: Specifications WORKABOUT PRO Radios](#page-162-1)*

contains specifications for the WORKABOUT PRO radios.

#### *[Appendix G: Specifications Scanners And Imagers](#page-168-1)* contains specifications for the WORKABOUT PRO internal scanners and imagers.

*[Appendix H: Specifications WORKABOUT PRO Batteries](#page-180-1)* contains specifications for the WORKABOUT PRO batteries.

#### *[Appendix I: Hardware Developer Kit License Agreement](#page-194-1)* provides the text of the License Agreement that accompanies the HDK.

# <span id="page-13-0"></span>**1.2 Text Conventions**

*Note: Notes highlight additional helpful information.*

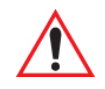

*Important: These statements provide important instructions or additional information that is critical to the operation of the computer or other equipment.*

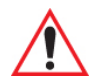

*Warning: These statements provide important information that may prevent injury, damage to the equipment, or loss of data.*

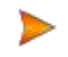

*An arrow next to field description information (usually in tables) indicates a recommended or suggested configuration setting.*

# <span id="page-13-1"></span>**1.3 Contents Of The HDK**

The Hardware Development Kit (HDK) for the WORKABOUT PRO includes the following items:

- This manual.
- Libraries and sample programs for the APIs for managing expansion cards and scanner devices. See ["The C++ Application Programming Interface" on page 25](#page-34-2) for a description of these files.
- Drawings and engineering models of the backplates and endcaps available for the WORKABOUT PRO. The models can be customized. See [Chapter 4: "Mechanical Consider](#page-38-1)[ations"](#page-38-1) for a description of these models.
- Sample schematics and drawings for expansion modules and scanner converter boards.

#### <span id="page-13-2"></span>**1.3.1 Files In The HDK**

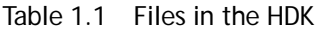

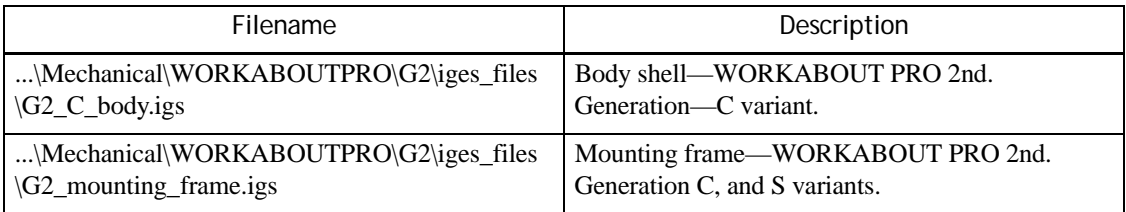

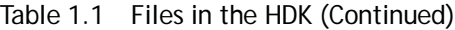

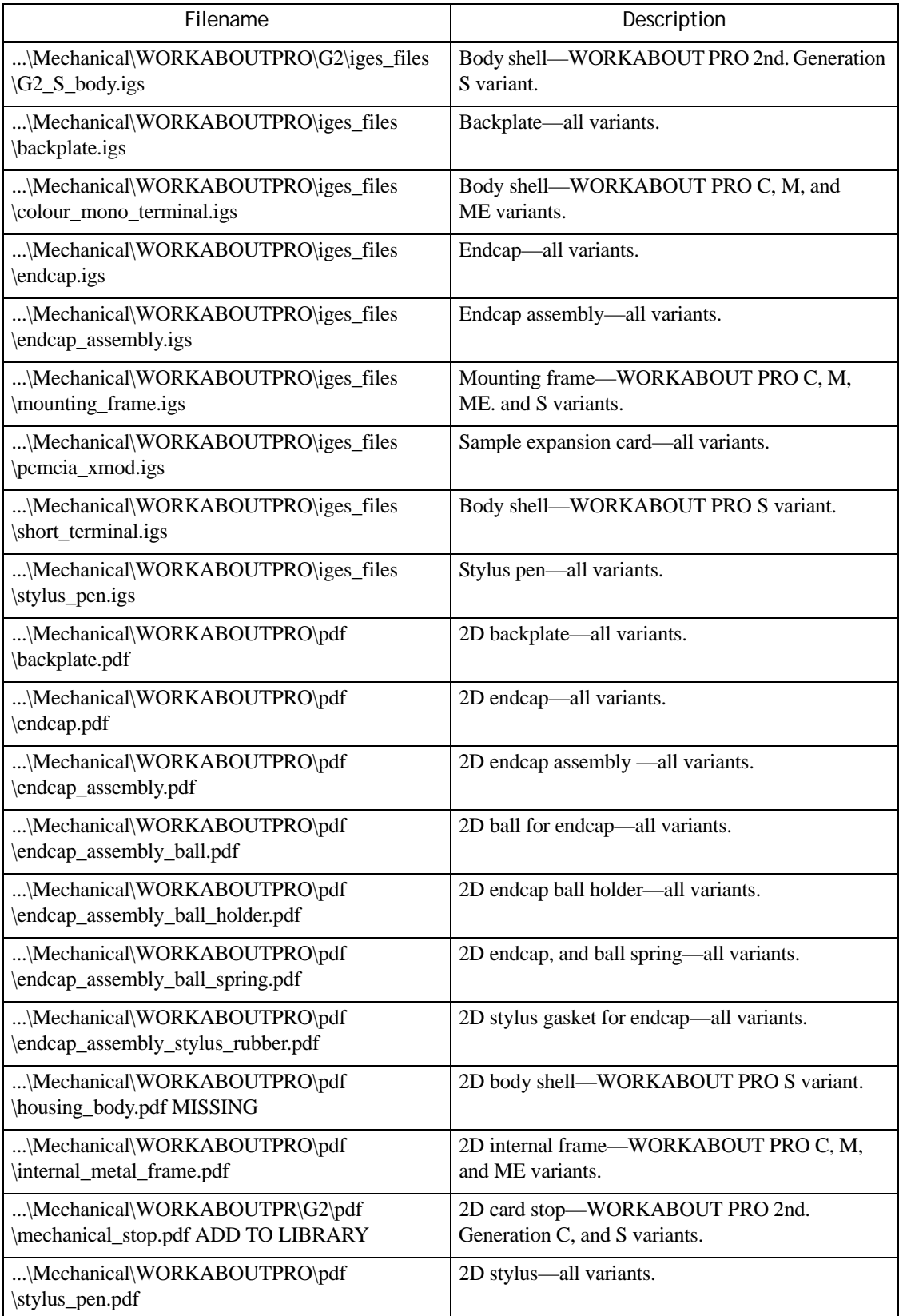

#### Table 1.1 Files in the HDK (Continued)

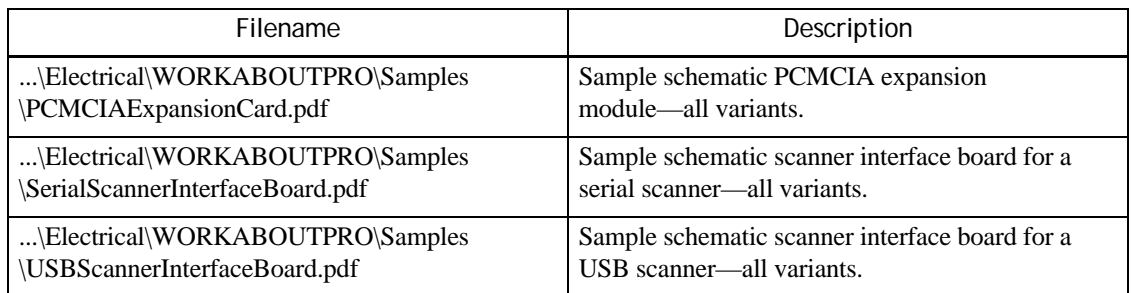

# <span id="page-15-0"></span>**1.4 Obtaining The HDK**

The HDK is available as a download from Psion Teklogix. If you have a Teknet usercode, the download is available on the Teknet site at:

[www.PsionTeklogix.com/downloads](http://www.PsionTeklogix.com/downloads)

# <span id="page-15-1"></span>**1.5 About the WORKABOUT PRO Hand-Held Computer**

The WORKABOUT PRO Hand-Held Computer is an industrial hand-held computer.

The following WORKABOUT PRO variants are available:

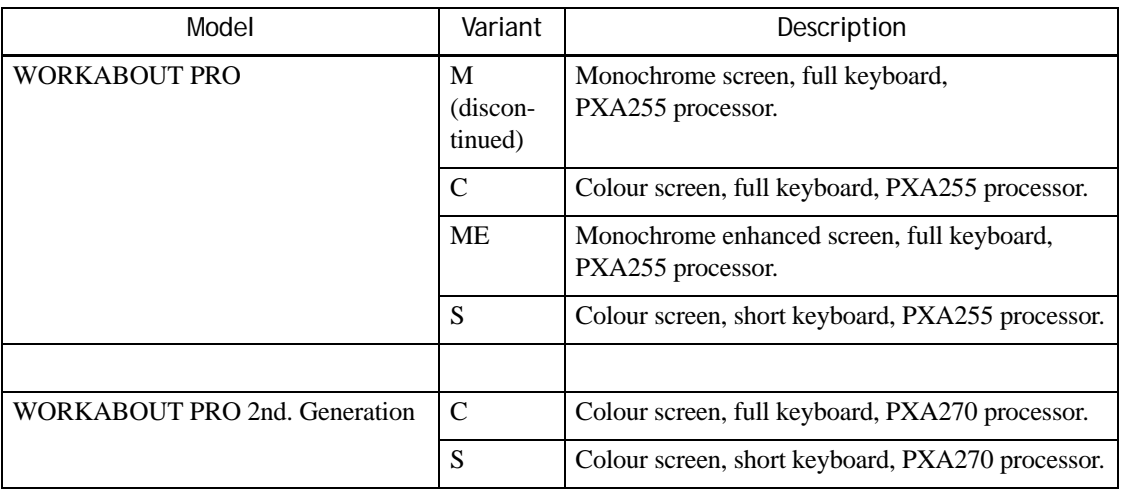

The specifications for these computers are in the following appendices:

- • [Appendix C: "Specifications WORKABOUT PRO M"](#page-136-1)
- • [Appendix D: "Specifications WORKABOUT PRO C, S & ME"](#page-144-1)
- • [Appendix E: "WORKABOUT PRO 2nd. Generation"](#page-152-1)

For details on the configuration and operation of the WORKABOUT PRO models consult the user manuals listed in [Appendix B: "Resources"](#page-134-5).

The following windows operating systems are available on the WORKABOUT PRO:

- Windows Mobile 2003
- Windows CE .NET 4.2
- Windows Embedded CE 5.0
- Windows Mobile 5
- Windows Mobile 6

Windows operating systems are available on the WORKABOUT PRO as follows:

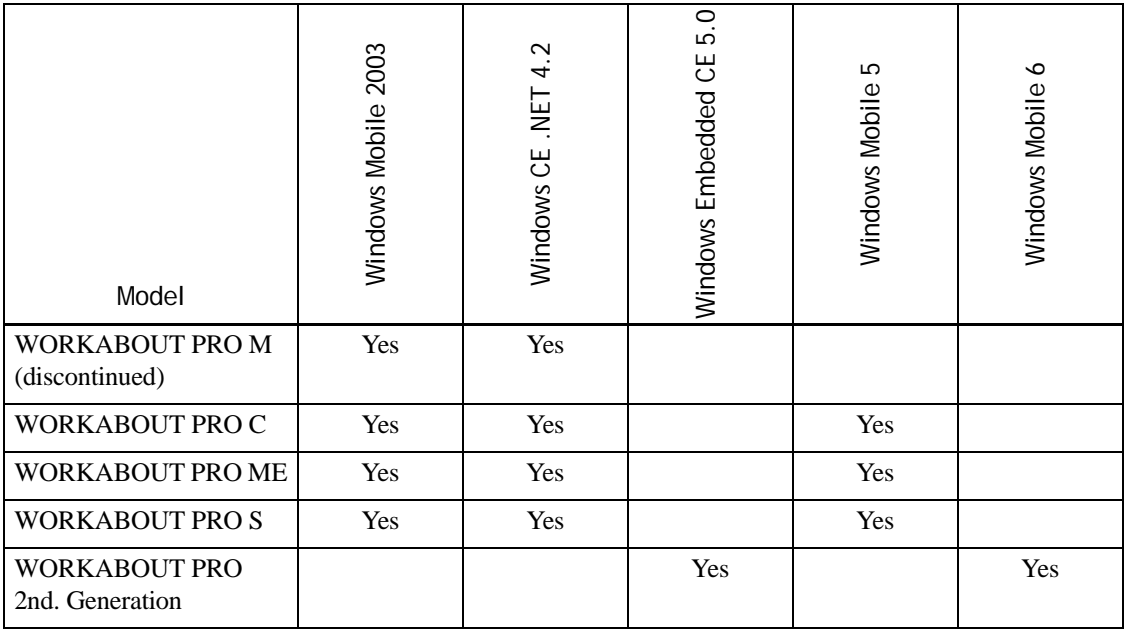

# <span id="page-16-0"></span>**1.6 Discontinued Hardware**

The WORKABOUT PRO M and some of the peripherals described in this manual are no longer available for purchase from Psion Teklogix. They are included in this manual for the benefit of developers who are continuing to support them alongside newer hardware. For currently available hardware consult the Accessories Catalog at [www.PsionTeklogix.com/Accessories](http://www.psionteklogix.com/accessories).

<span id="page-18-1"></span><span id="page-18-0"></span>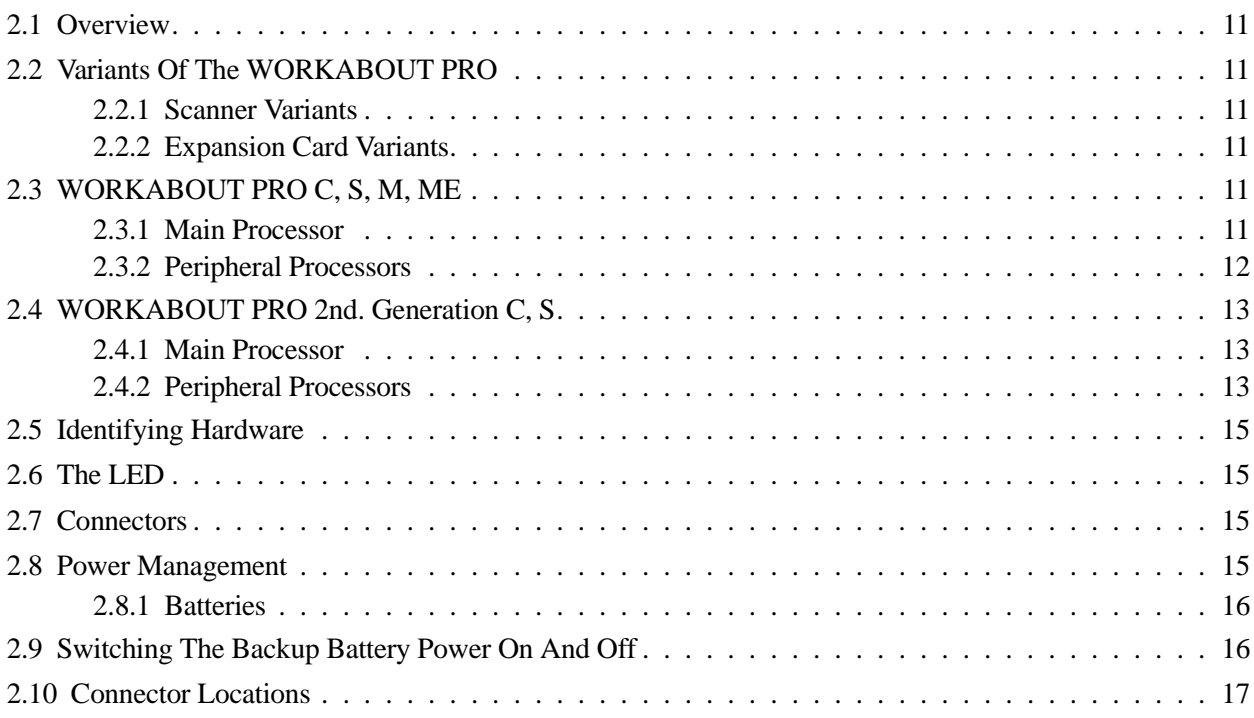

# <span id="page-20-0"></span>**2.1 Overview**

This chapter gives an overview of the hardware of the WORKABOUT PRO.

# <span id="page-20-1"></span>**2.2 Variants Of The WORKABOUT PRO**

There are six variants of the WORKABOUT PRO. The specifications for all the variants are in the following appendices:

- • [Appendix C: "Specifications WORKABOUT PRO M"](#page-136-1)
- • [Appendix D: "Specifications WORKABOUT PRO C, S & ME"](#page-144-1)
- • [Appendix E: "WORKABOUT PRO 2nd. Generation"](#page-152-1)

For the specifications of the radio, scanner, and battery options see:

- • [Appendix F: "Specifications WORKABOUT PRO Radios"](#page-162-1)
- • [Appendix G: "Specifications Scanners And Imagers"](#page-168-1)
- • [Appendix H: "Specifications WORKABOUT PRO Batteries"](#page-180-1)

For setup, configuration, and operational details consult the user manual for your WORKABOUT PRO. A list of user manuals is included in [Appendix B: "Resources".](#page-134-5)

#### <span id="page-20-2"></span>**2.2.1 Scanner Variants**

The WORKABOUT PRO comes standard with no scanner. Consult the specifications for the scanners that are available for each WORKABOUT PRO variant.

The scanners and their housings fasten to the underside of the WORKABOUT PRO, replacing the backplate. The scanner connects through a flex cable to the scanner connector on the WORKABOUT PRO main logic board. The scanner may be installed by the end user; for instructions see *Psion Teklogix WA9000, WA9005, & WA9006 Scanner Module Installation* (Part number 8000030).

Only one internal scanner can be installed in a WORKABOUT PRO. The internal scanner can be triggered from the trigger switch on the WORKABOUT PRO handgrip (if present), from one of the [SCAN] buttons on the WORKABOUT PRO keyboard, or from an assigned keyboard key.

#### <span id="page-20-3"></span>**2.2.2 Expansion Card Variants**

See the specifications for the WORKABOUT PRO variants for information on the expansion card slots that are available. Additional card slots can be installed by connecting to the internal 100-pin connector. Some card slots are accessed by removing the endcap.

# <span id="page-20-4"></span>**2.3 WORKABOUT PRO C, S, M, ME**

See [Figure 2.1 on page 12](#page-21-1).

#### <span id="page-20-5"></span>**2.3.1 Main Processor**

The WORKABOUT PRO is built around a 400 MHz Marvell X-Scale PXA255 processor. This processor can run binaries compiled for the ARMv4 and ARMv4i target processor.

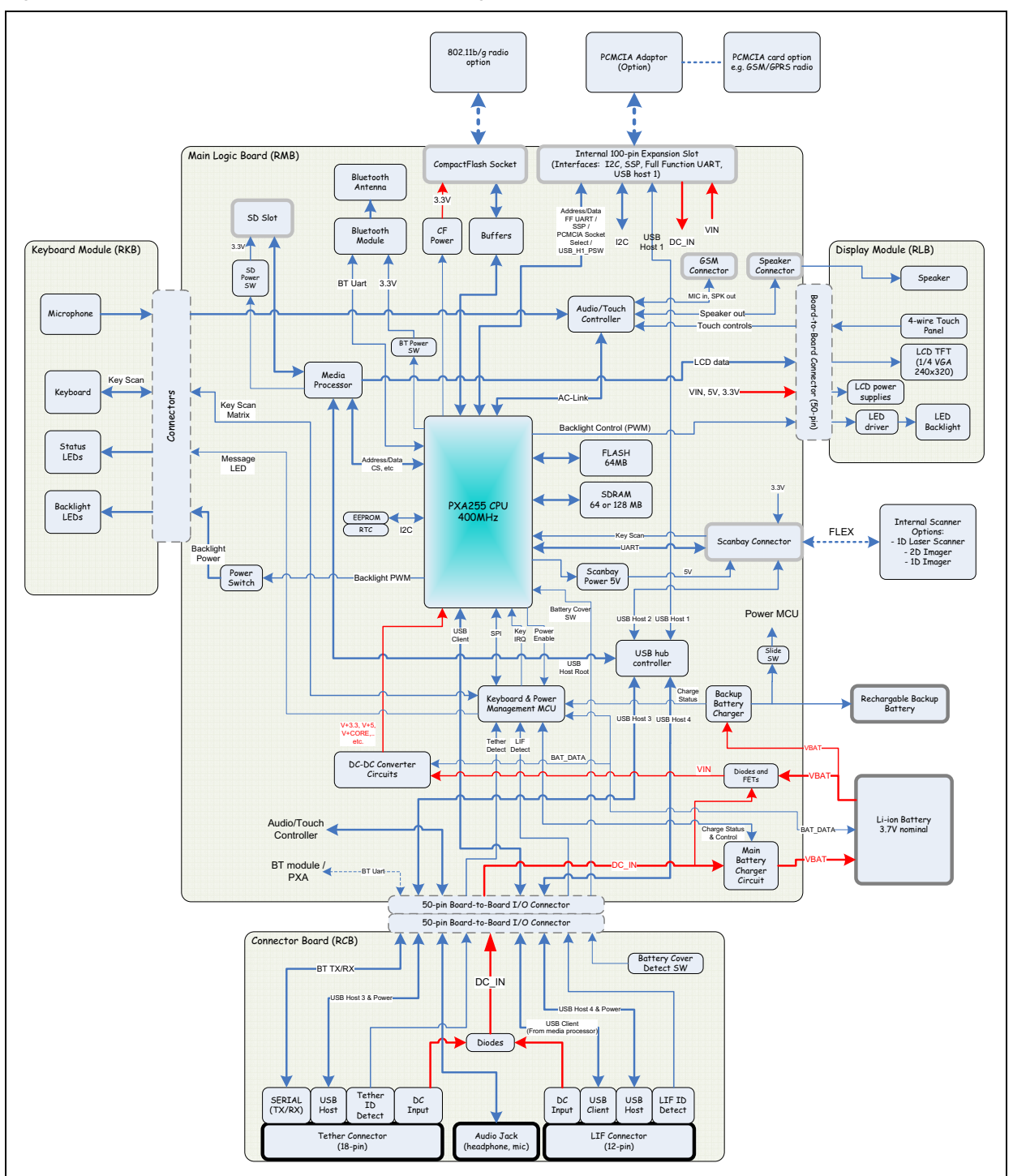

<span id="page-21-1"></span>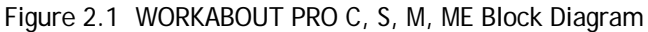

#### <span id="page-21-0"></span>**2.3.2 Peripheral Processors**

#### **MSP430MF133 Keyboard Processor**

The WORKABOUT PRO has a keyboard processor, for controlling and monitoring the keyboard and signal LEDs, and the battery.

#### **MQ1188 Multimedia Platform Controller**

This processor handles connections to the liquid-crystal display module and the SD/MMC card slot. It also provides the USB host interface to the USB host (through the hub) and client connections.

#### **ISP1122A USB Host Hub**

The ISP1122A USB hub, together with individual current limited load switches, provides USB data lines and DC power to the USB ports on the following connectors:

- 100-pin expansion connector.
- Scanner connector.
- Tether connector.
- LIF connector.

The overcurrent sensing capability and DC power is not provided by the ISP1122A controller alone.

This controller integrates a Serial Interface Engine (SIE), hub repeater, hub controller, USB data transceivers, and a configurable number (2 - 5) of downstream ports. It has the following features:

- Complies with USB Specification 1.1.
- Full-speed (12Mbps) fully compliant.
- OHCI register compliant.
- Supports DMA.

#### **WM9705 Audio Controller**

The audio controller permits audio recording and playback to the AC97 specification. This chip also handles the touchscreen digitizing input.

# <span id="page-22-0"></span>**2.4 WORKABOUT PRO 2nd. Generation C, S**

See [Figure 2.2 on page 14](#page-23-0).

#### <span id="page-22-1"></span>**2.4.1 Main Processor**

The WORKABOUT PRO is built around a 520 MHz Marvell X-Scale PXA270 processor. This processor can run binaries compiled for the ARMv4 and ARMv4i target processor.

#### <span id="page-22-2"></span>**2.4.2 Peripheral Processors**

#### **C8051F315 Keyboard Processor**

The WORKABOUT PRO has a keyboard processor, for controlling and monitoring the keyboard and signal LEDs, and the battery.

#### **C8051F312 Microcontroller for Power Management Control**

The C8051F312 controller is used for controlling and monitoring the power state of various components (e.g. Li-ion battery chargers) in the system. It also detects the presence of devices connected to the LIF port and the tether port.

#### **LC4128ZC CPLD**

This CPLD is used for interfacing Compact Flash and PC cards via the internal 100-pin expansion slot.

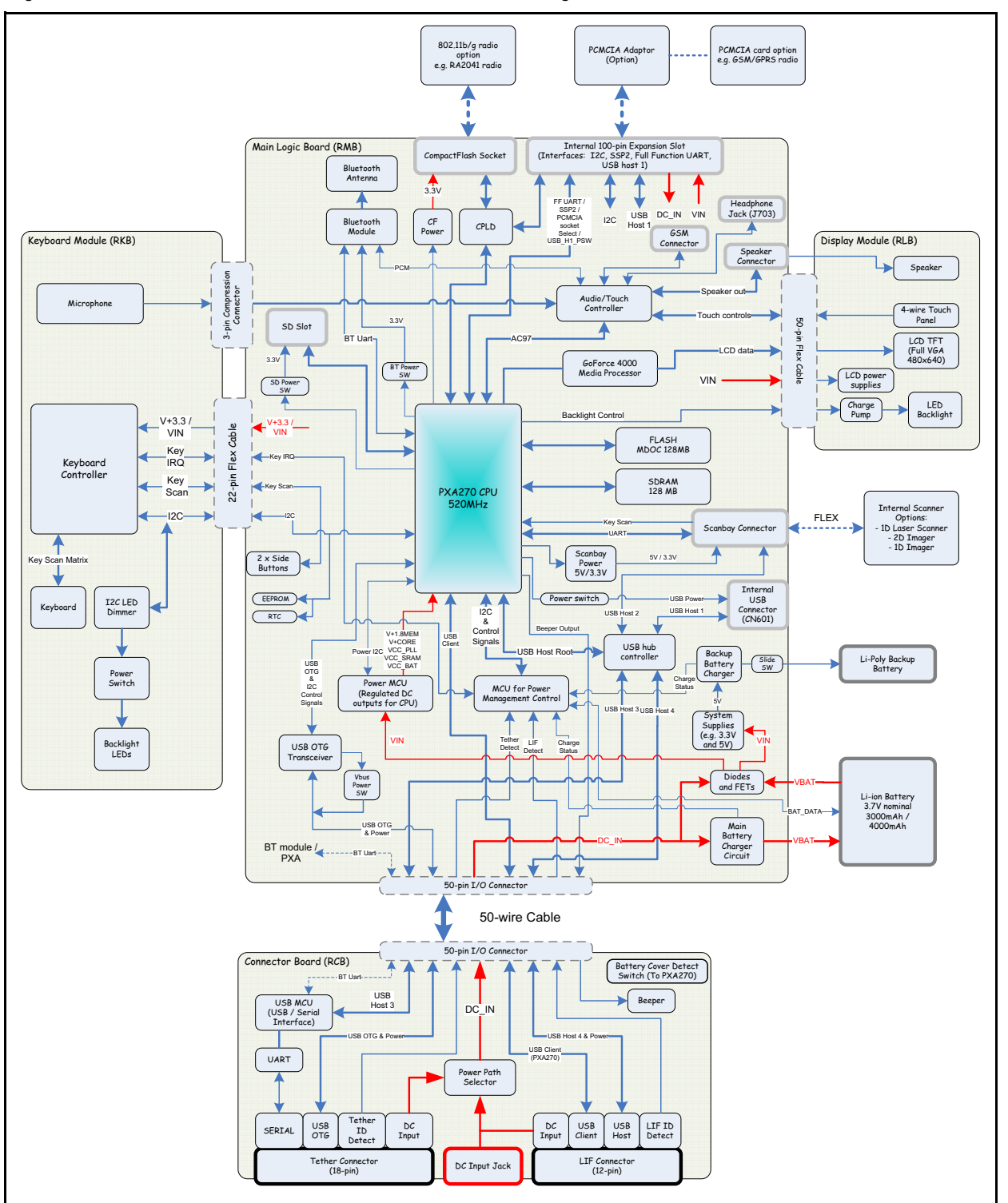

<span id="page-23-0"></span>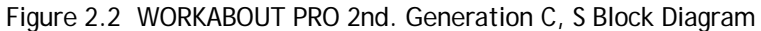

#### **GoForce 4000 Media Processor**

This provides the following:

• Video controller.

#### **TUSB2046BI USB Hub**

The TUSB2046BI USB hub, together with individual current limited load switches, provides USB data lines and DC power to USB ports on the following connectors:

- 1. 100-pin expansion connector.
- 2. Scanner connector.
- 3. Tether connector.
- 4. LIF connector.
- 5. Internal USB connector.

It provides one upstream port and four downstream ports in compliance with the USB 1.1 specification. Fully-compliant USB transceivers are integrated for all upstream and downstream ports. The downstream ports support both full-speed (12 Mbps), and low-speed (1.5 Mbps), devices by automatically setting the slew rate according to the speed of the device attached to the ports.

#### **WM9713 Audio Controller**

The audio controller permits audio recording and playback to the AC97 specification. This chip also handles the touchscreen digitizing input.

# <span id="page-24-0"></span>**2.5 Identifying Hardware**

An overview of the operating system and the installed hardware on the WORKABOUT PRO can be viewed using the Control Panel. Depending on the version of Windows installed, the Control Panel program is one of the following:

- System.
- About Device.

# <span id="page-24-1"></span>**2.6 The LED**

The WORKABOUT PRO has a two-coloured indicator LED to show power and charging state. This LED can be controlled by application programs.

## <span id="page-24-2"></span>**2.7 Connectors**

For information on the external connectors that are provided on the WORKABOUT PRO, see the specifications for each of the variants. For pinouts for the external connectors see [Chapter 5: "Ex](#page-48-1)[ternal Connectors".](#page-48-1)

For information on connecting devices to the 100-pin internal connector, see [Chapter 7: "100-Pin](#page-70-1)  [Connector",](#page-70-1) and for connecting devices to the internal scanner connector see [Chapter 8: "Scanner](#page-88-1)  [Connector".](#page-88-1)

# <span id="page-24-3"></span>**2.8 Power Management**

The WORKABOUT PRO is powered by a lithium-ion rechargeable battery pack. The WORKABOUT PRO can be powered from external power. When the WORKABOUT PRO is powered from external power, the battery pack also charges.

Use only power sources recommended or sold by Psion Teklogix for the WORKABOUT PRO.

#### <span id="page-25-0"></span>**2.8.1 Batteries**

The battery is a single-cell lithium-ion battery, available with capacities between 1700 mAh and 4000 mAh. When the battery charge drops below 2.6 V, the battery shuts down.

When the battery output drops below preset values, the WORKABOUT PRO power management causes the following:

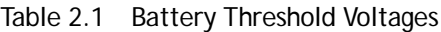

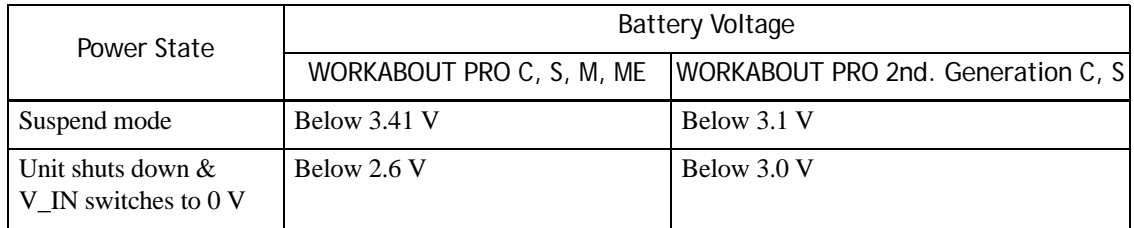

# <span id="page-25-1"></span>**2.9 Switching The Backup Battery Power On And Off**

Power from the backup battery must be switched off before inserting or removing an expansion module. It must be switched on after the operation is complete. The backup battery switch location differs between the WORKABOUT PRO variants.

#### **WORKABOUT PRO C, M, ME, and S**

To access the on/off switch, remove the endcap. See [Figure 2.3 on page 16](#page-25-2) for the switch position.

#### **WORKABOUT PRO 2nd. Generation C, and S**

To access the on/off switch, remove the battery cover and remove the batteries. See [Figure 2.3 on](#page-25-2)  [page 16](#page-25-2) for the switch position.

<span id="page-25-2"></span>Figure 2.3 WORKABOUT PRO back view showing the positions of the on/off switch

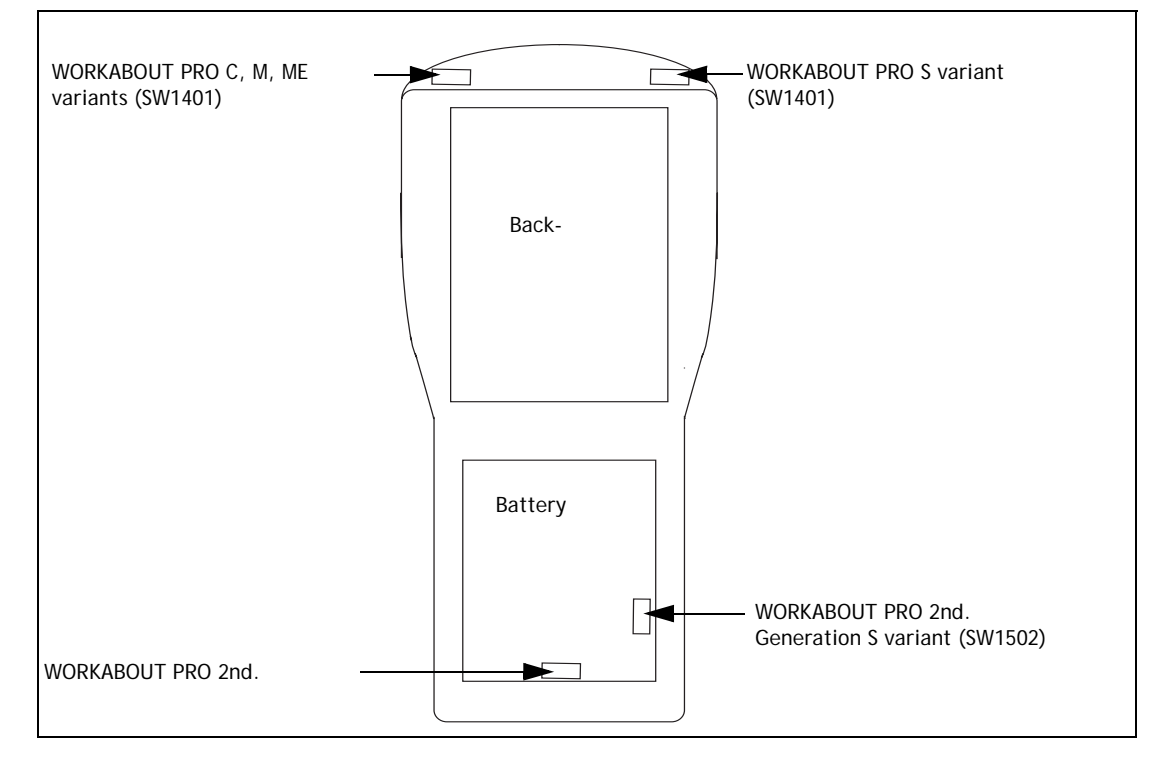

# <span id="page-26-0"></span>**2.10 Connector Locations**

The following diagrams show the positions of the electrical connectors on the main logic board for the WORKABOUT PRO and the WORKABOUT PRO 2nd. Generation computers.

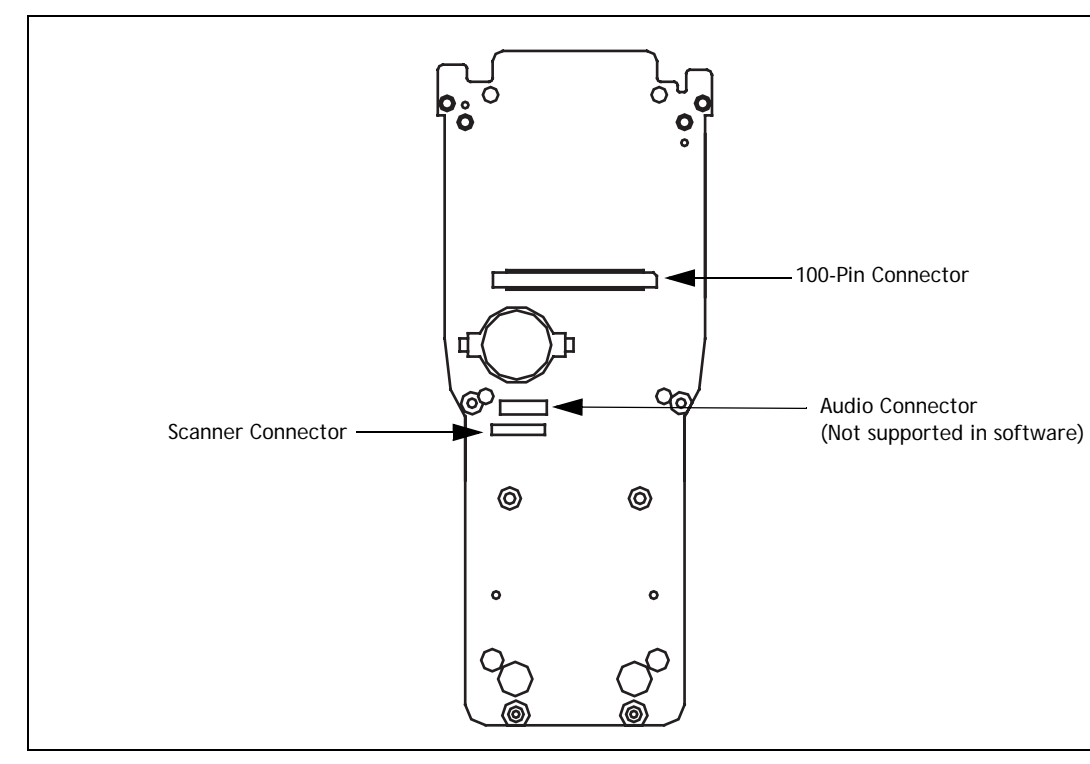

Figure 2.4 Connector Locations On The WORKABOUT PRO C, M, And ME

Figure 2.5 Connector Locations On The WORKABOUT PRO S

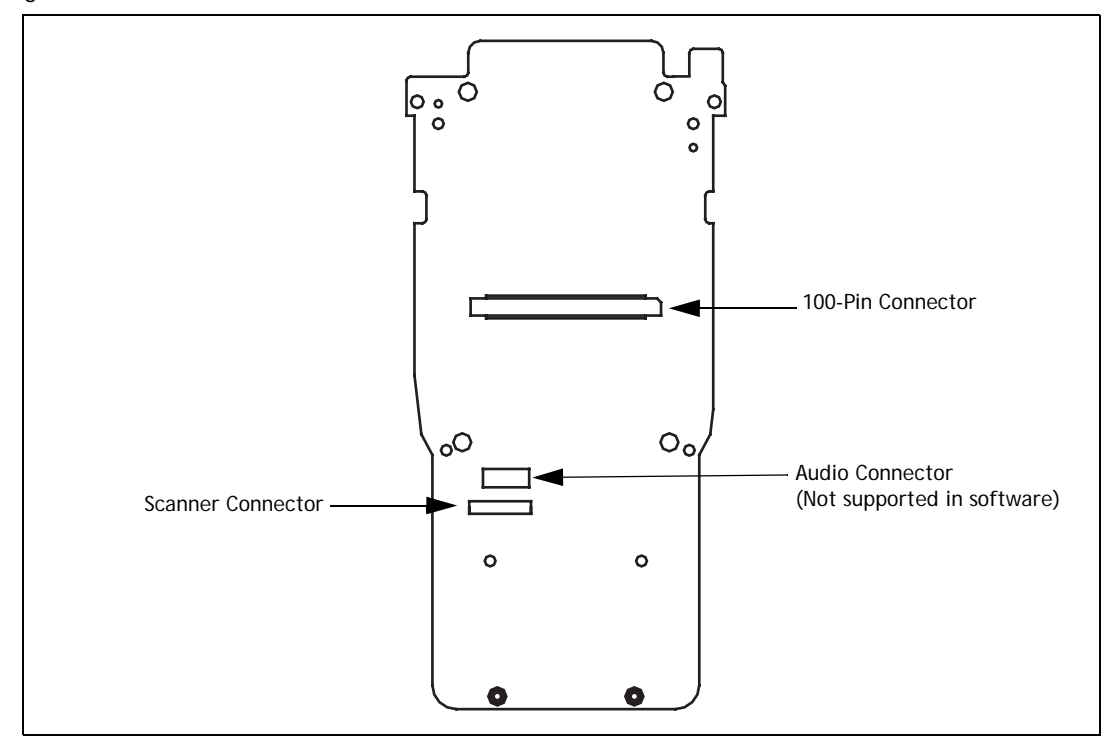

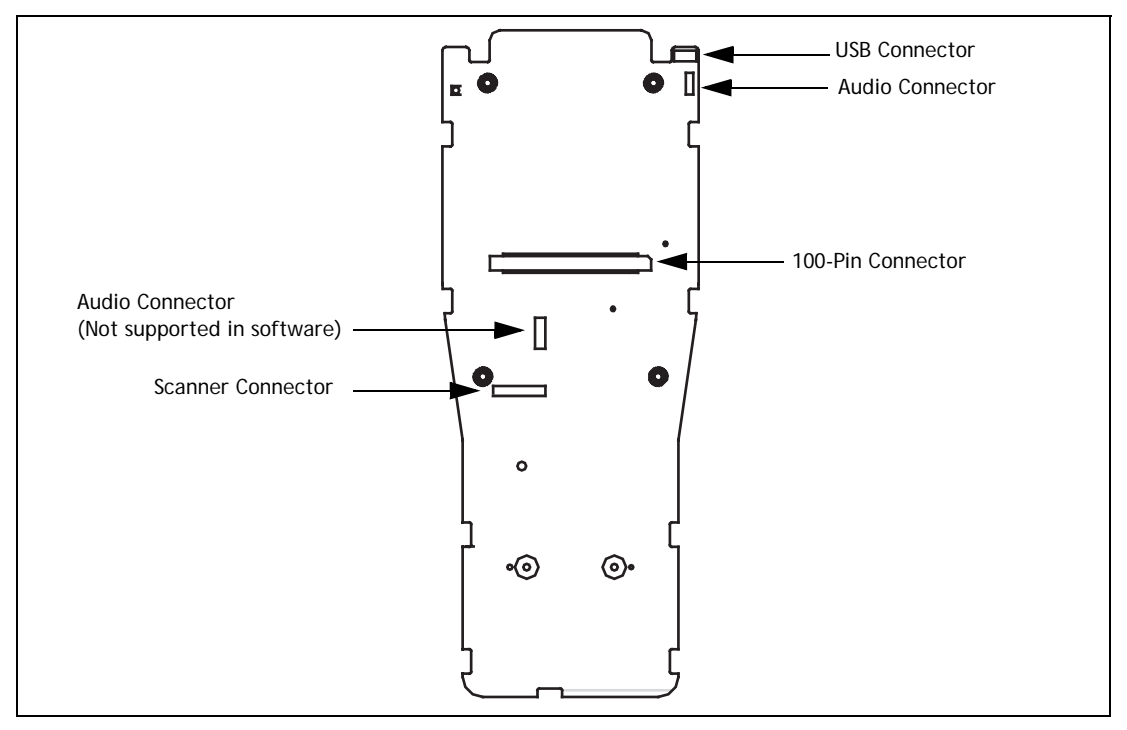

Figure 2.6 Connector Locations On The WORKABOUT PRO 2nd. Generation C And S

# <span id="page-28-1"></span><span id="page-28-0"></span>**SOFTWARE 3**

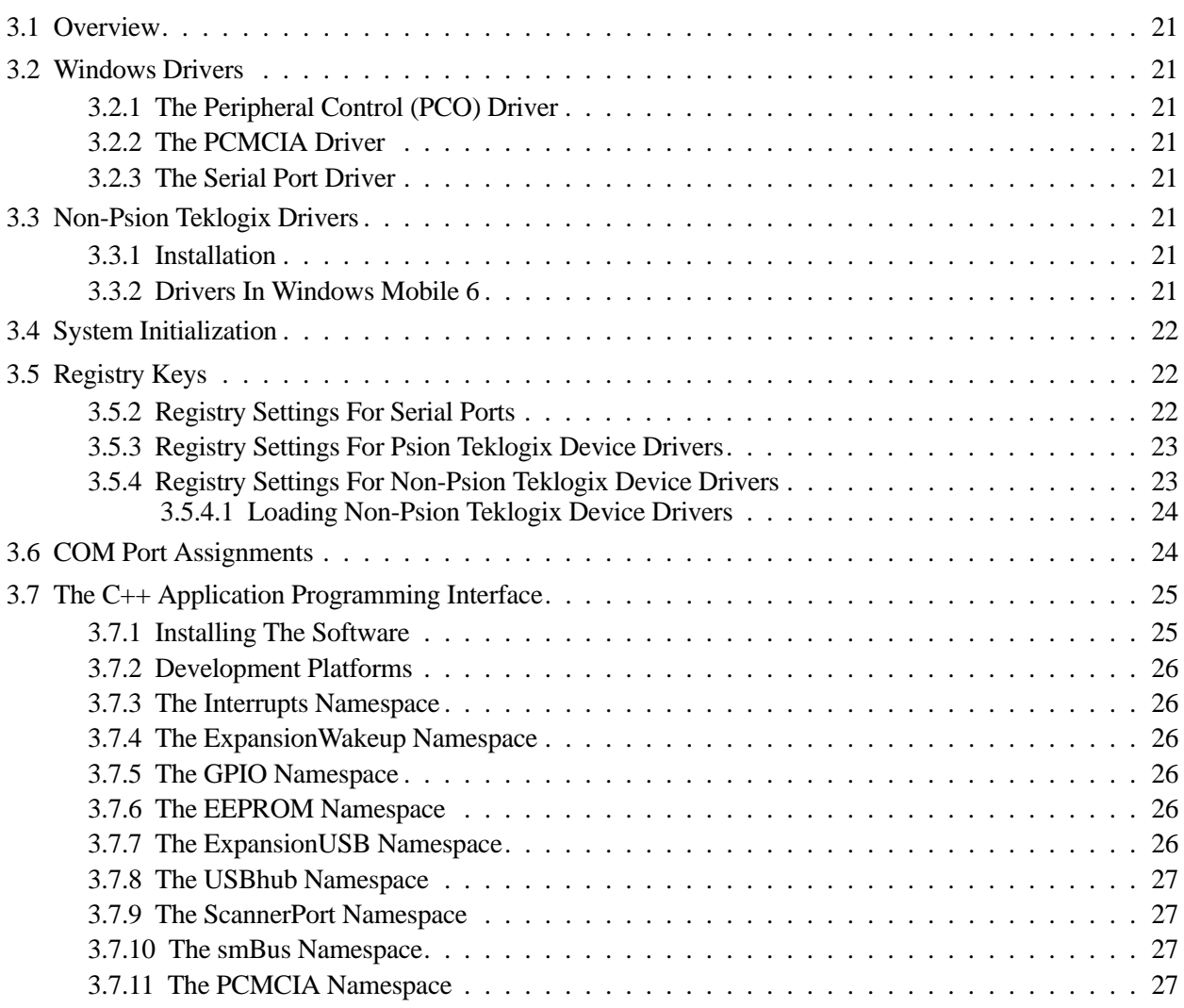

## <span id="page-30-0"></span>**3.1 Overview**

This chapter describes the software aspects of controlling expansion modules for the WORKABOUT PRO.

# <span id="page-30-1"></span>**3.2 Windows Drivers**

#### <span id="page-30-2"></span>**3.2.1 The Peripheral Control (PCO) Driver**

Psion Teklogix provides the peripheral control driver (PCO), a driver for the 100-pin expansion slot. The PCO driver is a Streams driver activated very early at boot up time (it is loaded after the File devices driver and the I2C driver).

### <span id="page-30-3"></span>**3.2.2 The PCMCIA Driver**

Hardware containing a PCMCIA slot may be connected to the 100-pin expansion slot. The PCO driver determines whether this PCMCIA socket is present and enabled, and controls the loading of the PCMCIA driver.

The PCMCIA driver handles both the Compact Flash and the PCMCIA socket interfaces. Since the PCMCIA socket is itself an expansion module, the PCO driver must identify this hardware prior to activating the PCMCIA driver.

Non-Psion Teklogix drivers may not separately activate the PCMCIA socket. You may design interfaces using the PCMCIA memory specification and interface to the hardware using the predefined PCMCIA memory windows.

## <span id="page-30-4"></span>**3.2.3 The Serial Port Driver**

The PCO driver also controls the loading of the full-function UART serial port driver.

# <span id="page-30-5"></span>**3.3 Non-Psion Teklogix Drivers**

The Psion Teklogix platform loads some standard device drivers. If the expansion module uses standard drivers such as PCMCIA, serial, or USB, there is no need to load customized drivers. For information on specifying a Psion Teklogix driver see ["Expansion Module EEPROM Fields" on](#page-84-1)  [page 75.](#page-84-1)

#### <span id="page-30-6"></span>**3.3.1 Installation**

All non-Psion Teklogix drivers must be installed in permanent storage—not in RAM. This ensures that the driver can be activated after a cold reset.

There must be a registry entry for the driver and its parameters. For details see ["Registry Keys" on](#page-31-1)  [page 22.](#page-31-1)

The name of the driver must be set in the **Manufacturer/Model** field in the expansion module EEPROM. For details see ["Expansion Module EEPROM Fields" on page 75](#page-84-1).

#### <span id="page-30-7"></span>**3.3.2 Drivers In Windows Mobile 6**

The files required for signing drivers in Windows Mobile 6 are included in the HDK package.

# <span id="page-31-0"></span>**3.4 System Initialization**

During system startup the following occur:

- 1. The expansion module EEPROM is initialized and read.
- 2. If a non-Psion Teklogix device driver is required, it is identified from the EEPROM data and activated. For details of this process see ["Loading Non-Psion Teklogix Device Driv](#page-33-0)[ers" on page 24](#page-33-0).
- 3. The PCMCIA/Compact Flash card driver is activated if one of the following conditions exists:
	- The PCMCIA registry key is set. See ["Registry Settings For Psion Teklogix Device Driv](#page-32-0)[ers" on page 23.](#page-32-0)
	- The **Hardware type** field in the expansion module EEPROM is set for a PCMCIA device. See ["Expansion Module EEPROM Fields" on page 75](#page-84-1).
- 4. The full-function UART (FFUART) serial port driver is activated if one of the following conditions exists:
	- The FFUART registry key is set. See ["Registry Settings For Psion Teklogix Device Driv](#page-32-0)[ers" on page 23.](#page-32-0)
	- The **Hardware type** field in the expansion module EEPROM is set for a serial device. See ["Expansion Module EEPROM Fields" on page 75](#page-84-1).
- 5. The USB hub is activated if one of the following conditions exists:
	- The USB registry key is set. See ["Registry Settings For Psion Teklogix Device Drivers" on](#page-32-0)  [page 23.](#page-32-0)
	- The **Hardware type** field in the expansion module EEPROM is set for a USB device. See ["Expansion Module EEPROM Fields" on page 75](#page-84-1).
	- A USB scanner is detected on the internal scanner port.
- 6. If a scanner is detected, the keyboard processor wakeup signals for the scan keys is set.

# <span id="page-31-1"></span>**3.5 Registry Keys**

#### <span id="page-31-2"></span>**3.5.1 Registry Settings For Controlling VGA**

The WORKABOUT PRO VGA settings are located in the following registry subkey:

#### **HKEY\_LOCAL\_MACHINE\Drivers\Display\NVDDI**

**Registry Values**

*QVGA mode (REG\_DWORD)*  $00 = VGA$ 

 $non-zero = QVGA$ 

**Note:** This value is only available for the WORKABOUT PRO 2nd. Generation.

#### <span id="page-31-3"></span>**3.5.2 Registry Settings For Serial Ports**

The WORKABOUT PRO serial settings are located in the following registry subkey: **HKEY\_LOCAL\_MACHINE\Drivers\PsionTeklogix\Serial**

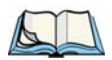

*Note: These setting are specific to the platform and should be modified with care.*

#### **Registry Values**

#### *HardwareFlowBaud (REG\_DWORD)*

Setting this value enables hardware RTS/CTS on the FFUART of the WORKABOUT PRO 2nd. Generation.

non-zero = the minimum baud rate where hardware flow control is enabled. The maximum rate is 921.6 k baud.

 $00$  = enable all baud rates.

**Note:** This value is only available for the WORKABOUT PRO 2nd. Generation.

*Index*

Setting this value moves the COM port to a different location.

#### <span id="page-32-0"></span>**3.5.3 Registry Settings For Psion Teklogix Device Drivers**

The WORKABOUT PRO device driver settings are located in the following registry subkey:

#### **HKEY\_LOCAL\_MACHINE\Drivers\PsionTeklogix\Expansion Slot**

**Registry Values**

#### *FFUART (REG\_DWORD)*

Setting this value enables hardware RTS/STS on the FFUART of the WORKABOUT PRO 2nd. Generation. If the key is absent, the FFUART COM1: port is not enabled.

 $1 =$  enables the full-function UART (FFUART) using the standard serial driver as COM1:.

 $0 =$  the FFUART COM1: port will not be enabled. (Default)

#### *PCMCIA (REG\_DWORD)*

1 = enables the PCMCIA socket on the 100-pin connector—socket 1. The PCMCIA pins become unavailable for other uses. The pins defined for this slot have predefined meanings and must be adhered to in the hardware design.

 $0 =$  the PCMCIA socket is not be enabled. (Default)

#### *USB (REG\_DWORD)*

1 = enables the USB hub and the 100-pin connector USB power control.

 $0 =$  neither the USB hub nor the USB power control signal will be enabled for the 100-pin connector. (Default)

**Note:** If the USB value is absent or has a value of 0, the expansion module USB power control can still be controlled by the HDK API library.

#### <span id="page-32-1"></span>**3.5.4 Registry Settings For Non-Psion Teklogix Device Drivers**

All non-Psion Teklogix device drivers must have a registry entry. These device driver entries are formatted as follows:

#### **HKEY\_LOCAL\_MACHINE\Drivers\PsionTeklogix\Expansion Slot\***EEPROM*

Where: *EEPROM* is the name of the device driver. This is the contents of the **Manufacturer/Model** field in the expansion module EEPROM. For details see ["Expansion](#page-84-1)  [Module EEPROM Fields" on page 75](#page-84-1).

#### <span id="page-33-0"></span>**3.5.4.1 Loading Non-Psion Teklogix Device Drivers**

At system startup the following process is used to load non-Psion Teklogix device drivers:

1. The contents of the **Manufacturer/Model** field in the expansion module EEPROM are appended to the registry key

#### **HKEY\_LOCAL\_MACHINE\Drivers\PsionTeklogix\Expansion Slot\**

For example, if the **Manufacture/Model** field contains:

#### **ACME gizmo**

then the following driver is loaded:

#### **HKEY\_LOCAL\_MACHINE\Drivers\PsionTeklogix\Expansion Slot\ACME gizmo**

2. The **DriverActivate()** function uses this registry key to activate the driver.

No driver is loaded if:

- The **Manufacturer/Model** field is not valid, or it is empty.
- The derived registry key does not exist.

*Note: If multiple device drivers are required for the same device, subkeys are defined. Only the first driver is automatically activated. The application must load and activate all additional device drivers.*

# <span id="page-33-1"></span>**3.6 COM Port Assignments**

Table 3.1 Default COM-Port Assignment

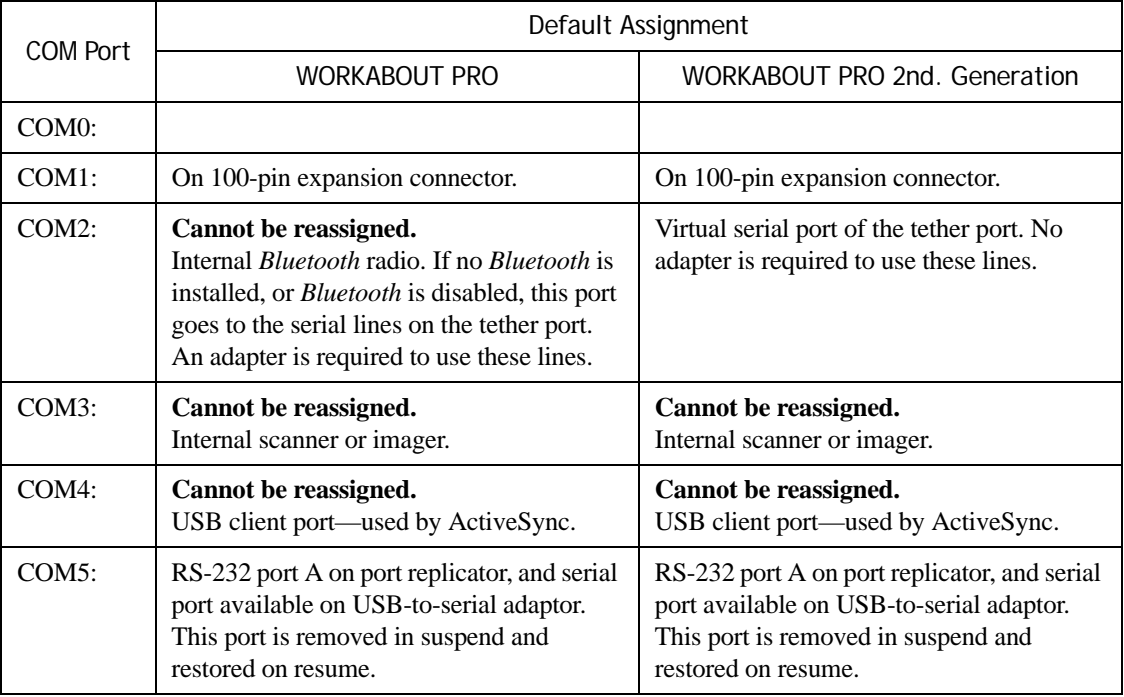

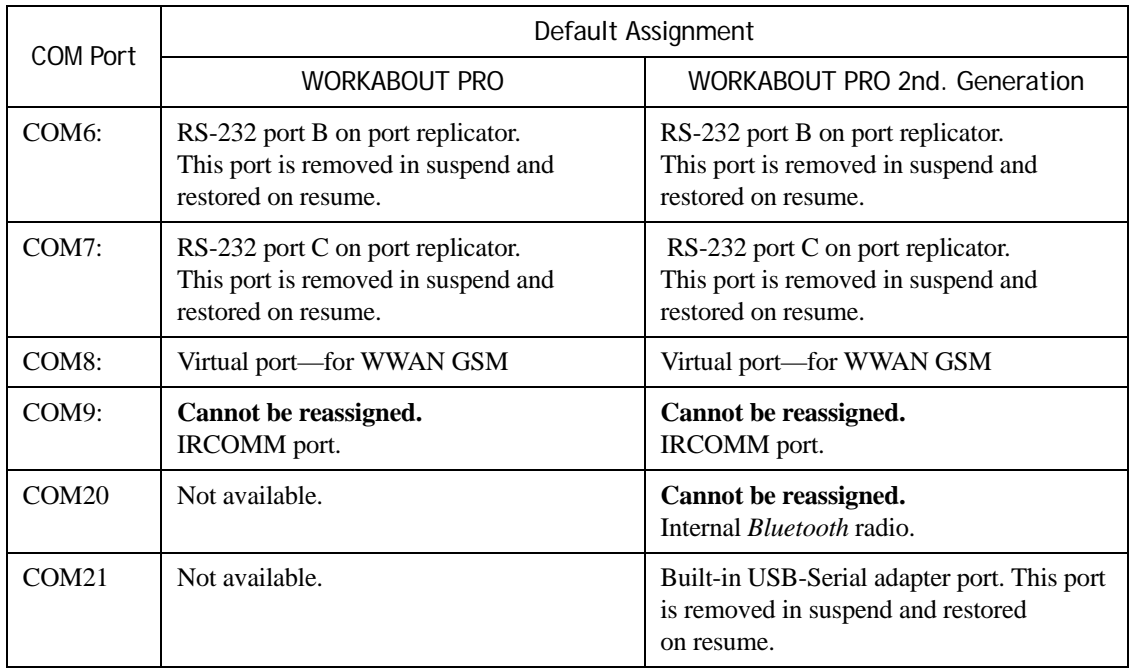

#### Table 3.1 Default COM-Port Assignment

All COM ports can be reassigned except those marked as **Cannot be reassigned**. Reassignment is done either using the Psion Teklogix COM Port Manager Control Panel program, or in the windows registry.

Serial ports on computers with user-accessible cards are assigned dynamically—at the lowest available COM port number—as the cards are inserted and removed.

On the WORKABOUT PRO, the maximum baud rate is 230.4 k. On the WORKABOUT PRO 2nd. Generation, the maximum rate is 921.6 k baud if RTS/CTS hardware flow control is enabled.

#### *Bluetooth*

BSP: can be used to add a *Bluetooth* virtual COM port. For setup instructions see the User Manual for your WORKABOUT PRO.

#### **Psion Teklogix Serial Endcaps**

Psion Teklogix supplies endcaps with serial ports for the WORKABOUT PRO and for the WORKABOUT PRO 2nd. Generation computers. These endcaps use the following serial ports:

- IrDA, TTL, and RS-232 serial endcap (BR1000)—COM9:, COM0:, COM1:, and COM8:
- RS-232 serial endcap (BR1001)—COM9: and COM1:
- <span id="page-34-2"></span>• IrDA serial endcap (BR1002)—COM9: and COM0:

# <span id="page-34-0"></span>**3.7 The C++ Application Programming Interface**

The WORKABOUT PRO HDK API library enables application programs to control custom-built hardware that connects to the 100-pin connector and the scanner connector.

#### <span id="page-34-1"></span>**3.7.1 Installing The Software**

The WORKABOUT PRO HDK API library is installed as part of the Psion Teklogix Mobile Devices SDK.

# <span id="page-35-0"></span>**3.7.2 Development Platforms**

The following development platforms should be used with the WORKABOUT PRO HDK:

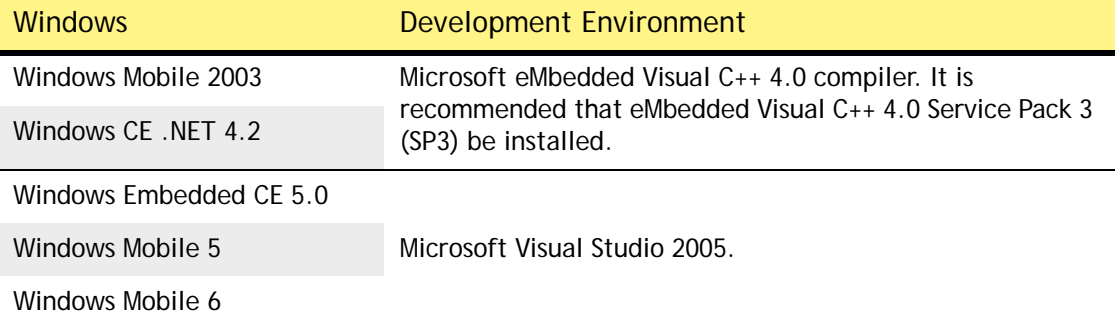

#### <span id="page-35-1"></span>**3.7.3 The Interrupts Namespace**

This namespace is used to manage interrupts from the expansion module. The expansion module interrupt pins are also used by the PCMCIA socket.

The following program-accessible interrupt pins are provided on the 100-pin connector:

- InputPin63
- InputPin65

If the PCMCIA driver is in use, these interrupt pins are not available.

If these pins are not used as interrupts, or by PCMCIA, they are available as GPIO.

#### <span id="page-35-2"></span>**3.7.4 The ExpansionWakeup Namespace**

This namespace manages the wakeup from suspend signal on pin 79 of the 100-pin connector. The wakeup can be enabled or disabled.

This signal is connected to the keyboard controller and is monitored from there. This pin wakes the processor but does not generate a software-accessible interrupt.

#### <span id="page-35-3"></span>**3.7.5 The GPIO Namespace**

This namespace is used to manage access to the 100-pin connector general purpose input/output (GPIO) pins. These pins are listed in ["General-Purpose I/O" on page 71.](#page-80-2)

If a full PCMCIA interface is used, some pins are not available for GPIO. These pins are identified on [Table 7.1 Pinout of the WORKABOUT PRO 100-Pin Connector on page 64.](#page-73-2)

#### <span id="page-35-4"></span>**3.7.6 The EEPROM Namespace**

This namespace contains functions that access the expansion module EEPROM.

This namespace handles EEPROMS of up to 256 bytes only. Accessing EEPROMs larger than this requires the use of the smBus namespace to communicate directly with the EEPROM. See ["The smBus Namespace" on page 27](#page-36-2).

#### <span id="page-35-5"></span>**3.7.7 The ExpansionUSB Namespace**

This namespace manages the expansion USB power controls. The USB power control signal is output on pin 88 of the 100-pin connector.

Expansion USB power can also be enabled by the USB registry setting and by setting an appropriate value in the **Hardware type** field in the expansion module EEPROM. Functions in this
namespace do not override these settings. For details see ["Registry Settings For Psion Teklogix](#page-32-0)  [Device Drivers" on page 23](#page-32-0), and ["Expansion Module EEPROM Fields" on page 75.](#page-84-0)

On the WORKABOUT PRO 2nd. Generation, the expansion USB is also available on the connector CN601 on the top of the unit. The 5 V power for this connector is also controlled by the USB power API.

If the USB hub it is not already enabled, enabling the expansion USB also enables the USB hub. Expansion USB power is power-managed and is automatically disabled on suspend and reenabled on resume (if it was previously enabled).

#### **3.7.8 The USBhub Namespace**

This namespace manages power to the USB hub.

#### **3.7.9 The ScannerPort Namespace**

This namespace is used to access the barcode scanner port if no internal scanner is detected.

If a built-in scanner is detected, it is managed by Scanner Control Services and the functions in this namespace are not available. Application programs can access Scanner Control Services through the Psion Teklogix Mobile Devices SDK.

#### **3.7.10 The smBus Namespace**

This namespace is used to manage access to I2C devices on the smBus. The smBus interface functions do not guarantee delivery as the addressed device may not be connected to the I2C bus. Functions return appropriate errors to indicate this.

For details of the I2C bus see ["I2C Device Identification" on page 73](#page-82-0).

#### **3.7.11 The PCMCIA Namespace**

This namespace is used to access PCMCIA bus functions, if a full PCMCIA function is not in use. Details of the PCMCIA interface can be found in the Marvell PXA255 and PXA270 Developer Manuals.

These functions return errors if the PCMCIA socket is already in use. In this case, the standard PCMCIA driver manages the memory windows.

The PCMCIA timing functions are processor specific and fail if called on the wrong platform.

## **MECHANICAL CONSIDERATIONS**

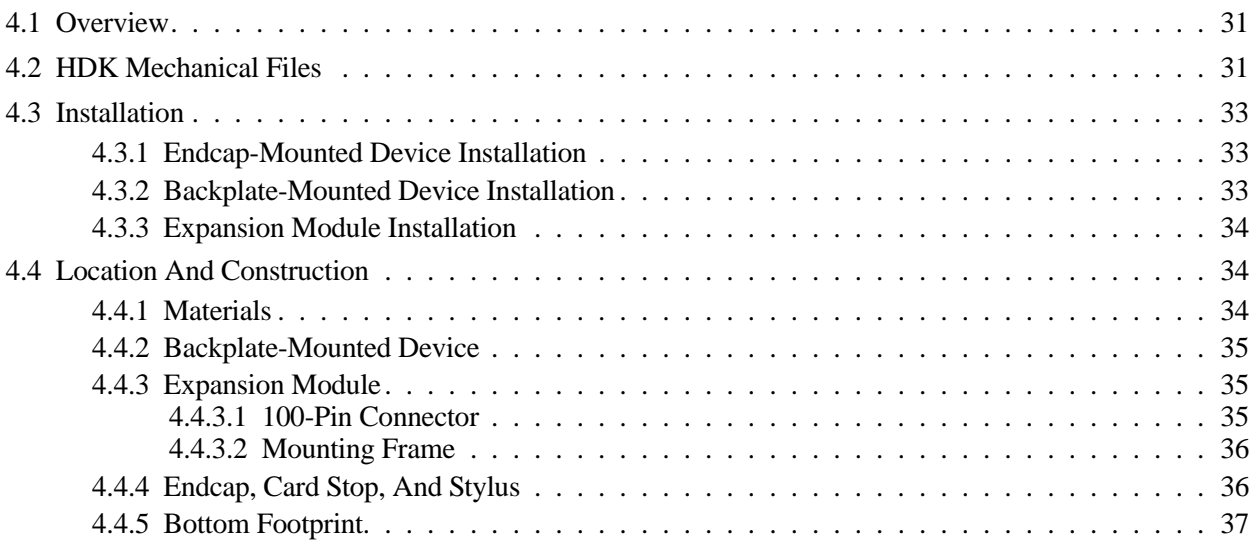

## <span id="page-40-0"></span>**4.1 Overview**

This chapter describes the physical connectors, space, and mounting of an expansion module, a backplate-mounted device, and an endcap-mounted device.

## <span id="page-40-1"></span>**4.2 HDK Mechanical Files**

The Hardware Development Kit provides the following mechanical models and drawings:

#### **WORKABOUT PRO All Variants**

*IGES Files*

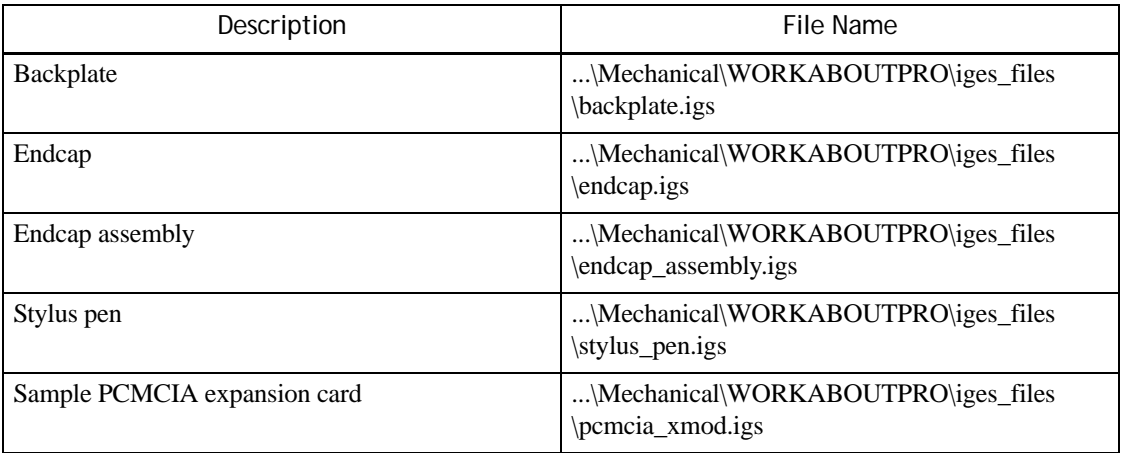

#### *PDF Files*

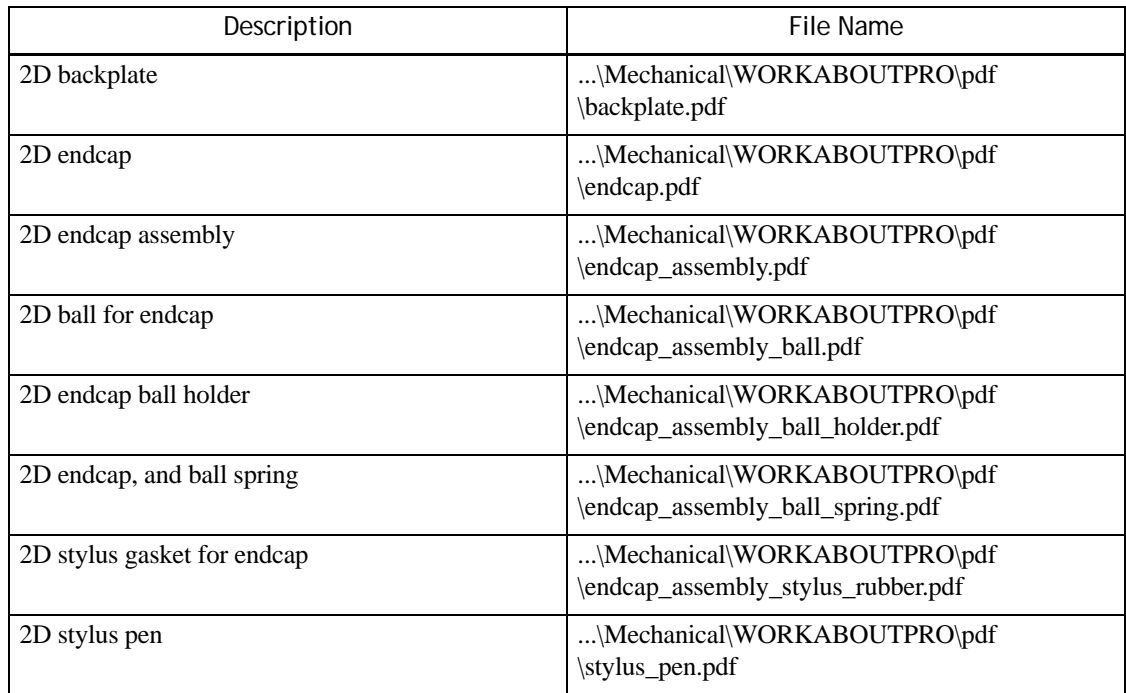

#### **WORKABOUT PRO**

#### *IGES Files*

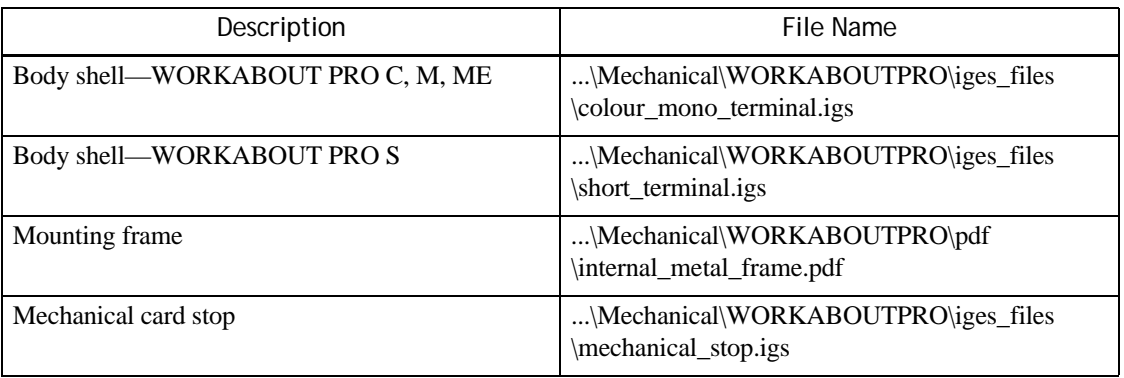

#### *PDF Files*

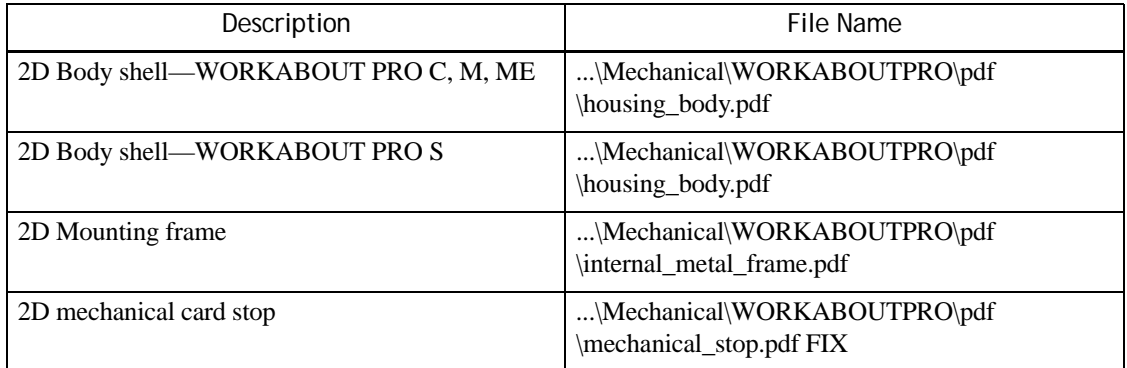

#### **WORKABOUT PRO 2nd. Generation**

#### *IGES FIles*

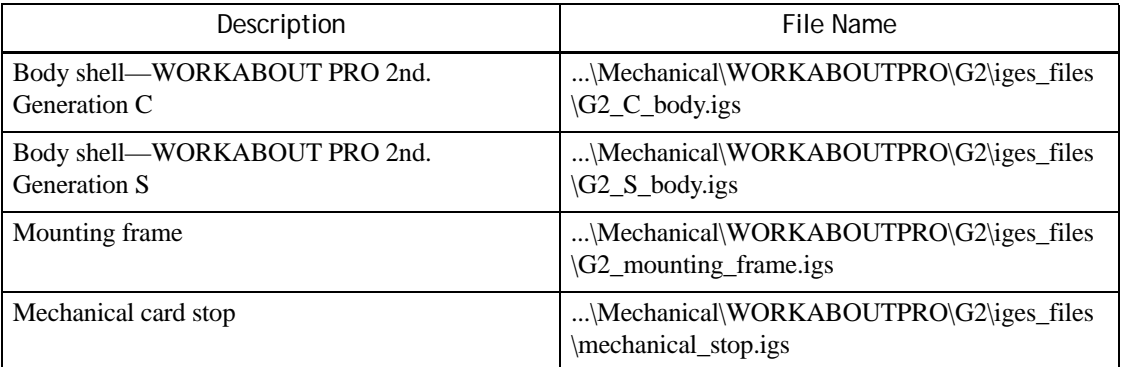

#### *PDF FIles*

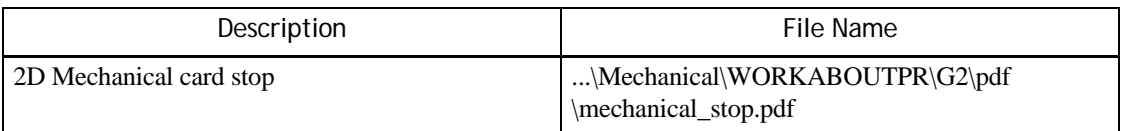

## <span id="page-42-0"></span>**4.3 Installation**

#### <span id="page-42-1"></span>**4.3.1 Endcap-Mounted Device Installation**

The endcap is attached with four M2.6 x 8 screws. Removing and installing it requires a #1 Phillips screwdriver.

To remove the endcap:

- 1. Remove the four screws.
- 2. Remove the endcap.
- 3. If necessary, remove the card stop to gain access to the CF or PCMCIA cards.

To install the endcap:

- 1. Insert and fasten the card stop, if necessary.
- 2. Insert the endcap.
- 3. Insert and tighten the four screws. Torque them to 0.339 N m (3.0 lb in).

When a PCMCIA card or Compact Flash card is inserted into the WORKABOUT PRO, a mechanical card stop must be inserted before the endcap is attached, to prevent the card from moving out of place. This card stop is attached with either two or four M2 x 4 screws. Use a #1 Phillips bit for them, and torque to  $0.226$  N m  $(2.0$  lb in).

#### <span id="page-42-2"></span>**4.3.2 Backplate-Mounted Device Installation**

Customized hardware can be mounted on the inside of the backplate of the WORKABOUT PRO. Several Psion Teklogix scanner modules are mounted on scanner-specific backplates.

There are a number of scanner kits available for the WORKABOUT PRO. These include scanner backplates, scanner endcaps, and mounting hardware. For a list of Psion Teklogix scanner kits see the Accessories Catalog at [www.PsionTeklogix.com/Accessories](http://www.psionteklogix.com/accessories).

The backplate is fastened to the back of the WORKABOUT PRO using six M2.6 x 4 screws. Use a #1 Phillips screwdriver to insert and remove them.

Follow these steps:

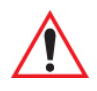

#### *Important: Make sure all external power is removed from the WORKABOUT PRO before starting to install the device.*

- 1. Disconnect the WORKABOUT PRO from external power.
- 2. Remove the WORKABOUT PRO battery.
- 3. Switch off the backup battery power. For instructions see ["Switching The Backup Battery](#page-25-0)  [Power On And Off" on page 16.](#page-25-0)
- 4. Remove the backplate of the WORKABOUT PRO.
- 5. Connect the device to the appropriate socket on the main logic board.
- 6. Place the new backplate assembly on the WORKABOUT PRO.
- 7. Fasten the six screws.They can be tightened in any order. Torque them to 0.283 N m (2.5 lb in).
- 8. Switch on the backup battery power. For instructions see ["Switching The Backup Battery](#page-25-0)  [Power On And Off" on page 16](#page-25-0).
- 9. Connect the WORKABOUT PRO to a power supply and/or insert the battery.

#### <span id="page-43-0"></span>**4.3.3 Expansion Module Installation**

The expansion board is fastened to the metal frame inside the WORKABOUT PRO by four M2.6 x 4 screws. Installing it requires the following tools:

#1 Phillips screwdriver.

To install the expansion module:

- 1. Disconnect the WORKABOUT PRO from external power.
- 2. Remove the WORKABOUT PRO battery.
- 3. Switch off the backup battery power. For instructions see ["Switching The Backup Battery](#page-25-0)  [Power On And Off" on page 16](#page-25-0).
- 4. Remove the backplate.
- 5. Insert the expansion module through the back of the computer as shown here:

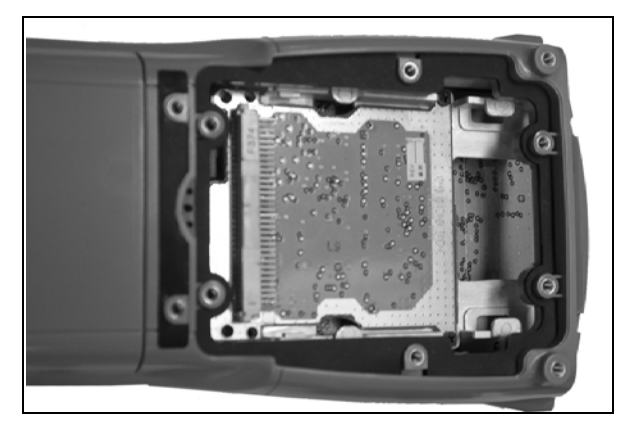

- 6. Fasten the expansion module to the frame with four M2 x 4 screws.
- 7. Attach the backplate. Torque the 6 screws to 0.283 N m (2.5 lb in).
- 8. Switch on the backup battery power. For instructions see ["Switching The Backup Battery](#page-25-0)  [Power On And Off" on page 16](#page-25-0).
- 9. Connect the WORKABOUT PRO to a power supply and/or insert the battery.

## <span id="page-43-1"></span>**4.4 Location And Construction**

#### <span id="page-43-2"></span>**4.4.1 Materials**

The recommended material for endcaps and backplates for the WORKABOUT PRO is GE C1200 plastic (standard black). The recommended texturing is AT-IM002, 0.035mm deep, or MT11030. Both the card stop and the ball holder used in the endcap assembly are also made of this material.

#### <span id="page-44-0"></span>**4.4.2 Backplate-Mounted Device**

The backplate-mounted device must fit within the backplate of the WORKABOUT PRO. It can project inwards into the WORKABOUT PRO to a varying distance, depending on other options installed within the WORKABOUT PRO.

The greatest amount of room is found within a WORKABOUT PRO that has no expansion module installed. To prevent interference with expansion cards, the backplate-mounted device, or the backplate itself, must not protrude into the terminal plastic housing by more than 3 mm.

This HDK provides IGES models of the backplate, and of the bodies of the WORKABOUT PRO variants. See the list of IGES files in ["HDK Mechanical Files" on page 31](#page-40-1).

Consult the 2D drawing of the backplate for the backplate hole locations.

To maintain sealing, and the IP rating, the sealing rib of the backplate must have a height of 0.60 mm and a width of 0.5 mm.

To maintain compliance with the WORKABOUT PRO drop test specification, backplates and scanner devices must not weigh more than 90 g (0.2 lb) in total, the same weight as the SE1223 backplate/scanner module combination. The shape of the backplate influences the outcome of drop testing.

#### <span id="page-44-1"></span>**4.4.3 Expansion Module**

Expansion modules must fit within the perimeter of the WORKABOUT PRO metal mounting frame. They cannot exceed a height of 5.5 mm, as measured from the underside of the module towards the display of the WORKABOUT PRO. The holes that connect the card stop must not be covered.

Only the 100-pin connector should be placed on the under side of the expansion board. Other components on the underside can interfere with the following:

- On the WORKABOUT PRO C, S, M, ME:
	- the backup battery, *or*
	- the CF card and socket.
- On the WORKABOUT PRO 2nd. Generation C, S:
	- the SD card slot, *or*
	- the CF card and socket.

In addition, it must be possible to insert the completed expansion card through the backplate opening of the WORKABOUT PRO. This is especially important if the card is longer than the backplate opening.

The HDK provides IGES models of the mounting frames for the WORKABOUT PRO variants. An IGES model for a sample PCMCIA expansion module is also included. See the list of IGES files in ["HDK Mechanical Files" on page 31](#page-40-1).

#### <span id="page-44-2"></span>**4.4.3.1 100-Pin Connector**

The 100-pin connector on the WORKABOUT PRO main logic board is an FX6-100P-0.8SV2 header. The mating connector is an FX6-100S-0.8SV2.

The centre of the connector on the expansion module must be aligned on the centre line of the mounting frame. The connector is mounted in the following location on all WORKABOUT PRO variants:

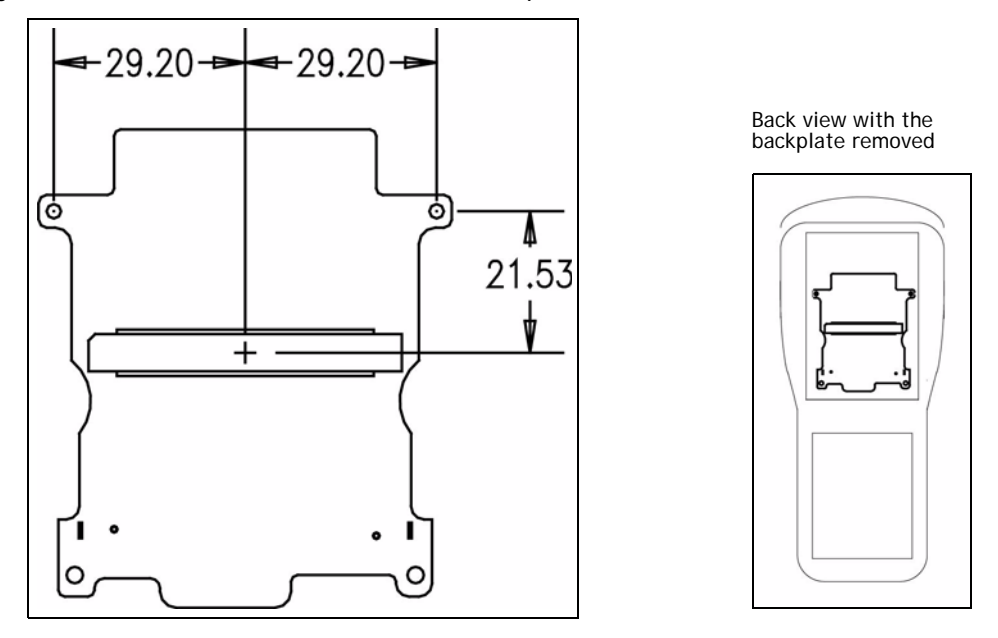

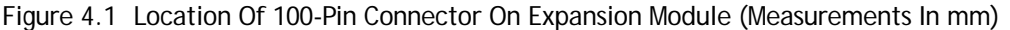

#### <span id="page-45-0"></span>**4.4.3.2 Mounting Frame**

There are some differences between the mounting frames for the WORKABOUT PRO and the WORKABOUT PRO 2nd. Generation. In particular, the mounting frame for the WORKABOUT PRO 2nd. Generation is 1mm higher. Refer to the IGES models for details.

The relative positions of the screw holes for attaching the expansion module to the mounting frame are the same for all variants of the WORKABOUT PRO.

#### <span id="page-45-1"></span>**4.4.4 Endcap, Card Stop, And Stylus**

The endcap and card stop fit onto the end of the WORKABOUT PRO. The endcap assembly includes parts (a metal ball, a spring, and a plastic ball holder) to retain the stylus.

The IGES models of the bodies of the WORKABOUT PRO variants, show the hole for the stylus See ["HDK Mechanical Files" on page 31](#page-40-1) for a list of detailed drawing and IGES models for the

endcap assembly and all its parts as well as the IGES model of the WORKABOUT PRO bodies.

The standard endcap is 83.35 mm long, 25.40 mm wide, and 23.87 mm deep. To maintain the existing drop test specifications, customized endcaps must not weigh more than 22 g (0.05 lb).

To maintain IP sealing, the endcap sealing rib must have a height and width of 0.8 mm. If the stylus is to be used then it must be sealed against the stylus holder using the rubber stylus gasket. The shape of the endcap influences the outcome of drop testing.

It is important that the correct card stop is fitted. It must fit into the internal frame and housing with no interference to the endcap.

Consult the drawings for information on which card stops are used in each WORKABOUT PRO variant, and which card stops are used with each card type.

#### <span id="page-46-0"></span>**4.4.5 Bottom Footprint**

The HDK provides models of the bases of the WORKABOUT PRO variants. These show the positions of the connectors. These models also provide the outside dimensions. See also [Figure 5.1](#page-50-0)  [on page 41](#page-50-0) and [Figure 5.3 on page 43](#page-52-0).

These models are as follows:

Table 4.1 IGES Models Of The WORKABOUT PRO Body

| <b>Type Of Model</b>                                 | Filename                 |
|------------------------------------------------------|--------------------------|
| Body of WORKABOUT PRO (M, ME, and C variant)         | colour_mono_terminal.igs |
| Body of WORKABOUT PRO (S variant)                    | short_terminal.igs       |
| Body of WORKABOUT PRO 2nd. Generation<br>(S variant) | $G2_S_{body.}$           |
| Body of WORKABOUT PRO 2nd. Generation<br>(C variant) | $G2_C_{body.}$           |

## **EXTERNAL CONNECTORS**

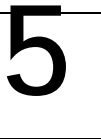

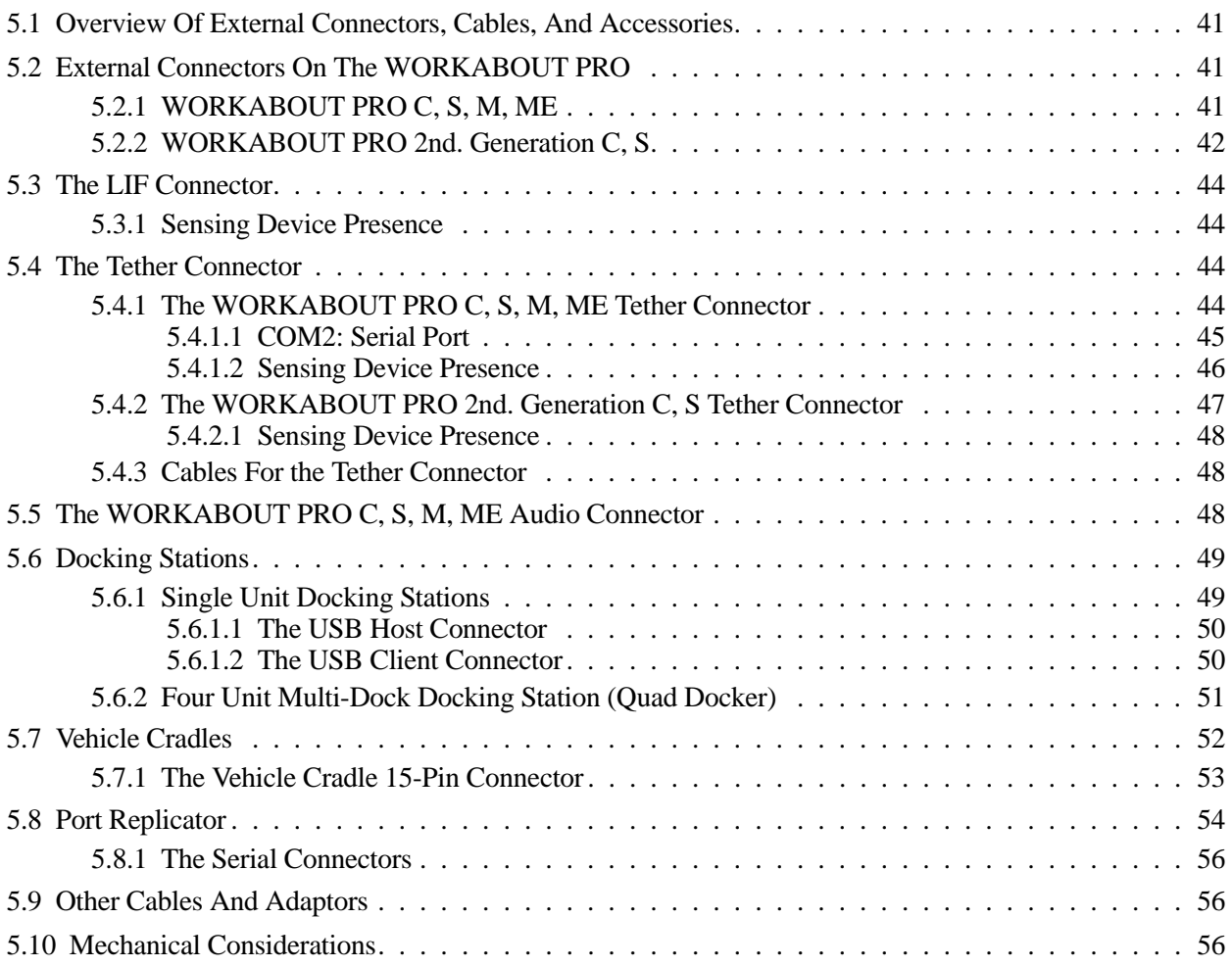

## <span id="page-50-1"></span>**5.1 Overview Of External Connectors, Cables, And Accessories**

This chapter describes the connectors on the WORKABOUT PRO and on selected accessories. It also describes cables and accessories that connect to them, and how they function in the WORK-ABOUT PRO system.

## <span id="page-50-2"></span>**5.2 External Connectors On The WORKABOUT PRO**

#### <span id="page-50-3"></span>**5.2.1 WORKABOUT PRO C, S, M, ME**

The WORKABOUT PRO computers have three external connectors:

- LIF connector.
- Tether connector
- Audio connector.

The LIF connector connects the WORKABOUT PRO to docking stations and cradles. The tether connector connects to scanners, AC adaptors, USB or serial adaptors, and other accessories.

The audio connector accepts headphones and microphones.

<span id="page-50-0"></span>Figure 5.1 WORKABOUT PRO Base Showing External Connectors

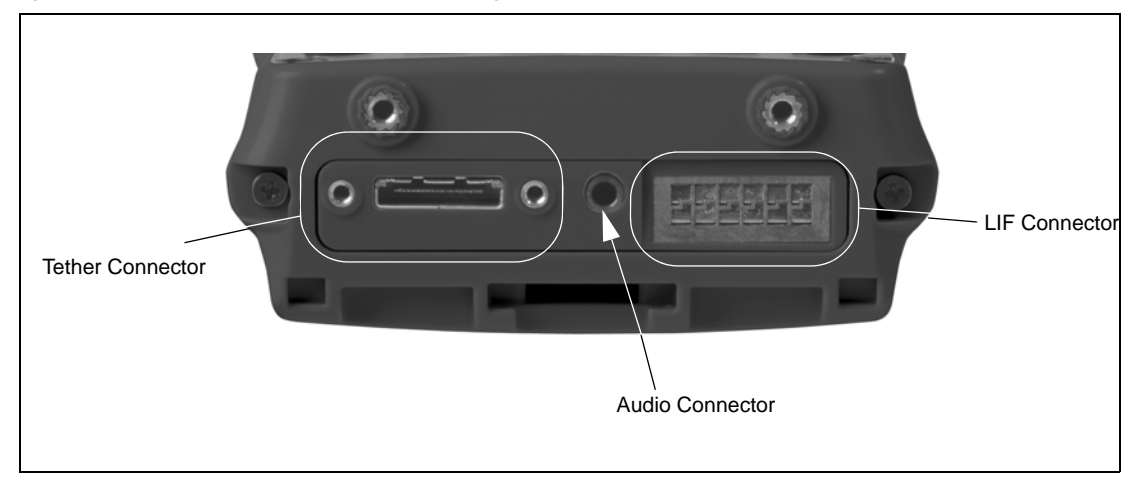

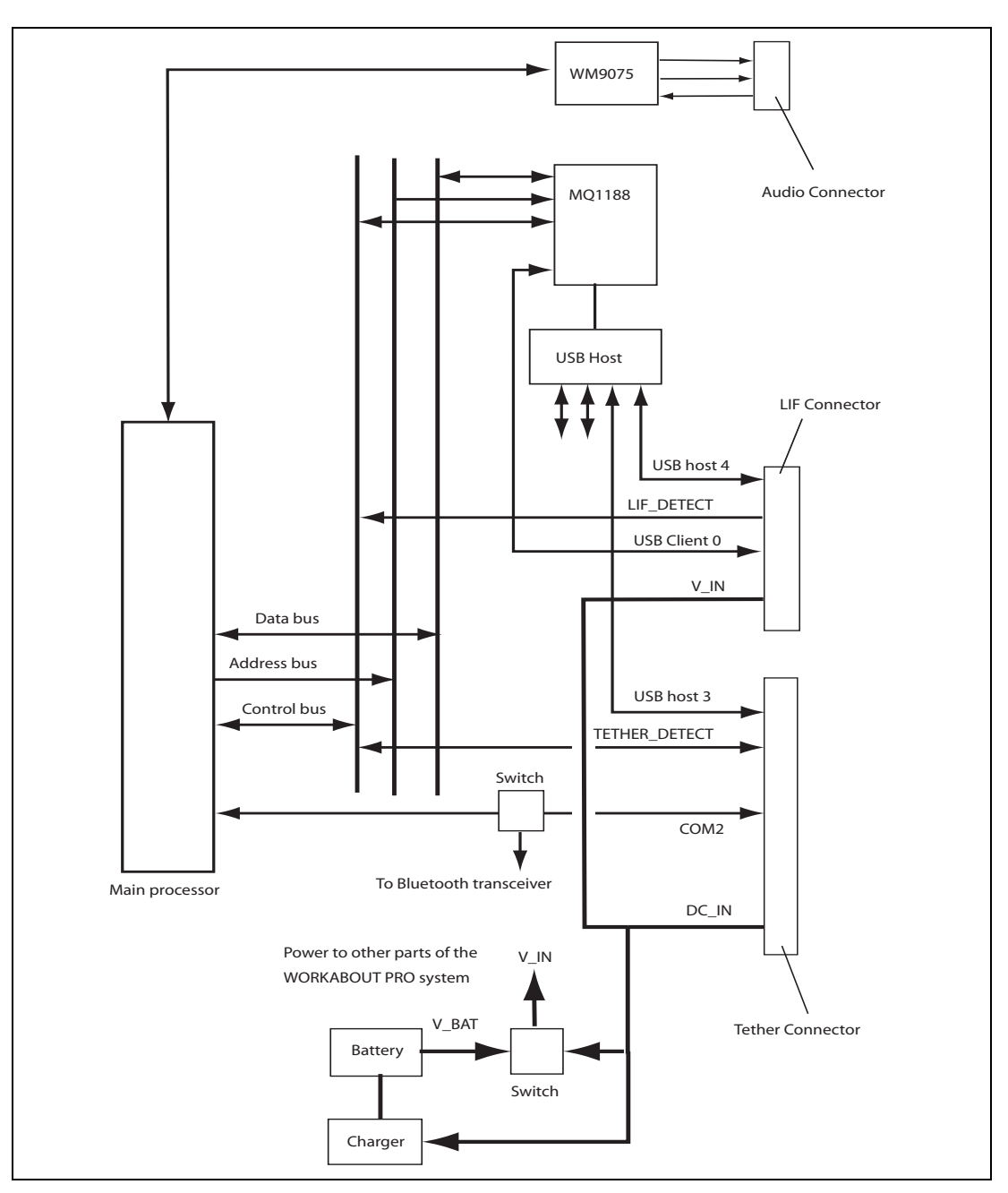

Figure 5.2 External Connectors On The WORKABOUT PRO C, S, M, ME

#### <span id="page-51-0"></span>**5.2.2 WORKABOUT PRO 2nd. Generation C, S**

The WORKABOUT PRO 2nd. Generation computers have the following external connectors:

- LIF connector
- Tether connector.
- Power connector.

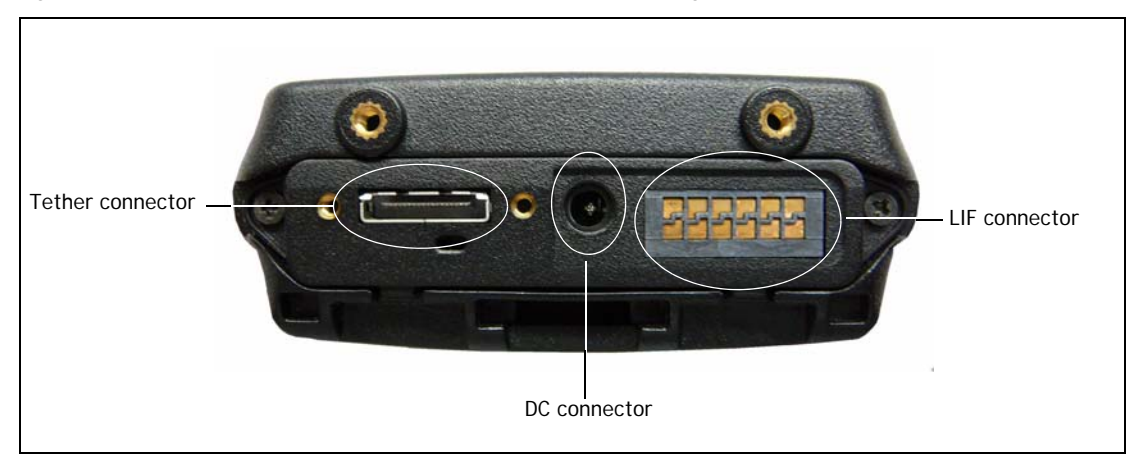

<span id="page-52-0"></span>Figure 5.3 WORKABOUT PRO 2nd. Generation Base Showing External Connectors

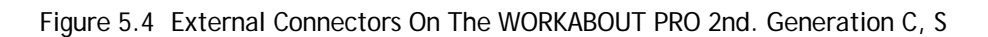

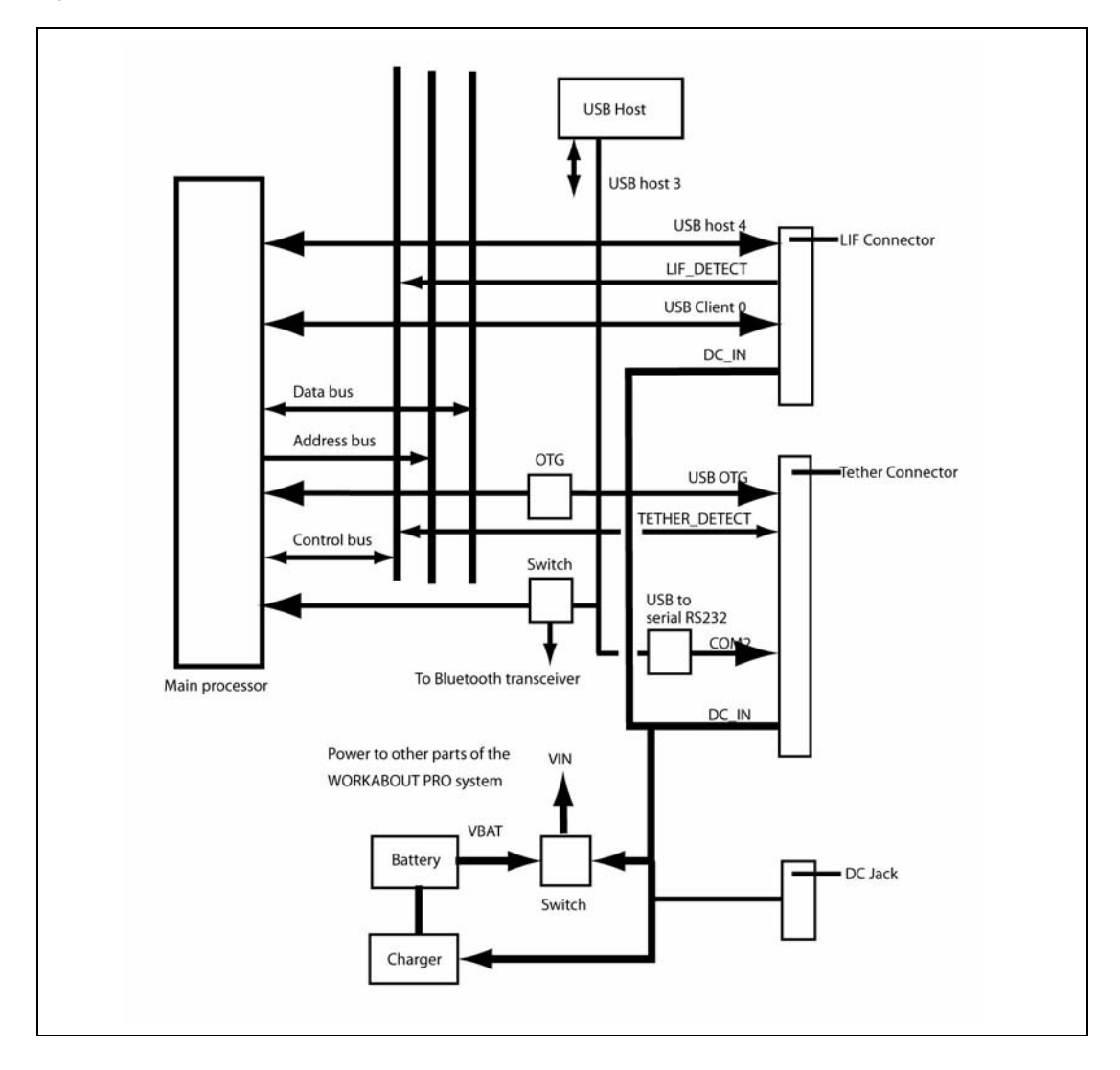

## <span id="page-53-0"></span>**5.3 The LIF Connector**

The LIF connector gives access to the following:

- USB host port 4.
- USB client port 0.
- LIF port device detection.
- Power input to the WORKABOUT PRO.

#### <span id="page-53-1"></span>**5.3.1 Sensing Device Presence**

For device identification the following pull-down resistor must be connected between LIF\_DETECT (pin 8) and ground:

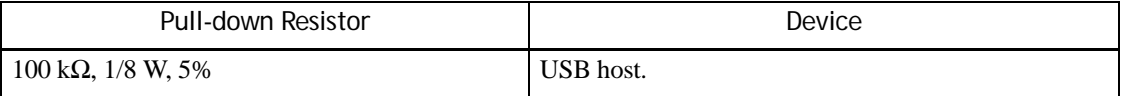

The Psion Teklogix Mobile Devices SDK enables a software application to detect and identify the connected device.

## <span id="page-53-2"></span>**5.4 The Tether Connector**

#### <span id="page-53-3"></span>**5.4.1 The WORKABOUT PRO C, S, M, ME Tether Connector**

The tether connector gives access to the following:

- USB host port 3 (WORKABOUT PRO), or USB host or device (WORKABOUT PRO 2nd. Generation).
- COM2: data lines if *Bluetooth* not enabled.
- Tether port device detection.
- Power input to the WORKABOUT PRO.

#### Table 5.1 Pinout Of The WORKABOUT PRO Tether Connector

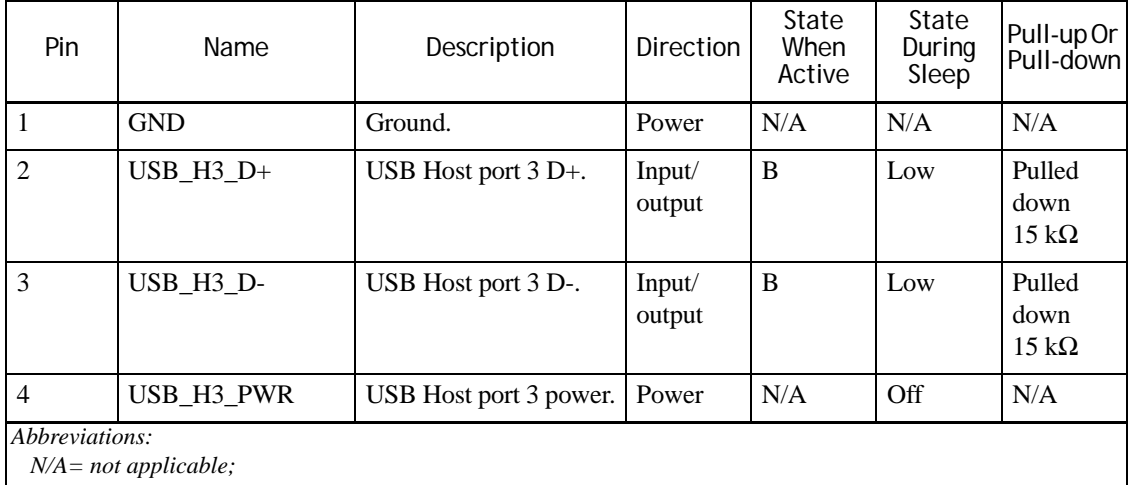

*B = both high and low.*

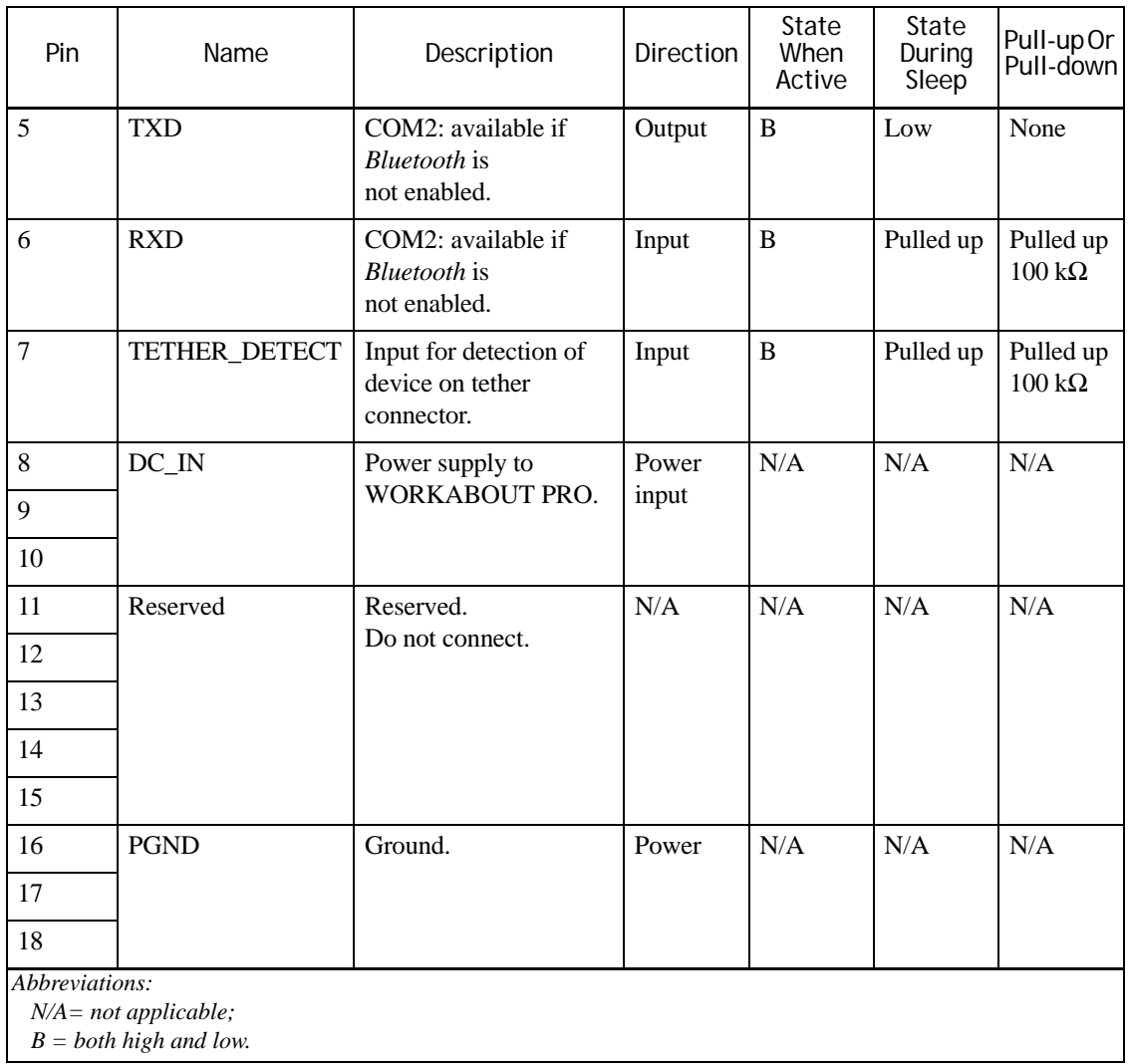

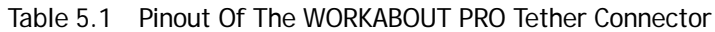

#### <span id="page-54-0"></span>**5.4.1.1 COM2: Serial Port**

For details of COM port assignments on the WORKABOUT PRO see ["COM Port Assignments"](#page-33-0)  [on page 24](#page-33-0).

#### **WORKABOUT PRO M**

The data lines on pins 5 and 6 are always available.

#### **WORKABOUT PRO C and S**

COM2: data lines are only available on pins 5 and 6 when the integrated *Bluetooth* feature is disabled.

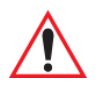

*Important: These serial lines are not at RS-232 specifications.*

*They are connected directly to the WORKABOUT PRO main logic board. They are at CMOS levels, between 3.3 V and ground, and are unbuffered.*

#### *Using Windows to enable and disable Bluetooth*

For instructions consult the user manual for your WORKABOUT PRO. For a list of user manuals see [Appendix B: "Resources".](#page-134-0)

*Using BooSt to enable the serial lines on the tether connector*

To enable the serial lines through the tether connector, issue the following command at the BooSt console prompt:

>config set flags

BooSt responds with a command-specific prompt:

Flags (hex or +/-bit#>)>

At this prompt, enter the command:

 $+0$ 

This sets flag 0. The WORKABOUT PRO responds with:

bit0=NoBluetooth

The *Bluetooth* transceiver is now disabled.

*Using BooSt to enable Bluetooth*

The enable the integrated *Bluetooth*, issue the following command at the BooSt console prompt: >config set flags

BooSt responds with a command-specific prompt:

Flags (hex or +/-bit#>)>

At this prompt enter the command:

 $-0$ 

This clears flag 0. The WORKABOUT PRO responds with:

bit0=Bluetooth

>

The *Bluetooth* transceiver is now enabled.

#### <span id="page-55-0"></span>**5.4.1.2 Sensing Device Presence**

For device identification, within the connected cable, one of the following pull-down resistors must be connected between TETHER\_DETECT (pin 7) and ground:

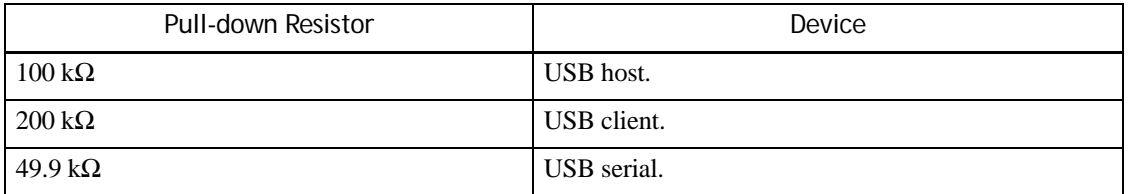

The Psion Teklogix Mobile Devices SDK enables a software application to detect and identify the connected device.

### <span id="page-56-0"></span>**5.4.2 The WORKABOUT PRO 2nd. Generation C, S Tether Connector**

The tether connector gives access to the following:

- USB port.
- COM2:
- Tether port device detection.
- Power input to the WORKABOUT PRO.

#### Table 5.2 Pinout Of The WORKABOUT PRO 2nd. Generation Tether Connector

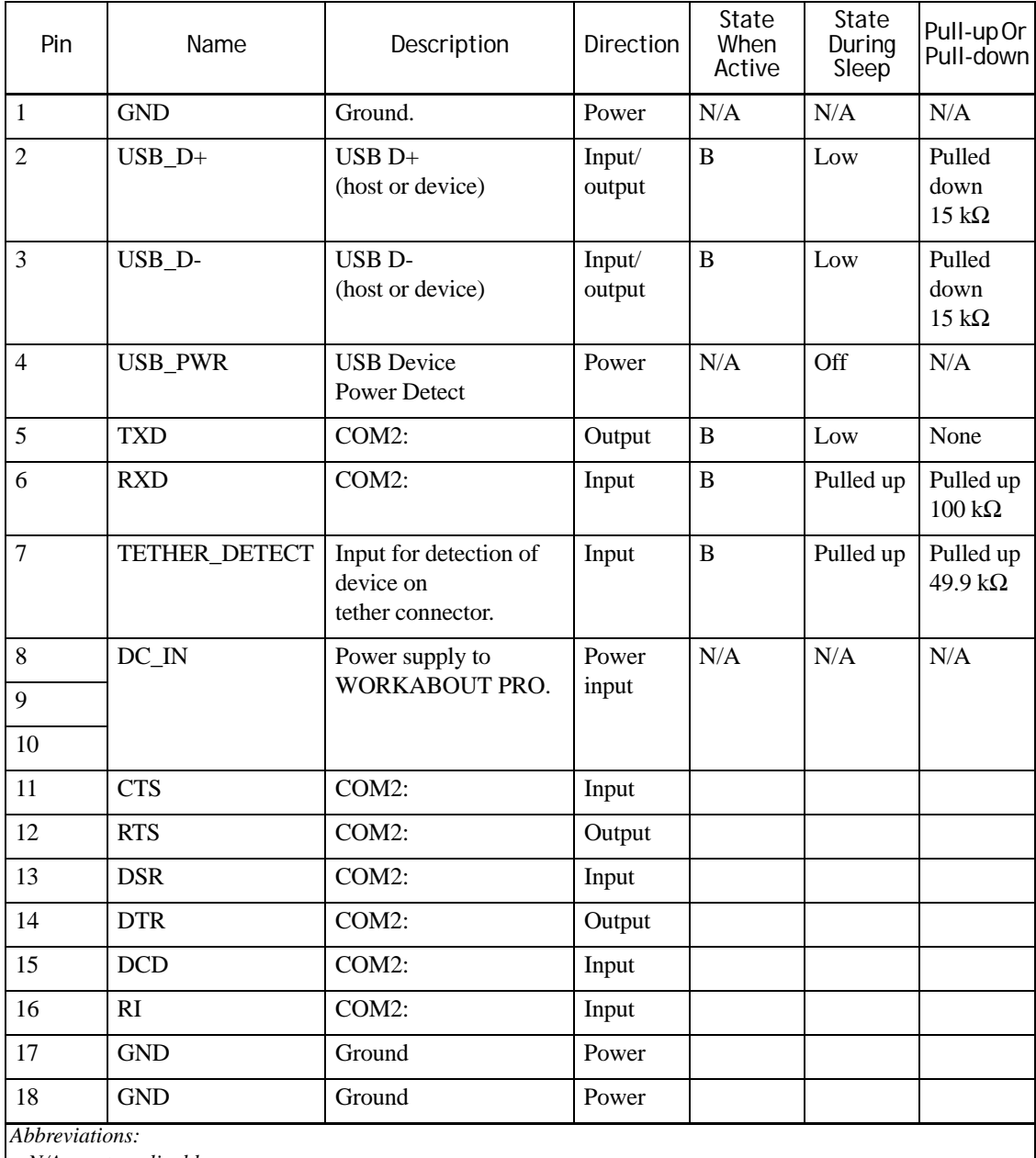

*N/A= not applicable; B = both high and low,* 

#### <span id="page-57-0"></span>**5.4.2.1 Sensing Device Presence**

For device identification, in the connected cable, one of the following pull-down resistors must be connected between TETHER\_DETECT (pin 7) and ground:

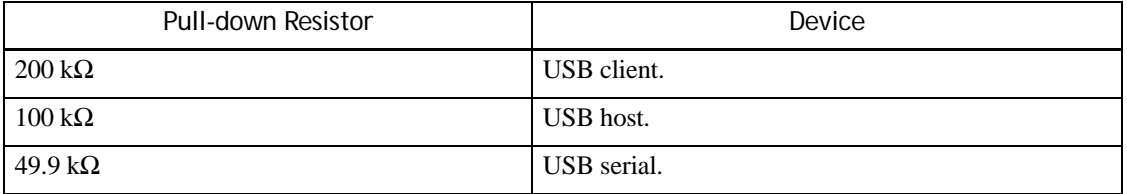

The Psion Teklogix Mobile Devices SDK enables a software application to detect and identify the connected device.

#### <span id="page-57-1"></span>**5.4.3 Cables For the Tether Connector**

Psion Teklogix provides cables that connect to the tether port of the WORKABOUT PRO. For a complete list see [www.PsionTeklogix.com/Accessories.](http://www.psionteklogix.com/accessories)

These cables include the following:

- Tether to RS-232-C cable for the WORKABOUT PRO 2nd. Generation.
- Tether to USB-B for the WORKABOUT PRO 2nd. Generation.
- Tether to USB-A for all WORKABOUT PRO variants.

## <span id="page-57-2"></span>**5.5 The WORKABOUT PRO C, S, M, ME Audio Connector**

The audio connector is only available on the WORKABOUT PRO C, S, M, and ME. It is not available on the WORKABOUT PRO 2nd. Generation computers.

The audio connector has the following pinout:

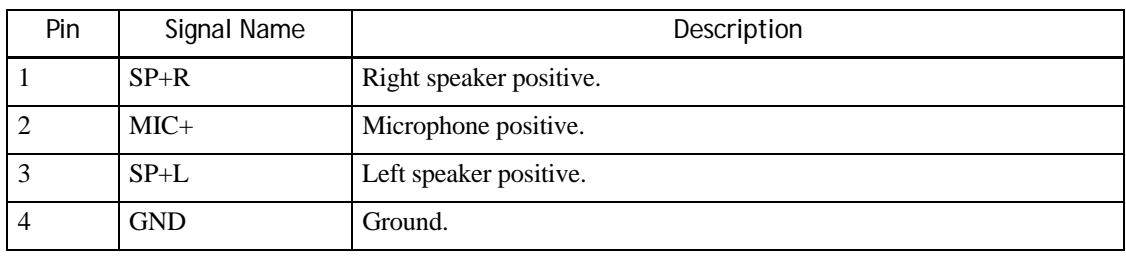

Table 5.3 Pinout Of The Audio Connector

The audio connector accepts a standard 2.5 mm stereo minijack.

Figure 5.5 Audio Plug

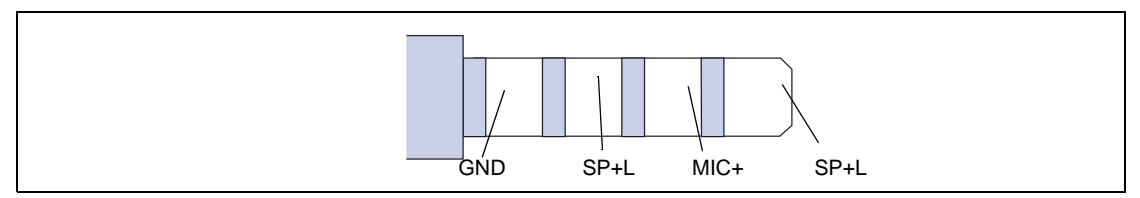

## <span id="page-58-0"></span>**5.6 Docking Stations**

A docking station is a desk-top unit that can hold one or more WORKABOUT PRO computers. The docking station and the WORKABOUT PRO communicate through the LIF port.

Refer to the Accessories Catalog at [www.PsionTeklogix.com/Accessories](http://www.psionteklogix.com/accessories) for the docking stations that are available for your WORKABOUT PRO model.

#### <span id="page-58-1"></span>**5.6.1 Single Unit Docking Stations**

A single unit docking station can hold only one WORKABOUT PRO. The following illustration shows a typical single unit docking station:

Figure 5.6 Single Unit Docking Station

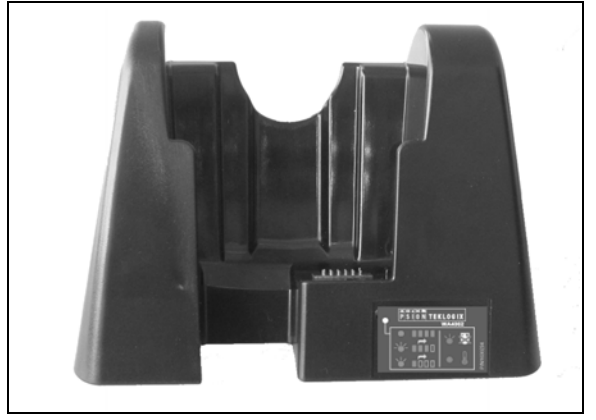

All single unit docking stations have the following connectors:

- USB host connector.
- USB client connector.
- DC input connector.

When external power is supplied to the docking station, the WORKABOUT PRO battery undergoes charging. These units also have a spare battery charging well.

If no external power is supplied to the docking station, the USB ports are still functional.

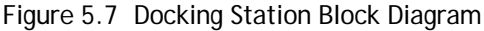

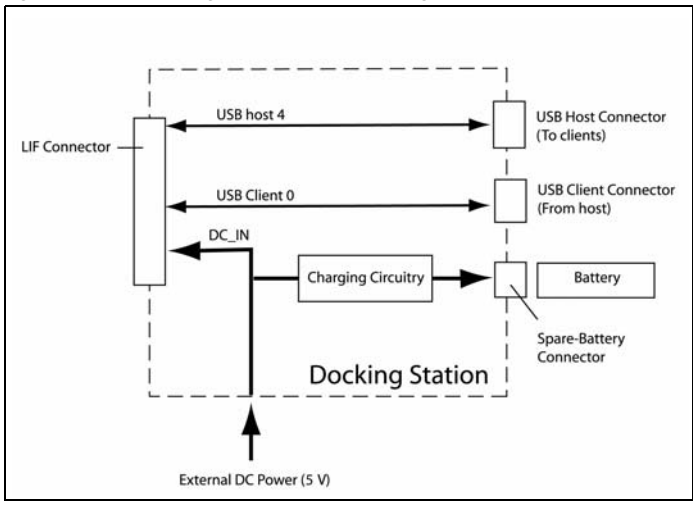

#### <span id="page-59-0"></span>**5.6.1.1 The USB Host Connector**

The USB Host connector on the docking station connects the docked WORKABOUT PRO, as a USB host, to an external USB client device. It uses a USB Type A receptacle.

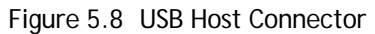

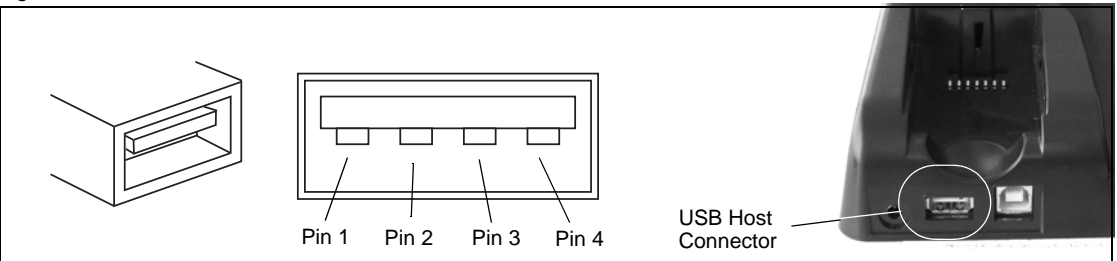

Table 5.4 Pinout Of The USB Host Connector

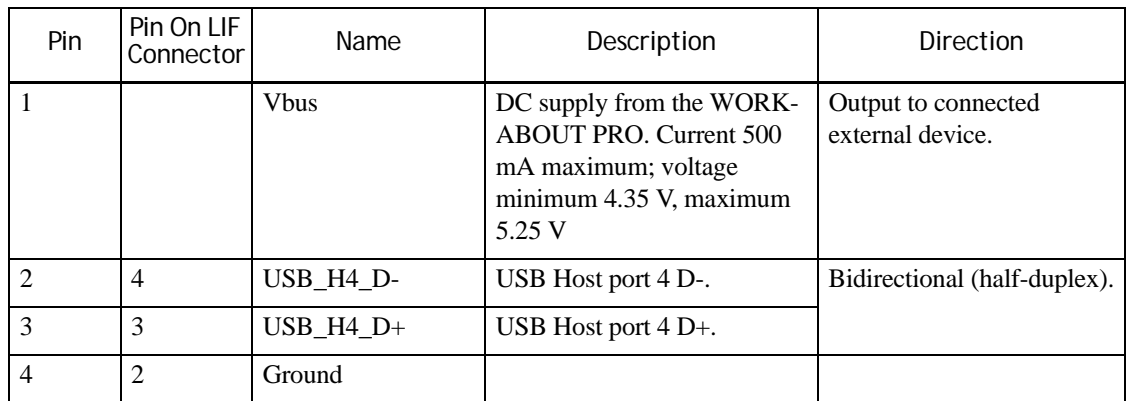

#### <span id="page-59-1"></span>**5.6.1.2 The USB Client Connector**

The USB client connector on the docking station connects an external device, as a USB client, to the docked WORKABOUT PRO. It uses a USB Type B receptacle.

Figure 5.9 USB Client Connector

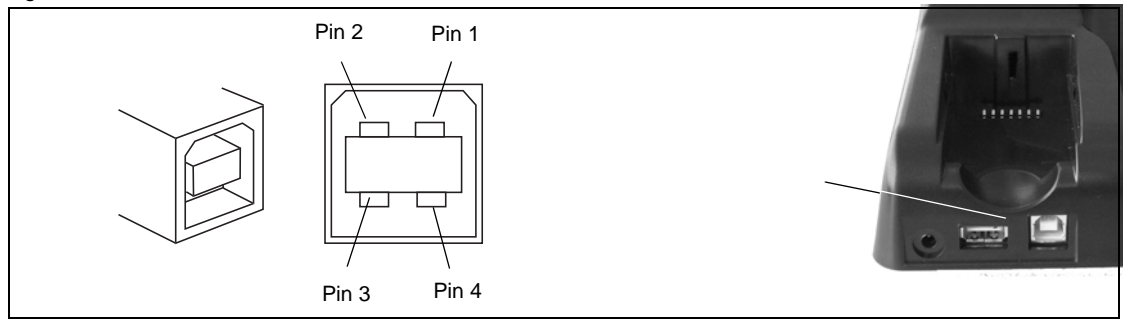

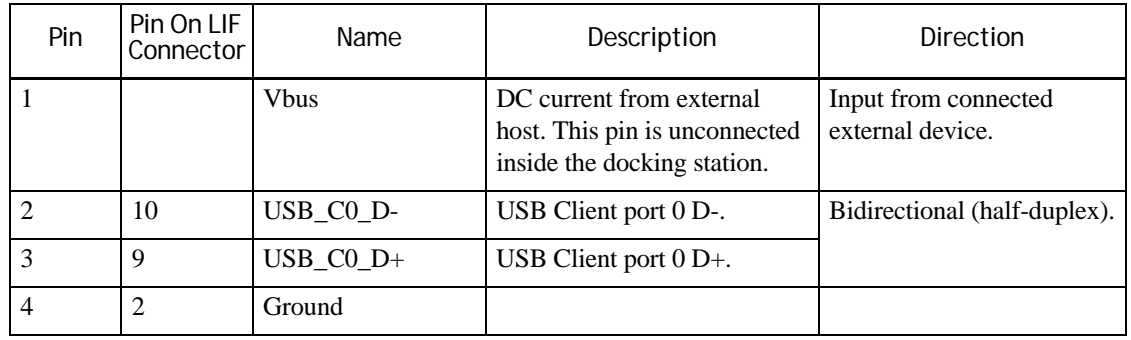

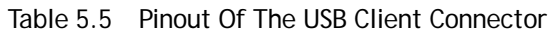

#### <span id="page-60-0"></span>**5.6.2 Four Unit Multi-Dock Docking Station (Quad Docker)**

A multi-dock docking station can hold up to four WORKABOUT PRO computers. The docking station and the WORKABOUT PRO computers communicate through the LIF ports of the WORKABOUT PROs. The following illustration shows a typical multi-dock docking station:

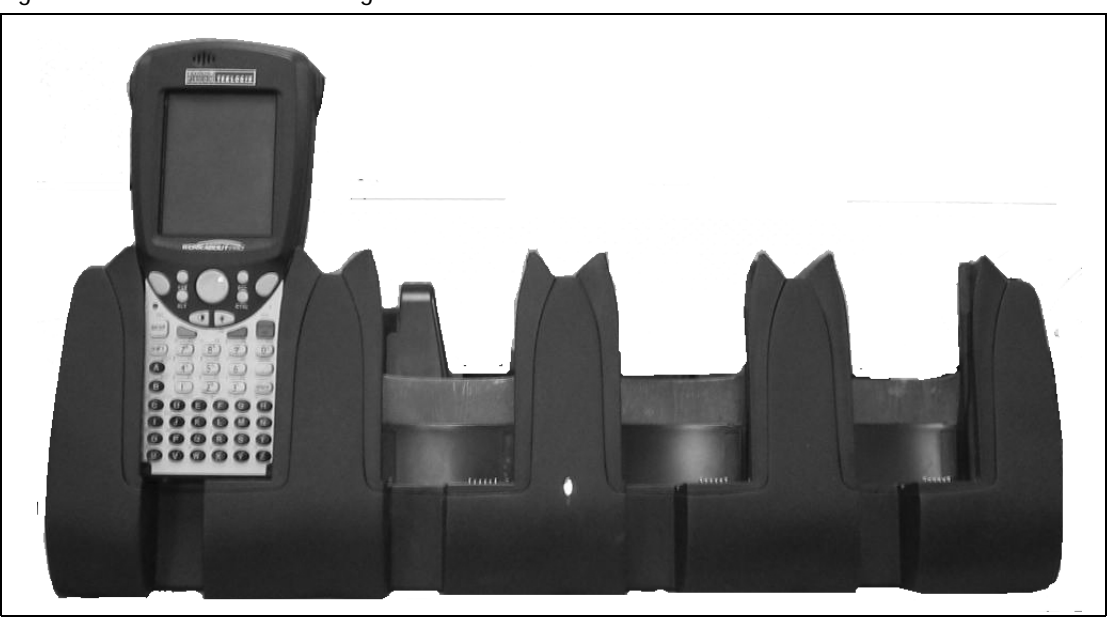

Figure 5.10 A Multi-Dock Docking Station

All multi-dock docking stations have the following connectors:

- Ethernet connector.
- DC input connector.

When external power is supplied to the docking station, the batteries in the WORKABOUT PROs undergo charging.

If no external power is supplied to the docking station, the ethernet port is still functional.

The USB Host interfaces from each WORKABOUT PRO are connected to USB-to-ethernet converters inside the docking station. Each USB-to-ethernet converter has a separate MAC address. All are connected to a common ethernet hub, which is connected to the single external ethernet connector. The ethernet connector is a standard 10BASE-T twisted pair connector.

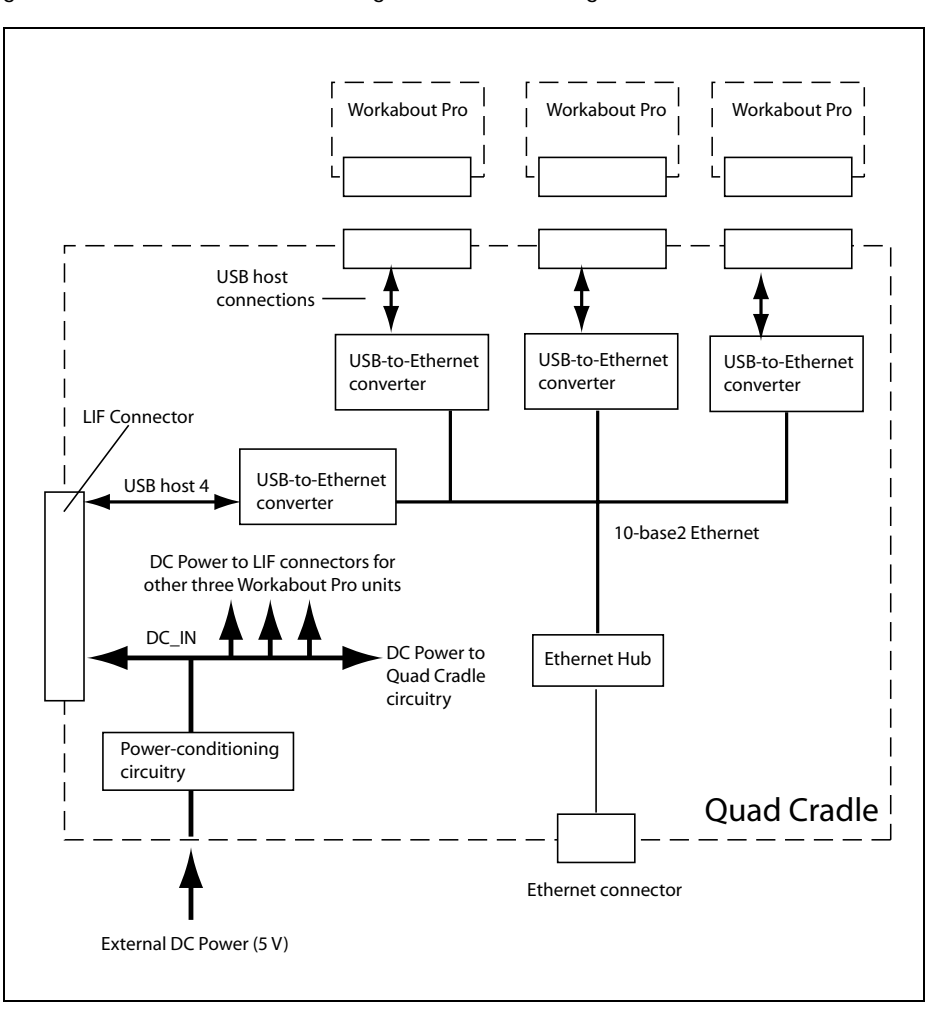

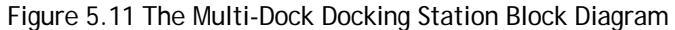

## <span id="page-61-0"></span>**5.7 Vehicle Cradles**

A vehicle cradle holds a single WORKABOUT PRO. The cradle and the WORKABOUT PRO computer communicate through the LIF port of the WORKABOUT PRO.

Every cradle has the following connector:

15-pin vehicle cradle connector.

Some cradles are powered from the vehicle battery: others are unpowered. For information on the cradles available for your WORKABOUT PRO see the Accessories Catalog at [www.PsionTeklogix.com/Accessories.](http://www.psionteklogix.com/accessories)

Figure 5.12 Typical Vehicle Cradle

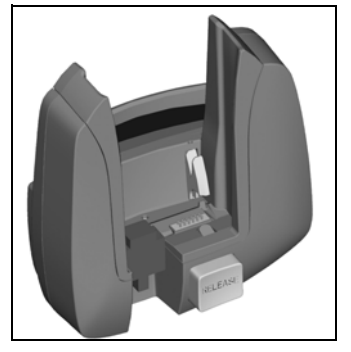

Figure 5.13 Vehicle Cradle Block Diagram

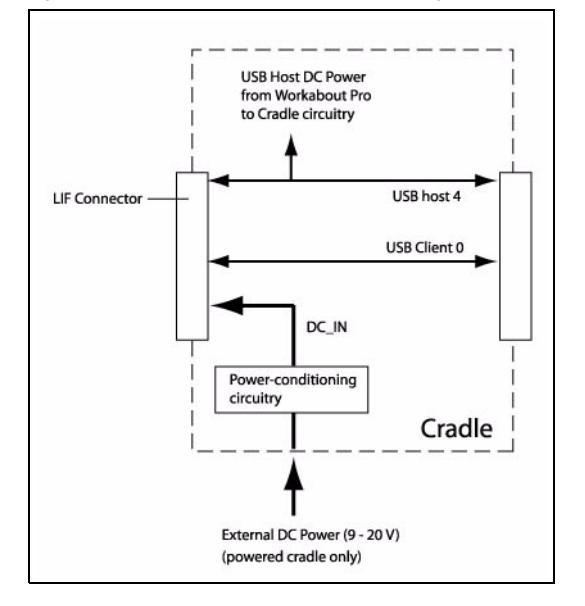

## <span id="page-62-0"></span>**5.7.1 The Vehicle Cradle 15-Pin Connector**

All cradles have an attached cable that is terminated by a female DE-15 connector.

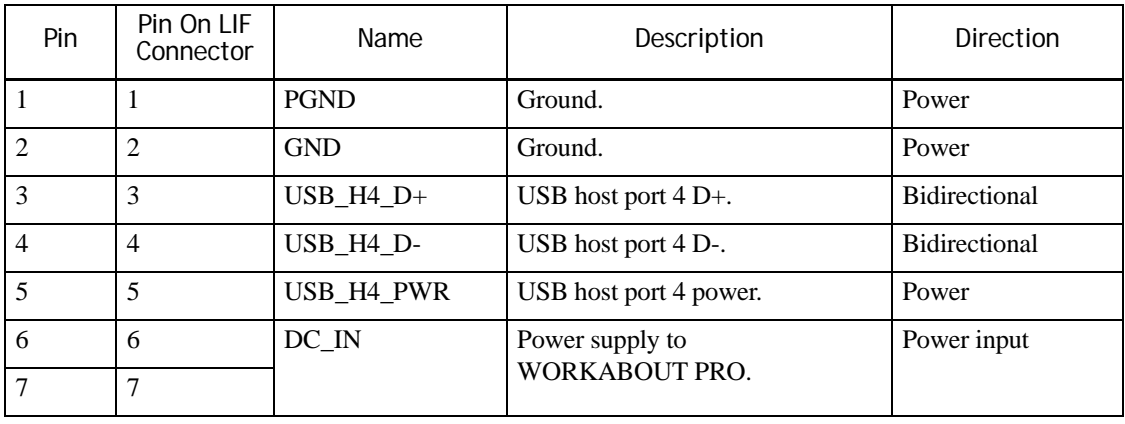

Table 5.6 Pinout Of The Vehicle Cradle 15-Pin Connector

| Pin | Pin On LIF<br>Connector | Name                | Description                                       | <b>Direction</b>     |
|-----|-------------------------|---------------------|---------------------------------------------------|----------------------|
| 8   | 8                       | LIF DETECT          | Input for detection of device on<br>LIF connector | Input                |
| 9   | 9                       | $USB$ _ $CO$ _ $D+$ | USB client port $0 \text{D}+$ .                   | <b>Bidirectional</b> |
| 10  | 10                      | USB CO D-           | USB client port $0 \text{D}$ .                    | <b>Bidirectional</b> |
| 11  | 11                      | <b>GND</b>          | Ground.                                           | Power                |
| 12  | 12                      | <b>PGND</b>         | Ground.                                           | Power                |
| 13  |                         |                     |                                                   |                      |
| 14  |                         |                     |                                                   |                      |
| 15  |                         |                     |                                                   |                      |

Table 5.6 Pinout Of The Vehicle Cradle 15-Pin Connector

### <span id="page-63-0"></span>**5.8 Port Replicator**

The port replicator allows peripherals to be attached to the powered and unpowered vehicle cradles. The WORKABOUT PRO and the port replicator communicate through the LIF port.

The port replicator has the following connectors:

- Three RS-232 ports.
- USB client connector.
- 15-pin vehicle cradle connector.

For information on the port replicators available for your WORKABOUT PRO see the Accessories Catalog at [www.PsionTeklogix.com/Accessories](http://www.psionteklogix.com/accessories)

The port replicator provides three full-function RS-232 ports on DE-9 connectors. The RS-232 ports are connected to an internal processor which is connected as a client to the USB host interface of the WORKABOUT PRO. For the port assignments see ["COM Port Assignments" on](#page-33-0)  [page 24.](#page-33-0)

For the pinout for the USB client connector see ["The USB Client Connector" on page 50.](#page-59-1)

For the pinout for the 15-pin vehicle cradle connector see ["The Vehicle Cradle 15-Pin Connector"](#page-62-0)  [on page 53](#page-62-0).

The.WORKABOUT PRO supplies 5 V DC to the cradle and the port replicator through the 5 V DC supply associated with the USB host port (pin 5) on the LIF connector. The cradle switches this 5 V on when the WORKABOUT PRO is docked in the cradle. The port replicator draws a maximum of 50 mA when no peripherals are connected to it.

The DC input of the powered cradle is regulated and fed only to the power input of the WORKABOUT PRO.

#### Figure 5.14 The Port Replicator

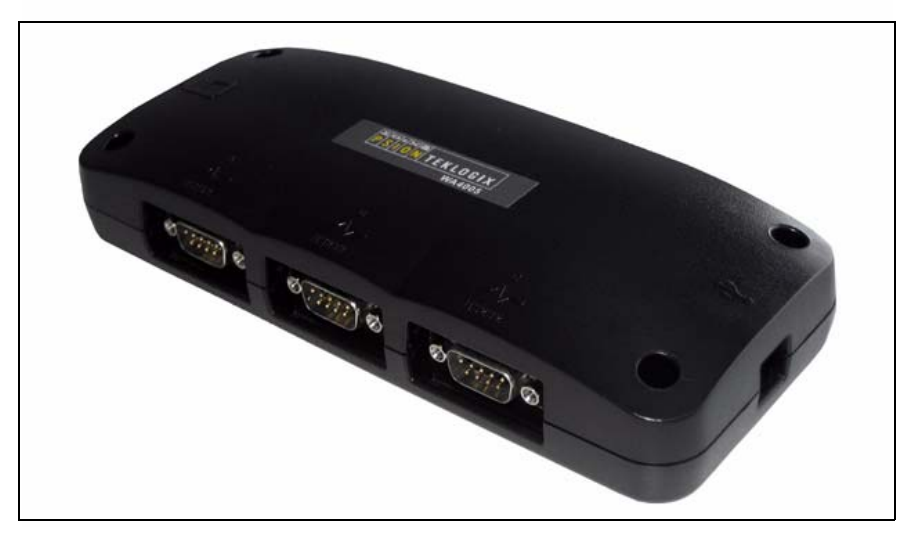

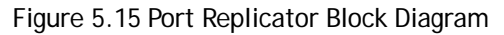

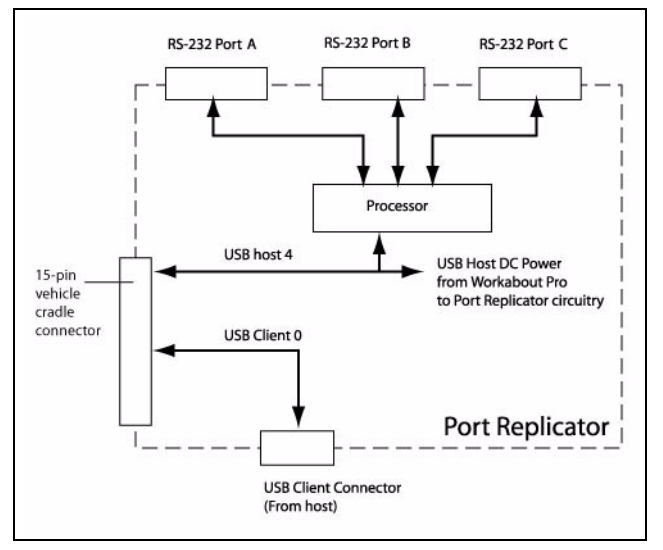

The cradle passes the USB Host and USB Client connections to the Port Replicator. The USB Host connection also supplies DC power to the Port Replicator.

Inside the port replicator, the USB host signals from the WORKABOUT PRO are connected to a processor that provides the three sets of serial port signals. The USB client lines are connected to the USB client connector.

#### <span id="page-65-0"></span>**5.8.1 The Serial Connectors**

The three serial connectors use male DE-9 connectors and are DTE devices.

| Pin            | Name          | Description                                     | <b>Direction</b><br>(relative to the Port Replicator) |
|----------------|---------------|-------------------------------------------------|-------------------------------------------------------|
| 1              | CD            | <b>Carrier Detect</b>                           | Input                                                 |
| $\overline{2}$ | <b>RD</b>     | Receive Data:<br>Data to the Port Replicator    | Input                                                 |
| 3              | TD            | Transmit Data:<br>Data from the Port Replicator | Output                                                |
| $\overline{4}$ | <b>DTR</b>    | Data Terminal Ready                             | Output                                                |
| 5              | Signal Ground | Ground                                          |                                                       |
| 6              | <b>DSR</b>    | Data Set Ready                                  | Input                                                 |
| 7              | <b>RTS</b>    | Request To Send                                 | Output                                                |
| 8              | <b>CTS</b>    | Clear To Send                                   | Input                                                 |
| 9              | RI            | Ring Indicator                                  | Input                                                 |

Table 5.7 Pinout Of The Serial Connector

## <span id="page-65-1"></span>**5.9 Other Cables And Adaptors**

Psion Teklogix supplies several cables and adapters that connect to the WORKABOUT PRO, the docking station, and the vehicle cradle, ports. See the Accessories Catalog at [www.PsionTek](http://www.psionteklogix.com/accessories)[logix.com/Accessories](http://www.psionteklogix.com/accessories) for information.

## <span id="page-65-2"></span>**5.10 Mechanical Considerations**

The WORKABOUT PRO HDK provides 3D models of the outsides of the WORKABOUT PRO variants to aid in sizing devices that accept the computer and in locating and aligning the connectors within them.

The tether connector is intended for free-standing cables. Clearance should be provided around it.

# **INTERNAL CONNECTORS**

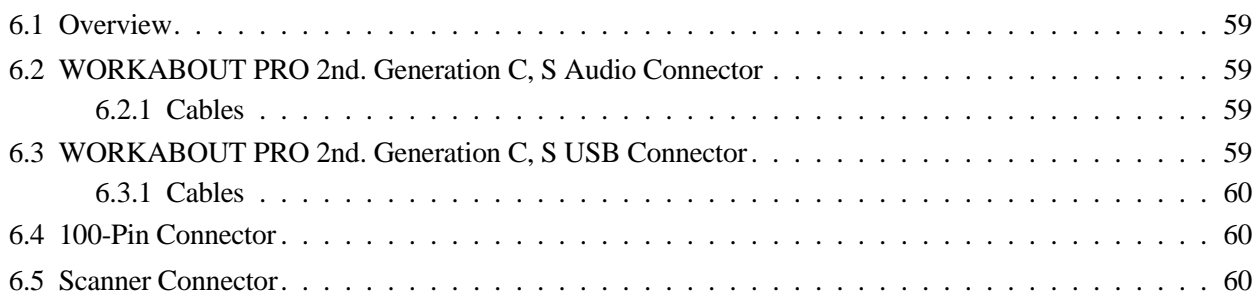

## <span id="page-68-0"></span>**6.1 Overview**

This chapter describes the WORKABOUT PRO internal connectors that are not described elsewhere in this manual. For a diagram of the locations of all the internal connectors see ["Connector](#page-26-0)  [Locations" on page 17](#page-26-0).

## <span id="page-68-1"></span>**6.2 WORKABOUT PRO 2nd. Generation C, S Audio Connector**

All WORKABOUT PRO 2nd. Generation computers have an internal audio connector. This connector accepts a 3.5 mm stereo connector. Psion Teklogix supplies a cable that connects to this socket. For information see the Accessories Catalog at [www.PsionTeklogix.com/Accessories.](http://www.psionteklogix.com/accessories)

| Pin.           | Name             | Function              | <b>Notes</b>                                                                                 |
|----------------|------------------|-----------------------|----------------------------------------------------------------------------------------------|
|                | HPOUTR C         | Headset right channel |                                                                                              |
| $\mathfrak{D}$ | HPOUTL C         | Headset left channel  | All different colours; do not use red.                                                       |
| 3              | HSET_IN          | Headset input detect  |                                                                                              |
| 4              | <b>GND</b>       | Ground                | Recommended colour is black.                                                                 |
| $\overline{5}$ | MIC_EXT          | Microphone            | Audio input for connection to a micro-<br>phone.<br>Full scale input signal level is 1 Vrms. |
| 6              | CONNECTOR_DETECT | Cable                 | This pin must be grounded within the<br>cable, or connected to pin 4.                        |

Table 6.1 Pinout Of The Internal Audio Connector

Pin 1 and pin 3 must not be connected on the cable.

When a cable is connected to this audio connector, the microphone on the keyboard is disconnected.

### <span id="page-68-3"></span>**6.2.1 Cables**

The following open-ended cable is available from Psion Teklogix:

• Part Number. 1050987.

## <span id="page-68-2"></span>**6.3 WORKABOUT PRO 2nd. Generation C, S USB Connector**

All WORKABOUT PRO 2nd. Generation computers have an internal USB connector. Psion Teklogix supplies a cable that connects to this socket. For information see the Accessories Catalog at [www.PsionTeklogix.com/Accessories](http://www.psionteklogix.com/accessories).

This connector shares signals with the 100-pin connector. So, it is described in the same chapter as the 100-pin connector. For details see ["WORKABOUT PRO 2nd. Generation C, S USB Connec](#page-86-0)[tor" on page 77.](#page-86-0)

#### <span id="page-69-2"></span>**6.3.1 Cables**

The following cables are available from Psion Teklogix:

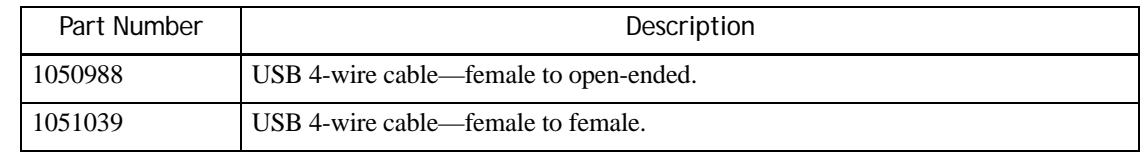

## <span id="page-69-0"></span>**6.4 100-Pin Connector**

For details see [Chapter 7: "100-Pin Connector"](#page-70-0).

## <span id="page-69-1"></span>**6.5 Scanner Connector**

For details see [Chapter 8: "Scanner Connector".](#page-88-0)

# <span id="page-70-0"></span>**100-PIN CONNECTOR 7**

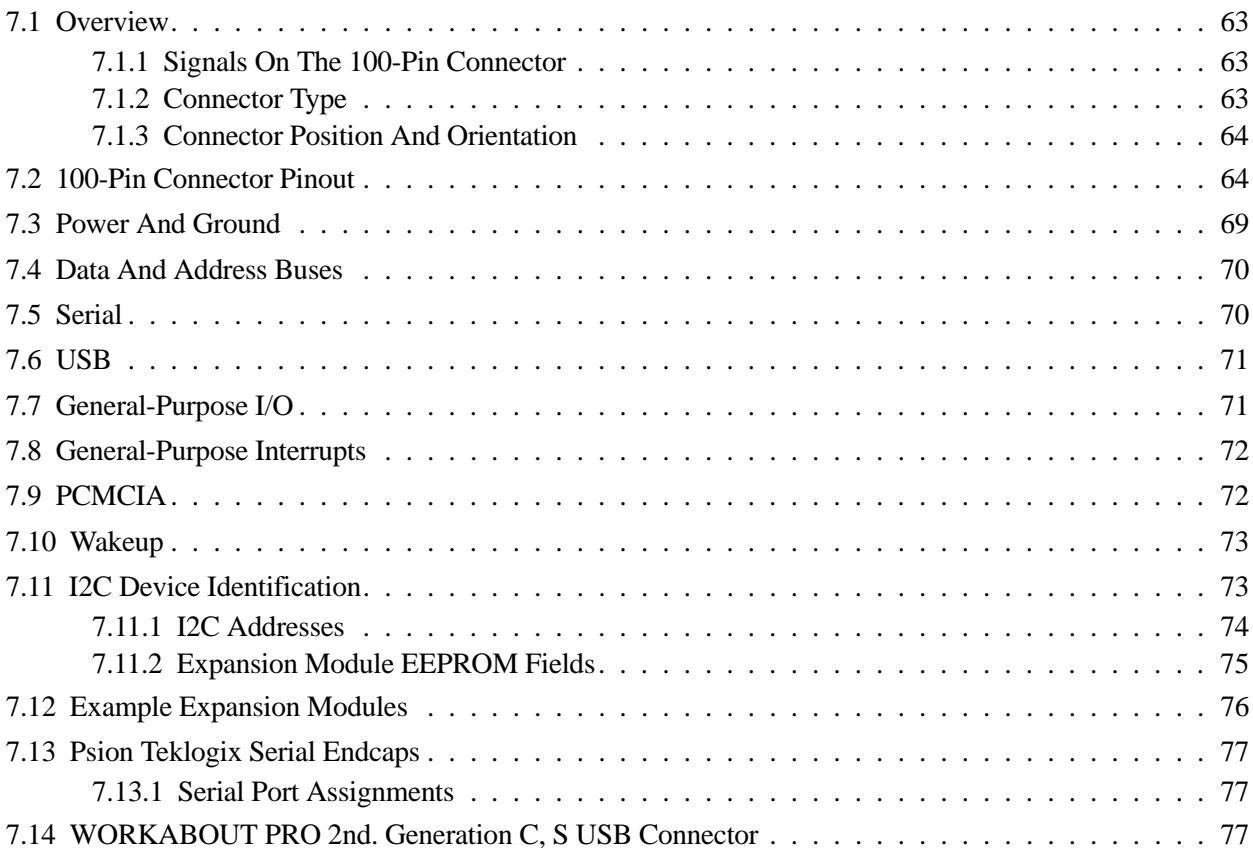
## **7.1 Overview**

This chapter describes the electrical resources that the WORKABOUT PRO can supply to the expansion module connected to its 100-pin connector.

## **7.1.1 Signals On The 100-Pin Connector**

An expansion module connects to the 100-pin connector. The WORKABOUT PRO provides several groups of signals on this connector:

- DC power supply and ground.
- System data and address bus.
- Serial support.
- Connections to the WORKABOUT PRO USB host.
- Control signals.

These groups of signals are described in the following sections.

*Note: Names listed here are those used by the WORKABOUT PRO. Signals may have other names in expansion modules, scanner converter boards, or other devices.*

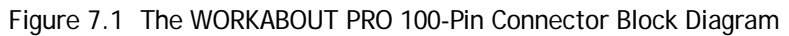

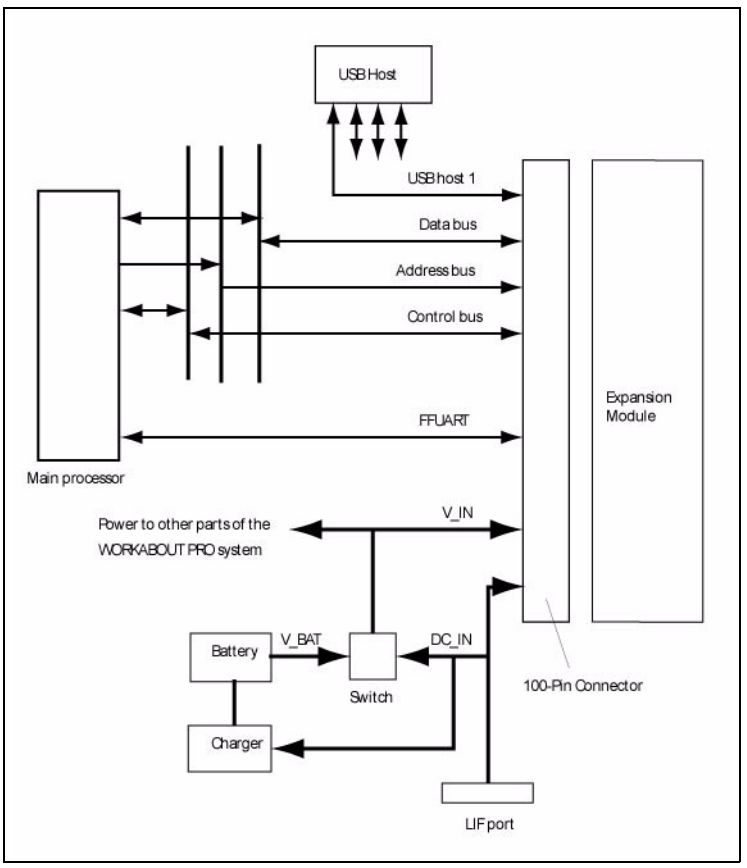

### **7.1.2 Connector Type**

The 100-pin connector is an FX6-100S-0.8SV2 receptacle.

## **7.1.3 Connector Position And Orientation**

Figure 7.2 WORKABOUT PRO Back View Showing The 100-pin Connector

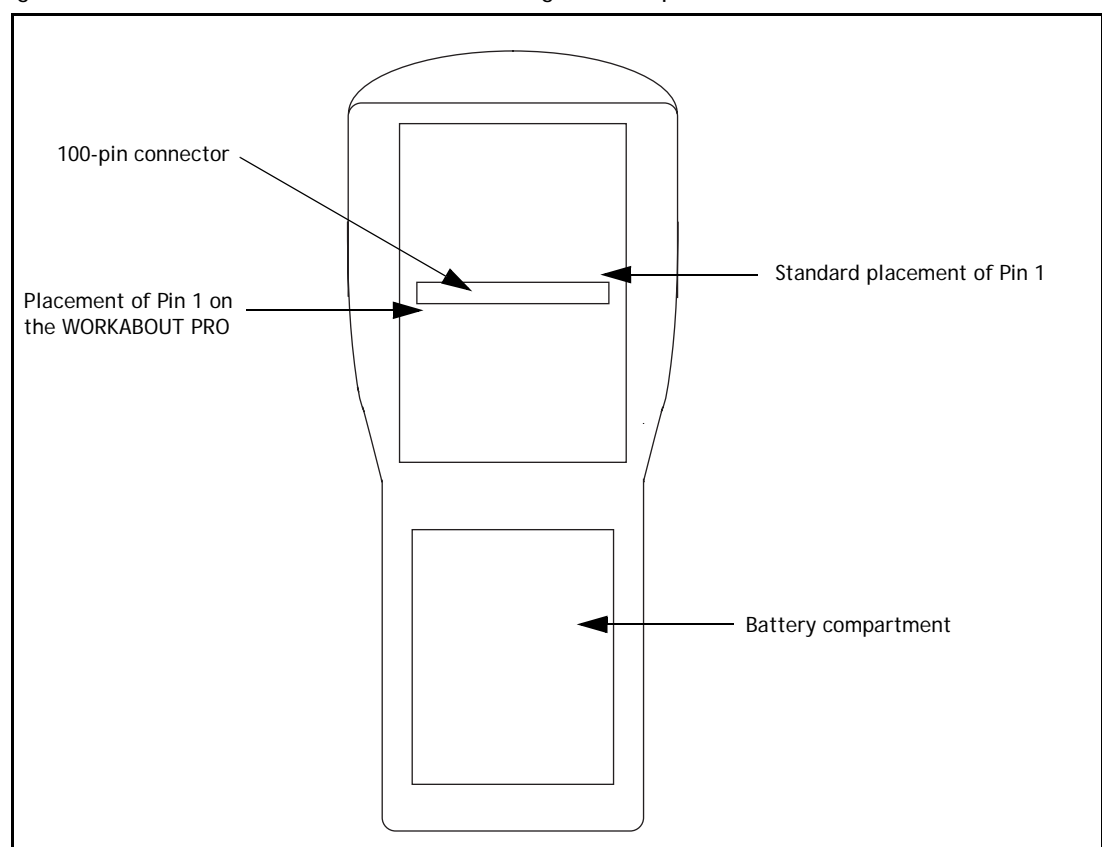

## **7.2 100-Pin Connector Pinout**

Pin names in the following table are those used on the WORKABOUT PRO.

Table 7.1 Pinout of the WORKABOUT PRO 100-Pin Connector

| Pin                      | Name            | Function              | Signal<br><b>Direction</b> | Active | State<br>During<br>Reset | State<br>During<br>Sleep | Pull-up<br>value<br>(ohms) |
|--------------------------|-----------------|-----------------------|----------------------------|--------|--------------------------|--------------------------|----------------------------|
| $\mathbf{1}$             | V IN            | Power                 |                            | N/A    |                          |                          |                            |
| $\overline{2}$           | V IN            | Power                 |                            | N/A    |                          |                          |                            |
| $\overline{3}$           | V IN            | Power                 |                            | N/A    |                          |                          |                            |
| $\overline{4}$           | V IN            | Power                 |                            | N/A    |                          |                          |                            |
| 5                        | SD <sub>0</sub> | System data<br>bus    | Input/output               |        | $Hi-Z$                   | Low                      |                            |
| 6                        | SA <sub>0</sub> | System<br>address bus | Output                     |        | Low                      | Low                      |                            |
|                          | Abbreviations:  |                       |                            |        |                          |                          |                            |
| $N/A = not$ applicable;  |                 |                       |                            |        |                          |                          |                            |
| $B = both high and low,$ |                 |                       |                            |        |                          |                          |                            |
| $Hi-Z = high$ impedance. |                 |                       |                            |        |                          |                          |                            |

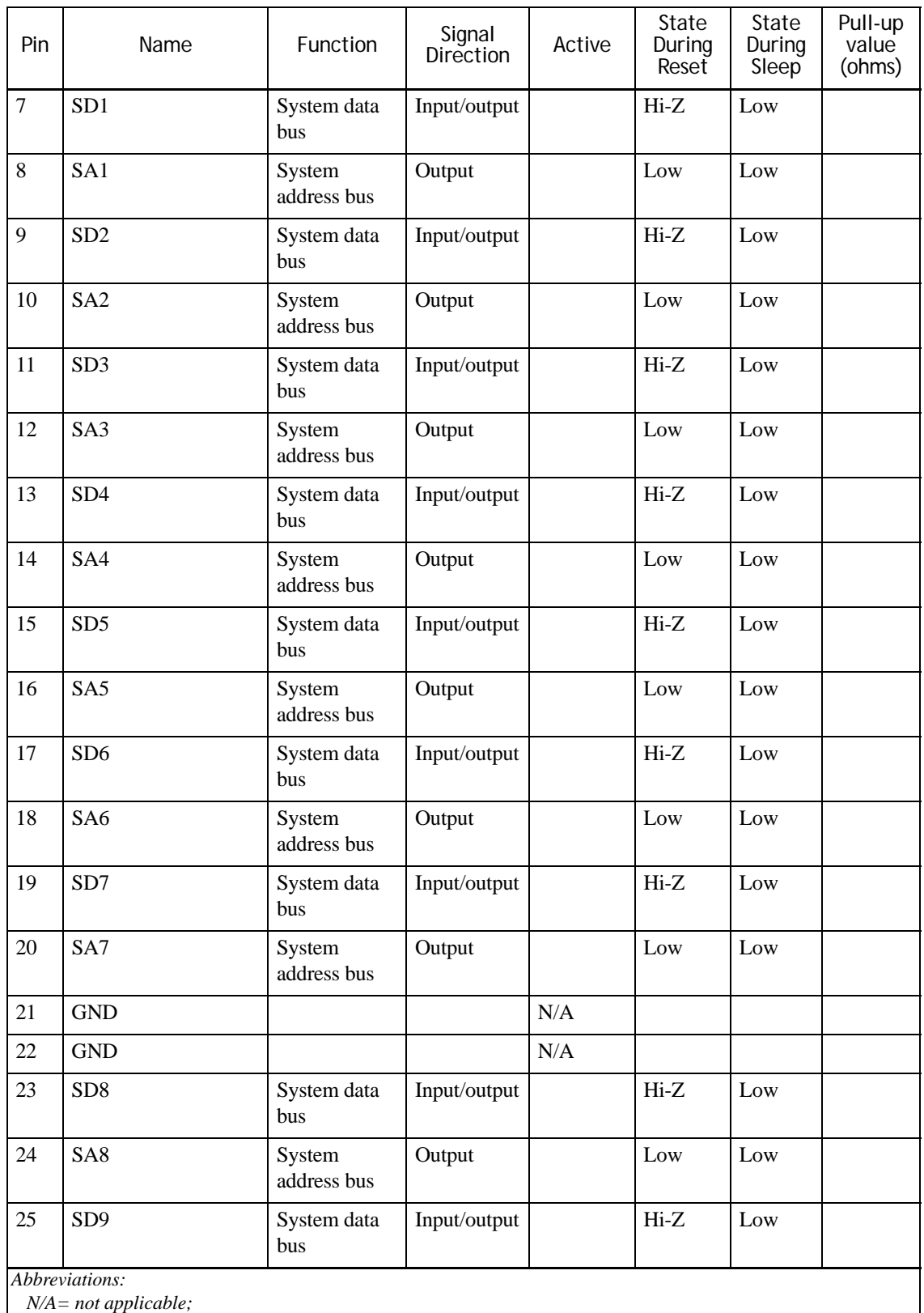

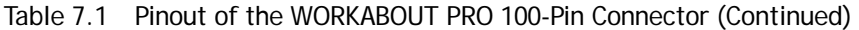

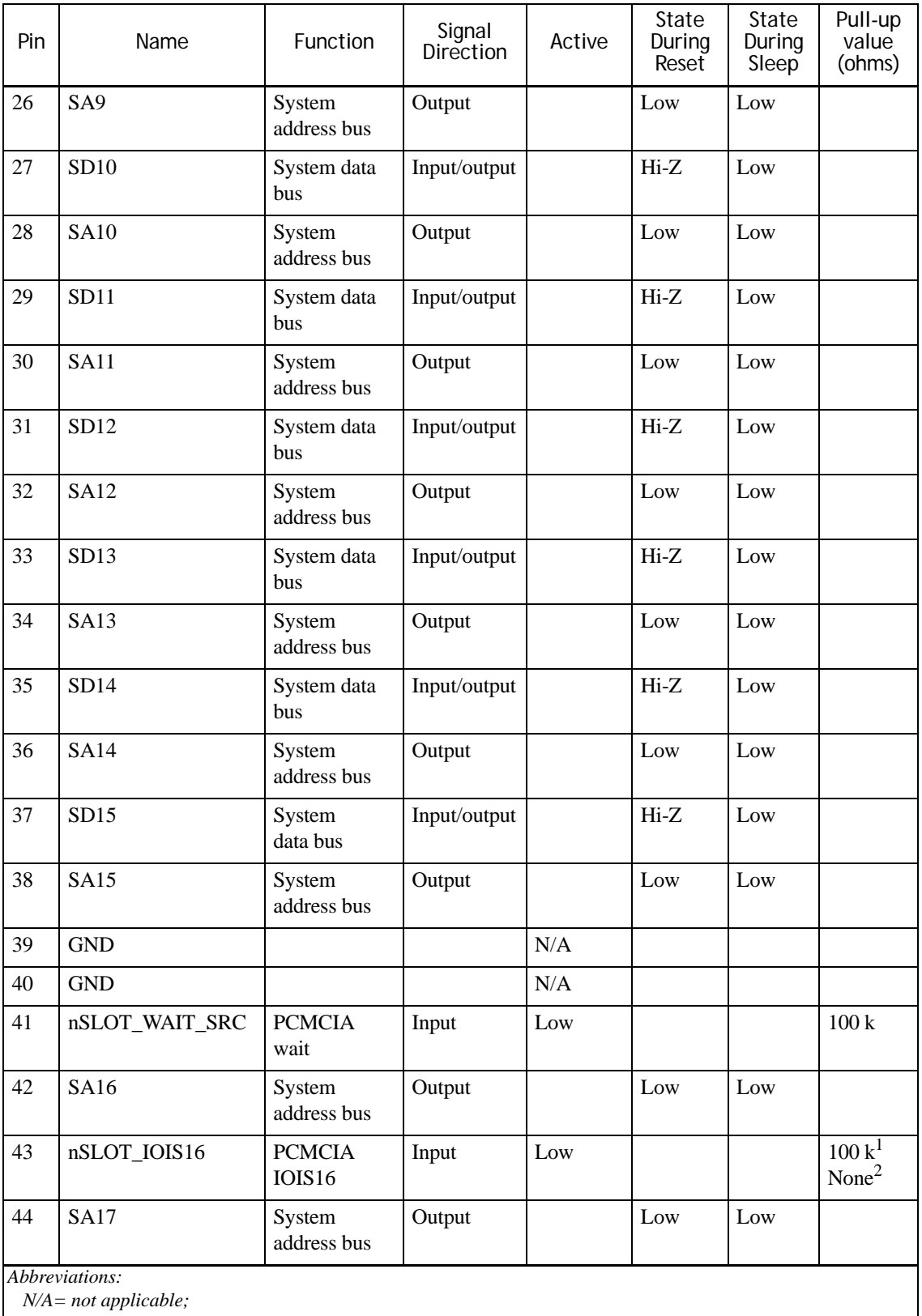

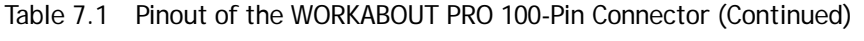

| Pin | Name                                      | Function                                | Signal<br>Direction | Active          | State<br>During<br>Reset | State<br>During<br>Sleep | Pull-up<br>value<br>(ohms) |  |
|-----|-------------------------------------------|-----------------------------------------|---------------------|-----------------|--------------------------|--------------------------|----------------------------|--|
| 45  | nPREG                                     | <b>PCMCIA</b><br><b>REG</b>             | Output              | Low             |                          |                          |                            |  |
| 46  | <b>SA18</b>                               | System<br>address bus                   | Output              |                 | Low                      | Low                      |                            |  |
| 47  | nPOE                                      | PCMCIA OE                               | Output              | Low             |                          |                          |                            |  |
| 48  | <b>SA19</b>                               | System<br>address bus                   | Output              |                 | Low                      | Low                      |                            |  |
| 49  | nPWE                                      | PCMCIA WE                               | Output              | Low             |                          |                          |                            |  |
| 50  | <b>SA20</b>                               | System<br>address bus                   | Output              |                 | Low                      | Low                      |                            |  |
| 51  | nPIOR                                     | <b>PCMCIA</b><br><b>IOR</b>             | Output              | Low             |                          |                          |                            |  |
| 52  | <b>SA21</b>                               | System<br>address bus                   | Output              |                 | Low                      | Low                      |                            |  |
| 53  | nPIOW                                     | <b>PCMCIA</b>                           | Output              | Low             |                          |                          |                            |  |
| 54  | <b>SA22</b>                               | System<br>address bus                   | Output              |                 | Low                      | Low                      |                            |  |
| 55  | nSLOT_PSKTSEL                             | Socket select                           | Output              | See note 4      |                          |                          |                            |  |
| 56  | <b>SA23</b>                               | System<br>address bus                   | Output              |                 | Low                      | Low                      |                            |  |
| 57  | <b>GND</b>                                |                                         |                     | N/A             |                          |                          |                            |  |
| 58  | <b>GND</b>                                |                                         |                     | N/A             |                          |                          |                            |  |
| 59  | nPCE1                                     | <b>PCMCIA</b><br>CE1                    | Output              | Low             |                          |                          |                            |  |
| 60  | <b>SA24</b>                               | System<br>address bus                   | Output              |                 | Low                      | Low                      |                            |  |
| 61  | nPCE2                                     | <b>PCMCIA</b><br>CE <sub>2</sub>        | Output              | Low             |                          |                          |                            |  |
| 62  | <b>SA25</b>                               | System<br>address bus                   | Output              |                 | Low                      | Low                      |                            |  |
| 63  | InputPin63                                | PCMCIA slot<br>$ready^5$                | Input               | High            |                          |                          | 100k                       |  |
| 64  | InputPin64                                | <b>GPIO</b>                             | Input               | $_{\text{Low}}$ |                          |                          | 10k                        |  |
| 65  | InputPin65                                | PCMCIA slot<br>card detect <sup>5</sup> | Input               | Low             |                          |                          | 100k                       |  |
|     | Abbreviations:<br>$N/A = not$ applicable; |                                         |                     |                 |                          |                          |                            |  |

Table 7.1 Pinout of the WORKABOUT PRO 100-Pin Connector (Continued)

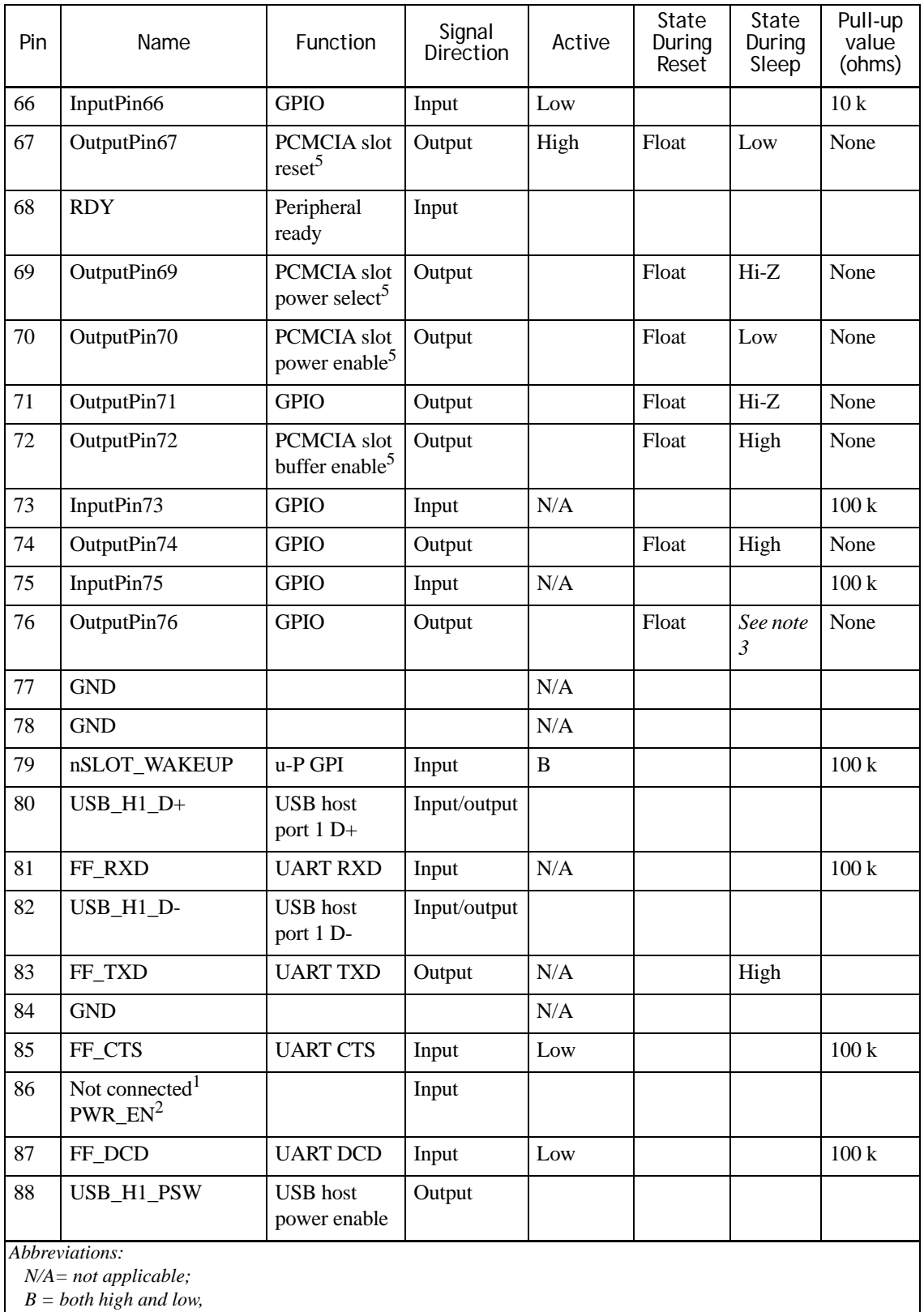

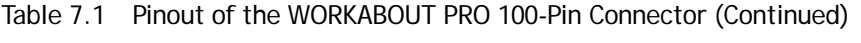

| Pin                                                                | Name               | Function        | Signal<br>Direction | Active | State<br>During<br>Reset | State<br>During<br>Sleep | Pull-up<br>value<br>(ohms) |
|--------------------------------------------------------------------|--------------------|-----------------|---------------------|--------|--------------------------|--------------------------|----------------------------|
| 89                                                                 | FF_DSR             | <b>UART DSR</b> | Input               | Low    |                          |                          | 100k                       |
| 90                                                                 | OutputPin90        | <b>GPIO</b>     | Output              |        |                          |                          |                            |
| 91                                                                 | FF_RI              | <b>UART RI</b>  | Input               | Low    |                          |                          | 100k                       |
| 92                                                                 | OutputPin92        | <b>GPIO</b>     | Output              |        |                          |                          |                            |
| 93                                                                 | FF_DTR             | <b>UART DTR</b> | Output              | Low    |                          | High                     |                            |
| 94                                                                 | OutputPin94        | <b>GPIO</b>     | Output              |        |                          |                          |                            |
| 95                                                                 | FF RTS             | <b>UART RTS</b> | Output              | Low    |                          | High                     |                            |
| 96                                                                 | InputPin96         | <b>GPIO</b>     | Input               |        |                          |                          | 100k                       |
| 97                                                                 | $DC$ <sub>IN</sub> | DC power        | Power               | N/A    |                          |                          |                            |
| 98                                                                 | I2C_SDA            | I2C data        | Input/output        |        |                          |                          | 4.7k                       |
| 99                                                                 | $DC$ <sub>IN</sub> | DC power        | Power               | N/A    |                          |                          |                            |
| 100                                                                | I2C_SCL            | I2C clock       | Output              |        |                          |                          | 4.7k                       |
| Abbreviations:<br>$N/A = not applicable;$<br><b>PER TELEVISION</b> |                    |                 |                     |        |                          |                          |                            |

Table 7.1 Pinout of the WORKABOUT PRO 100-Pin Connector (Continued)

*Hi-Z = high impedance.*

**Note 1:** Applies only to the WORKABOUT PRO M, C, S, and ME variants.

**Note 2:** Applies only to the WORKABOUT PRO 2nd. Generation C and S variants.

Note 3: Pin 76, OutputPin76 sleep state:

- WORKABOUT PRO C, S, M, ME—state maintained.
- WORKABOUT PRO 2nd. Generation C, S—high impedance.

**Note 4:** Pin 55, nSLOT\_PSKTSEL active states:

- High—PCMCIA slot selected.
- Low—Compact flash slot selected.

**Note 5:** When a full PCMCIA interface is in use, these pins are not available for GPIO.

## **7.3 Power And Ground**

### **Powering An Expansion Module**

The power supply pins are:

- DC\_IN (an external DC supply to the WORKABOUT PRO) (pins 97 and 99).
- V\_IN (nominal 5 V DC supply to the expansion module) (pins 1, 2, 3, and 4).
- Ground (pins 21, 22, 39, 40, 57, 58, 77, 78, 84).

The DC\_IN line can accept DC power of the following specification:.

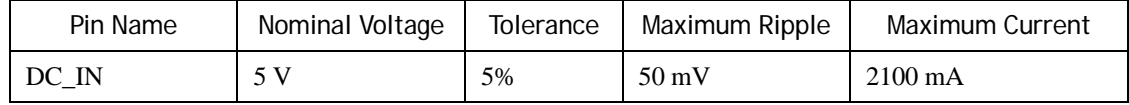

V\_IN conforms to the following specifications:

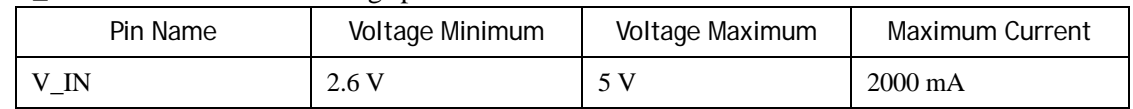

Hardware connected to the 100-pin expansion slot can be powered from the WORKABOUT PRO, using V\_IN. Return is through the ground pins.

When the WORKABOUT PRO is on external power, the battery power is not used.

When the WORKABOUT PRO is powered by an external adaptor, V\_IN is at the adaptor supply voltage minus a diode drop. The adaptor supplies 4.5 V to 5.5 V. After the diode drop, V\_IN is 3.8 V to 4.8 V.

When the WORKABOUT PRO is powered by the battery,  $V \cdot IN$  is at the battery voltage, which ranges from 2.6 V to 4.2 V (nominal 3.7 V).

For information on the battery power and the battery threshold voltages, see ["Batteries" on](#page-25-0)  [page 16.](#page-25-0)

### **Powering The WORKABOUT PRO Through The 100-pin Connector**

The WORKABOUT PRO can be powered from the 100-pin expansion connector as well, using the DC\_IN pins (pins 97 and 99) as a power input. These pins are connected to the same line as the DC\_IN input from the external adaptor.

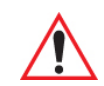

*Warning: Do not reverse the polarity of power supplied to the DC\_IN input on the 100-pin connector. Such reversal will damage the WORKABOUT PRO.*

## **7.4 Data And Address Buses**

The system data and address buses include:

- Data bus (signals SD0-SD15).
- Address bus (signals SA0-SA25).

These signals are at CMOS levels (0 V to 3.3 V).

## **7.5 Serial**

Serial expansion devices can be connected as modems through the following signals:

- FF\_RXD (data from the expansion device) (pin 81).
- FF TXD (data to the expansion device) (pin 83).
- FF CTS (Clear To Send flow-control signal from the expansion device) (pin 85).
- FF DCD (Data Carrier Detect flow-control signal from the expansion device) (pin 87).
- FF\_DSR (Data Set Ready flow-control signal from the expansion device) (pin 89).
- FF\_RI (Ring Indicator flow-control signal from the expansion device) (pin 91).
- FF\_DTR (Data Terminal Ready flow-control signal to the expansion device) (pin 93).
- FF\_RTS (Ready To Send flow-control signal to the expansion device) (pin 95).

These signals originate from the full-function UART (FFUART) in the PXA255, and PXA270, and are connected directly to the 100-pin connector. The signals are at CMOS levels (0 V to 3.3 V).

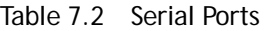

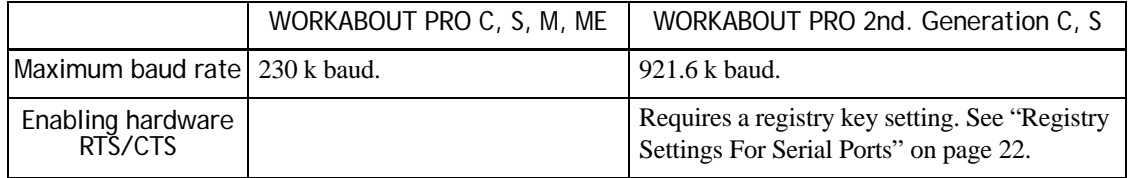

For a complete list of the default COM port assignments, see ["COM Port Assignments" on](#page-33-0)  [page 24.](#page-33-0)

### **7.6 USB**

The 100-pin connector provides the following signals from the WORKABOUT PRO USB host:

- USB H1 D- (pin 82).
- USB H1  $D+$  (pin 80).
- USB\_H1\_PSW (pin 88).

The WORKABOUT PRO 2nd. Generation USB host 1 port is also available on CN601. The CN601 connector provides switched 5 V power controlled by USB\_H1\_PSW. See [Figure 2.6 on](#page-27-0)  [page 18](#page-27-0) for the location of this connector.

Both full speed (12 megabits per second), and low speed (1.5 megabits per second), communication are supported.

The USB  $H1$  PSW signal can be used to control a power switch for the USB V+. The designer must provide the appropriate +5 V power supply and the switch. USB\_H1\_PSW is managed by software and can be controlled by the HDK software API.

These signals are at CMOS levels (0 V to 3.3 V).

## **7.7 General-Purpose I/O**

A number of dedicated GPIO signals are provided.

These signals are pre-defined as outputs by Psion Teklogix:

- OutputPin71 (pin 71).
- OutputPin74 (pin 74).
- OutputPin76 (pin 76).
- OutputPin90 (pin 90).
- OutputPin92 (pin 92).
- OutputPin94 (pin 94).

These signals are pre-defined as inputs by Psion Teklogix:

- InputPin64 (pin  $64$ ).
- Input $Pin66$  (pin 66).
- InputPin96 (pin 96).

The following PCMCIA signals can be used as GPIO outputs if the PCMCIA interface is not being used:

- OutputPin67 (pin 67).
- OutputPin69 (pin 69).
- OutputPin70 (pin 70).
- OutputPin72 (pin 72).

The following PCMCIA signals can be used as GPIO inputs if the PCMCIA interface is not being used:

- InputPin63 (pin 63).
- InputPin65 (pin 65).
- InputPin73 (pin 73).
- InputPin75 (pin 75).

These signals are at CMOS levels (0 V to 3.3 V).

## **7.8 General-Purpose Interrupts**

The following signals can be used as general-purpose interrupts if the PCMCIA interface is not being used:

- InputPin63 (pin 63).
- InputPin65 (pin 65).

The active edge of these interrupts can be defined in software.

## **7.9 PCMCIA**

The PCMCIA signals can be used as a standard PCMCIA interface. They can be also used to connect memory devices or SRAM-like variable-latency I/O devices.

Signals provided to devices supporting the PCMCIA interface are as follows:

- 
- nSLOT\_WAIT\_SRC (pin 41). nSLOT\_IOIS16 (pin 43).
- $nPREG (pin 45)$ .  $nPOE (pin 47)$ .
- nPWE (pin 49).  $\bullet$  nPIOR (pin 51)
- 
- $nPCE1$  (pin 59).  $nPCE2$  (pin 61).
- SLOT\_READY (pin 63). nSLOT\_CD (pin 65).
- 
- 
- 
- Data bus (signals SD0 to SD15). Address bus (signals SA0 to SA25).
	-
	-
	-
- nPIOW (pin 53). nSLOT PSKTSEL (pin 55).
	-
	-
- SLOT RST (pin 67). SLOT 3/5 SEL (pin 69).
- SLOT PWR EN (pin 70). nSLOT BUF EN (pin 72).
- nSLOT\_VS1 (pin 73). nSLOT\_BVD1 (pin 75).

All of these signals are at CMOS levels (0 V to 3.3 V).

The PCMCIA control signals are named according to the PXA255/PXA270 naming convention, apart from the following:

Table 7.3 PCMCIA Control Signals That Do Not Follow The PXA255/PXA270 Naming Convention

| PXA255/PXA270<br>Name | Name On WORKABOUT PRO | <b>Notes</b>                               |
|-----------------------|-----------------------|--------------------------------------------|
| nPWAIT                | nSLOT WAIT SRC        |                                            |
| <b>PSKTSEL</b>        | nSLOT PSKTSEL         | $Low = Expansion PCMCIA$ interface enabled |

If the Psion Teklogix PCMCIA driver is used, all of the dual function pins (the general-purpose I/O and interrupt signals) that can be used by the PCMCIA interface will be reserved by the PCMCIA driver. All of these pins conform to the pin functions as defined by the PC Card Standard, Release 8.

A customized driver can be developed so that the dual function pins can be separated from the PCMCIA interface. Psion Teklogix does not supply such a driver.

Memory devices and variable latency IO devices (such as ASICs and FPGAs) can be connected to the PCMCIA interface. Timing of the interface is configurable. The nSLOT\_WAIT\_SRC signal may used to extend the bus cycle.

The data bus, address bus, and control signals should be buffered in the expansion device to prevent excessive loading. These traces should also be kept to the minimum possible length.

### **PCMCIA Interface Timing**

The PCMCIA interface is fully compliant with the PCMCIA standard.

The **PsionTeklogix::WORKABOUTPRO\_HDK::PCMCIA** namespace provides access to the following registers so that the timing can be configured by a software application.

| Register           | Memory Region Controlled |  |  |
|--------------------|--------------------------|--|--|
| MCMEM1             | Common memory            |  |  |
| MCATT <sub>1</sub> | Attribute memory         |  |  |
| MCIO1              | $I/O space$              |  |  |

Table 7.4 PCMCIA Timing Control

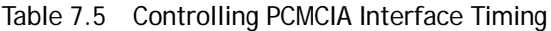

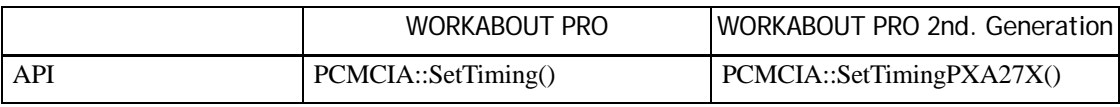

## **7.10 Wakeup**

A wakeup input is available so that expansion devices can signal the WORKABOUT PRO. This pin is:

• nSLOT\_WAKEUP (pin 79).

This signals is at CMOS levels (0 V to 3.3 V).

This signal wakes the WORKABOUT PRO from its suspend state—it does not generate an interrupt that can be detected by a software application. Connect the source to an expansion-slot interrupt pin as well (InputPin63 or InputPin65), if an interrupt is also required.

## <span id="page-82-0"></span>**7.11 I2C Device Identification**

All expansion devices connected to the WORKABOUT PRO 100-pin expansion bus must contain an I2C EEPROM. The expansion EEPROM is used to identify the hardware and to load appropriate drivers. This information is displayed on the **Properties** tab of the Control Panel **System** program.

The 100-pin connector provides signals for an I2C bus:

• I2C\_SDA (pin 98).

• I2C\_SCL (pin 100).

These signals are at CMOS levels (0 V to 3.3 V).

This identifying EEPROM should be an I2C EEPROM of at least 128 bytes. Psion Teklogix recommends using a serial-access 1-kilobit (128 x 8) EEPROM, such as STMicroelectronics ST24C01 or similar. Larger EEPROMs may be used. The address of the device must be set to 0x01 by connecting the A0 pin to the expansion module's VCC and the A1 and A2 pins to ground.

An example of the circuit, as implemented on the sample Multi-I/O Expansion Module, is shown below:

### Figure 7.3 EEPROM Circuitry

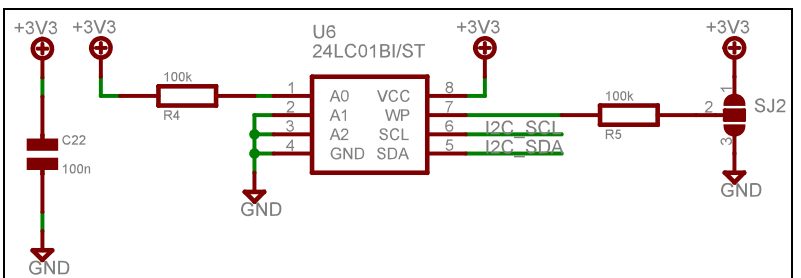

In this circuit, to write protect the EEPROM use the jumper at SJ2 to connect the WP line to the +3.3 V supply; to write enable the EEPROM use the jumper at SJ2 to connect the WP line to ground.

See ["I2C Device Identification" on page 73](#page-82-0) for a description of the contents of this EEPROM. Other I2C devices can also be connected to the I2C bus.

More information about the I2C bus can be found at: http://www.nxp.com/products/interface\_control/i2c/

### **7.11.1 I2C Addresses**

I2C and smBus device addresses are 7 bits long.

The addresses defined here are shifted left by one bit to suit the device address format required by the Windows CE I2C driver. The following addresses are reserved:

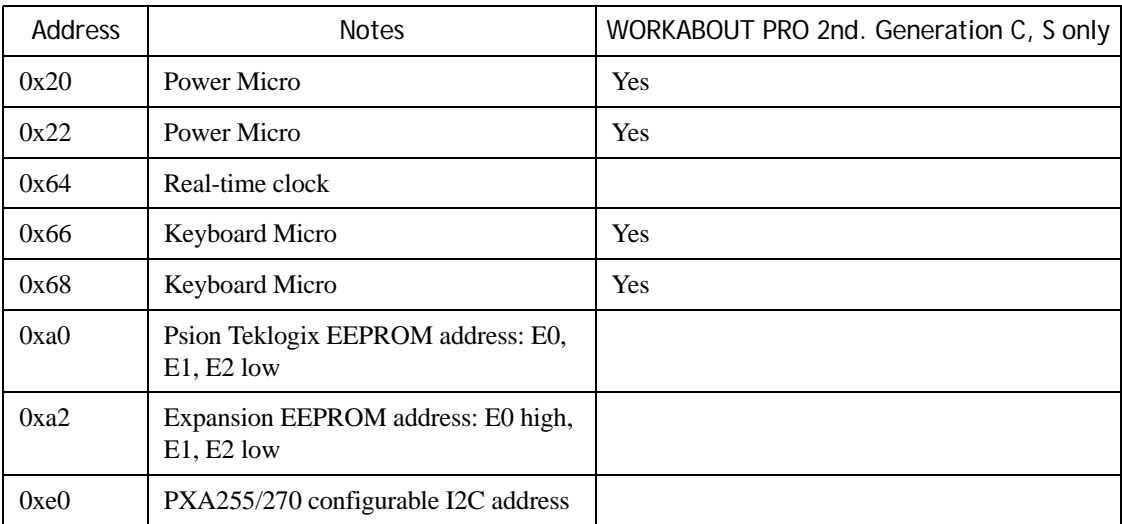

## **7.11.2 Expansion Module EEPROM Fields**

The EEPROM has an internal address space of at least 128 bytes. Some of these bytes are predefined. Developers are free to use unused areas of the EEPROM for their own purposes. Table 7.6 Fields Of The EEPROM In The Expansion-Module

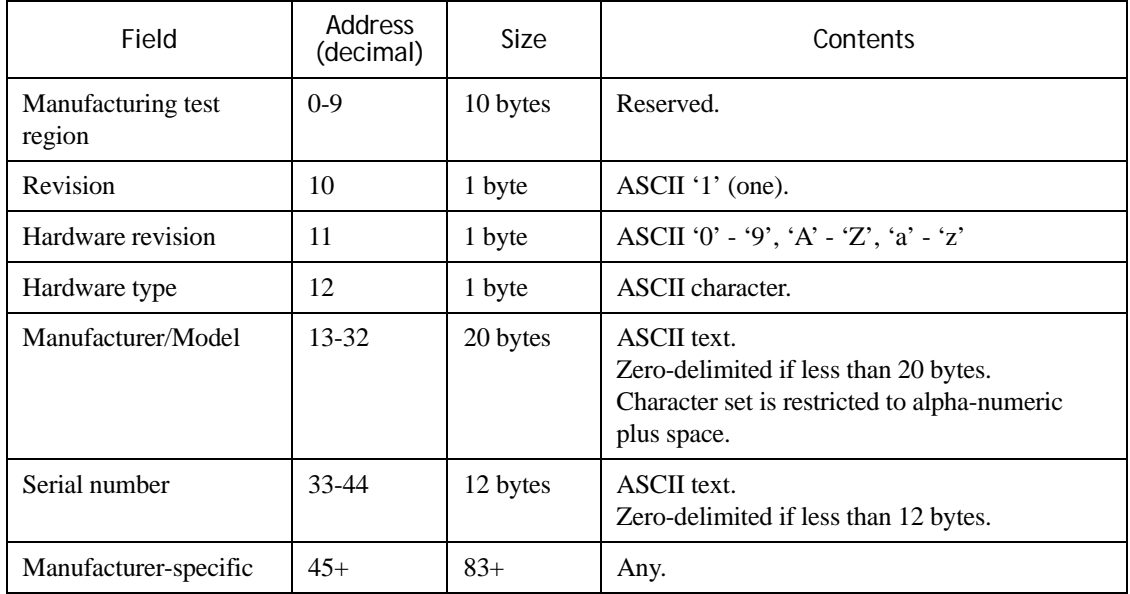

Unused bytes are set to 0xFF. If a field is all 0xFF then **Unknown** is displayed for that field on the **Properties** tab of the Control Panel **System** program.

### **Manufacturing test region**

This is reserved for the original board manufacturer. The manufacturing test region is provided to allow manufacturing test of the EEPROM. The contents are not used for any other purpose.

### **Revision**

The version of the specification which defines the layout of the EEPROM and the contents of its 45 byte header. This value is specified by Psion Teklogix and is always set to 1.

### **Hardware revision**

This is an ASCII character that defines the hardware revision. This field may be used by the driver to vary the operation of the device. An OEM may set the contents to any value.

To view the contents of this field, in the Control Panel, click **System**, then click **Properties**.

### **Hardware type**

This field contains a single ASCII character. It defines the hardware type of the expansion module. Drivers for the hardware are loaded based on this value.

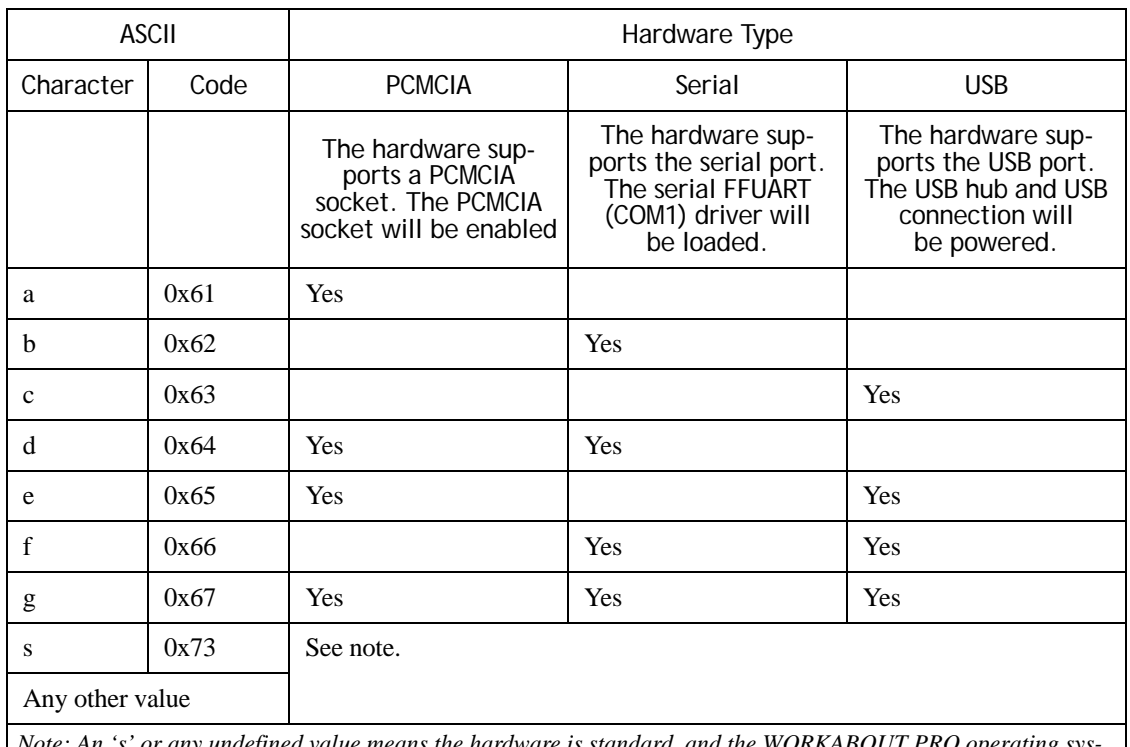

### Table 7.7 Hardware Type Characters In The Expansion Module EEPROM

*ned value means the hardware is standard, and the WORKABOU tem will load drivers based on registry settings.*

### **Manufacturer/Model**

This field defines the expansion slot hardware.

If the expansion module requires a non-Psion Teklogix device driver, this field contains the name of the device driver. The characters allowed in this field are restricted to those that are allowed in a Windows registry key. For further information see ["Registry Settings For Non-Psion Teklogix](#page-32-0)  [Device Drivers" on page 23.](#page-32-0)

To view the contents of this field, in the Control Panel, click **System**, then click **Properties**.

#### **Serial Number**

This field contains the serial number of the expansion slot hardware.

To view the contents of this field, in the Control Panel, click **System**, then click **Properties**.

### **Manufacturer specific**

This area is for the use by the manufacturer of the expansion card.

### **7.12 Example Expansion Modules**

The HDK includes the following sample expansion modules:

- PCMCIA Expansion Module which supports a slot for adding PCMCIA cards. See [Chapter 10: "Example: PCMCIA Expansion Module"](#page-108-0)for details.
- Multi-I/O Expansion Module which provides separate connectors for the USB and serial ports on both the 100-pin and scanner connectors. See [Chapter 11: "Example: Multi-I/O Expansion](#page-114-0)  [Module"](#page-114-0) for details.

## **7.13 Psion Teklogix Serial Endcaps**

Psion Teklogix supplies endcaps with serial ports for the WORKABOUT PRO and for the WORKABOUT PRO 2nd. Generation computers. These are provided as field-installable kits. For a list of available endcaps see [www.PsionTeklogix.com/Accessories](http://www.psionteklogix.com/accessories).

The endcap kit comprises the endcap, which includes an internal circuit board, an expansion module which fits on the WORKABOUT PRO 100-pin expansion connector, and installation instructions. The two components are joined by a flex cable. The expansion module and internal circuit board differ for each model of endcap.

The serial endcap has one or more of the following connectors:

- IrDA infrared serial connection.
- DE-9 female connector for TTL-level serial.
- DE-9 male connector for RS-232 serial.

Figure 7.4 The Three-Port Serial Endcap (Model BR1000)

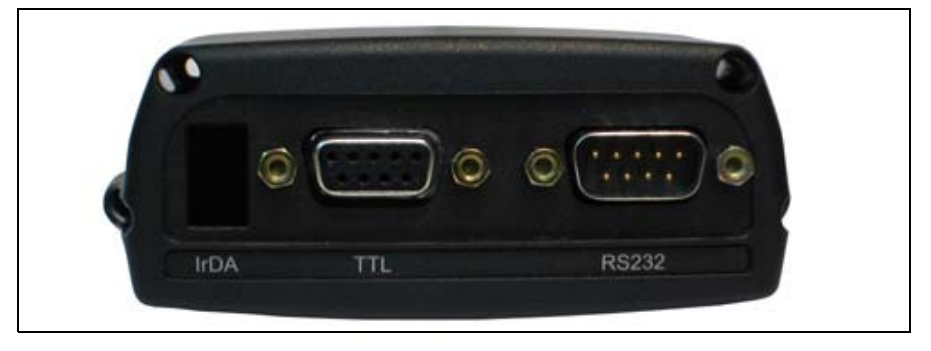

## **7.13.1 Serial Port Assignments**

For details of the serial port assignments for these endcaps see ["COM Port Assignments" on](#page-33-0)  [page 24.](#page-33-0)

## **7.14 WORKABOUT PRO 2nd. Generation C, S USB Connector**

All WORKABOUT PRO 2nd. Generation computers have an internal USB connector. Psion Teklogix supplies a cable that connects to this socket. For information see the Accessories catalog at [www.PsionTeklogix.com/Accessories.](http://www.psionteklogix.com/accessories) This connector uses the same USB port as the 100-pin connector.

| Pin | Pin On<br>$100$ -pin<br>Connector | Name        | Description           |
|-----|-----------------------------------|-------------|-----------------------|
|     |                                   | Ground      |                       |
|     | 80                                | $USB_H1_D+$ | USB host port $1 D+$  |
|     | 82                                | USB_H1_D-   | USB host port 1 D-    |
| 4   | 88                                | USB H1 PSW  | USB host power enable |

Table 7.8 Pinout Of The Internal USB Connector

See [Figure 2.6 on page 18](#page-27-0) for the location of this connector.

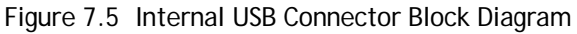

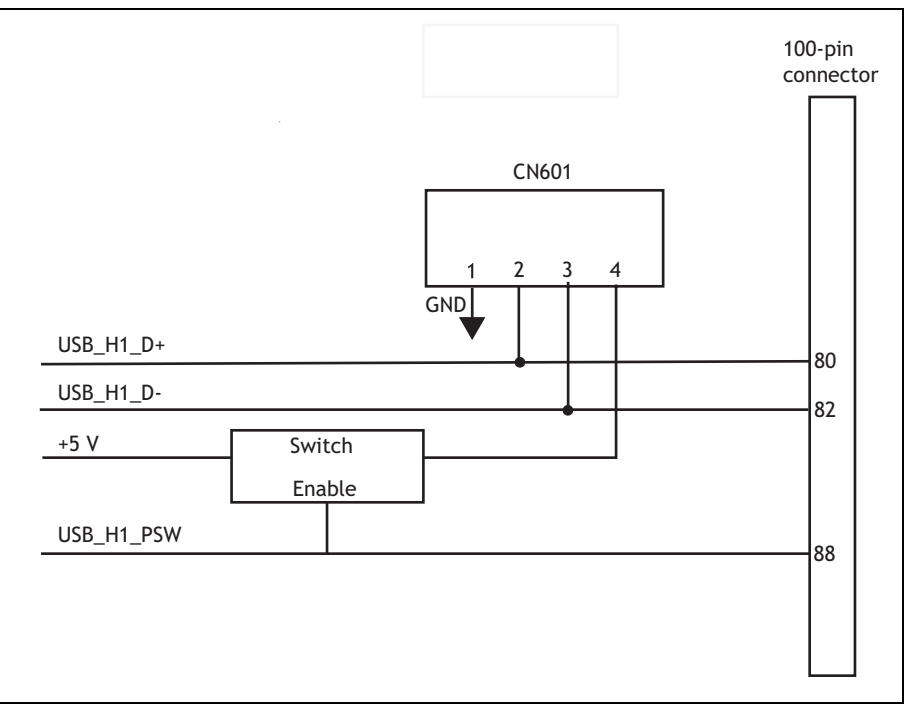

# **SCANNER CONNECTOR 8**

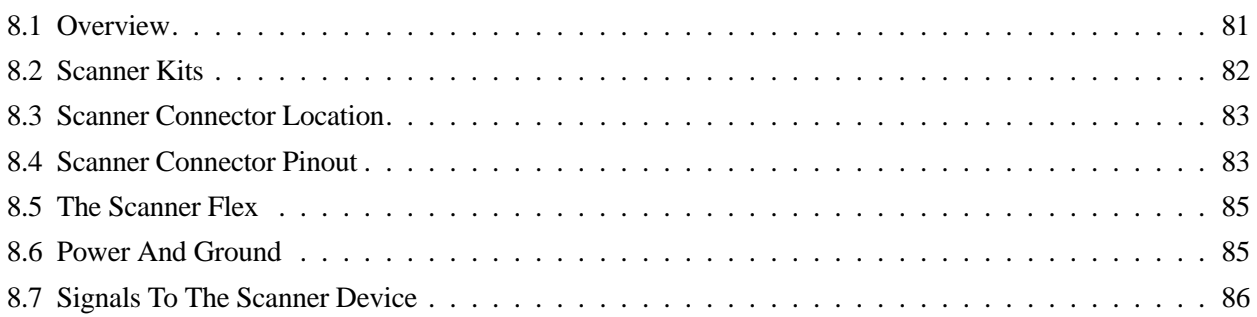

## <span id="page-90-0"></span>**8.1 Overview**

This chapter describes the WORKABOUT PRO scanner connector and the devices that connect to it. Other devices besides scanners can be connected through the scanner port. The term *scanner device* applies to any hardware device that connects to the scanner port on the main logic board.

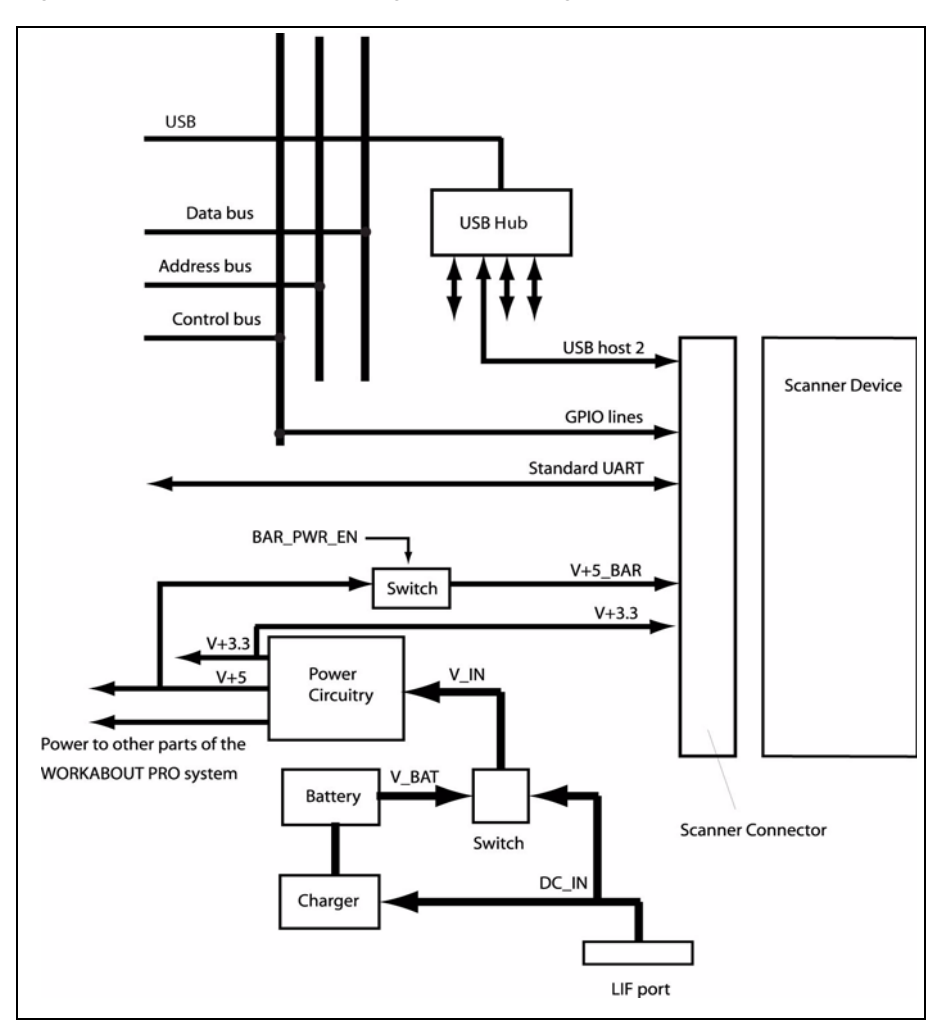

Figure 8.1 Scanner Connector Signals Block Diagram

Psion Teklogix provides scanners modules as either:

- A scanner pod, *or*
- A scanner endcap.

### **Scanner Pod**

Scanners pods provided by Psion Teklogix have the following parts:

- Scan engine.
- Scanner converter board.
- Trigger switch (on some models only).

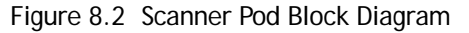

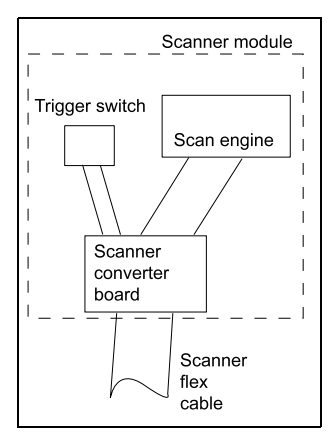

The scan engine is mounted on an appropriate backplate, which is then fastened to the WORK-ABOUT PRO.

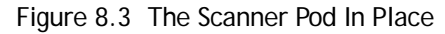

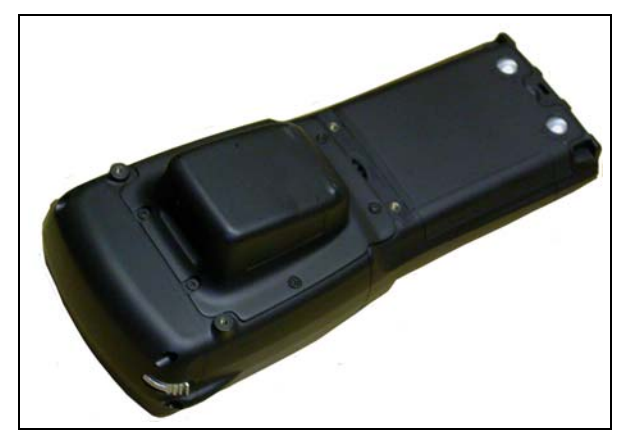

### **Scanner Endcap**

Scanner endcaps provided by Psion Teklogix have the following parts:

- Scan engine.
- Scanner converter board.

### **Scanner Converter Board**

The scanner converter board interfaces the scan engine and the trigger switch to the WORKABOUT PRO system. Different scan engines may require different converter boards.

The scanner module is connected to the WORKABOUT PRO scanner connector by the scanner flex cable, using an interface defined by Psion Teklogix.

## <span id="page-91-0"></span>**8.2 Scanner Kits**

Psion Teklogix supplies several scanner kits. For a complete list see the Accessories Catalog at [www.PsionTeklogix.com/Accessories.](http://www.psionteklogix.com/accessories)

## <span id="page-92-0"></span>**8.3 Scanner Connector Location**

For the location of the scanner connector on the main logic board see ["Connector Locations" on](#page-26-0)  [page 17.](#page-26-0)

## <span id="page-92-1"></span>**8.4 Scanner Connector Pinout**

Table 8.1 Pinout Of The Scanner Connector

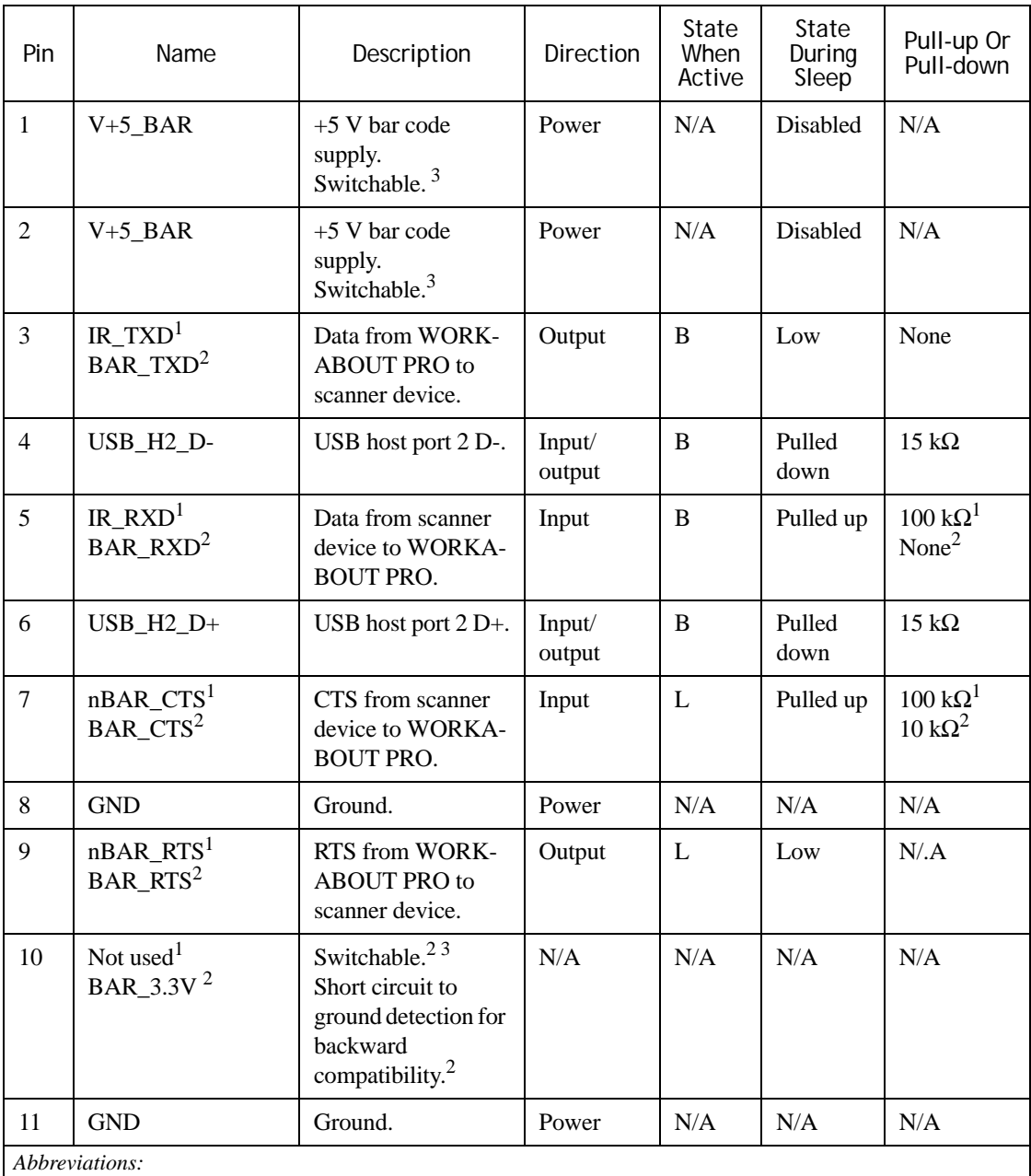

*N/A= not applicable*

*A= according to design requirements of driver and scanner device*

*B = both high and low* 

*L= active low*

*H= active high*

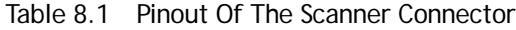

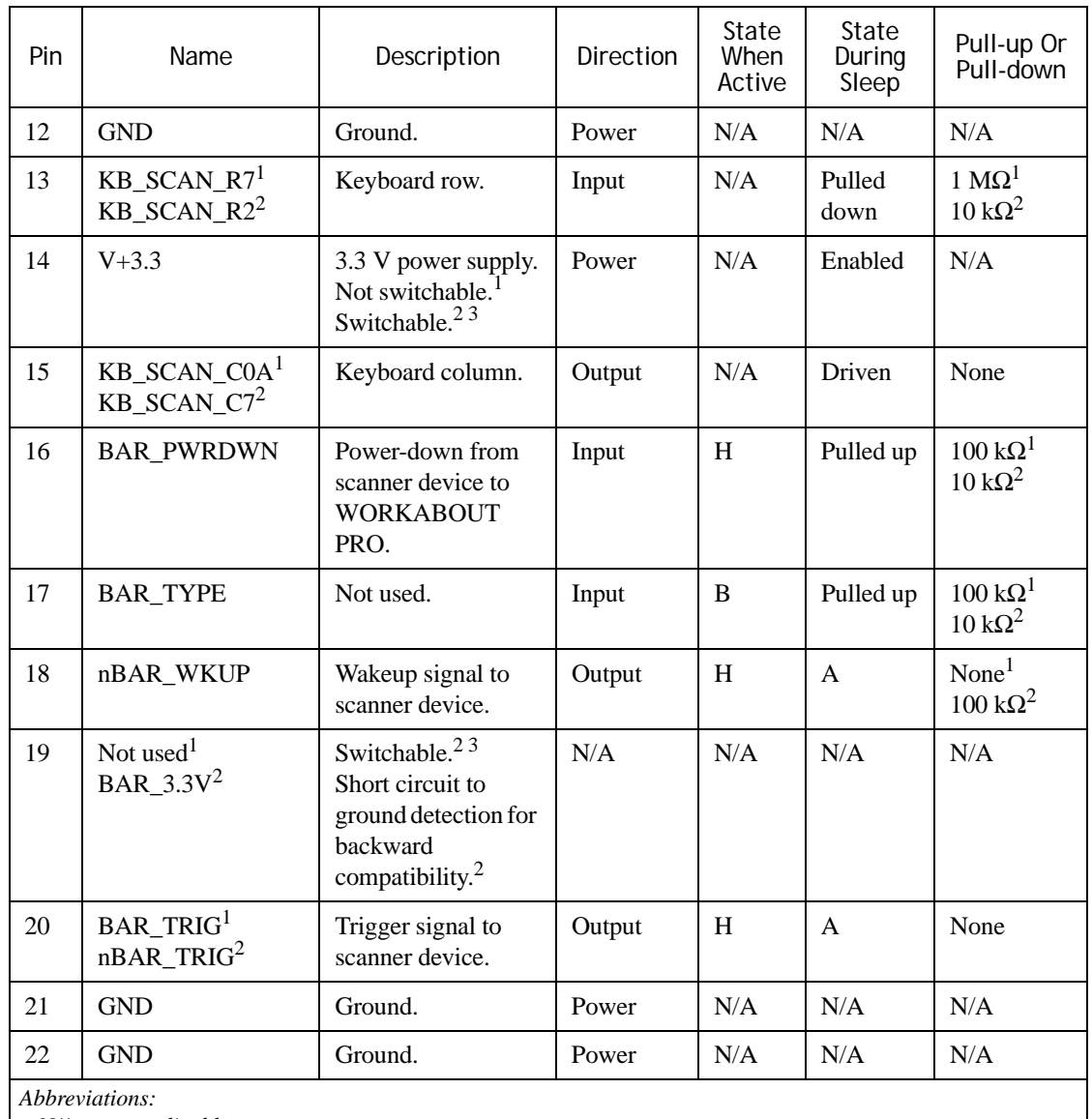

*N/A= not applicable*

*A= according to design requirements of driver and scanner device*

*B = both high and low* 

*L= active low*

*H= active high*

*Hi-Z = high impedance*

### **Notes:**

- 1: Applies only to the WORKABOUT PRO M, C, S, and ME variants.
- 2: Applies only to the WORKABOUT PRO 2nd. Generation C and S variants.
- 3: When controlled through software, pins 1, 2, 10, 14, and 19 are switched on and off together.

## <span id="page-94-0"></span>**8.5 The Scanner Flex**

The scanner connector accepts a flexible ribbon cable, which is supplied with the WORKABOUT PRO. The WORKABOUT PRO is supplied with the scanner flex already attached to the main logic board. The flex used with Psion Teklogix scanners has part number 1040017.

The scanner cable is inserted straight down into the connector on the main logic board, and folds over to connect to the scanner device. The cable can be inserted in the scanner device when it is pivoted away from the open back of the WORKABOUT PRO.

When the scanner device is in place, and the backplate is closed and fastened, the cable folds into the space above the expansion module.

## <span id="page-94-1"></span>**8.6 Power And Ground**

The WORKABOUT PRO provides the following power and ground connections to the scanner device:

- Ground (pins 8, 11, 12, 21, 22).
- $V+5$  BAR (pins 1 and 2).
- V+3.3 (pin 14, also pins 10 and 19 for WORKABOUT PRO 2nd. Generation C, S).

### **WORKABOUT PRO C, S, M, ME**

V+5 BAR is  $+5$  V supplied from a DC-DC converter fed by V+5, the main 5 V supply of the WORKABOUT PRO. It can be switched on and off by the BAR\_PWR\_EN signal while the WORKABOUT PRO is running, but is disabled when the WORKABOUT PRO is suspended.

V+3.3 is the main 3.3 V system voltage of the WORKABOUT PRO, supplied ultimately from V\_IN via a DC-to-DC converter. V+3.3 remains powered when the WORKABOUT PRO is suspended.

These voltages have the following specifications:

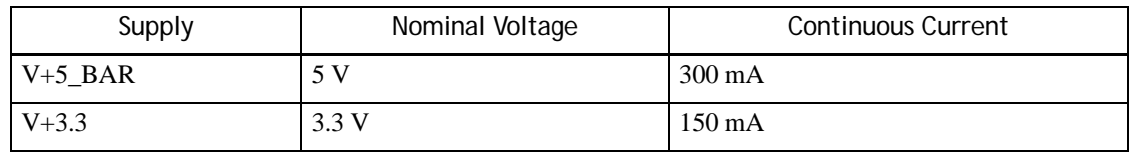

Table 8.2 Voltages Supplied To The Scanner Device

V\_IN is a diode OR of V\_BAT (the DC voltage supplied by the WORKABOUT PRO battery), and DC\_IN (the DC power input from the external AC-to-DC adaptor). V\_IN feeds a DC-to-DC converter; the output of the converter is switched by the scanner power enable signal, and is known as V+5\_BAR.

When the terminal is powered by an external adaptor,  $V$  IN is at the supply voltage of the adaptor minus a diode drop. The adaptor supplies 4.5 V to 5.5 V; after the diode drop, V IN is 3.8 V to 4.8 V.

When the terminal is powered by the battery,  $V$  IN is at the battery voltage, which ranges from 2.6 V to 4.2 V (nominal 3.7 V).

For details of battery threshold voltages see ["Batteries" on page 16.](#page-25-0)

### **WORKABOUT PRO 2nd. Generation C, S**

V+5 BAR is  $+5$  V supplied from a DC-DC converter fed by V $+5$ , the main 5 V supply of the WORKABOUT PRO. It can be switched on and off by the 5VBAR\_PWR\_EN signal while the WORKABOUT PRO is running, but is disabled when the WORKABOUT PRO is suspended.

V+3.3 is the main 3.3 V system voltage of the WORKABOUT PRO, supplied ultimately from VIN via a DC-to-DC converter. V+3.3 remains powered when the WORKABOUT PRO is suspended. In the WORKABOUT PRO 2nd. Generation, the 3.3V supply to the scanner connector is disabled when the WORKABOUT PRO is suspended.

These voltages have the following specifications:

| Supply    | Nominal Voltage | <b>Continuous Current</b> |  |  |
|-----------|-----------------|---------------------------|--|--|
| $V+5$ BAR |                 | $300 \text{ mA}$          |  |  |
| $V + 3.3$ | 3.3 V           | ! A                       |  |  |

Table 8.3 Voltages Supplied To The Scanner Device

VIN is a diode OR of VBAT (the DC voltage supplied by the WORKABOUT PRO battery), and DC IN (the DC power input from the external AC-to-DC adaptor). VIN feeds a DC-to-DC converter; the output of the converter is switched by the scanner power enable signal, and is known as  $V+5$  BAR.

When the terminal is powered by an external adaptor, VIN is at the supply voltage of the adaptor minus a diode drop. The adaptor supplies 4.5 V to 5.5 V; after the diode drop, VIN is 3.8 V to 4.8 V.

When the terminal is powered by the battery, VIN is at the battery voltage, which ranges from 2.6 V to 4.2 V (nominal 3.7 V).

For details of battery threshold voltages see ["Batteries" on page 16.](#page-25-0)

## <span id="page-95-0"></span>**8.7 Signals To The Scanner Device**

The WORKABOUT PRO does not provide the data and address buses of its main processor (the PXA255 or PXA270) to the scanner port. Instead, communication to the scanner is provided by USB or serial lines.

All the serial signals are present to connect a decoded scanner. A USB host port is also provided so that USB peripherals can be connected via the scanner port.

These signals are at 3.3 V CMOS levels.

Serial scanner devices can be connected through the following signals on the WORKABOUT PRO:

- IR\_TXD (data to the scanner device, pin 3).
- IR\_RXD (data from the scanner device, pin 5).
- nBAR\_CTS (Clear To Send flow-control signal from the scanner device, pin 7).
- nBAR RTS (Ready To Send flow-control signal to the scanner device, pin 9).

Serial scanner devices can be connected through the following signals on the WORKABOUT PRO 2nd. Generation:

- BAR\_TXD (data to the scanner device, pin 3).
- BAR\_RXD (data from the scanner device, pin 5).
- BAR\_CTS (Clear To Send flow-control signal from the scanner device, pin 7).
- BAR\_RTS (Ready To Send flow-control signal to the scanner device, pin 9).

The assignment for this port is COM 3. It cannot be reassigned.

USB scanner devices can communicate through the following bidirectional data signals:

- USB\_H2\_D+ (pin 6).
- USB H2 D-  $(pin 4)$ .

*Note: There is no USB power-enable signal on the scanner port.*

In the WORKABOUT PRO 2nd. Generation, the 5V supply (V+5\_BAR) is controlled by 5VBAR\_PWR\_EN.

In addition, there are control signals for both USB and serial scanner devices:

- BAR\_PWRDWN (pin 16).
- nBAR WKUP (pin 18).
- nBAR\_TRIG (pin 20).

BAR\_PWRDWN is an input to the main logic board. The scanner device can use this signal to inform the WORKABOUT PRO that it has shut down. Pull this signal high to enable it.

nBAR\_WKUP and nBAR\_TRIG are outputs from the main logic board. Their operation varies depending on the design of the scanner device and the device driver.

A pair of lines from the WORKABOUT PRO keyboard matrix are also provided:

- Input on pin 13.
- Output on pin 15.

Short these signals together for a minimum of 20 milliseconds to initiate a scan or to wake up the WORKABOUT PRO.

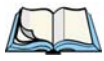

*Note: nBAR\_CTS and nBAR\_RTS —BAR\_CTS and BAR\_RTS on the WORKABOUT PRO 2nd. Generation—are not hardware flow-control signals. CTS must be polled by software, and RTS has to be set / cleared by software.*

*Apart from V+5\_BAR, the signals connected to the scanner port are at 3.3 V CMOS levels. Use a level translator before the scanner cable to connect 5 V signals to the WORKABOUT PRO main logic board.*

## **EXAMPLE: SCANNER CONVERTER BOARD 9**

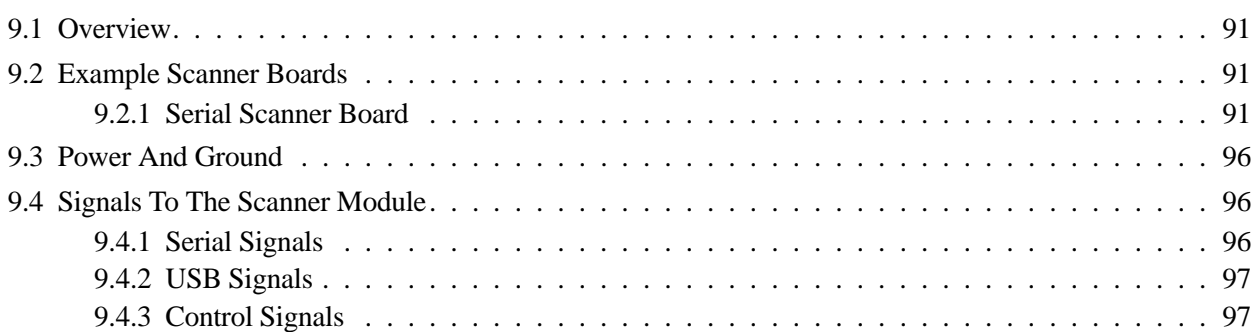

## <span id="page-100-0"></span>**9.1 Overview**

Psion Teklogix provides a scanner converter board in WORKABOUT PRO units that incorporate a scanner. This board is attached to the scan engine, and differs depending on the installed scanner.

At a minimum, the scanner board physically connects the supply voltages and signal lines provided by the scanner flex to the scanner device. Different scanner devices require different regulation and switching.

This chapter describes the scanner converter board used with the SE1223 scanner, and its interface to the WORKABOUT PRO main logic board.

## <span id="page-100-1"></span>**9.2 Example Scanner Boards**

The schematics for two sample scanner boards are included in the HDK. Both boards work with the SE1223 scan engine. One provides serial output: The other provides USB output. These boards work with both the WORKABOUT PRO and the WORKABOUT PRO 2nd. Generation computers.

## <span id="page-100-2"></span>**9.2.1 Serial Scanner Board**

This board can be configured for use either with Symbol scan engines, or with Intermec scan engines.

This scanner board incorporates AND-gate buffers on the signal lines: a 74HCT08 buffers outbound signals, and a 74LVC08 buffers inbound signals.

The scanner board can be configured for the Symbol or Intermec scan engines by providing zero-ohm resistors (jumpers) in locations according to the following table:

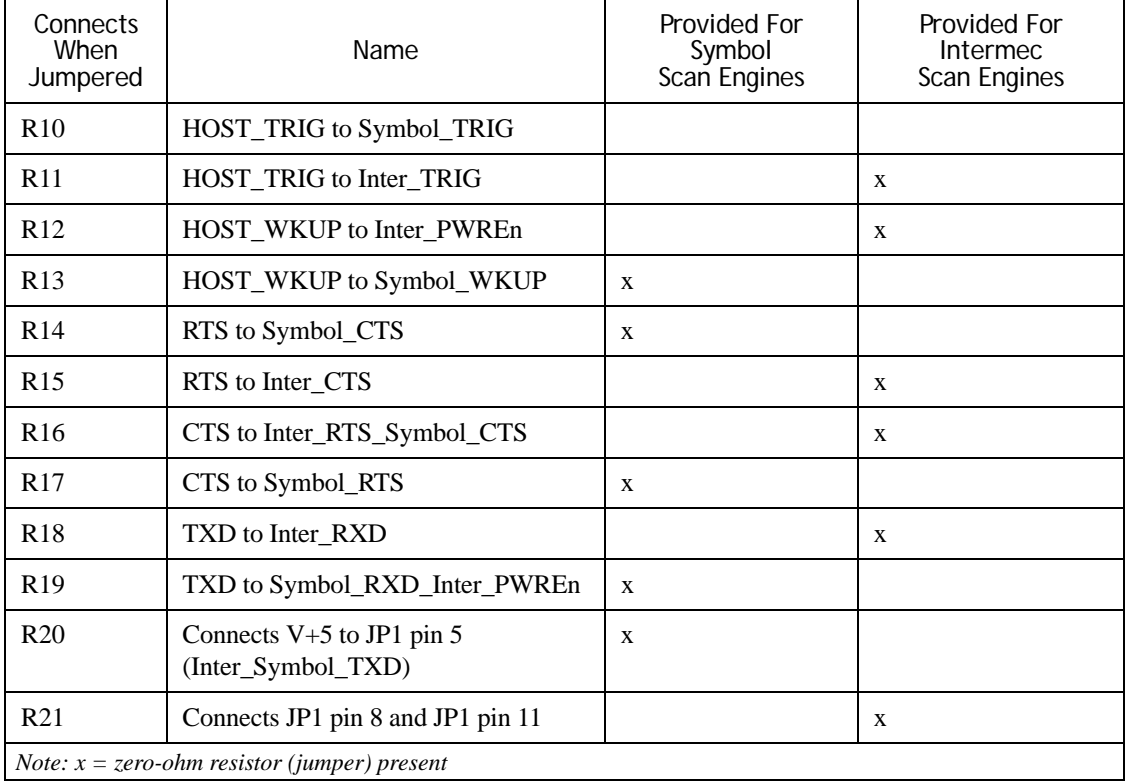

Table 9.1 Configuration Resistors

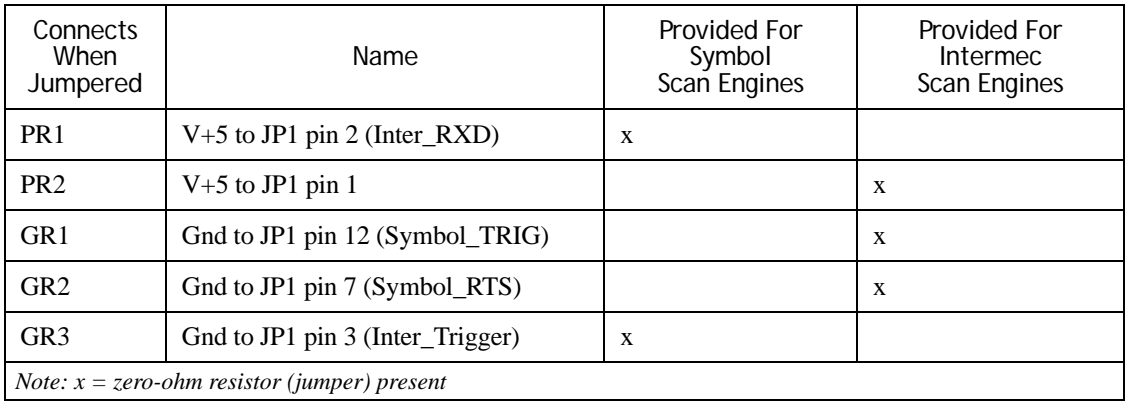

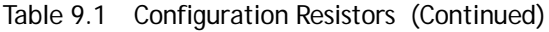

The default configuration is for Symbol scan engines. The schematic is drawn this way.

This scanner converter board has three connectors:

- Host scanner connector.
- Scan engine connector.
- Trigger switch connector.

### **Host Scanner Connector**

JP2 is a 22-pin connector that accepts the 22-pin flex cable from the WORKABOUT PRO main logic board. This connector has the following pins:

| Pin             | Name On<br><b>WORKABOUT PRO</b> | Name On<br>Converter<br><b>Board</b> | <b>Description</b>                                                | Direction | Active<br>State | State<br>During<br>Device<br>Sleep | Pull-up Or<br>Pull-down |
|-----------------|---------------------------------|--------------------------------------|-------------------------------------------------------------------|-----------|-----------------|------------------------------------|-------------------------|
| 1               | $V+5$ _BAR                      | $V+5$                                | $+5$ V bar<br>code<br>supply                                      | Power     | N/A             | Disabled                           | N/A                     |
| $\overline{2}$  | $V+5$ _BAR                      | $V+5$                                | $+5$ V bar<br>code<br>supply                                      | Power     | N/A             | Disabled                           | N/A                     |
| 3<br>$\sqrt{1}$ | IR TXD                          | <b>TXD</b>                           | Data from<br>WORKA-<br><b>BOUT</b><br>PRO to<br>scanner<br>device | Output    | B               |                                    | None                    |

Table 9.2 Pinout Of Host Scanner Connector (JP2)

*Abbreviations:*

*N/A= not applicable;*

*A=- according to design requirements of driver and scanner device,*

*B = both high and low,* 

*L= active low,*

*H= active high.*

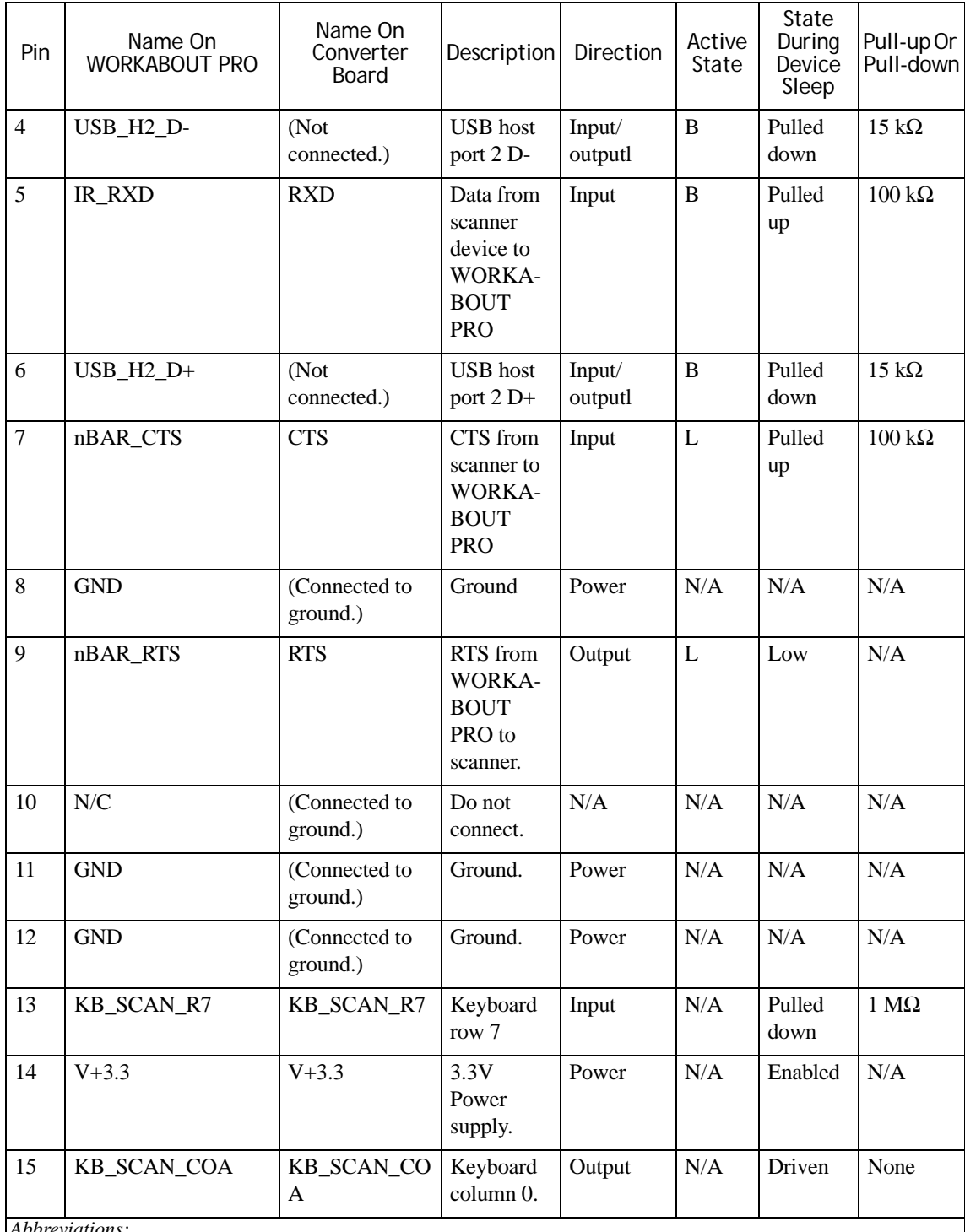

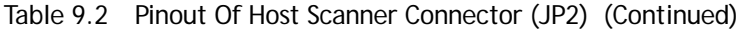

*Abbreviations:*

*N/A= not applicable;*

*A=- according to design requirements of driver and scanner device,*

*B = both high and low,* 

*L= active low,*

*H= active high.*

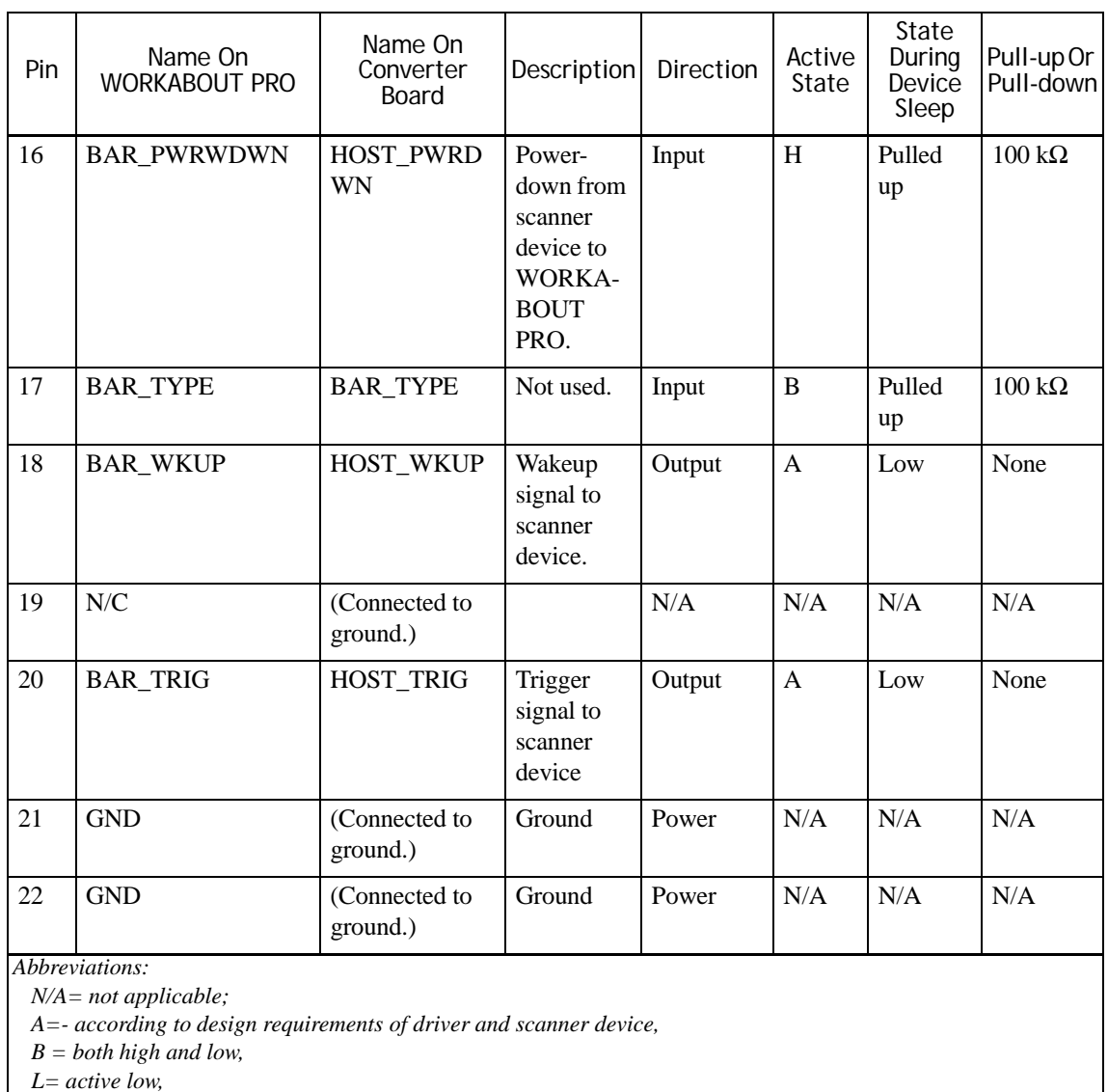

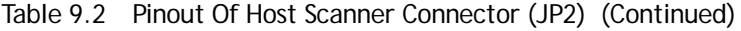

*H= active high.*

### **Scan Engine Connector**

JP1 is a 12-pin connector that accepts a cable that connects to the scan engine itself. This connector has different pinouts depending on whether the converter board is configured for Symbol, or Intermec, scan engines.

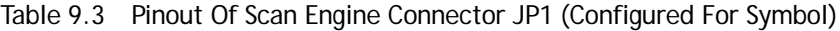

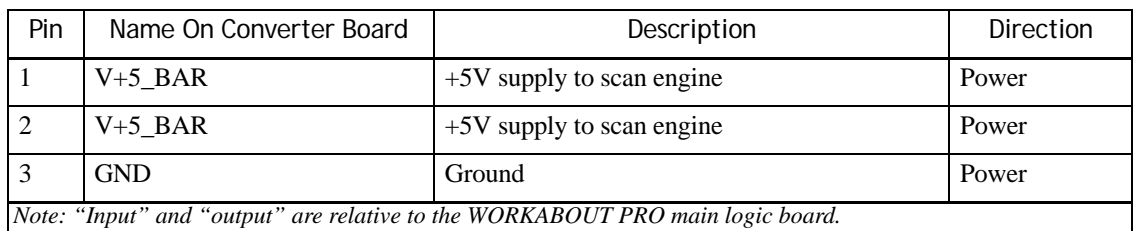

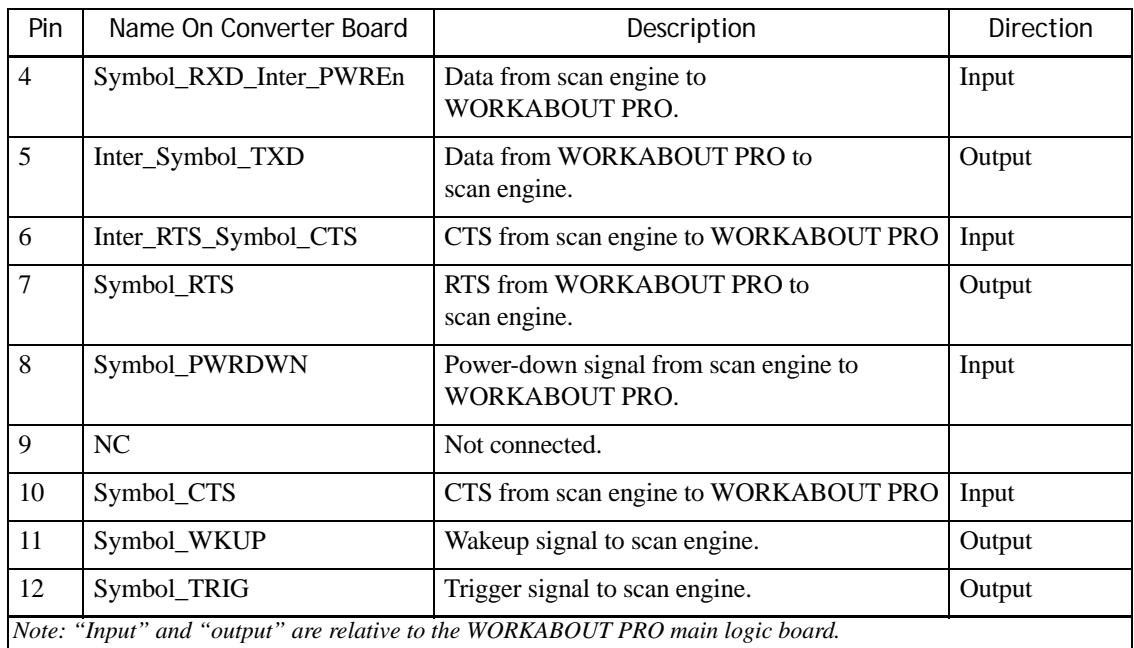

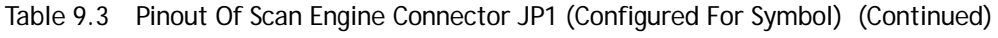

### Table 9.4 Pinout Of Scan Engine Connector JP1 (Configured For Intermec)

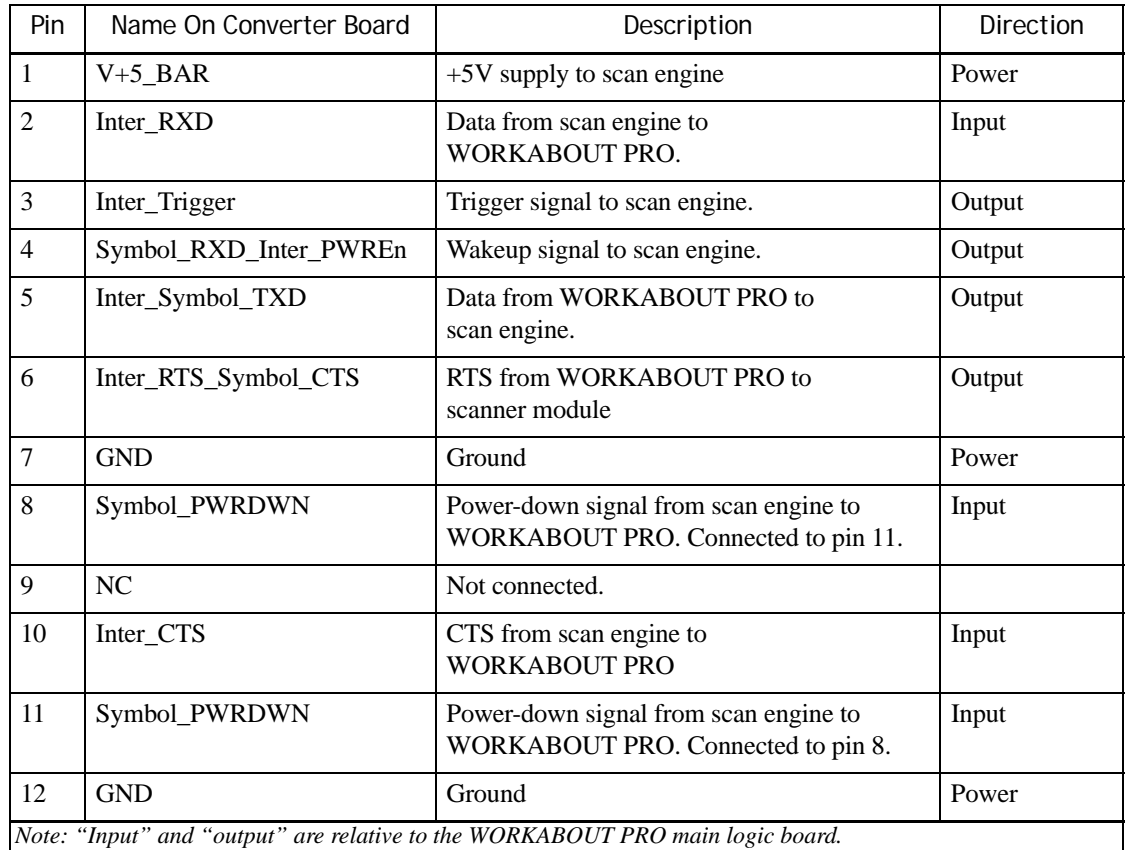

### **Trigger Switch Connector**

CN3 is a three-pin header that allows connection to the trigger-switch lines fed from the WORKABOUT PRO's keyboard matrix.

## <span id="page-105-0"></span>**9.3 Power And Ground**

The WORKABOUT PRO provides the following power and ground connections to JP2 on the scanner board:

- Ground (pins 8, 11, 12, 21, 22 on the scanner flex).
- $V+5$  BAR (pin 1 and 2). This voltage is  $+5$  V from a DC-DC converter fed by V $+5$ , the WORKABOUT PRO main 5 V supply. It is switched by the scanner power-enable signal BAR\_PWR\_EN.
- $V+3.3$  (pin 14): +3.3 V from the WORKABOUT PRO internal DC-to-DC converter.

These voltages have the following specifications:

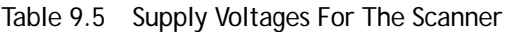

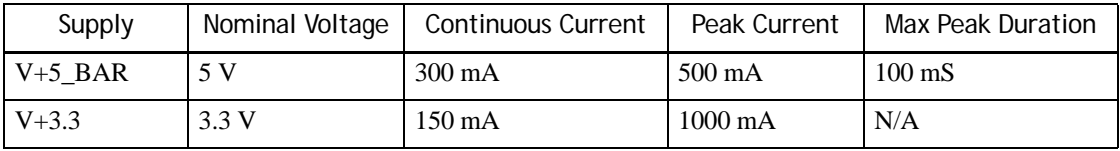

The voltage VIN is fed by a diode OR of V\_BAT (the DC voltage supplied by the WORKABOUT PRO battery), and DC\_IN, the DC power input to the terminal. VIN feeds a DC-to-DC converter; the output of the converter is switched by PWR\_EN and is known as V+5\_BAR.

 $V+5$  BAR is maintained by the DC-to-DC converter at 5V. V+5 BAR can be switched on and off by software while the WORKABOUT PRO is running, but it is disabled when it is suspended.

V+3.3 remains powered when the WORKABOUT PRO is suspended.

On this scanner board,  $V+5$  BAR controls an Atmel AAT4250 switch to switch V+3.3 to the scanner module itself. The switched  $3.3$  V power is V+3.3 BAR.

## <span id="page-105-1"></span>**9.4 Signals To The Scanner Module**

The WORKABOUT PRO does not provide the data and address buses of its main processor (the PXA255) to the scanner port. Instead, communication to the scanner is provided by USB or serial lines. All the serial signals are present to connect a decoded scanner. A USB host port is also proved so that USB peripherals can be connected via the scanner port.

### <span id="page-105-2"></span>**9.4.1 Serial Signals**

This scanner board is configured to use serial communications with the Symbol SE1223 scanner series. When the scanner board is configured to use serial communication, the scanner uses the following signals from JP2, the 22-pin scanner flex that connects to the WORKABOUT PRO:

- IR TXD (data to the scanner device, pin 3 on JP2).
- IR\_RXD (data from the scanner device, pin 5).
- nBAR CTS (Clear To Send flow-control signal from the scanner device, pin 7).
- nBAR RTS (Ready To Send flow-control signal to the scanner device, pin 9).

These signals are buffered through U1, a 74LVC244A octal buffer. The buffered signals connected to the scanner itself (through the 12-pin JP1) are, in the same order:

- BAR TXD (data to the scanner device, pin 5 on JP1).
- BAR\_RXD (data from the scanner device, pin 4).
- BAR CTS (Clear To Send flow-control signal from the scanner module, pin 6).
- BAR RTS (Ready To Send flow-control signal to the scanner device, pin 7).

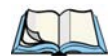

*Note: nBAR\_CTS and nBAR\_RTS are not hardware flow-control signals, CTS must be polled by software, and RTS has to be set / cleared by software.*

*Apart from V+5\_BAR, the signals connected to the scanner port are 3.3 V CMOS. Use a level translator before the scanner cable to connect 5 V signals to the WORKABOUT PRO main PCB.*

### <span id="page-106-0"></span>**9.4.2 USB Signals**

When the scanner board is configured to use USB communication, the scanner uses the following signals from JP2, the 22-pin scanner flex that connects to the WORKABOUT PRO:

- $USB_H2_D+(pin 6 on JP2).$
- USB H2 D-  $(pin 4)$ .

These signals are buffered through U1, and use the following pins on JP1, in the same order:

- Pin 6.
- Pin 4

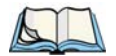

*Note: The WORKABOUT PRO does not provide a USB power-enable signal to the scanner board.*

### <span id="page-106-1"></span>**9.4.3 Control Signals**

There are control signals used for both USB and serial scanner devices:

- BAR\_PWRDWN (pin 16 on JP2).
- BAR WKUP (pin 18).
- BAR\_TRIG (pin 20).

BAR PWRDWN is an input to the main logic board. The scanner can use this signal to inform the WORKABOUT PRO that it has shut down.

BAR\_WKUP is an output from the main logic board. This signal is buffered through U1 and is provided to the scanner module as BAR\_WKUP.

BAR TRIG is an output from the main logic board. This signal is buffered through U1 and is provided to the scanner module as BAR\_TRIG.

The operation of these signals is dependent on the driver controlling them.

A pair of lines from the WORKABOUT PRO keyboard matrix are also provided through JP2:

- KB\_SCAN\_R7 (an input, pin 13 on JP2)
- KB\_SCAN\_C0A (an output, pin 15)

These signals can be shorted together for a minimum of 20 milliseconds to initiate a scan or wake up the terminal. On the scanner board, these signals are connected directly to CN3.
# **EXAMPLE: PCMCIA EXPANSION MODULE 10**

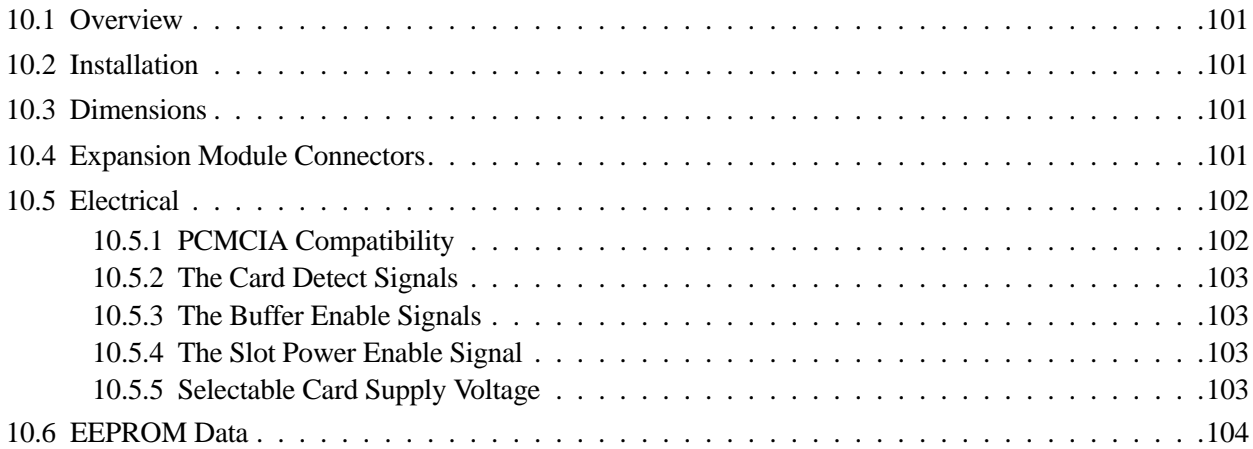

#### <span id="page-110-0"></span>**10.1 Overview**

This chapter describes a PCMCIA Expansion Module available for the WORKABOUT PRO—part number 1030248, model WA9001. The instructions in this chapter build on the information in [Chapter 4: "Mechanical Considerations"](#page-38-0) and [Chapter 7: "100-Pin Connector"](#page-70-0).

The PCMCIA expansion module allows the user to connect a Type I or Type II PCMCIA card to the WORKABOUT PRO. The expansion module accepts 3.3 V and 5 V PCMCIA cards.

The card must fit within the enclosure of the WORKABOUT PRO when the endcap and card stop are installed, although a custom endcap can be created for extended PCMCIA cards.

This expansion module plugs into the WORKABOUT PRO 100-pin expansion connector.

The PCMCIA expansion module is available as a kit. The kit includes the following items:

- PCMCIA adaptor board (part number 1030313).
- Mechanical stop for the PCMCIA card (part number 1030224).
- Eight M2 x 4 screws (part number 9001906).
- Installation instructions (part number 8000037).

A metal frame for mounting the expansion module is already provided in the WORKABOUT PRO. It also serves as a guide for the PCMCIA card.

#### <span id="page-110-1"></span>**10.2 Installation**

To install the PCMCIA Adaptor Expansion Module:

- 1. Install the expansion module as shown in ["Expansion Module Installation" on page 34](#page-43-0).
- 2. Remove the WORKABOUT PRO end-cap.

To insert a PCMCIA card, slide it in through the end of the WORKABOUT PRO. When the PCMCIA card is inserted, it is restrained by a plastic card stop. This card stop is fastened to the body of the WORKABOUT PRO by four M2 x 4 screws. The endcap fits over the top of the card stop.

#### <span id="page-110-2"></span>**10.3 Dimensions**

An IGES model of the PCMCIA expansion model is in **...\Mechanical\WORKABOUTPRO\iges\_files\pcmcia\_xmod.igs**. In this model the lower screw holes are positioned so that the module attaches to the mounting frame using the mounting frame screws. Unless you want to attach your expansion module in this way, use the IGES model of the mounting frame to determine the screw locations.

#### <span id="page-110-3"></span>**10.4 Expansion Module Connectors**

The expansion module connects to the WORKABOUT PRO 100-pin connector. It also has an unkeyed PCMCIA connector.

The PCMCIA connector is aligned parallel to the expansion board, on the opposite side to the 100-pin connector.

*Note: This sample PCMCIA Expansion Module does not use the mounting frame screw holes. Instead, it is attached along its lower edge using the screws that hold the mounting frame in place. These screws must be removed in order to position the expansion module, and replaced once it is positioned.*

When installed inside the WORKABOUT PRO, the PCMCIA Expansion Module can accept PCMCIA Type I and Type II cards. The cards are secured by the PCMCIA card stop. Extended Type I and Type II cards can be accommodated if the WORKABOUT PRO endcap and card stop are removed.

#### <span id="page-111-0"></span>**10.5 Electrical**

The schematics for this PCMCIA expansion module are in **...\Electrical\WORKABOUTPRO\Samples\PCMCIAExpansionCard.pdf**.

Figure 10.1 The PCMCIA Expansion Module Block Diagram

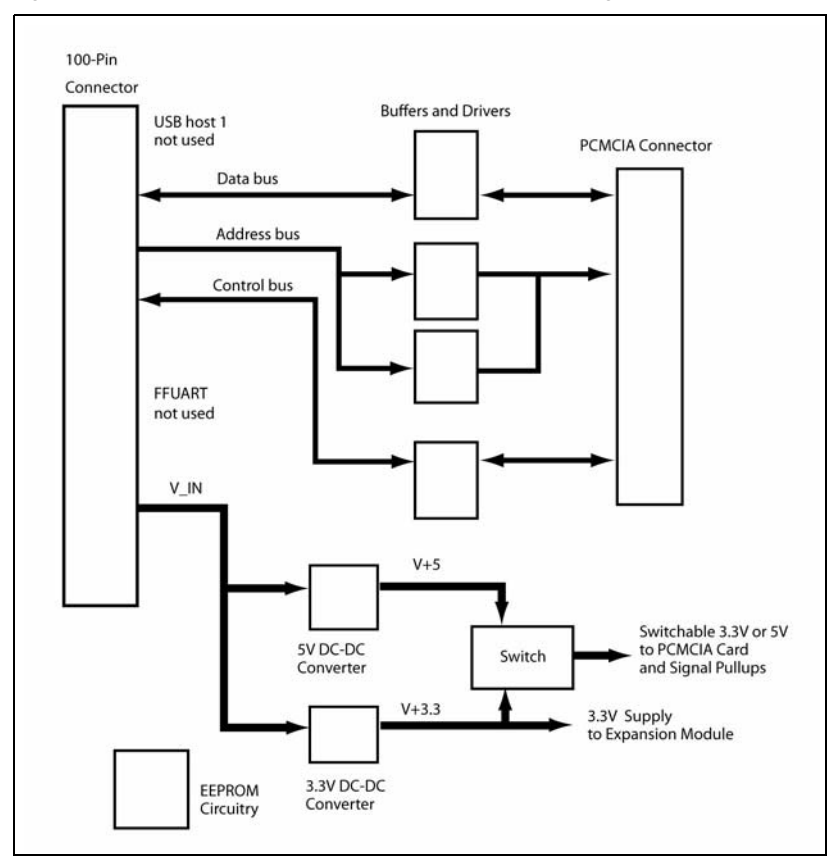

The PCMCIA Expansion Module serves as a PCMCIA host bus adaptor for the WORKABOUT PRO, buffering the system data and address buses from the 100-pin connector to the PCMCIA connector.

The expansion module incorporates a Psion Teklogix-standard serial EEPROM for identification to the WORKABOUT PRO system.

#### <span id="page-111-1"></span>**10.5.1 PCMCIA Compatibility**

The PCMCIA Expansion Module implements a subset of the PCMCIA standard. Depending on driver support in the WORKABOUT PRO, it can handle the following PCMCIA Card interfaces:

- Memory
- Memory or I/O

The Expansion Module can supply a maximum of 750 mA to the PCMCIA card through the VCC pins.

The handling of some other signals is described in the following sections which use the signal names on the schematic of the Expansion Module, referencing pin names at the connectors only when necessary.

#### <span id="page-112-0"></span>**10.5.2 The Card Detect Signals**

The two Card Detect signals from the PCMCIA connector (nPC\_CD1 and nPC\_CD2, active low) are pulled low when a card is inserted. On the expansion card, they are ORed through buffer U208 to become the nSLOT CD signal (active low). This signal goes to the 100-pin connector, and it is also used elsewhere in the module.

#### <span id="page-112-1"></span>**10.5.3 The Buffer Enable Signals**

The nSLOT\_CD signal is ORed with nSLOT\_PSKTSEL and nSLOT\_BUF\_EN (active-low and from the 100-pin connector) to create the nSLOT BUF OE signal. This signal, active low, enables the data-bus, control-bus, and address-bus buffers on the expansion module.

The data-bus buffer, U201, is bidirectional. The signal nCARD\_D\_DIR (active low) specifies which direction U201 will forward data.

#### <span id="page-112-2"></span>**10.5.4 The Slot Power Enable Signal**

The SLOT PWR EN signal from the 100-pin connector (active high) is ANDed with a number of other signals as they cross the Expansion Module.

The nPC\_VS1, nPC\_BVD1 signals from the PCMCIA connector, active low, become nSLOT\_VS1 and nSLOT\_BVD1 respectively at the 100-pin connector. The PC\_READY signal from the PCMCIA connector, active high, becomes the SLOT\_READY signal at the 100-pin connector

The SLOT RST signal from the 100-pin connector, active high, becomes the PC RST signal at the PCMCIA connector.

All of these signals require the SLOT PWR\_EN signal to be asserted (high) before they are forwarded.

#### <span id="page-112-3"></span>**10.5.5 Selectable Card Supply Voltage**

The supply voltage for the PCMCIA card is selectable (3.3 V or 5 V) through the SLOT PWR\_SEL and SLOT\_5V\_EN signals from the 100-pin connector.

The SLOT PWR SEL signal, when active (high), enables the supply voltage to the PCMCIA card.

When asserted (high), the SLOT\_5V\_EN signal switches the 5 V output of U301 to the  $V+3.3/V+5$  line. When SLOT 5V EN is low, the 3.3 V module supply voltage from U303 is switched to the  $V+3.3/V+5$  line.

The V+3.3/V+5 line provides the PCMCIA card supply voltage, VCC, on pins 17 and 51 of the PCMCIA connector. It also serves to pull the PC\_READY, nPC\_BVD1, nPC\_VS1, nPC\_WAIT\_SRC, and nPC\_IOIS16 lines high, maintaining compatibility between these signals and the PCMCIA card.

#### <span id="page-113-0"></span>**10.6 EEPROM Data**

The EEPROM fields are described in ["Expansion Module EEPROM Fields" on page 75](#page-84-0). In the PCMCIA Expansion Module they are programmed as follows:

| <b>EEPROM Field</b>             | Address   | <b>Size</b> | Contents                                                                                                    |
|---------------------------------|-----------|-------------|----------------------------------------------------------------------------------------------------|
| 1) Manufacturing test<br>region | $0-9$     | 10 bytes    |                                                                                                    |
| 2) Revision                     | 10        | 1 byte      | ASCII '1' (0x31)                                                                                                    |
| 3) Hardware revision            | 11        | 1 byte      | ASCII $\dot{0}$ ' (0x30) for revision ES0,<br>ASCII '1' (0x31) for revision ES1                                                                                                    |
| 4) Hardware type                | 12        | 1 byte      | ASCII $a'$ (0x61)                                                                                                    |
| 5) Manufacturer/Model           | $13 - 32$ | 20 bytes    | <b>ASCII</b> text 'PsionTeklogix PCMCIA':<br>.0x50, 0x73, 0x69, 0x6f, 0x6e, 0x54, 0x65, 0x6b,<br>$0x6c$ , $0x6f$ , $0x67$ , $0x69$ , $0x78$ , $0x20$ $0x50$ , $0x43$ ,<br>$0x4d$ , $0x43$ , $0x49$ , $0x41$ |
| 6) Serial number                | 33-44     | 12 bytes    | ASCII text, as appropriate.<br>Example: '1234' is 0x31, 0x32, 0x33, 0x34, 0x00.<br>The remaining locations are not programmed, and<br>contain 0xff                                                          |
| 7) Manufacturer-specific        | $45+$     | $83+$       | $All$ 0xff                                                                                                    |

Table 10.1 EEPROM Contents Of PCMCIA Adaptor Expansion Module

# EXAMPLE: MULTI-I/O EXPANSION MODULE<sup>11</sup>

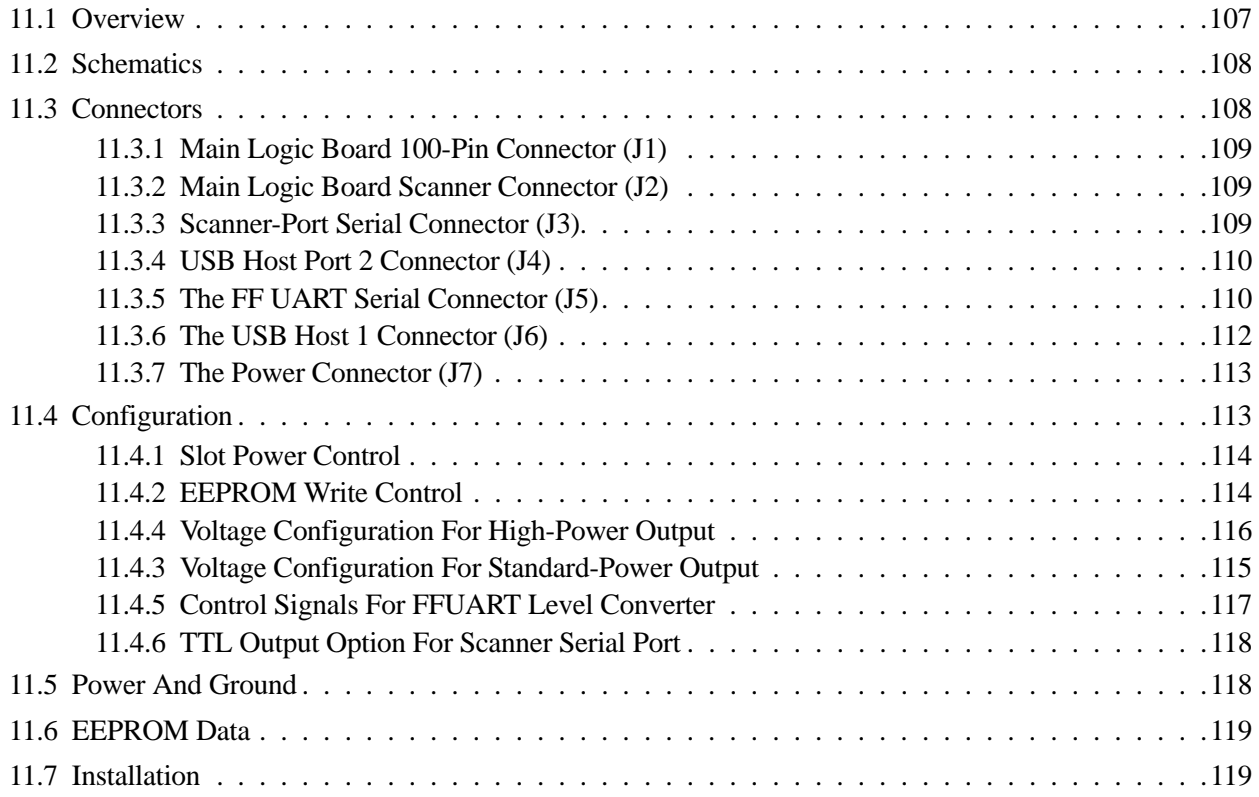

#### <span id="page-116-0"></span>**11.1 Overview**

This chapter describes the Multi-I/O Expansion Module for the WORKABOUT PRO. This product is no longer supplied by Psion Teklogix. These instructions are intended to give you guidance in the design and implemention of an expansion module for the WORKABOUT PRO. They build on the information in [Chapter 4: "Mechanical Considerations",](#page-38-0) [Chapter 7: "100-Pin Con](#page-70-0)[nector",](#page-70-0) and [Chapter 8: "Scanner Connector"](#page-88-0).

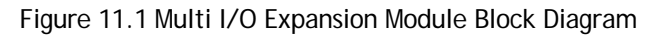

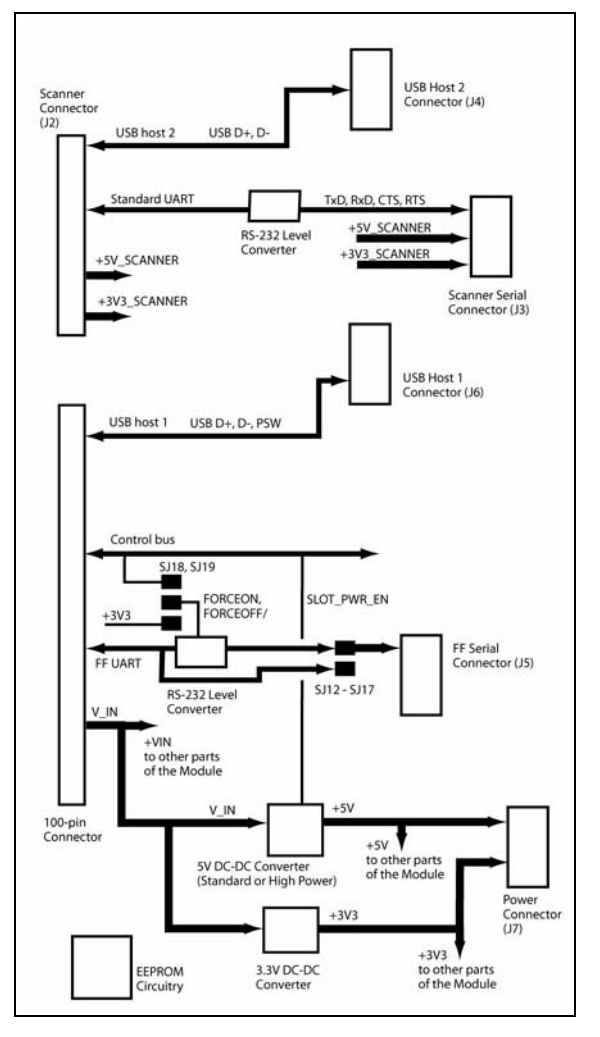

The Multi-I/O Expansion Module fits inside the WORKABOUT PRO and is designed to connect to the 100-pin connector, and optionally to the scanner connector, of the WORKABOUT PRO. It allows easy access (through low profile SMT MOLEX connectors): to the WORKABOUT PRO full-function UART (FFUART) at TTL or RS-232 level; to the scanner port UART (at RS-232 level); and to two USB host connections.

The Multi-I/O Expansion Module can provide power to the devices connected to it. Two options are available, one to supply 5 V, and one to supply 3.3 V. The standard current supply is limited to 100 mA, whereas the high-current power option provides a 4 A at 5 V. This supply can be software controlled.

Features of the Multi-I/O Expansion Module include:

- Interface to the WORKABOUT PRO 100-pin connector:
	- FFUART serial connections.
	- 3 General-Purpose I/O signals.
	- +VIN DC supply.
- Interface to the WORKABOUT PRO scanner connector:
	- Scanner serial connections.
	- USB host 2 connections.
	- 3.3 V and 5 V for the scanner device.
- Conversion of the serial data and control lines for the FFUART and the scanner UART from CMOS levels to RS-232 levels. The conversion for the FFUART can be bypassed.
- Provision of regulated 5 V, and 3.3 V, DC supplies from the WORKABOUT PRO unregulated supply voltage VIN:
	- 5 V at 100 mA standard.
	- 3.3 V at 50 mA standard.
	- 5 V at 4 A optional.
- Optional loading of extra drivers through the I2C EEPROM.

#### <span id="page-117-0"></span>**11.2 Schematics**

The schematics for the Multi I/O Expansion Module are in **...\Electrical\WORKABOUTPRO\Samples\MultiIOBoard.pdf**.

#### <span id="page-117-1"></span>**11.3 Connectors**

The Multi-I/O Expansion Module has the following connectors:

- 100-pin connector to the WORKABOUT PRO main logic board (J1).
- Scanner connector to the WORKABOUT PRO main logic board (J2).
- Connector for the scanner-port UART (J3).
- Connector for the scanner-port USB host (USB host 2) (J4).
- Connector for the UART on the 100-pin connector (the FFUART) (J5).
- Connector for the USB host on the 100-pin connector (USB host 1) (J6).
- Power connector (Ground and +5V) (J7).

#### Figure 11.2 Connector Locations

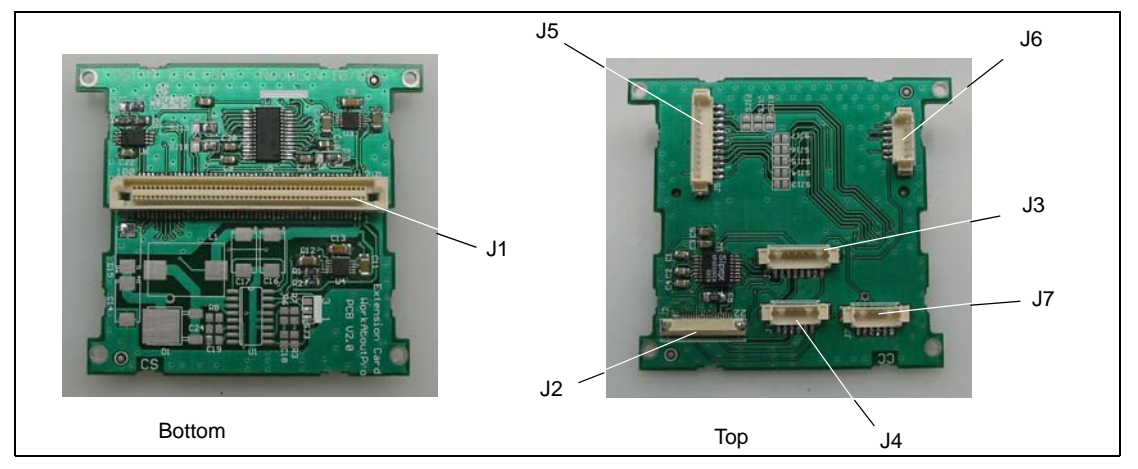

#### <span id="page-118-0"></span>**11.3.1 Main Logic Board 100-Pin Connector (J1)**

The full pinout is listed in ["Table 7.1 Pinout of the WORKABOUT PRO 100-Pin Connector" on](#page-73-0)  [page 64.](#page-73-0)

#### <span id="page-118-1"></span>**11.3.2 Main Logic Board Scanner Connector (J2)**

The full pinout is listed in ["Table 8.1 Pinout Of The Scanner Connector" on page 83.](#page-92-0)

#### <span id="page-118-2"></span>**11.3.3 Scanner-Port Serial Connector (J3)**

The serial connector (from the UART on the WORKABOUT PRO scanner-port) has the following pinout:

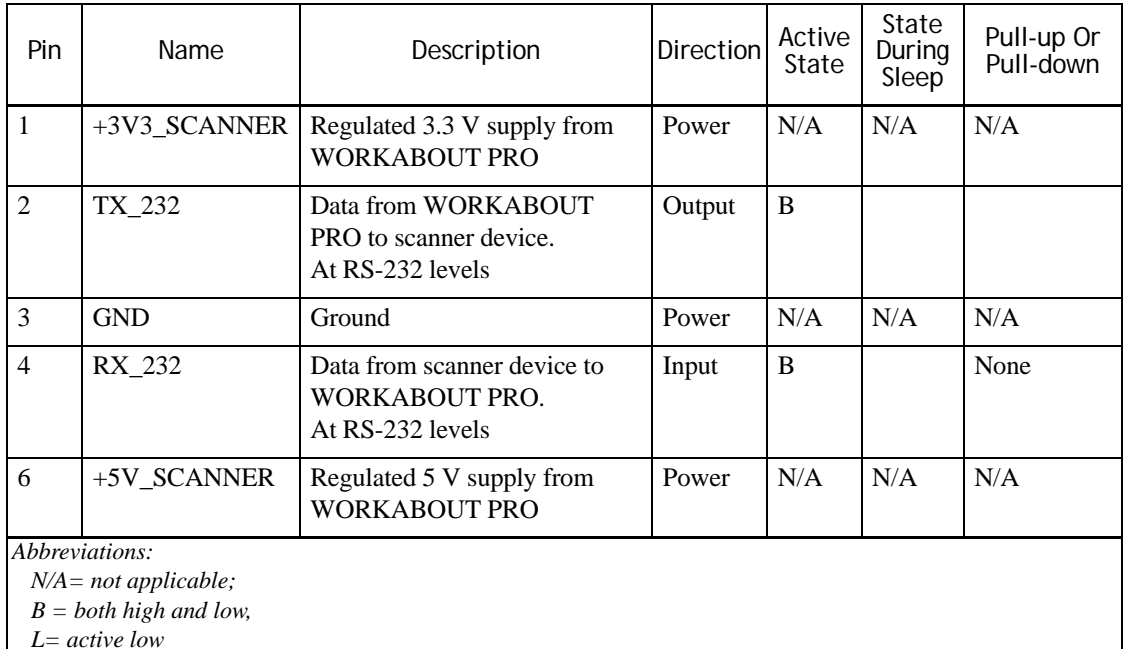

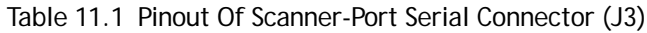

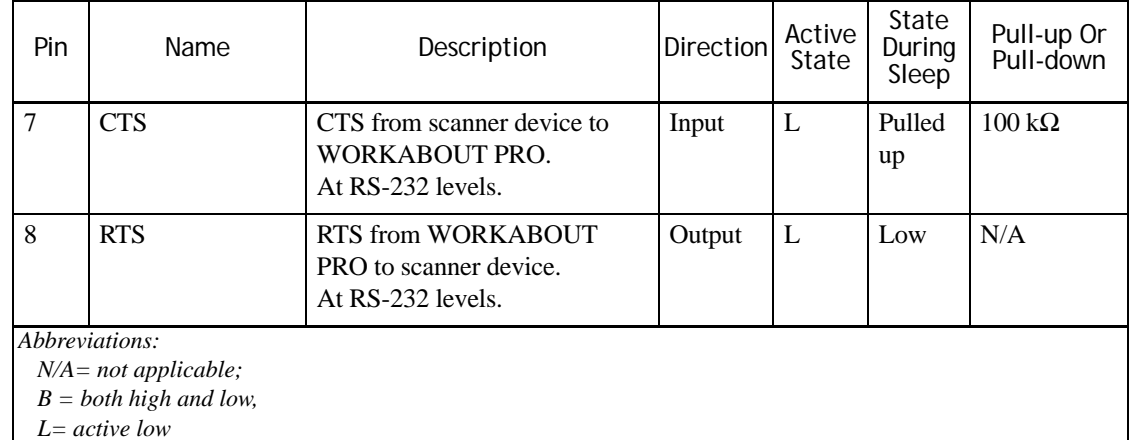

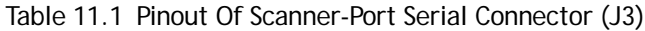

<span id="page-119-0"></span>**11.3.4 USB Host Port 2 Connector (J4)**

The USB Host 2 connector (from the WORKABOUT PRO scanner connector) has the following pinout:

| Pin                                       | Name                                | Description                                         | Direction          | Active<br>State | State<br>During<br><b>Sleep</b> | Pull-up Or<br>Pull-down |  |
|-------------------------------------------|-------------------------------------|-----------------------------------------------------|--------------------|-----------------|---------------------------------|-------------------------|--|
| $\vert$ 1                                 | +3V3_SCANNN<br>ER                   | Regulated 3.3 V supply from<br><b>WORKABOUT PRO</b> | Power              | N/A             | N/A                             | N/A                     |  |
| $\overline{2}$                            | $USB$ H <sub>2</sub> D <sub>+</sub> | USB host port 2 D+                                  | Bidirec-<br>tional | B               | Pulled<br>down                  | $15 \text{ k}\Omega$    |  |
| $\overline{3}$                            | <b>GND</b>                          | Ground                                              | N/A                | N/A             | N/A                             | N/A                     |  |
| $\overline{4}$                            | USB H <sub>2</sub> D-               | USB host port 2 D-                                  | Bidirec-<br>tional | B               | Pulled<br>down                  | $15 \text{ k}\Omega$    |  |
| 5                                         | $+5V$                               | Regulated 5 V supply                                | Power              | N/A             | Disa-<br>bled                   | N/A                     |  |
| 6                                         | $+V$ IN                             | Unregulated DC supply from<br><b>WORKABOUT PRO</b>  | Power              | N/A             | N/A                             | N/A                     |  |
| Abbreviations:<br>$N/A = not applicable;$ |                                     |                                                     |                    |                 |                                 |                         |  |
| $B = both high and low$                   |                                     |                                                     |                    |                 |                                 |                         |  |

Table 11.2 Pinout Of USB Host 2 Connector (J4)

#### <span id="page-119-1"></span>**11.3.5 The FF UART Serial Connector (J5)**

The serial connector from the FF UART (on the WORKABOUT PRO 100-pin connector) has the following pins:

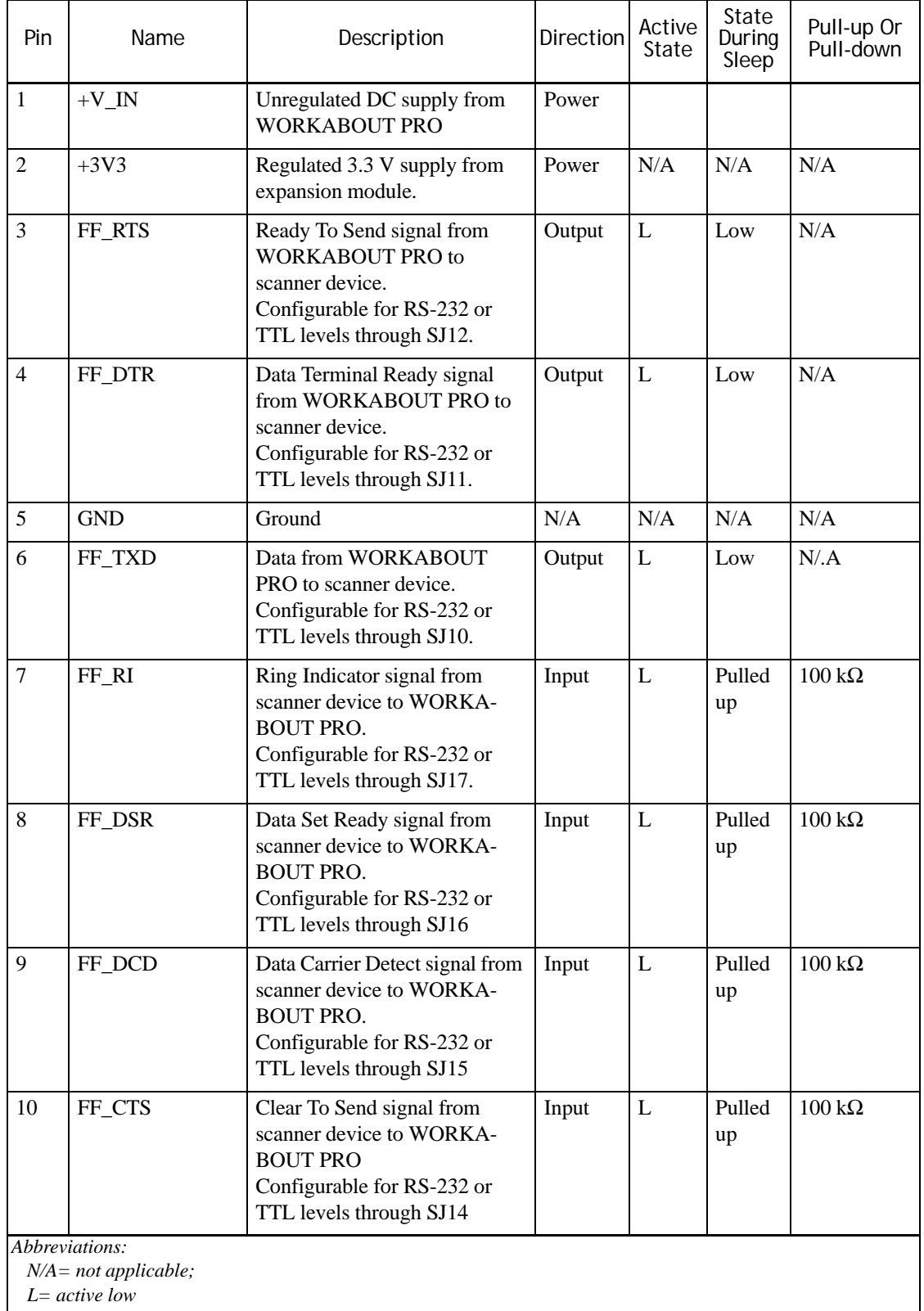

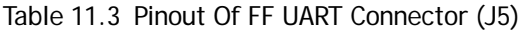

*Psion Teklogix WORKABOUT PRO HDK User Manual 111*

| Pin | Name                                                          | Description                                                                                             | <b>Direction</b> | Active<br>State | State<br>During<br>Sleep | Pull-up Or<br>Pull-down |
|-----|---------------------------------------------------------------|----------------------------------------------------------------------------------------------------|------------------|-----------------|--------------------------|-------------------------|
| 11  | <b>GND</b>                                                    | Ground                                                                                                  | N/A              | N/A             | N/A                      | N/A                     |
| 12  | FF RXD                                                        | Data from scanner device to<br>WORKABOUT PRO.<br>Configurable for RS-232 or<br>TTL levels through SJ13. | Input            |                 |                          |                         |
|     | Abbreviations:<br>$N/A = not applicable;$<br>$L = active low$ |                                                                                                    |                  |                 |                          |                         |

Table 11.3 Pinout Of FF UART Connector (J5)

#### <span id="page-121-0"></span>**11.3.6 The USB Host 1 Connector (J6)**

The serial connector from the FF UART (on the WORKABOUT PRO's 100-pin connector) has the following pinout:

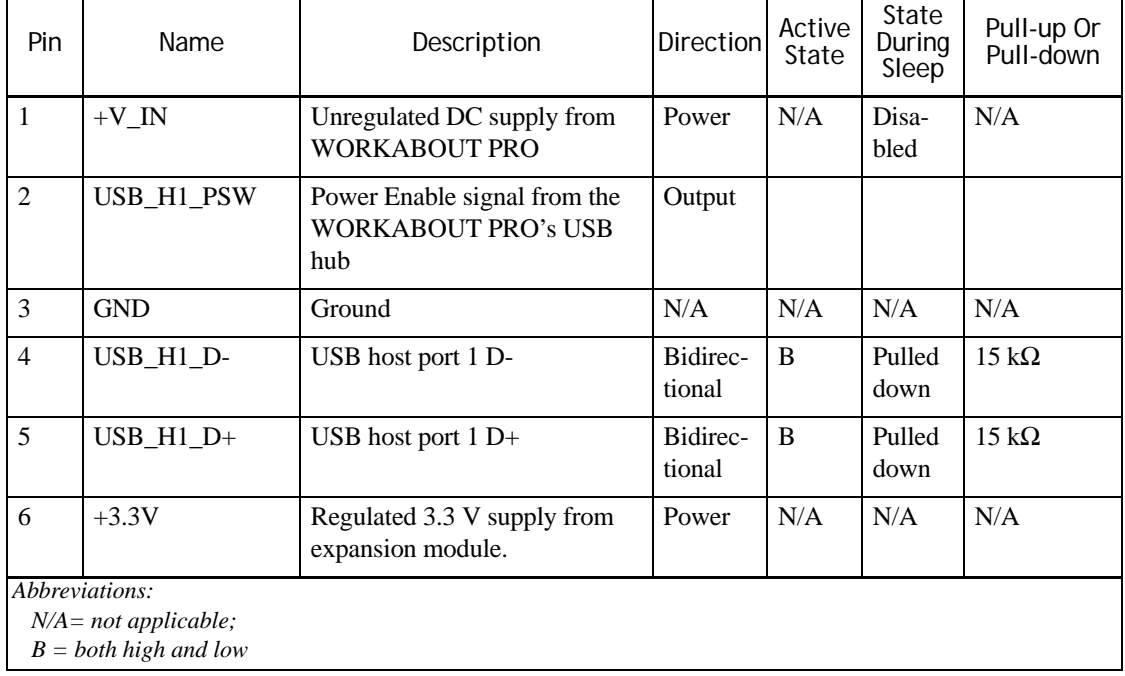

Table 11.4 Pinout Of USB Host 1 Connector (J6)

#### <span id="page-122-0"></span>**11.3.7 The Power Connector (J7)**

Connector J7 carries power and ground. This connector has the following pinout:

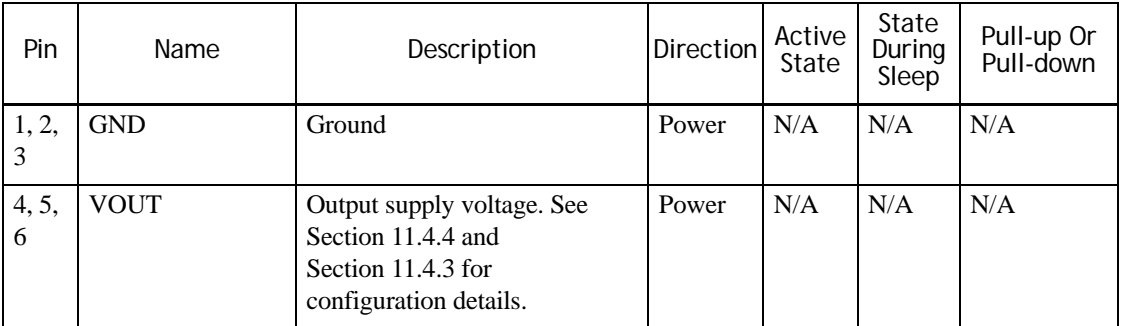

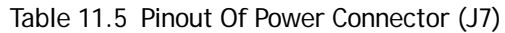

#### <span id="page-122-1"></span>**11.4 Configuration**

The Multi-I/O Expansion Module has a number of jumpers and resistors, (SJ1 through SJ19, plus R1, R2, R6, and R7), for configuration of its hardware. Several sets of components are optional depending on how the board is configured:

Figure 11.3 Location Of Configuration Jumpers And Resistors

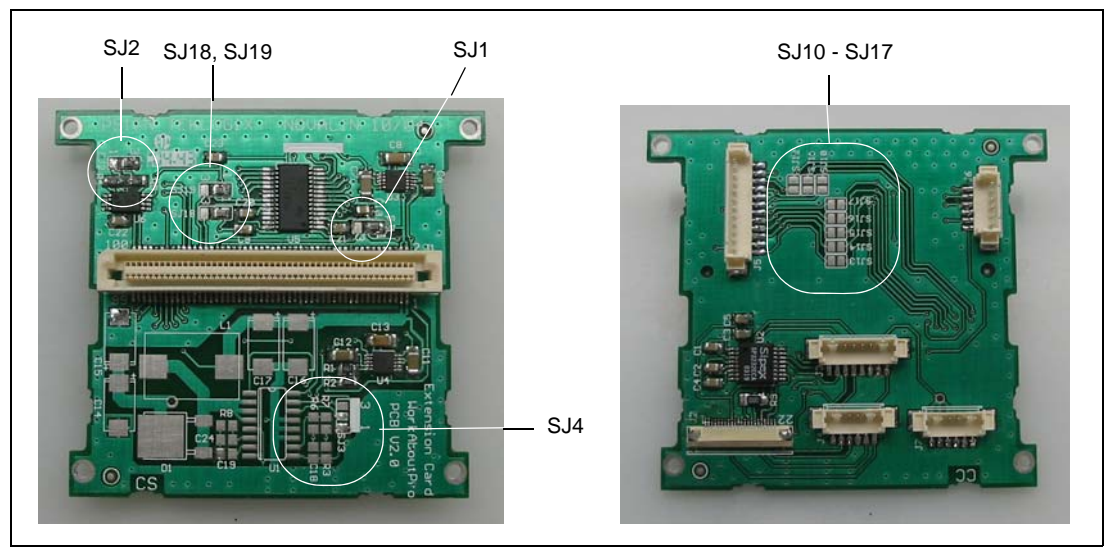

The jumpers and resistors configure the following options:

- Enable or disable software control of power to the expansion module. (See ["Slot Power Con](#page-123-0)[trol" on page 114.](#page-123-0))
- Select write control for the EEPROM. (See ["EEPROM Write Control" on page 114.](#page-123-1))
- Configure the output voltage for the high-power option. (See ["Voltage Configuration For](#page-124-0)  [Standard-Power Output" on page 115](#page-124-0).)
- Configure the output voltage for the standard-power option. (See ["Voltage Configuration For](#page-124-0)  [Standard-Power Output" on page 115](#page-124-0).)
- Configure the FORCEON and FORCEOFF/ control signals for the RS-232 converter on the FFUART port. (See ["Control Signals For FFUART Level Converter" on page 117.](#page-126-0))

• Connect the TTL-level signals from the WORKABOUT PRO's main logic board directly to the FFUART output connector (J5). (See ["TTL Output Option For Scanner Serial Port" on](#page-127-0)  [page 118.](#page-127-0))

#### <span id="page-123-0"></span>**11.4.1 Slot Power Control**

Jumper SJ1 enables or disables control by the WORKABOUT PRO of power to the expansion module.

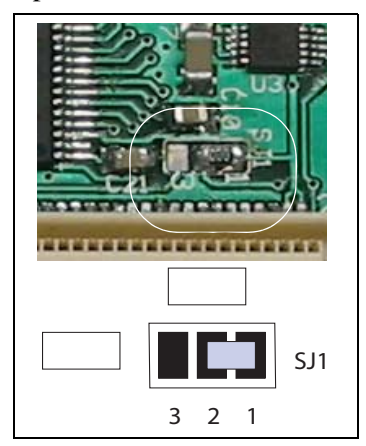

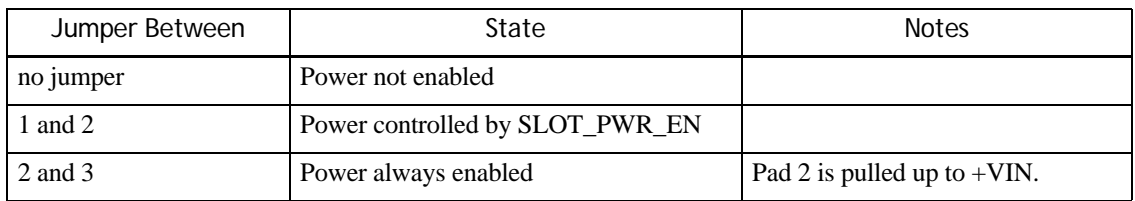

#### <span id="page-123-1"></span>**11.4.2 EEPROM Write Control**

Jumper SJ2 selects write control for the EEPROM.

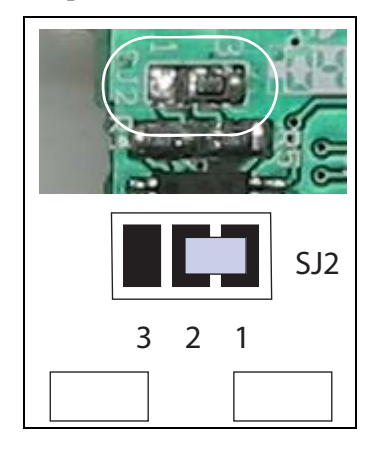

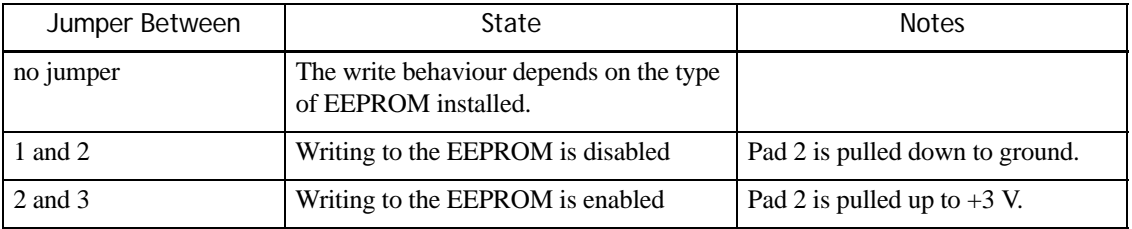

#### <span id="page-124-0"></span>**11.4.3 Voltage Configuration For Standard-Power Output**

R1 and R2 set the output voltage for the standard-power supply option of the Expansion Module.

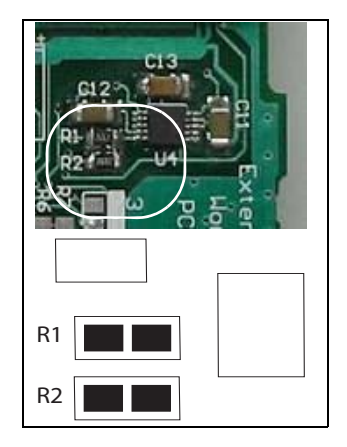

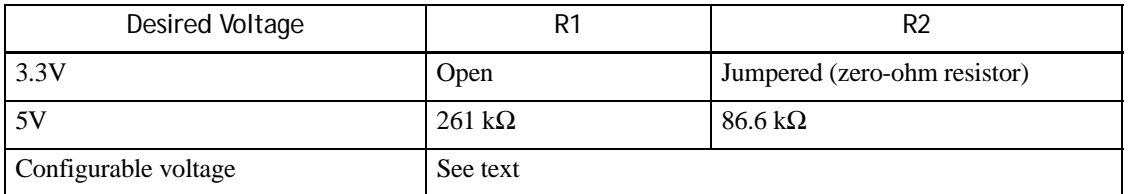

To determine the values of R1 and R2, given the desired output voltage Vout:

- 1. Select a value for R2. (R2 should be between 50 kΩ and 100 kΩ.)
- 2. R1 can be found according to the following equation:

$$
R1 = R2 \left( \frac{Vout}{1.235} - 1 \right)
$$

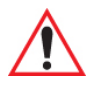

*Important: Use these resistors and jumpers ONLY if U4 and its associated components for the standard-power output are installed. These components are indicated as "Option Standard Power (SP)" in the schematic on page B-3.*

#### <span id="page-125-0"></span>**11.4.4 Voltage Configuration For High-Power Output**

Jumper SJ3, along with R6 and R7, set the output voltage for the Expansion Module high-power supply option.

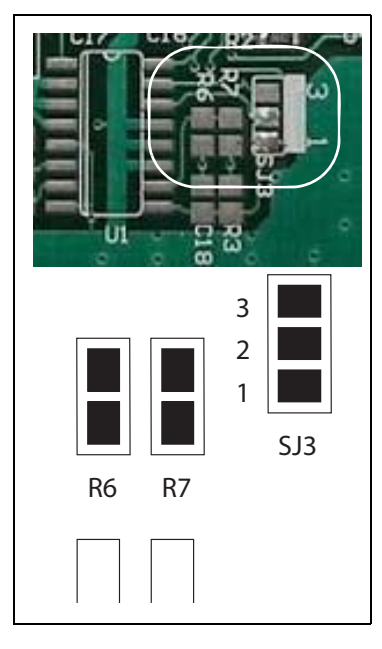

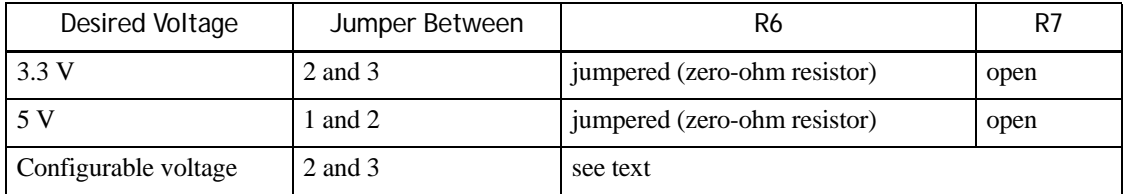

To determine the values of R6 and R7, given the desired output voltage Vout:

- 1. Select a value for R6. (R6 should be less than 50 k $\Omega$ .)
- 2. R7 can be found according to the following equation:

$$
R7 = R6 \left( \frac{Vout}{1.24} - 1 \right)
$$

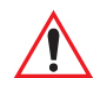

*Important: Use these resistors and jumpers ONLY if U1 and its associated components for the high-power output are installed. These components are indicated as "Option High Power (HP)" in the schematic.*

#### <span id="page-126-0"></span>**11.4.5 Control Signals For FFUART Level Converter**

Jumpers SJ18 and SJ19 configure the FORCEON and FORCEOFF/ control signals for the MAX3243 RS-232 level-converter that handles the signals from the FFUART to J5.

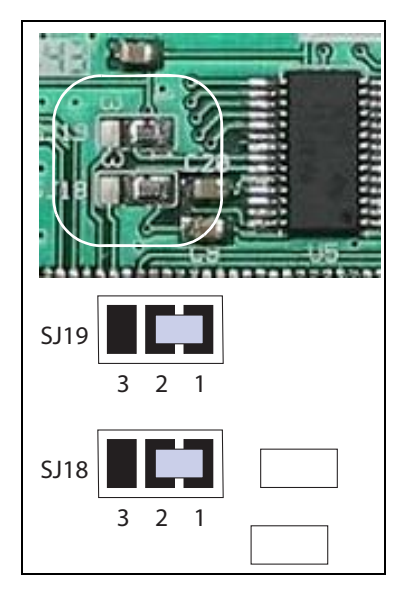

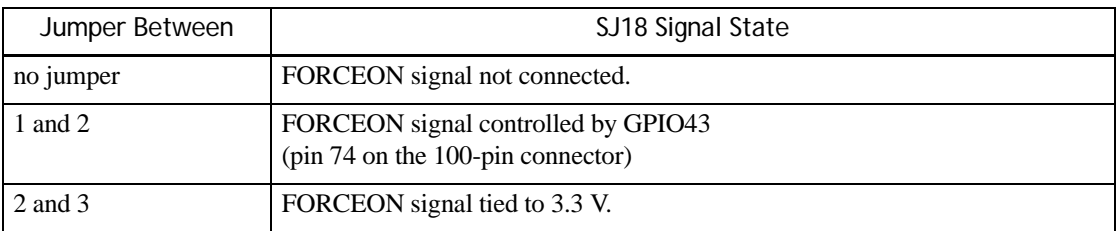

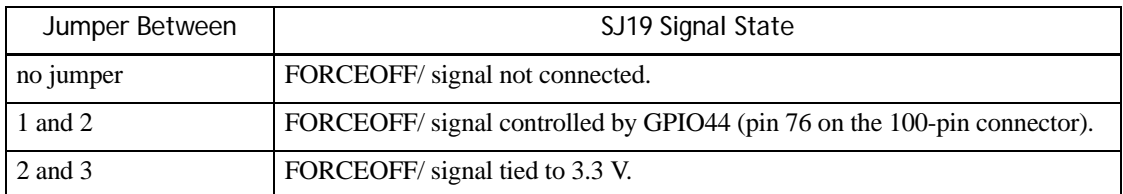

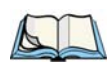

*Note: Refer to the data sheet for the MAX3243 for the use of these signals.*

#### <span id="page-127-0"></span>**11.4.6 TTL Output Option For Scanner Serial Port**

Jumpers SJ10 through SJ17 connect the TTL-level serial lines for the scanner serial port from J2 directly to their output connector J5.

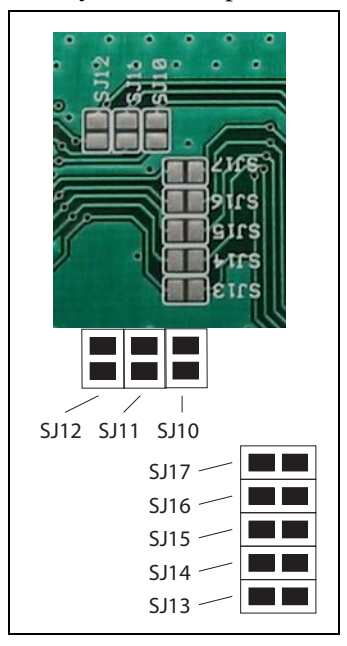

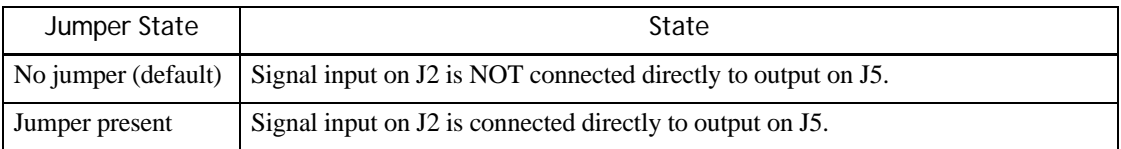

The jumpers are assigned to individual signal lines as follows:

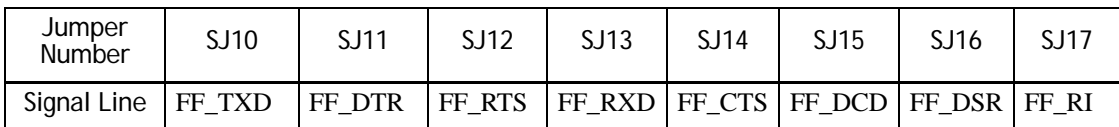

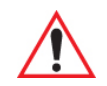

*Important: U5 (the MAX3243 RS-232 level converter), and its associated components, MUST NOT be mounted on the board if these jumpers are to be used. These components are indicated as "Option 232" on the schematic.*

#### <span id="page-127-1"></span>**11.5 Power And Ground**

The WORKABOUT PRO provides the following power and ground connections to the Multi-I/O Expansion Module:

Through the scanner connector (J2):

- Ground (pins 1, 2, 11, 12, 15).
- $\cdot$  +5V\_SCANNER (pins 21and 22).

This voltage is +5 V from a DC-DC converter fed by V\_IN, the WORKABOUT PRO main supply. It is switched by the scanner power enable signal.

- $\cdot$  +3V3 SCANNER (pin 9)
	- +3.3 V from the WORKABOUT PRO internal DC-to-DC converter.

Through the 100-pin connector (J1):

- Ground (pins 21, 22, 39, 40, 57, 58, 77, 78, 84).
- $+$ VIN (pins 1, 2, 3, 4).

This voltage is the WORKABOUT PRO unregulated DC supply.

Ground for both of these connectors is tied together.

These voltages have the following specifications:

Table 11.6 Voltages Supplied To The Multi-I/O Expansion Module

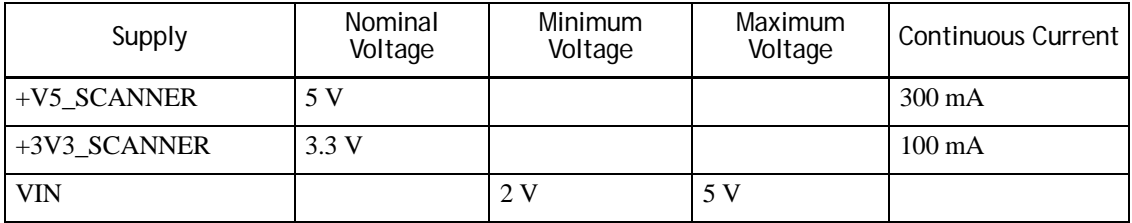

The voltage VIN is fed by a diode OR of V\_BAT (the DC voltage supplied by the WORKABOUT PRO battery), and DC\_IN, the DC power input to the terminal. VIN feeds a DC-to-DC converter; the output of the converter is switched by the and is known as  $V+5$  BAR.

When the terminal is powered by a DC power supply, VIN will be at 5 V minus a diode drop. When the terminal is powered by the battery, VIN is at battery voltage, minus a diode drop. (Nominal battery voltage is 3.7 V.) VIN has a minimum of 2 V and a maximum of 5 V.

+5V\_SCANNER is maintained by the WORKABOUT PRO DC-to-DC converter at 5 V. +5V\_SCANNER can be switched on and off by software while the WORKABOUT PRO is running, but it is disabled when the WORKABOUT PRO is suspended.

+3V3\_SCANNER remains powered when the WORKABOUT PRO is suspended.

#### <span id="page-128-0"></span>**11.6 EEPROM Data**

The EEPROM in the Multi-I/O Expansion Module must be programmed. See ["I2C Device Identi](#page-82-0)[fication" on page 73](#page-82-0) for details.

#### <span id="page-128-1"></span>**11.7 Installation**

The Multi-I/O Expansion Module fits in the WORKABOUT PRO expansion slot, and fastens to the metal mounting frame:

The Multi-I/O Expansion Module fastens to the mounting frame with the standard screws (M2 x 4). When used for development, it is easiest to leave the backplate or endcap off for access to the connectors on the Multi-I/O Expansion Module. The Multi-I/O Expansion Module needs only a normal backplate to function, but for exterior cable access, a custom backplate may be needed.

The scanner cable fits straight between the scanner connector in the WORKABOUT PRO and the scanner connector on the Multi-I/O Expansion Module. It may need to be folded.

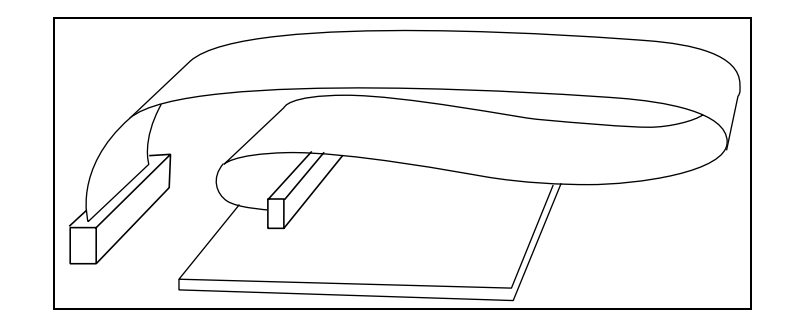

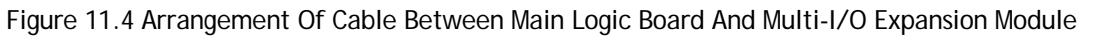

# **APPENDIX A**

### **SUPPORT SERVICES / WORLDWIDE OFFICES**

Psion Teklogix provides a complete range of product support services to its customers worldwide. These services include technical support and product repairs.

#### **A.1 Technical Support**

For technical support in North America:

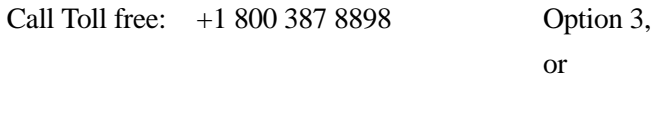

Direct Dial: +1 905 813 9900 Ext. 1999 Option 3

**For technical support in EMEA** (Europe, Middle East and Africa), please contact the local office listed in the web site below:

http://www.psionteklogix.com/EMEASupport

**For technical support in Asia,** please contact the local office listed in the web site below:

http://www.psionteklogix.com

Technical Support for Mobile Computing Products is provided via e-mail through the Psion Teklogix customer and partner extranets. To reach the web site, go to www.psionteklogix.com, and click on the appropriate Teknet link on the home page. Then click on the "Login" button or the "Register" button, depending on whether you have previously registered for Teknet. Once you have logged in, search for the "Support Request Form".

#### **A.2 Product Repairs**

For repair service in North America:

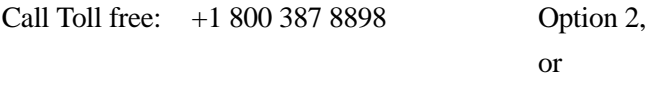

Direct Dial: +1 905 813 9900 Ext. 1999 Option 2

**For repair service in EMEA** (Europe, Middle East and Africa), please contact the local office listed in the web site below:

http://www.psionteklogix.com/EMEASupport

**For repair service in Asia,** contact the local office listed in the web site below:

http://www.psionteklogix.com

#### **A.3 Worldwide Offices**

#### **A.3.1 Company Headquarters**

**Psion Teklogix Inc.**

2100 Meadowvale Boulevard Mississauga Ontario Canada L5N 7J9

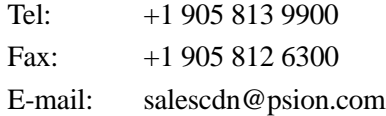

#### **A.3.2 Canadian Service Centre**

#### **Psion Teklogix Inc.**

7170 West Credit Ave., Unit #1 Mississauga, Ontario Canada L5N 7J9

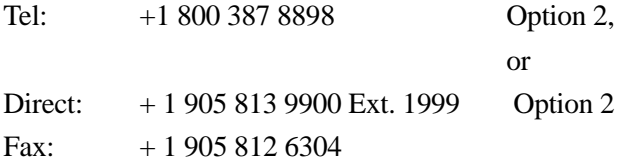

Web: www.psionteklogix.com

#### **A.3.3 North American Headquarters And U.S. Service Centre**

#### **Psion Teklogix Corp.**

1810 Airport Exchange Boulevard Suite 500 Erlanger, Kentucky USA 41018

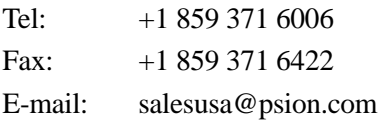

#### **A.3.4 International Subsidiaries**

See also www.psionteklogix.com/Subsidiaries.

#### **Psion Teklogix S.A.**

La Duranne 135 Rue Rene Descartes BP 421000 13591 Aix-En-Provence Cedex 3; France

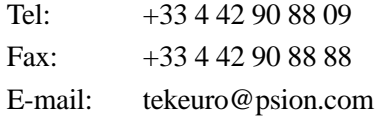

## **APPENDIX B**

### **RESOURCES**

#### **B.1 Psion Teklogix WORKABOUT PRO User Manuals**

The following user manuals are available at [www.PsionTeklogix.com/manuals:](http://www.PsionTeklogix.com/manuals)

- Psion Teklogix. 2004. *WORKABOUT PRO M/C Hand-Held Computer User Manual* (Part number 8000024).
- Psion Teklogix. 2005. *WORKABOUT PRO Hand-Held Computer With Windows Mobile 2003 SE User Manual* (Part number 8100058).
- Psion Teklogix. 2006. *WORKABOUT PRO Hand-Held Computer With Windows Mobile 5.0 User Manual* (Part number 8100107).
- Psion Teklogix. 2007. *WORKABOUT PRO Hand-Held Computer With Windows Embedded CE 5.0 User Manual* (Part number 8000140).
- Psion Teklogix. 2007. *WORKABOUT PRO Hand-Held Computer (Model No. 7527) With Windows Mobile 6 Classic & Professional User Manual* (Part number 8000144).
- Psion Teklogix. 2005.*WA9000, WA9005, WA9006 Scanner Module Installation* (Part number 800030).

#### **B.2 Other Psion Teklogix Manuals**

The following manuals are available at [www.PsionTeklogix.com/manuals](http://www.PsionTeklogix.com/manuals):

- Psion Teklogix, 2006, *Mobile Devices SDK Developers Guide* (Part number 8100016).
- Psion Teklogix, 2005, *Psion Teklogix WA9000, WA9005, & WA9006 Scanner Module Installation* (Part number 8000030).

#### **B.3 Psion Teklogix Downloadable Software**

The following software is available at [www.PsionTeklogix.com/downloads](http://www.PsionTeklogix.com/downloads):

- Psion Teklogix USB setup utility.
- Mobile Devices SDK.

#### **B.4 Psion Teklogix Accessory And Parts Information**

The catalog of accessories and parts for the WORKABOUT PRO is available at [www.PsionTeklogix.com/Accessories](http://www.psionteklogix.com/accessories).

On the **Accessories** page:

- 1. In the **Choose a product** box select the WORKABOUT PRO variant.
- 2. In the **Choose a category** box select the accessory type.

# **APPENDIX C**

### **SPECIFICATIONS WORKABOUT PRO M**

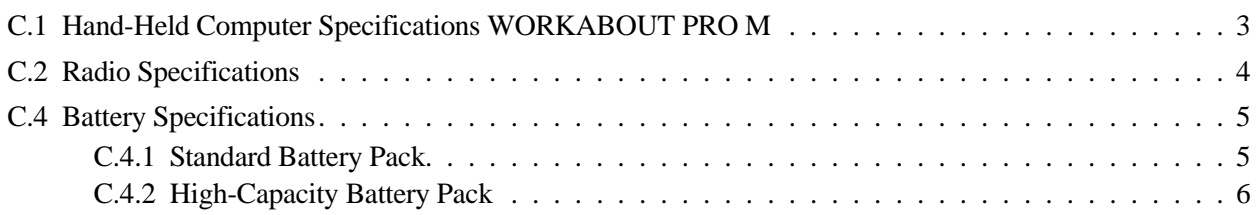

#### <span id="page-138-0"></span>**C.1 Hand-Held Computer Specifications WORKABOUT PRO M**

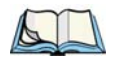

*Note: Performance specifications are nominal & subject to change without notice.*

*Note: The WORKABOUT PRO M is no longer available from Psion Teklogix.*

#### **Model**

• WORKABOUT PRO M - Model 7225M

#### **Size**

- Length: 8.7" (221mm)
- Width: 3" (76mm) at grip area tapering to 3.5" (90mm) at display area.
- Depth: 1.2" (31mm) at grip area tapering to 1.7" (44mm) at display area.
- Keypad area: 3" (75.5mm) width x 1.4" (36mm) depth

#### **Weight**

- With battery:  $454g$  (16 oz):
	- add with scanner expansion module: 75 g (2.6 oz).
	- add with  $802.11b$  CF card radio 19 g (0.7 oz).

#### **Display**

- Monochrome touch screen display.
- 16 levels of grey.
- Backlight: on/off control.

#### **Keyboard**

- 55-key alphanumeric keyboard.
- Keyboard backlight.
- High durability, hard-topped keys.

#### **Operating System**

Microsoft Windows CE .NET Version 4.2

#### **Processor**

• XScale PXA255 @ 400 MHz Processor.

#### **Memory**

• 64 MB RAM.

#### **Audio**

#### **Indicators**

#### **Power Management**

- 3.8 V Standard Capacity Li-ion rechargeable battery up to 8 hours of operation.
- 3.8 V High-Capacity Li-ion rechargeable battery up to 12 hours of operation.
- Advanced Smart Battery with gas gauge.
- Quick swap battery packs.
- Built-in fast charger.
- Rechargeable, user-replacable internal coin battery.
- Also accepts 3 AA alkaline batteries.

#### **Communication**

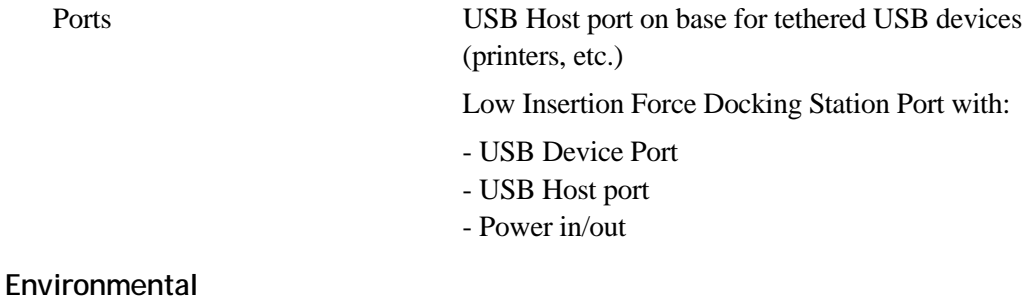

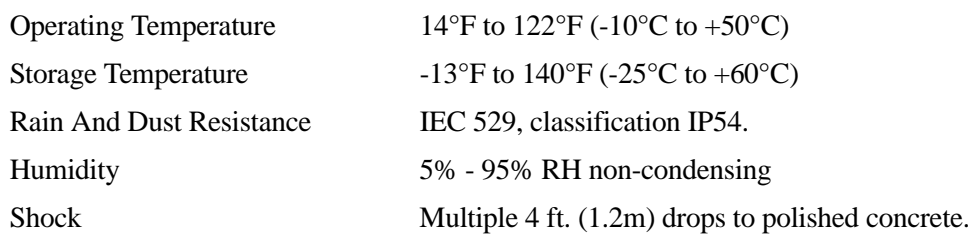

#### **Approvals**

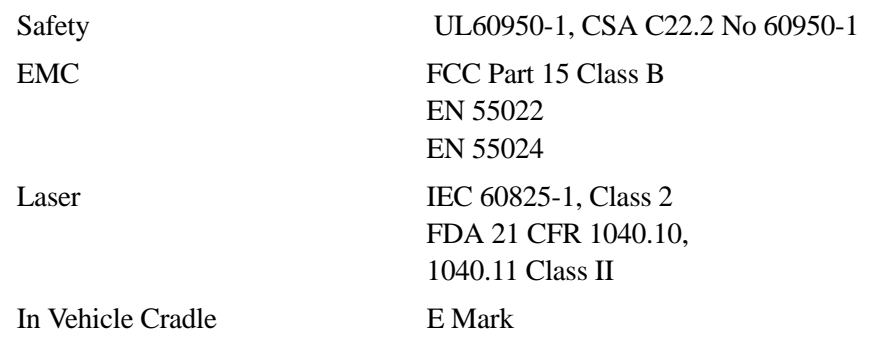

#### <span id="page-139-0"></span>**C.2 Radio Specifications**

#### **802.11b Direct Sequence Spread Spectrum**

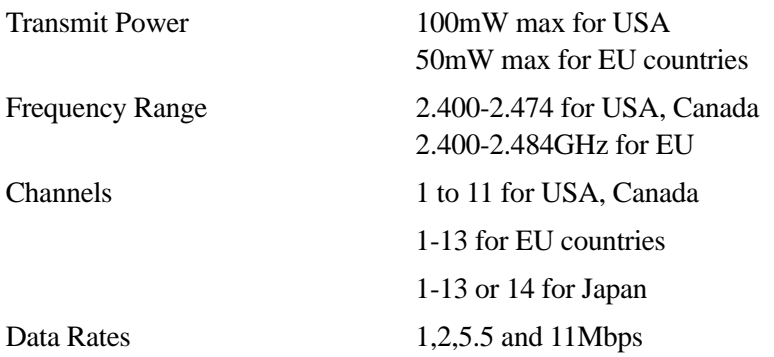

#### **C.3 Scanner Options**

For details of this scanner see [Appendix G: "Specifications Scanners And Imagers".](#page-168-0)

• SE 1223HP

#### <span id="page-140-0"></span>**C.4 Battery Specifications**

For details of the following batteries see [Appendix H: "Specifications WORKABOUT PRO](#page-180-0)  [Batteries".](#page-180-0)

- Standard Capacity–2000 mAh (Model WA3000-G1)
- High-Capacity 3000mAh (Model WA3006)
- Maxell ML2032 Rechargeable Coin Battery

#### <span id="page-140-1"></span>**C.4.1 Standard Battery Pack**

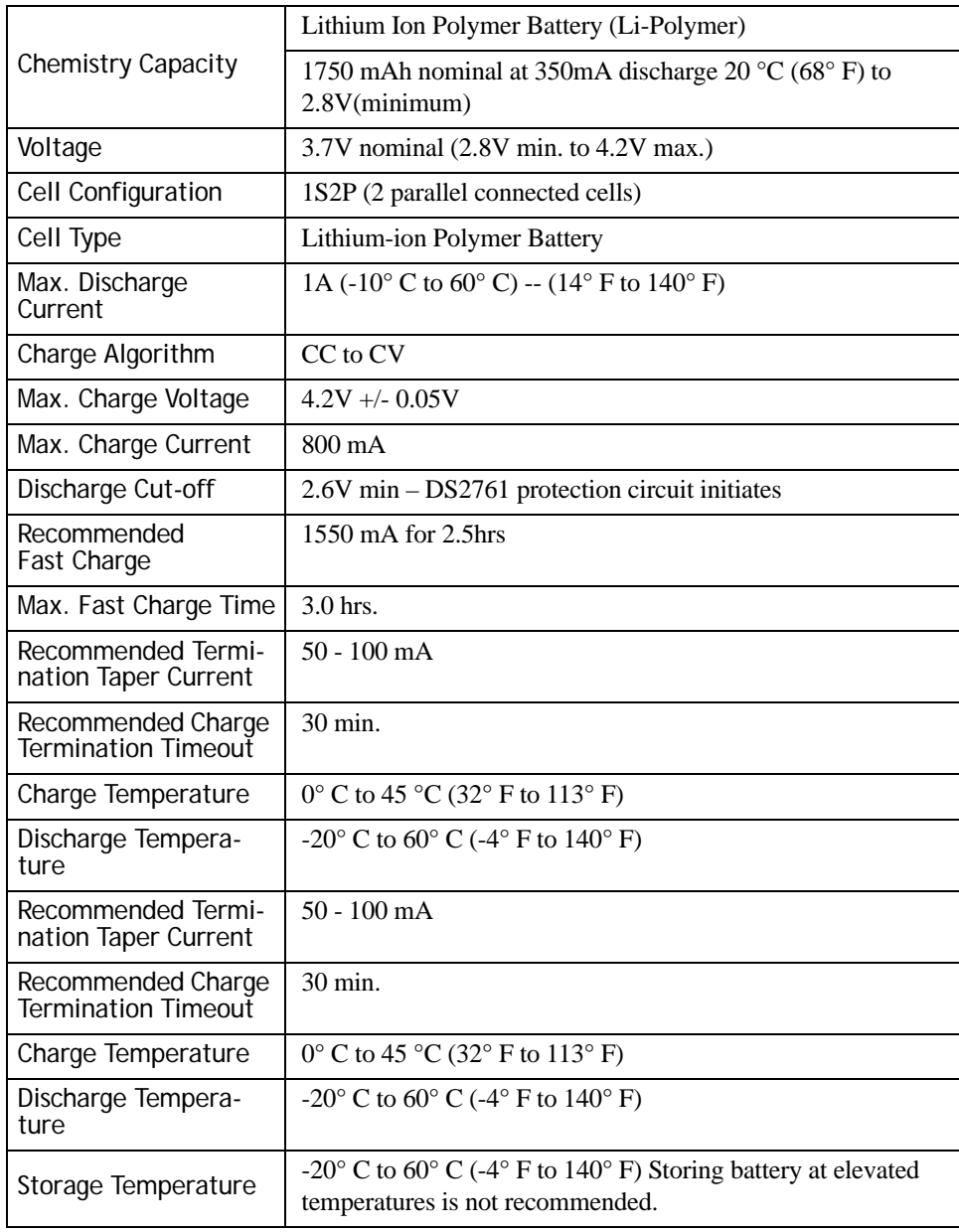

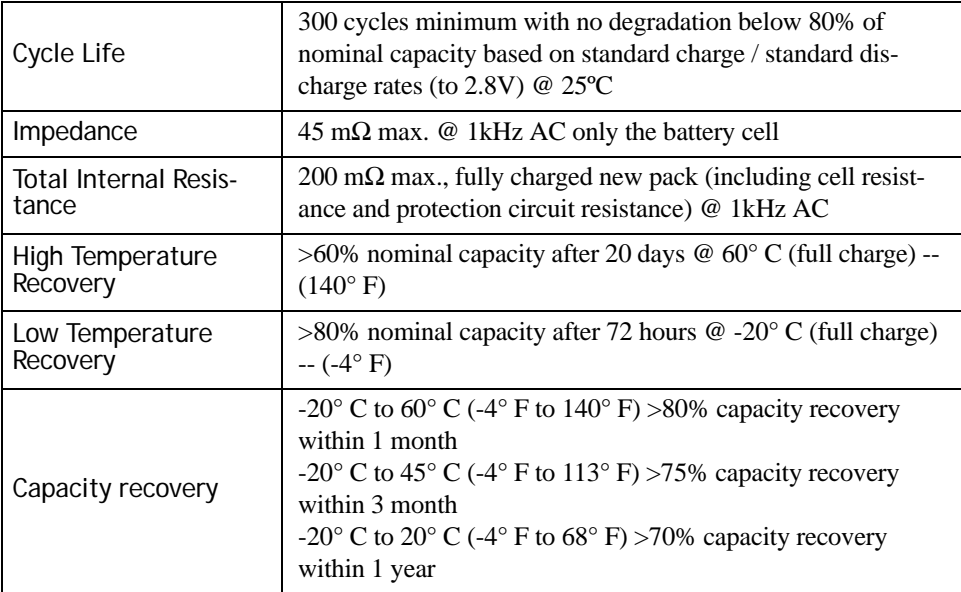

#### <span id="page-141-0"></span>**C.4.2 High-Capacity Battery Pack**

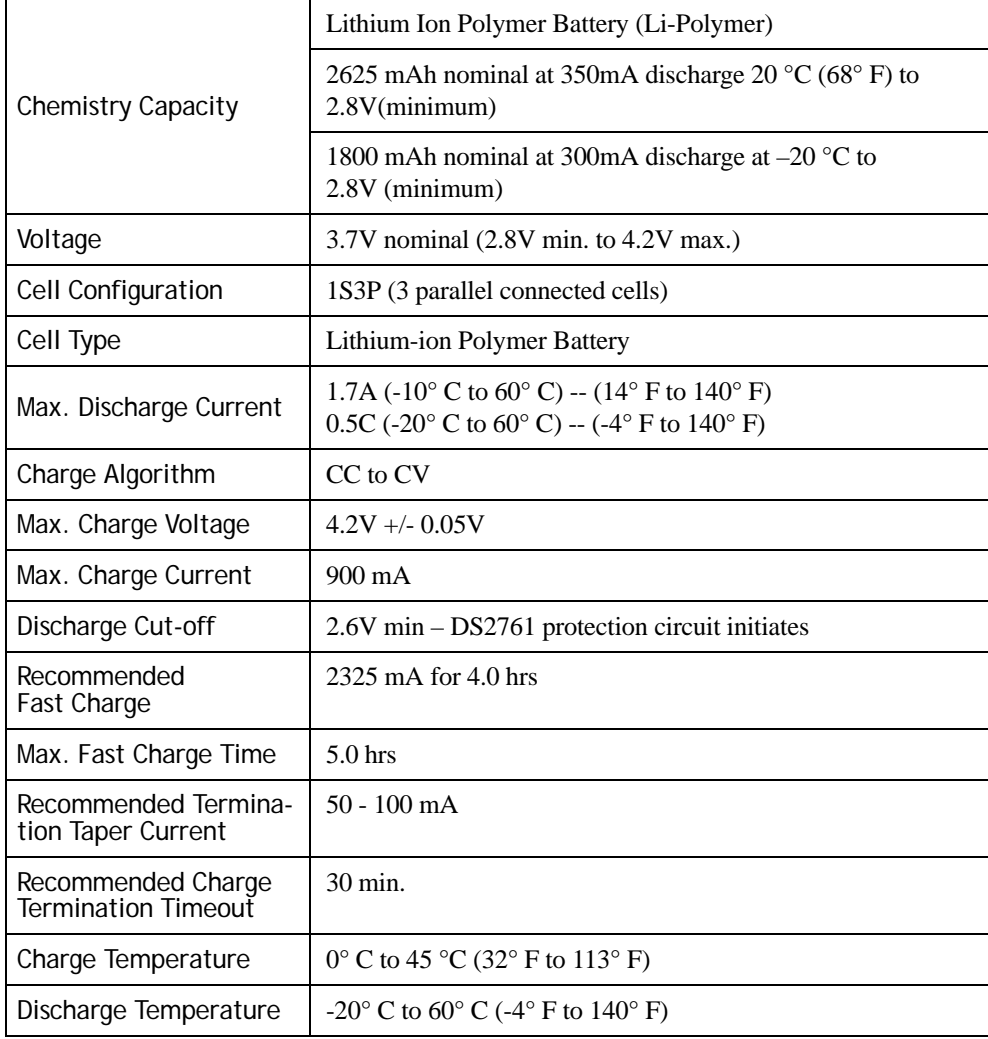

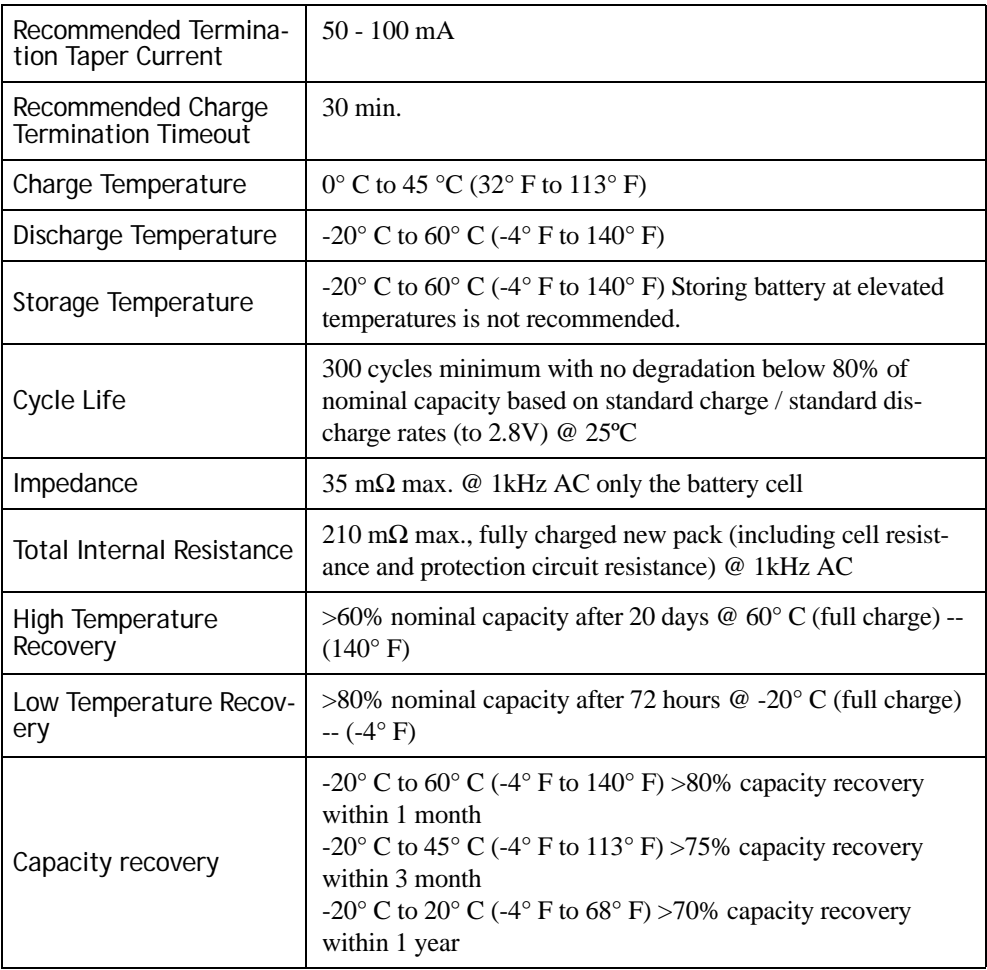
# $APPENDIX$

## **SPECIFICATIONS WORKABOUT PRO C, S & ME**

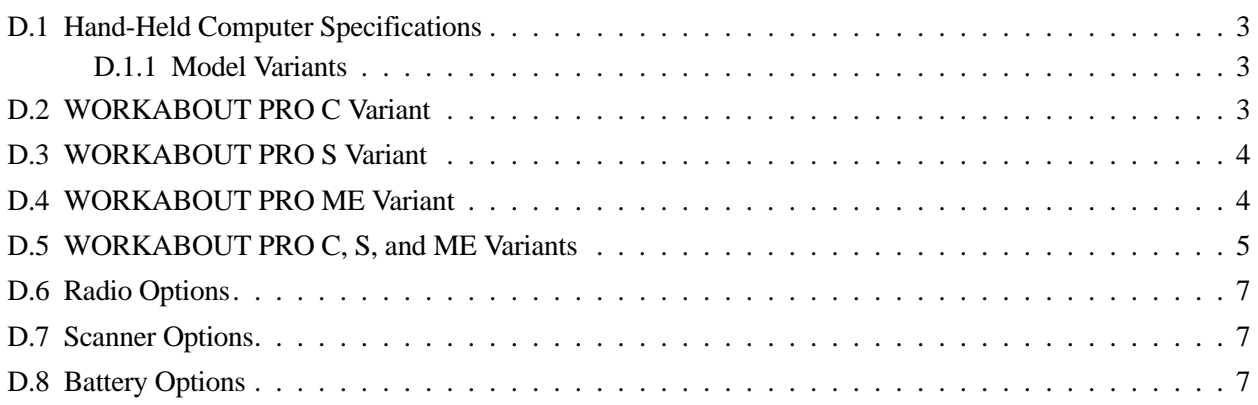

## <span id="page-146-0"></span>**D.1 Hand-Held Computer Specifications**

*Note: Performance specifications are nominal & subject to change without notice.*

#### <span id="page-146-1"></span>**D.1.1 Model Variants**

- WORKABOUT PRO C Model 7525C
- WORKABOUT PRO S Model 7525S
- WORKABOUT PRO ME (monochrome enhanced) Model 7525ME

### <span id="page-146-2"></span>**D.2 WORKABOUT PRO C Variant**

#### **Size**

- Length: 221 mm (8.7").
- Width: 76 mm (3") at grip area, tapering to 92 mm (3.6") at display area.
- Depth: 31 mm  $(1.2)$ " at grip area, tapering to 42 mm  $(1.7)$ " at display area.

#### **Weight**

- With battery:  $454 \text{ g}$  (16 oz);
	- with SE 1223HP scanner expansion module: add 75 g (2.6 oz).
	- with 802.11g CF card radio: add 19g (0.7 oz).

#### **Display**

- Colour touch screen display
- Diagonal measurement: 8.9 cm (3.5 in).
- $\cdot$   $\frac{1}{4}$  VGA: 240 pixels by 320 pixels.
- 16-bit colour.
- Transflective, portrait mode TFT.
- High reliability LCD backlight:
	- On/off control.
	- Contrast control.
- Sunlight readable.
- Passive stylus or finger operation.
- Signature capture capability.

#### **Keyboard**

- 55-key alphanumeric keyboard.
- Keyboard backlight.
- High durability, hard-topped keys.

#### **Memory**

- 64 MB Flash.
- 128 MB RAM.

## <span id="page-147-0"></span>**D.3 WORKABOUT PRO S Variant**

#### **Size**

- Length: 190 mm (7.5").
- Width: 75 mm (2.9") grip area tapering to 98 mm (3.8") at display area (including side scan buttons).
- Depth: 31 mm  $(1.2")$  at grip area tapering to 44 mm  $(1.7")$  at display area.

#### **Weight**

- With battery:  $421 \text{ g}$  (13.5 oz);
	- with SE 1223HP scanner expansion module: add 75 g (2.6 oz).
	- with  $802.11$ g CF card radio: add  $19$  g  $(0.7 \text{ oz})$

#### **Display**

- Colour touch screen display
- Diagonal measurement: 8.9 cm (3.5 in).
- <sup>1</sup>/<sub>4</sub> VGA: 240 pixels by 320 pixels.
- 16-bit colour.
- Transflective, portrait mode TFT.
- High reliability LCD backlight:
	- On/off control.
	- Contrast control.
- Sunlight readable.
- Passive stylus or finger operation.
- Signature capture capability.

#### **Keyboard**

- 29-key numeric keyboard.
- Keyboard backlight.
- High durability, hard-topped keys.

#### **Memory**

- 64 MB Flash.
- 128 MB RAM.

### <span id="page-147-1"></span>**D.4 WORKABOUT PRO ME Variant**

#### **Size**

- Length: 221 mm (8.7").
- Width: 76 mm  $(3")$  at grip area, tapering to 92 mm  $(3.6")$  at display area.
- Depth: 31 mm (1.2") at grip area, tapering to 42 mm (1.7") at display area.

#### **Weight**

- With battery:  $454$  g (16 oz);
	- with SE 1223HP scanner expansion module: add 75 g (2.6 oz).
	- with  $802.11$ g CF card radio: add  $19g(0.7)$  oz).

#### **Display**

- Monochrome touch screen display.
- Diagonal measurement: 8.9 cm (3.5 in).
- $\cdot$   $\frac{1}{4}$  VGA: 240 pixels by 320 pixels.
- Transflective, portrait mode TFT.
- High reliability LCD backlight:
	- On/off control.
	- Contrast control.
- Sunlight readable.
- Passive stylus or finger operation.
- Signature capture capability.

#### **Keyboard**

- 55-key alphanumeric keyboard.
- Keyboard backlight.
- High durability, hard-topped keys.

#### **Memory**

- 64 MB Flash.
- 64 MB RAM.

## <span id="page-148-0"></span>**D.5 WORKABOUT PRO C, S, and ME Variants**

#### **Processor**

• PXA255, 400 MHz processor.

#### **Operating System**

- Microsoft Windows CE .NET 4.2
- Microsoft Windows Mobile 5.0
- Microsoft Windows Mobile 2003 SE

#### **Audio**

• Internal speaker with volume control.

#### **Indicators**

• LED indicating battery charge status (programmable).

#### **Power Management**

- 3.7 V Standard Capacity Li-ion rechargeable battery up to 8 hours of operation.
- 3.7 V High-Capacity Li-ion rechargeable battery up to 12 hours of operation.
- Advanced Smart Battery w/ gas gauge.
- Quick swap battery packs.
- Built-in fast charger.
- Rechargeable, user-replacable internal coin battery.
- Also accepts 3 AA alkaline batteries.

#### **Expansion Slots**

- One SD/MMD memory card slot (user accessible).
- endcap USB interface supports GPS interface.
- 100-pin expansion interface supports:
	- PCMCIA (type II).
	- GSM/GPRS EDGE.
	- Customized expansion modules developed using the WORKABOUT PRO HDK.
- Flex cable interface with robust connector supports
	- Scanner (serial) modules.
	- Imager (USB) modules.
- One CF card slot (type II).

#### **Communication**

Ports USB Host port on base for tethered USB devices (printers, etc.)

Low Insertion Force Docking Station Port with:

- USB Device Port
- USB Host port
- Power in/out

#### **Environmental**

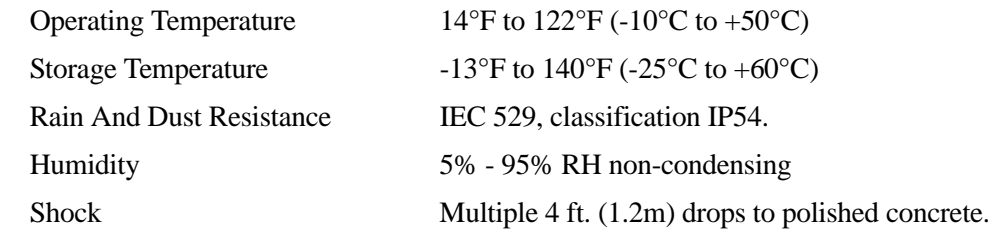

#### **Approvals**

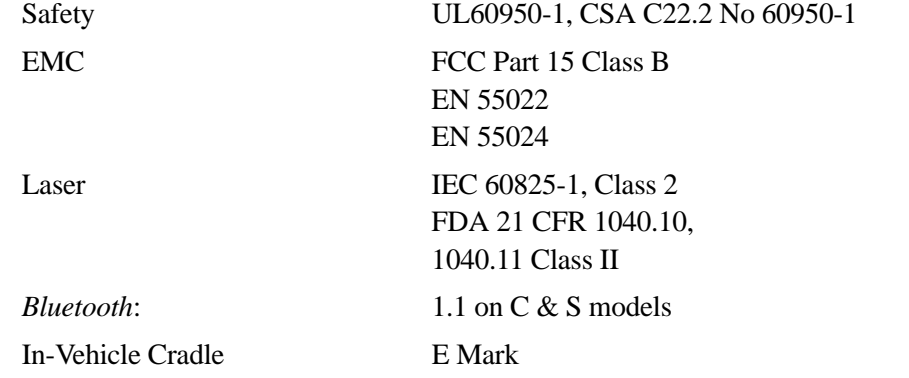

## <span id="page-150-0"></span>**D.6 Radio Options**

For details of these radios see [Appendix F: "Specifications WORKABOUT PRO Radios"](#page-162-0).

- 802.11g Direct Sequence Spread Spectrum (Model Number RA2040)
- 802.11g Direct Sequence Spread Spectrum (Model Number RA2041)
- Variants C and S only: Integrated *Bluetooth* class II, version 1.2.

## <span id="page-150-1"></span>**D.7 Scanner Options**

For details of these scanners and imagers see [Appendix G: "Specifications Scanners And](#page-168-0)  [Imagers"](#page-168-0).

- SE 1223HP, LR, ALR
- SE955HP
- EV15 Imager
- HHP5180 Imager
- SX5393 Imager

## <span id="page-150-2"></span>**D.8 Battery Options**

For details of these batteries see [Appendix H: "Specifications WORKABOUT PRO Batteries"](#page-180-0).

- Standard Capacity–2000 mAh (Model WA3000-G1.)
- High Capacity–3000 mAh (Model WA3006).
- Maxell ML2032 Rechargeable Coin Battery.

## **APPENDIX E**

## **WORKABOUT PRO 2ND. GENERATION**

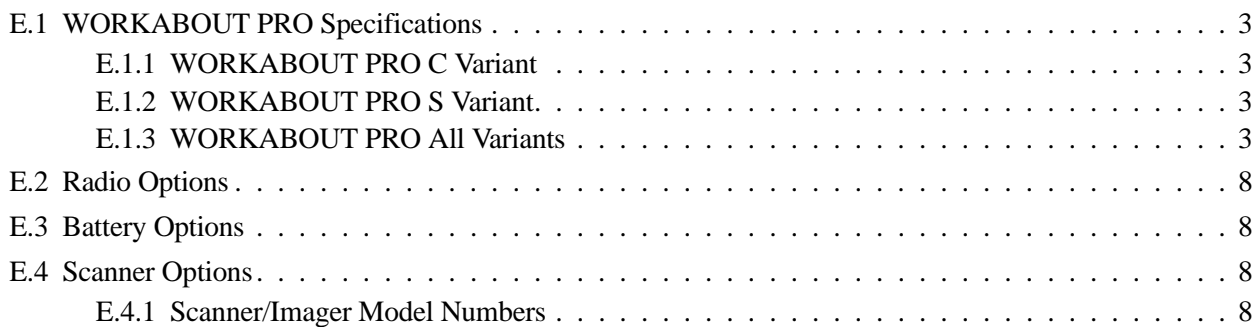

## <span id="page-154-0"></span>**E.1 WORKABOUT PRO Specifications**

*Note: Performance specifications are nominal & subject to change without notice.*

#### **Model Variants**

- WORKABOUT PRO C Model 7527C-G2
- WORKABOUT PRO S Model 7527S-G2

#### <span id="page-154-1"></span>**E.1.1 WORKABOUT PRO C Variant**

#### **Size**

- Length: 223 mm (8.775").
- Height: 75 mm (2.95") grip area tapering to 100 mm (3.94") at display area (including side scan buttons).
- Depth: 31 mm  $(1.22)$ " at grip area tapering to 42 mm  $(1.65)$ " at display area.

#### **Weight Without Battery Pack**

• 455 g (1.0 lb).

#### **Keyboard**

- 55-key alphanumeric keyboard.
- Keyboard backlight.
- High durability, hard-topped keys.

### <span id="page-154-2"></span>**E.1.2 WORKABOUT PRO S Variant**

#### **Size**

- Length: 200 mm (7.87").
- Height: 75 mm (2.95") grip area tapering to 100 mm (3.94") at display area (including side scan buttons).
- Depth: 31 mm  $(1.22)$ " at grip area tapering to 42 mm  $(1.65)$ " at display area.

#### **Weight Without Battery Pack**

• 390 g (0.859 lb).

#### **Keyboard**

- 29-key numeric keyboard.
- Keyboard backlight.
- High durability, hard-topped keys.

#### <span id="page-154-3"></span>**E.1.3 WORKABOUT PRO All Variants**

#### **Display**

- Colour touch screen display
- Diagonal measurement: 9.144 cm (3.6 in).
- Full VGA: 480 pixels by 640 pixels.
- Transflective, portrait mode TFT.
- Adjustable backlight.
- Sunlight readable.
- High reliability LCD backlight.
- Passive stylus or finger operation.
- Signature capture capability.
- Bezel: replaceable and customizable.

#### **Processor**

- PXA270 @ 520 MHz, 32 bit RISC CPU
- 128 MB flash, 128 MB RAM

#### **Operating System**

- Microsoft® Windows® CE 5.0
- Microsoft® Windows® Mobile® 6 Classic
- Microsoft® Windows® Mobile® 6 Professional

#### **Audio**

- Mono speaker.
- Mono microphone.
- High volume 92 db beeper.

#### **Indicators**

LED indicating battery charge status (programmable).

#### **Wireless Communication**

Optional expansion modules for:

- 802.11b/g (via Compact Flash) operating in the 2.4GHz band.
- Supports IEEE 802.11b data rates of 1,2,5.5 and 11Mbps using Direct Sequence Spread Spectrum (DSSS).
- Supports IEEE 802.11g data rates of 6,9,12,24,36,48 and 54Mbps, using Orthogonal Frequency Division Multiplexing (OFDM) base band modulation.
- GSM/GPRS EDGE (via expansion interface).
- Quad-Band 850/900/1800/1900
- Voice and Data.
- GPRS Class B, Multi-Slot Class 12
- EGPRS Class B, Multi-Slot Class 12
- Integrated *Bluetooth* class II, ver 1.2
- Working Range:16.4 ft.to 32.81 ft. (5 m to 10 m).

*Note: 802.11b/g, GSM, and Bluetooth are available simultaneously.*

#### **Bar Code Applications**

- Optional 1D imager expansion module
- Optional 2D imager expansion module
- Optional 1D SE955 laser scanner expansion module
- Optional 1D SE1223 High Performance laser scanner expansion module
- Optional bolt-on pistol grip

*Note: All are user upgradeable*

#### **RFID Modules**

- HF Module
- Frequency: 13.56 MHz
- Tags supported: ISO 15693, Philips ICode™; TI TagiIt™; Tagsys (C210,C220,C240,C270)
- Read/write range up to: 3.15 in.(80 mm)
- MIFARE module
- Frequency: 13.56 MHz
- Tags supported: ISO 14443 A&B, Mifare
- Read/write range up to: 1.97 in.(50 mm)
- LF module
- Frequency: 125 KHz, 134.2 KHz
- Tags supported: EM 4x0x, EM 4x50; Hitag 1 & 2; ISO HDXA & FDXB
- Read/write range up to: 2.756 in.(70 mm)
- UHF module
- Frequency: 868 MHz or 915 MHz
- Read range: up to 4.92 ft.(150 cm) [915MHz] and up to 2.62 ft.(80 cm) [868 MHz]
- Tag supported: EPC Class 1 Gen 2, other protocols depending on regions

#### **User Interface**

- Colour Touch Screen Display 3.6 in. (9.144 cm) diagonal
- Full VGA 480x640 resolution
- Transflective, portrait mode TFT
- Adjustable Backlight
- Sunlight readable (for outdoor use)
- High reliability LED backlight
- Easily replaceable and customizable bezel
- Touchscreen
- Passive stylus or finger operation
- Signature capture
- Keyboards
- Full Alpha-Numeric (C model)
- Numeric (S model)
- Ergonomically enhanced for ambidextrous, one-hand operation
- Backlit, high durability hard-capped keys
- Indicators And Controls
- LED indicates battery charge status

#### **Programming Environment**

- Psion Teklogix Mobile Devices SDK
- Hardware Development Kit (HDK)
- .NET and C++ programming using Microsoft® Visual Studio® 2005
- Java programming supporting JDK 1.2.2 or higher
- Standard Protocol APIs
- Windows sockets (CE .NET)

#### **Application Software**

- Internet Explorer 6.0 incl.with Windows CE 5.0
- Unique Psion Teklogix Voice Dialer and Contacts Manager incl.Windows CE 5.0
- PTX Connect VoIP
- Optional Open TekTerm terminal emulation software, supports IBM 5250,IBM 3270, HP2392, ANSI and TESS
- Mobile Control Center (MCC) device management

#### **Expansion Slots**

- One SD/MMC memory card slot (user accessible).
- Endcap USB Interface supports GPS expansion module.
- 100-PIN expansion interface supports:
	- PCMCIA (type II).
	- GSM/GPRS EDGE modules.
	- Customized expansion modules developed using Psion Teklogix WORKABOUT PRO HDK.
- Flex cable interface with robust connector, supports:
	- Scanner (serial) modules.
	- Imager (USB) modules.
- One Type II CF Card Slot.

#### **External Connectors**

- One Tether connection with full RS-232 and USB 1.1 functionality
- One Low-Insertion Force (LIF) docking connector
- DC Power Jack

#### **Power Management**

- Optional 3.7V, 3000 mAh High Capacity Battery Pack
- Optional 3.7V, 4000 mAh Super High Capacity Battery Pack
- Advanced Smart Battery with gas gauge
- 3 power source options: Runs off battery, AC power, or automotive power supplies
- Built-in charger
- Rechargeable, user replaceable backup battery pack

#### **Environmental**

- Withstands 26 drops (on 12 edges,8 corners, 6 faces) at 5 ft.(1.5 meters) to polished concrete while powered on and configured with accessories such as CF radio, scanner/imager, and pistol grip
- Rain/Dust: IP65,IEC 60529
- Operating Temperature:  $14^{\circ}$ F to  $122^{\circ}$ F (- $10^{\circ}$ C to +50 $^{\circ}$ C)
- 5%-95% RH non-condensing
- Storage Temperature: -40°F to  $140^{\circ}$ F (-40°C to +60°C)

#### **Physical Dimensions And Weight**

- WORKABOUT PRO C:
- 8.775 in. x 2.95/3.94 in. x 1.22/1.65 in. (223 mm x 75/100 mm x 31/42 mm)
- WORKABOUT PRO S:
- 7.87 in. x 2.95/3.94 in. x 1.22/1.65 in. (200 mm x 75/100 mm x 31/42 mm)
- Weight (w/o battery pack):
- WORKABOUT PRO C:1 lbs  $(455 g)$
- WORKABOUT PRO  $S: 859$  lbs  $(390 g)$

#### **Power Accessories**

- AC power supply (charge & operate hand-held)
- Automotive power supply (charge & operate hand-held)
- Single and Quad slot battery pack chargers
- Powered cradle for vehicle mount applications

#### **Communication Accessories**

- Quad Dock (4-site) with 10/100 BaseT Ethernet and charge functions
- Desktop Docking Station (charges hand-held & spare battery) provides USB1.1 host and device ports and supports optional plug-on expansion modules supporting 10/100 BaseT Ethernet or RS-232 connections
- USB cable supports Active Sync without requiring a docking station
- Optional endcaps supporting RS-232, TTL, and IrDA

#### **Carrying Accessories**

• Hand-strap, pistol grip with trigger, holster and various protective carrying cases and pouches.

#### **Approvals**

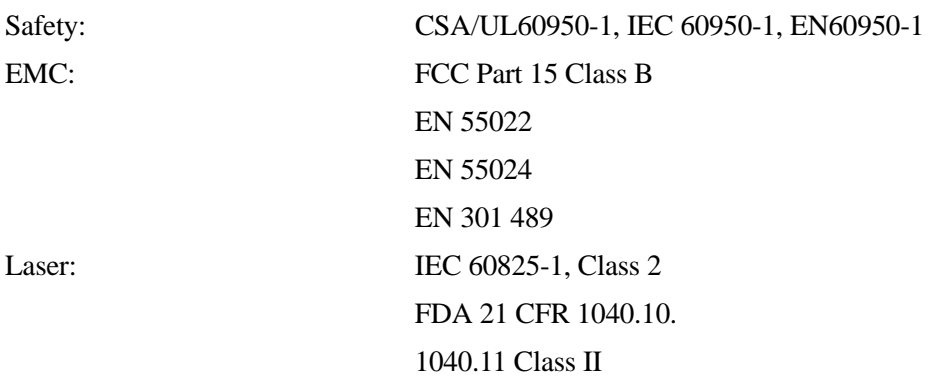

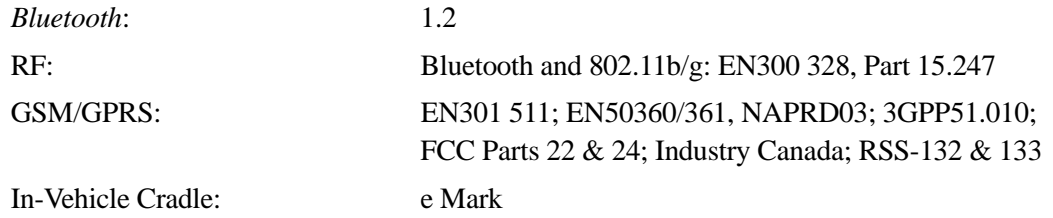

## <span id="page-159-0"></span>**E.2 Radio Options**

For details of these radios see [Appendix F: "Specifications WORKABOUT PRO Radios".](#page-162-0)

- Integrated *Bluetooth* class II, version 1.2.
- Optional expansion models:
	- 802.11b/g DSSS radio- Model RA2041.
	- GSM/GPRS/EDGE radio Model RA3030-G2.

## <span id="page-159-1"></span>**E.3 Battery Options**

For details of these batteries see [Appendix H: "Specifications WORKABOUT PRO Batteries".](#page-180-0)

- High-Capacity (Model WA3006)
- Super High-Capacity (Model WA3010)

## <span id="page-159-2"></span>**E.4 Scanner Options**

For details of these scanners and imagers see [Appendix G: "Specifications Scanners And](#page-168-0)  [Imagers".](#page-168-0)

- SE 1223HP, LR, ALR
- SE955HP
- EV15 Imager
- HHP5180 Imager

## <span id="page-159-3"></span>**E.4.1 Scanner/Imager Model Numbers**

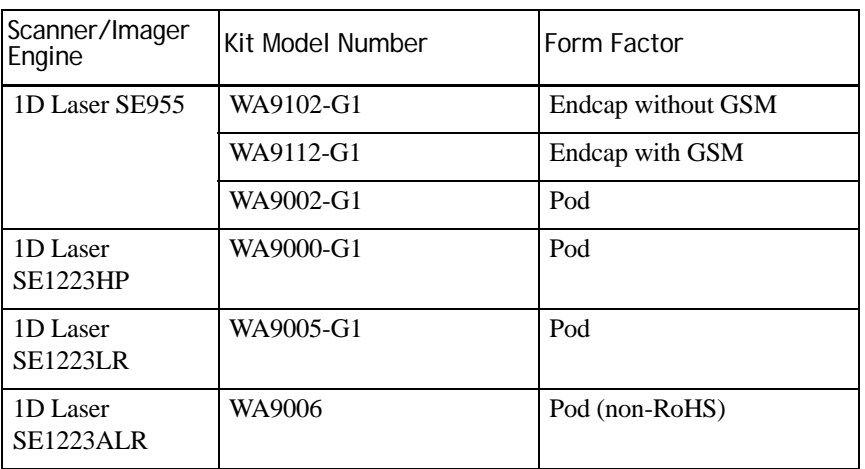

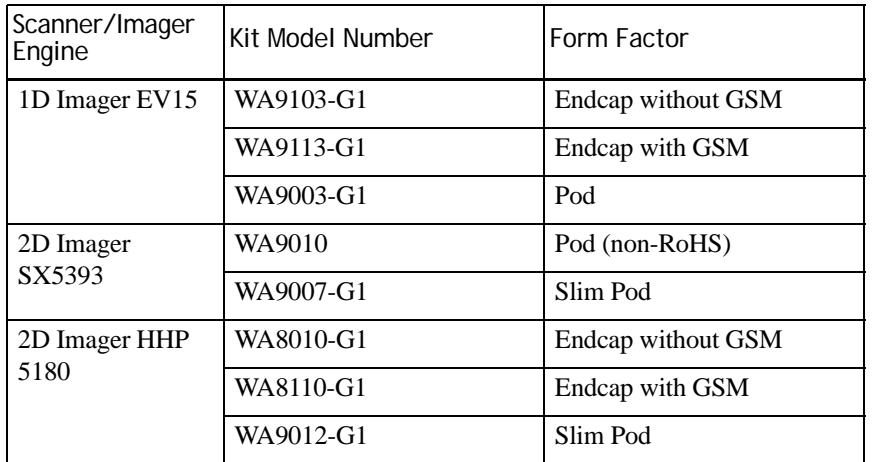

# **APPENDIX F**

## <span id="page-162-0"></span>**SPECIFICATIONS WORKABOUT PRO RADIOS**

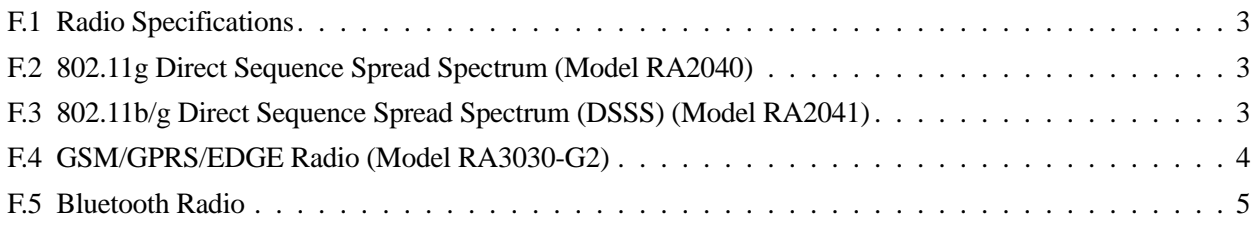

## <span id="page-164-0"></span>**F.1 Radio Specifications**

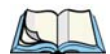

*Note: Performance specifications are nominal & subject to change without notice.*

*Consult the Accessories Catalog at [www.PsionTeklogix.com/Accessories](http://www.psionteklogix.com/accessories) to ensure that a specific device is still available.*

This appendix describes all the radios that are available in the following WORKABOUT PRO variants:

- WORKABOUT PRO C
- WORKABOUT PRO S
- WORKABOUT PRO ME
- WORKABOUT PRO 2nd. Generation C
- WORKABOUT PRO 2nd. Generation S

Consult the specifications for your WORKABOUT PRO to find out which radios are compatible with it.

## <span id="page-164-1"></span>**F.2 802.11g Direct Sequence Spread Spectrum (Model RA2040)**

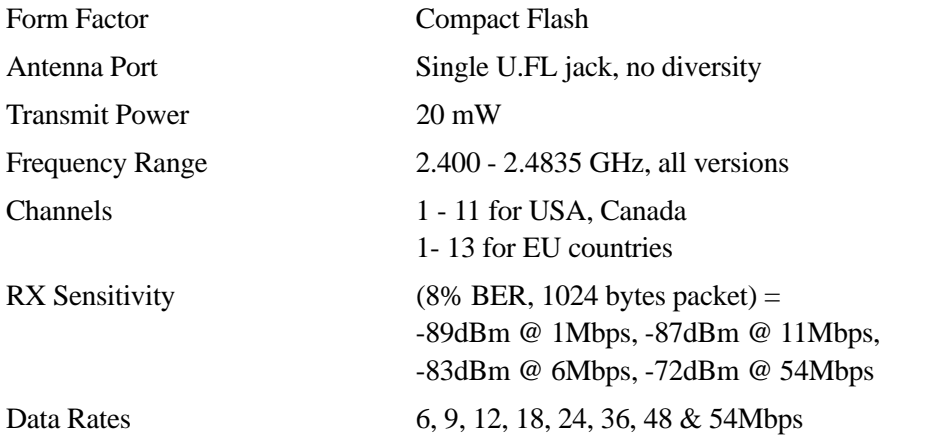

## <span id="page-164-2"></span>**F.3 802.11b/g Direct Sequence Spread Spectrum (DSSS) (Model RA2041)**

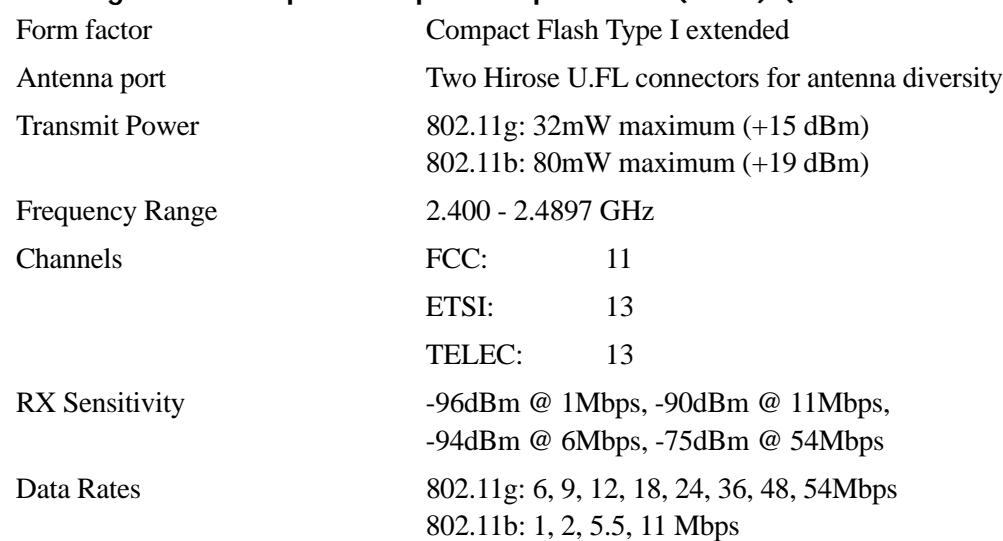

<span id="page-165-0"></span>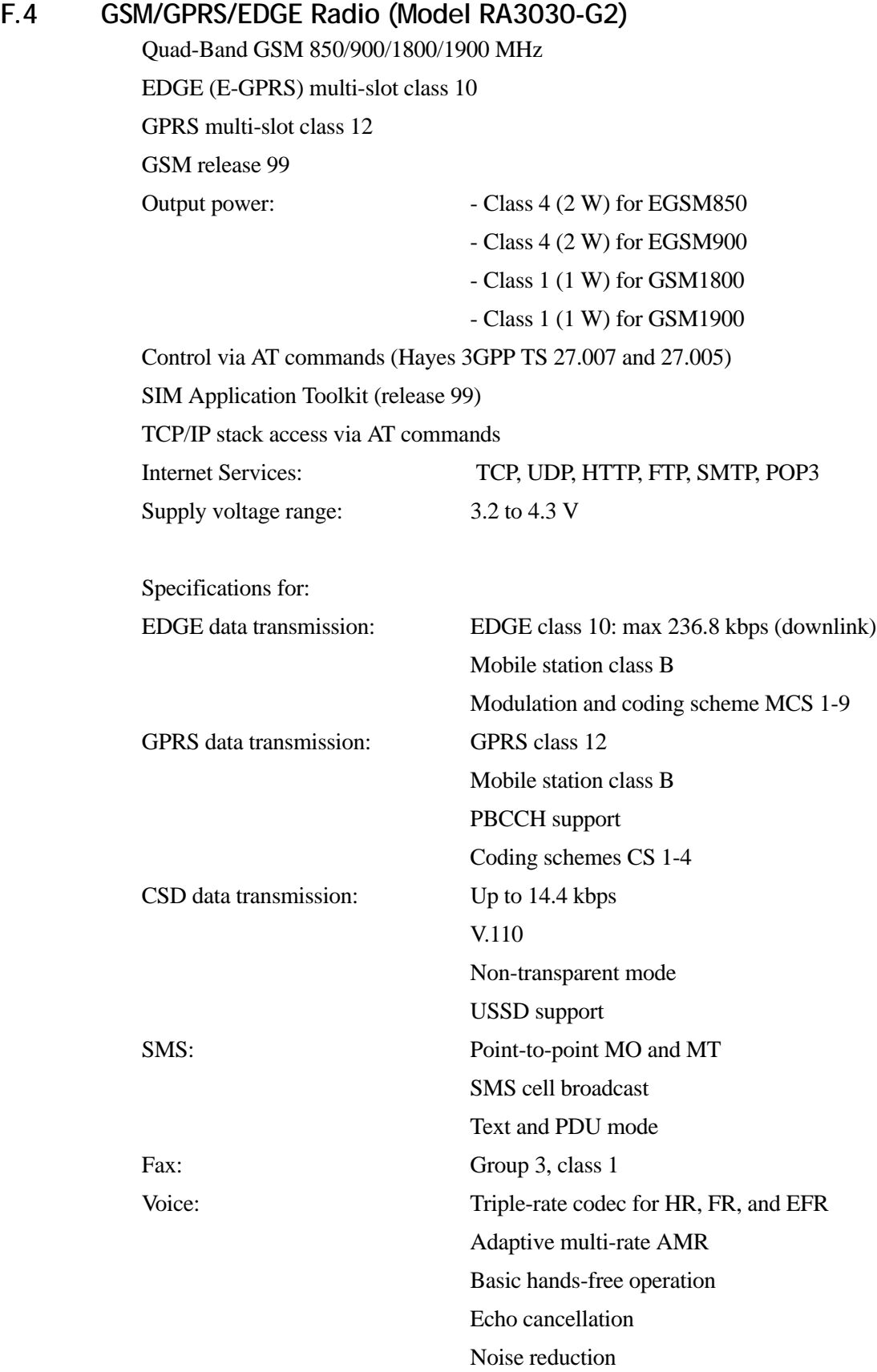

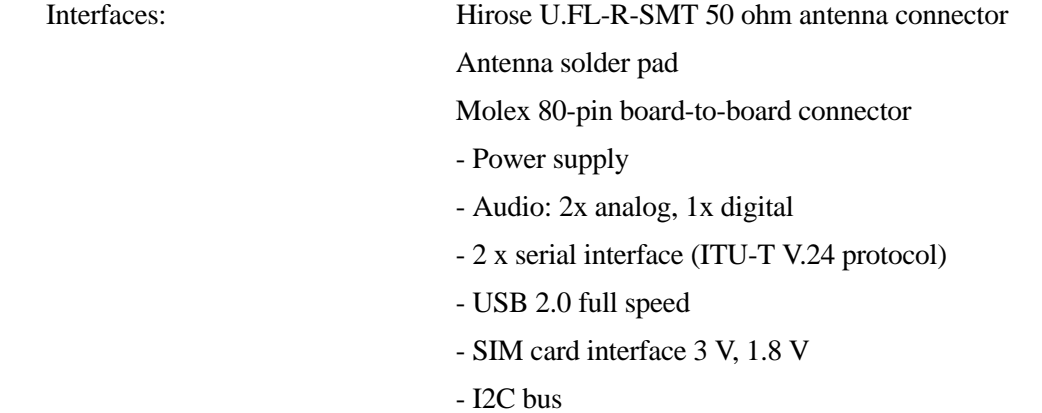

## <span id="page-166-0"></span>**F.5** *Bluetooth* **Radio**

Embedded (920 kbps serial interface)

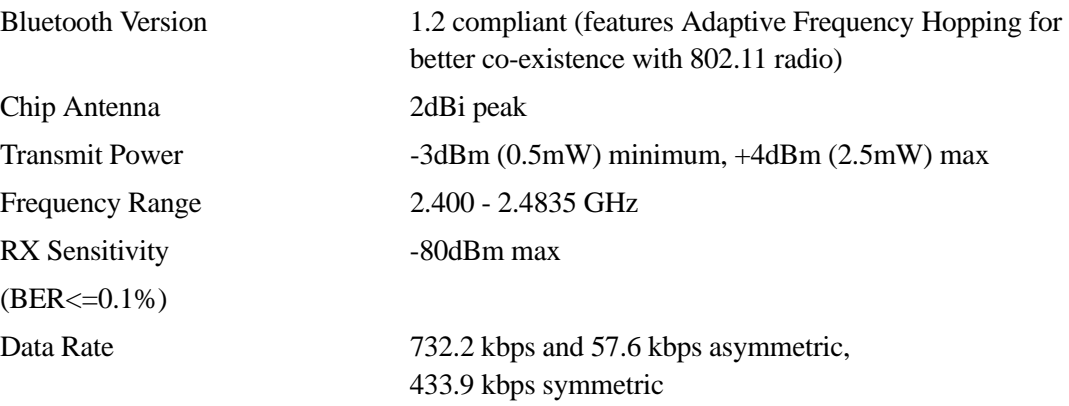

# **APPENDIX G**

<span id="page-168-0"></span>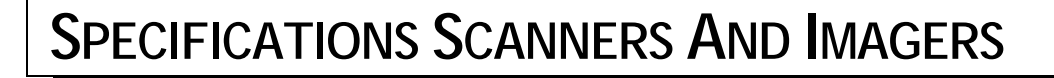

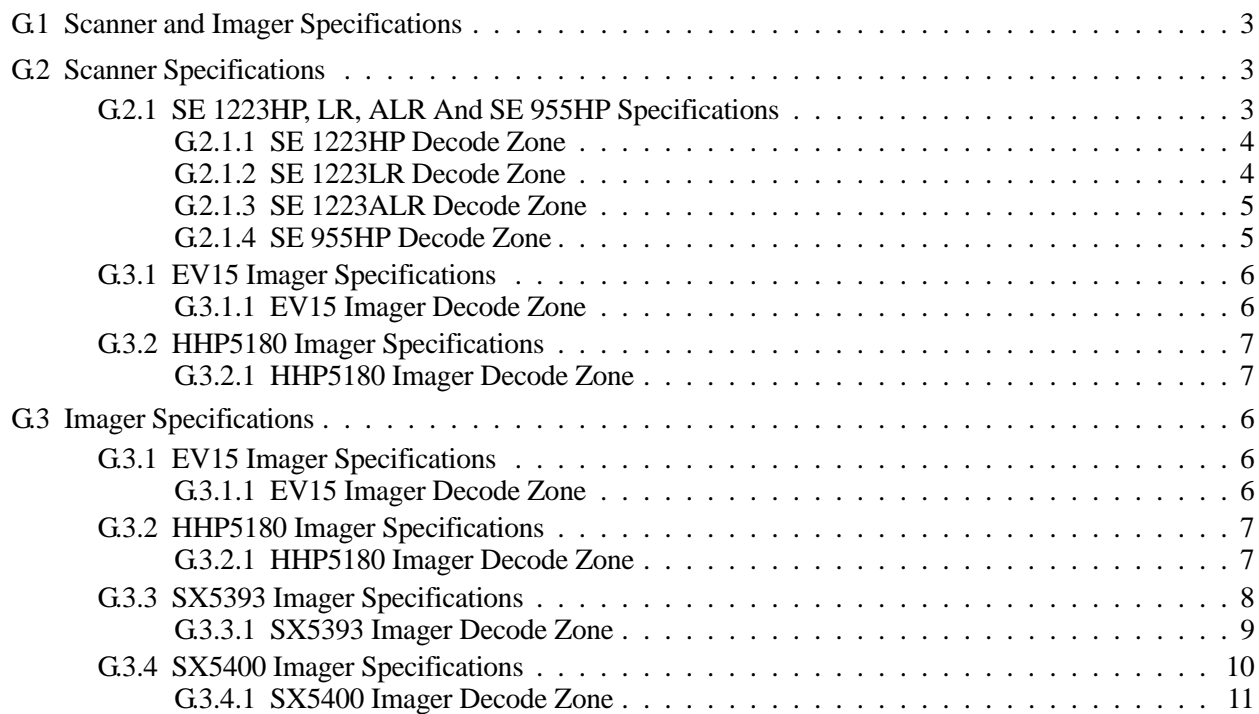

## <span id="page-170-0"></span>**G.1 Scanner and Imager Specifications**

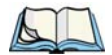

*Note: Performance specifications are nominal & subject to change without notice. Consult the Accessories Catalog at [www.PsionTeklogix.com/Accessories](http://www.psionteklogix.com/accessories) to ensure that a specific device is still available.*

This appendix describes all the scanners and imagers that are available in the following WORK-ABOUT PRO variants:

- WORKABOUT PRO C
- WORKABOUT PRO S
- WORKABOUT PRO ME
- WORKABOUT PRO 2nd. Generation C
- WORKABOUT PRO 2nd. Generation S

Consult the specifications for your WORKABOUT PRO to find out which radios are compatible with it.

## <span id="page-170-1"></span>**G.2 Scanner Specifications**

## <span id="page-170-2"></span>**G.2.1 SE 1223HP, LR, ALR And SE 955HP Specifications**

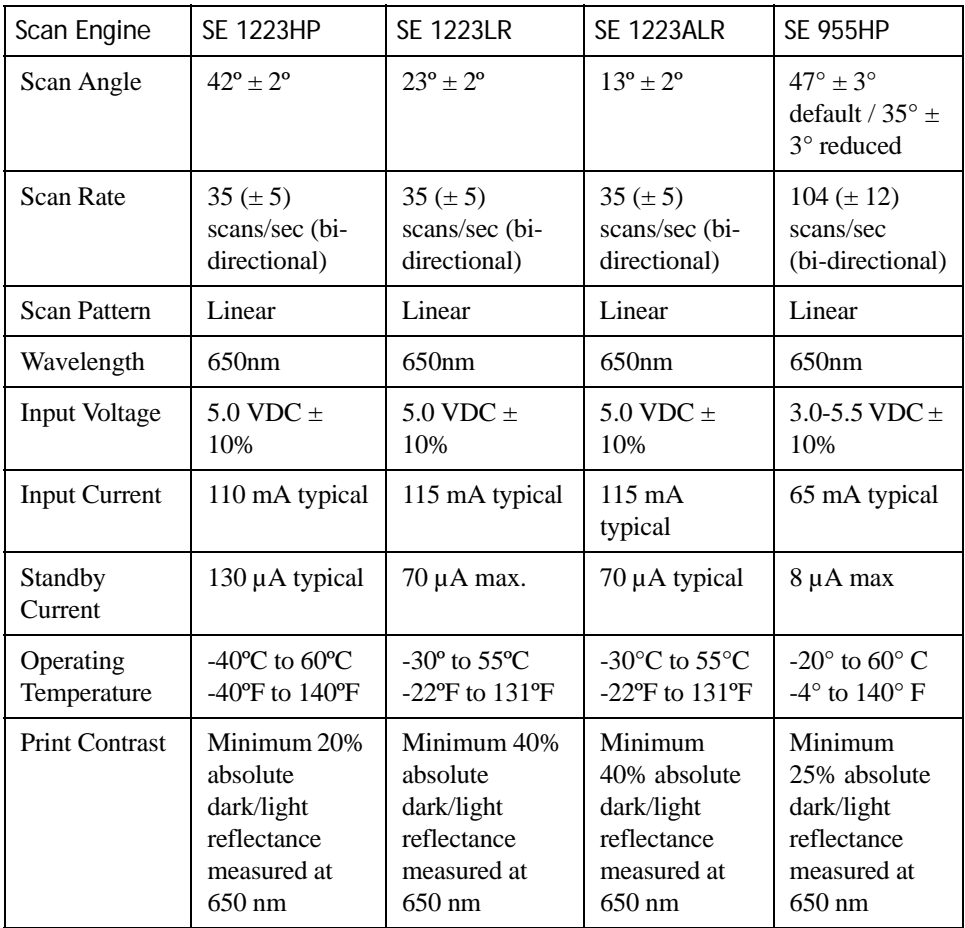

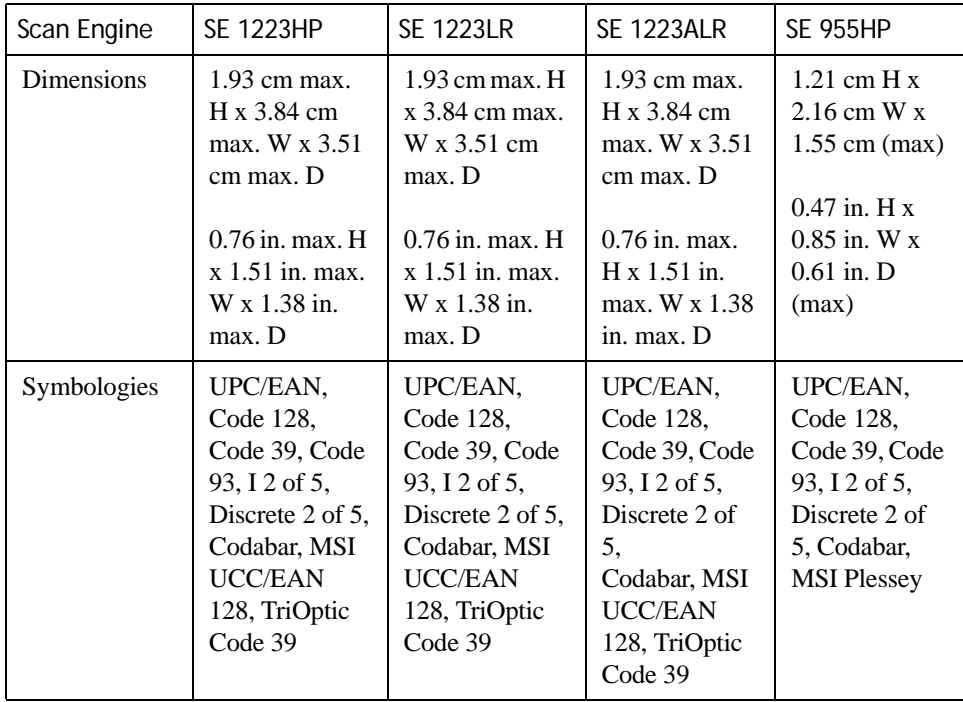

## <span id="page-171-0"></span>**G.2.1.1 SE 1223HP Decode Zone**

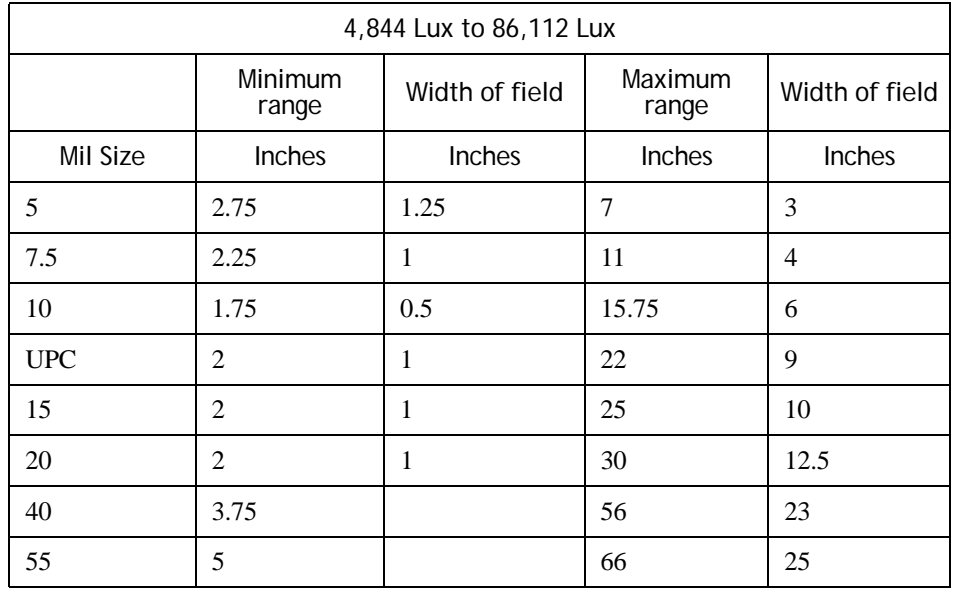

## <span id="page-171-1"></span>**G.2.1.2 SE 1223LR Decode Zone**

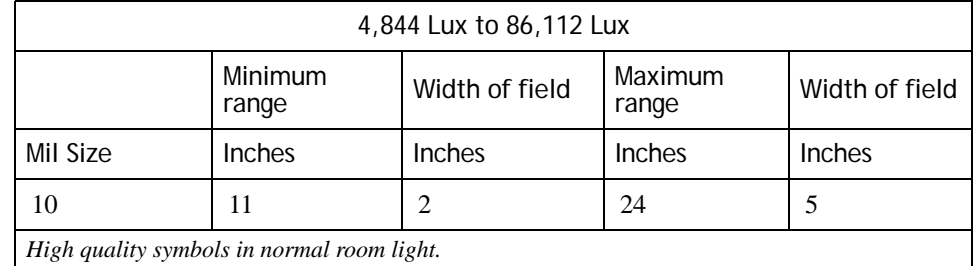

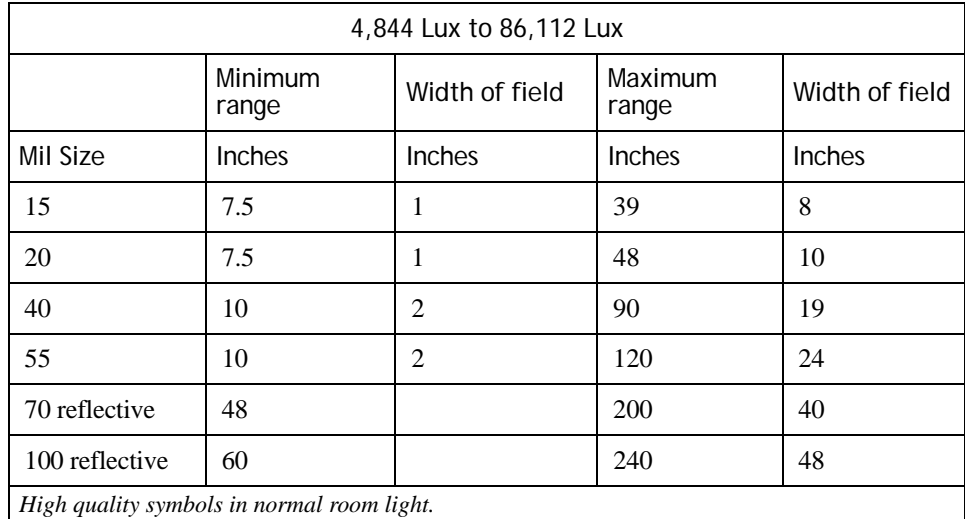

## <span id="page-172-0"></span>**G.2.1.3 SE 1223ALR Decode Zone**

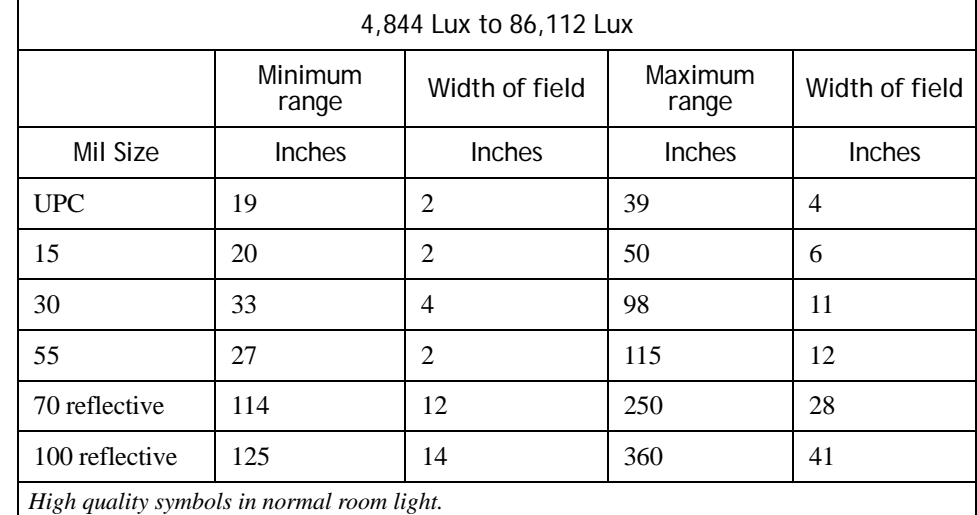

## <span id="page-172-1"></span>**G.2.1.4 SE 955HP Decode Zone**

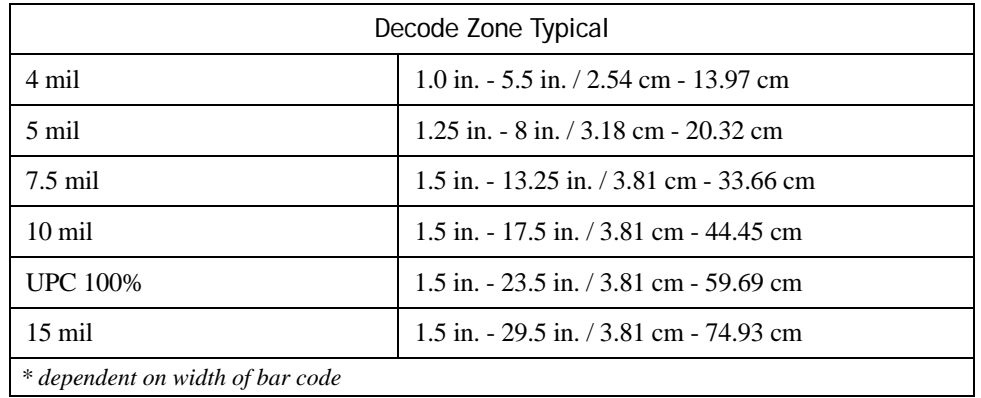

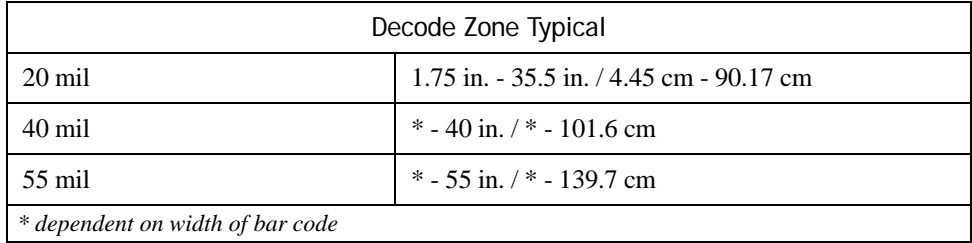

## <span id="page-173-2"></span>**G.3 Imager Specifications**

## <span id="page-173-0"></span>**G.3.1 EV15 Imager Specifications**

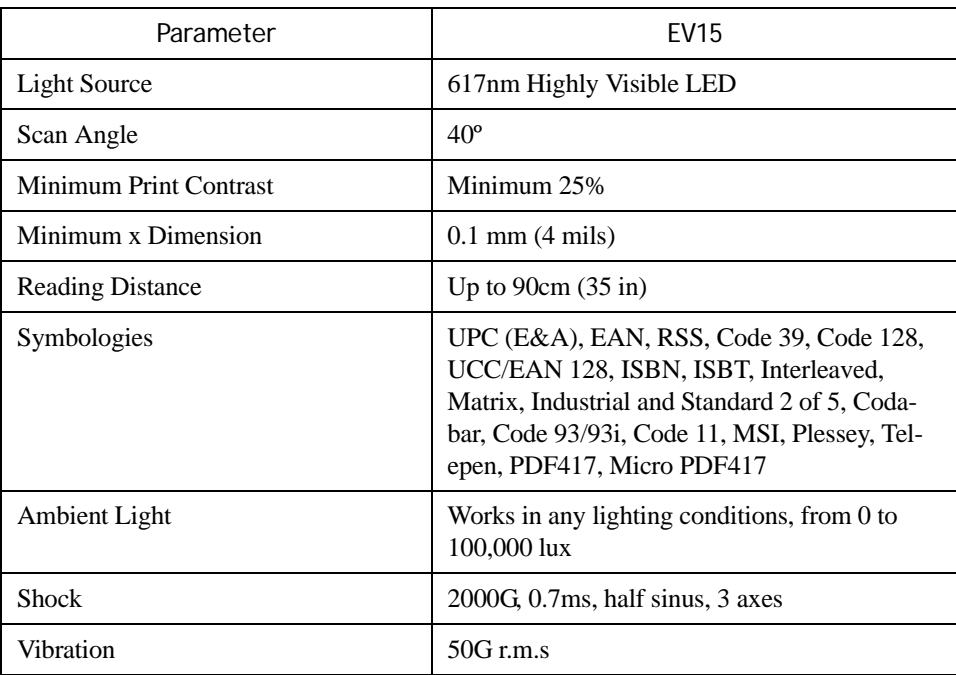

## <span id="page-173-1"></span>**G.3.1.1 EV15 Imager Decode Zone**

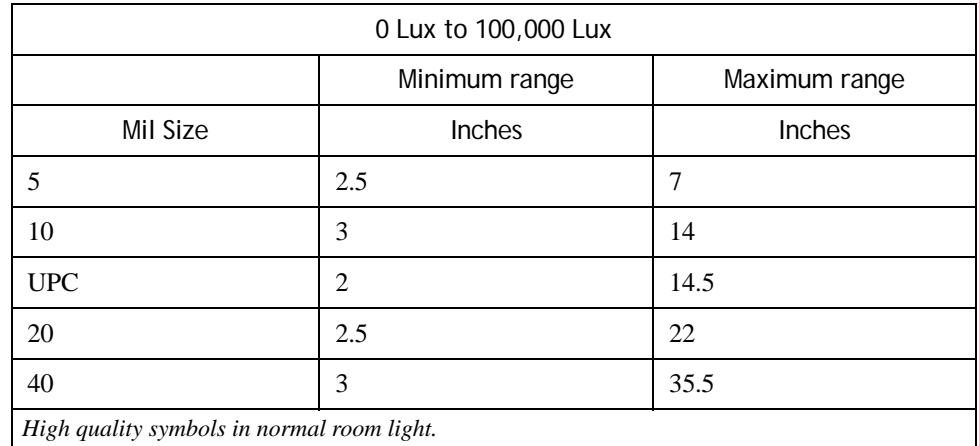

## <span id="page-174-0"></span>**G.3.2 HHP5180 Imager Specifications**

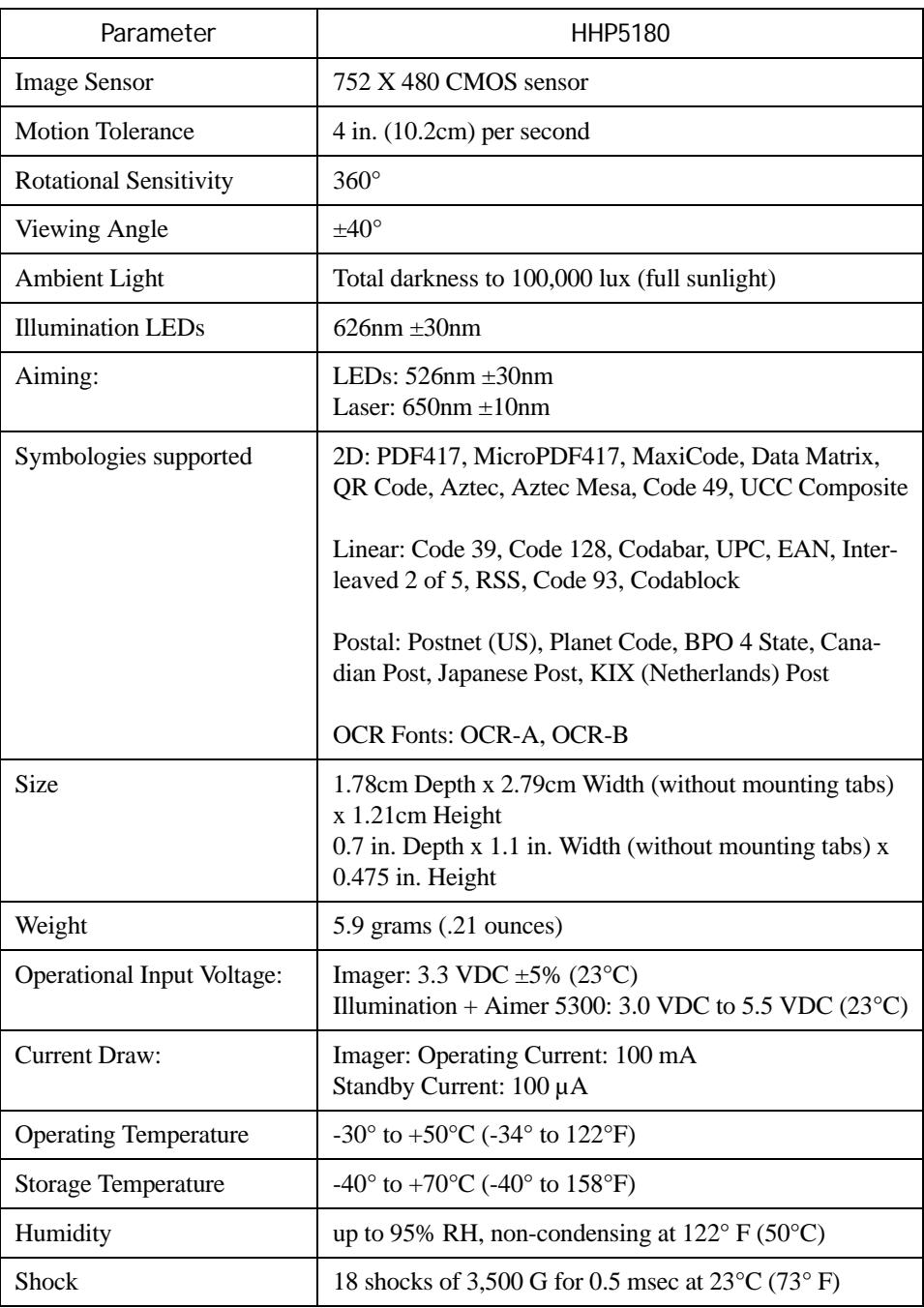

## <span id="page-174-1"></span>**G.3.2.1 HHP5180 Imager Decode Zone**

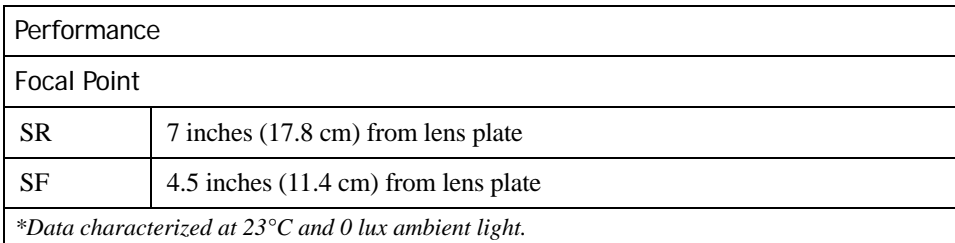

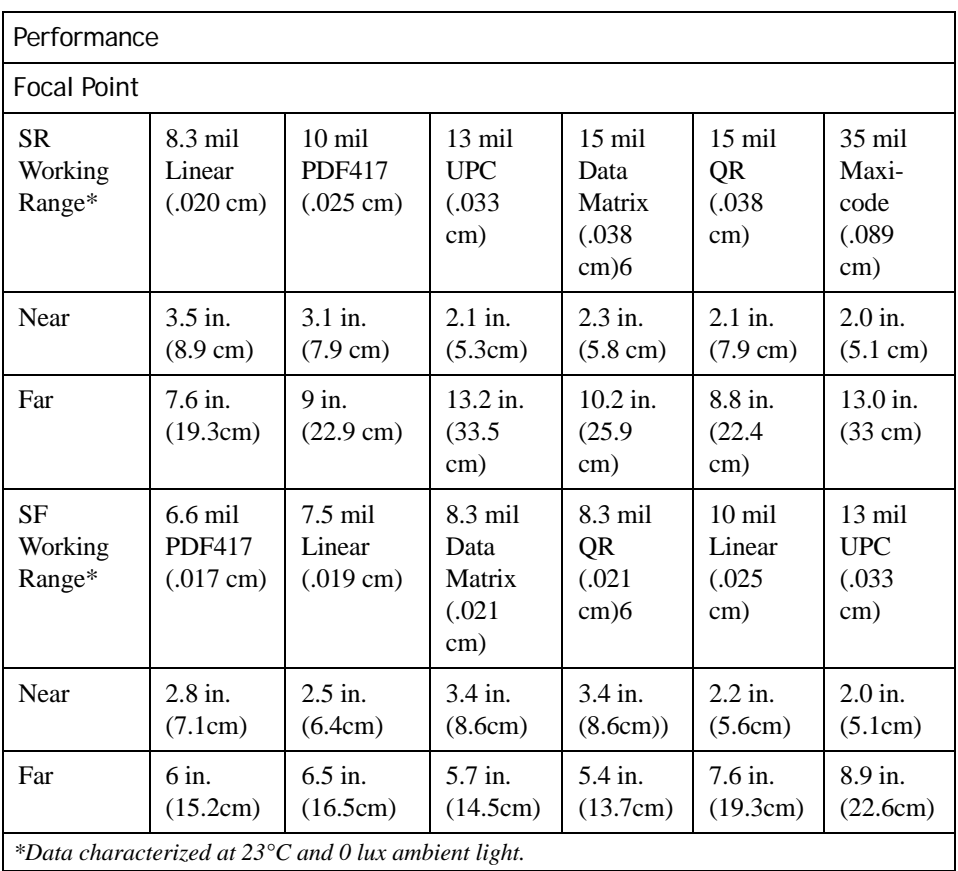

## <span id="page-175-0"></span>**G.3.3 SX5393 Imager Specifications**

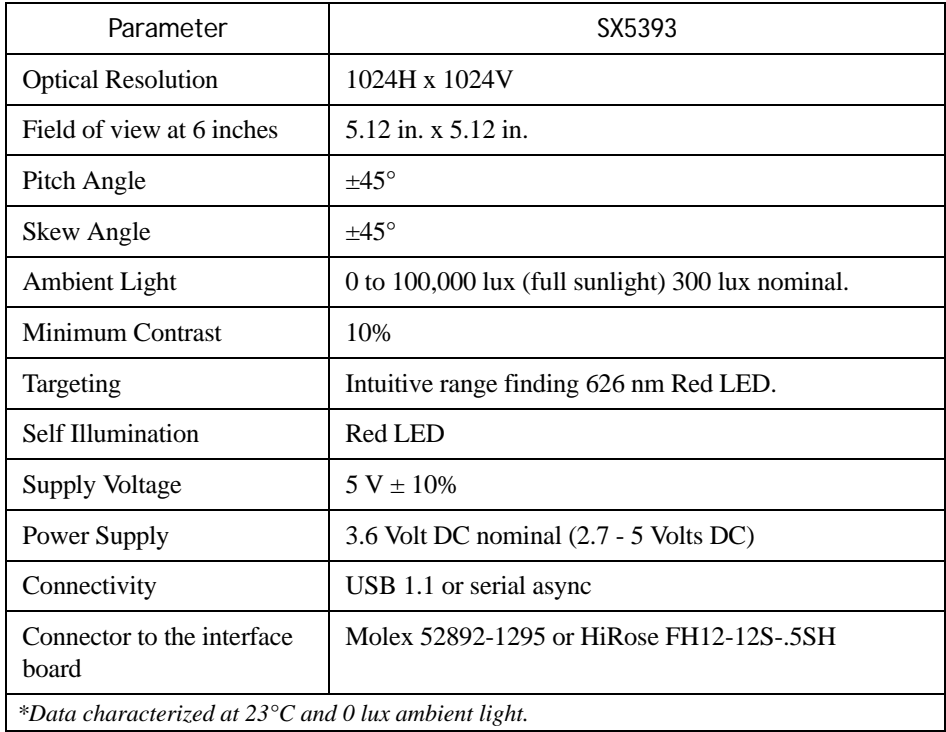

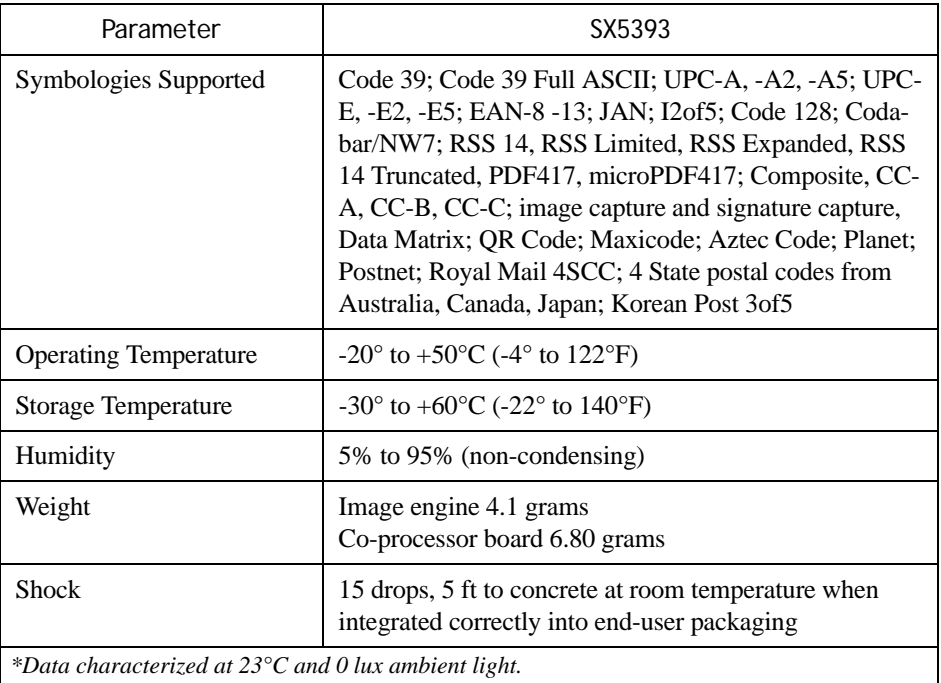

## <span id="page-176-0"></span>**G.3.3.1 SX5393 Imager Decode Zone**

#### **2D Bar Codes**

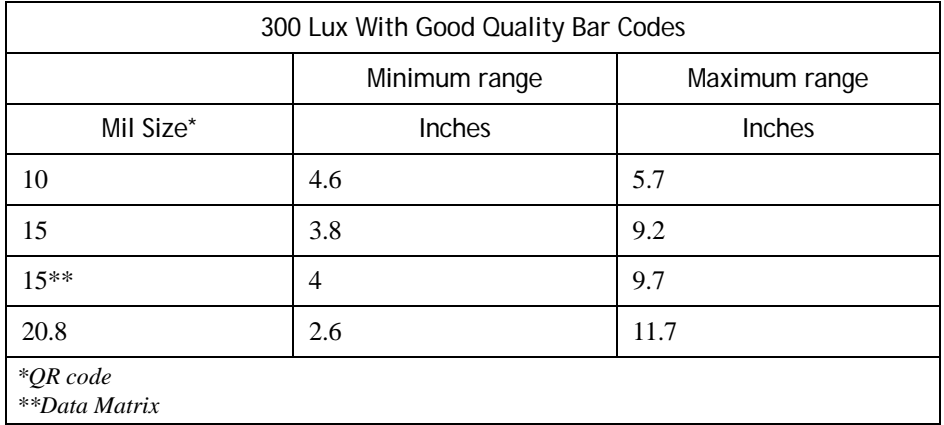

#### **1D Bar Codes**

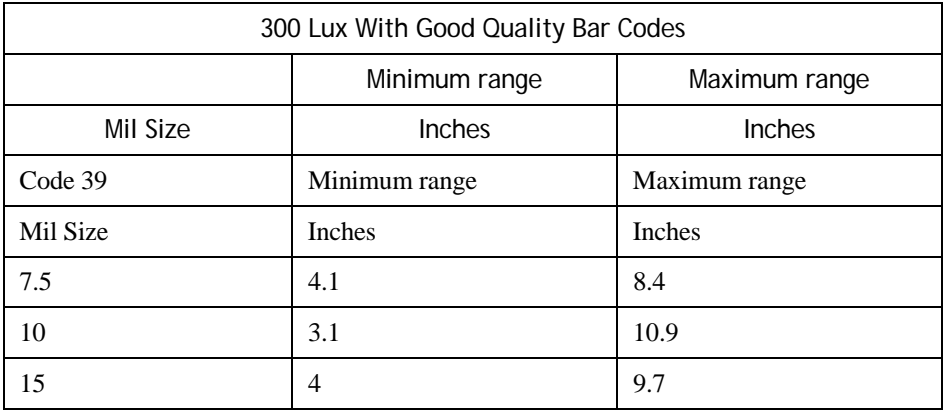

## <span id="page-177-0"></span>**G.3.4 SX5400 Imager Specifications**

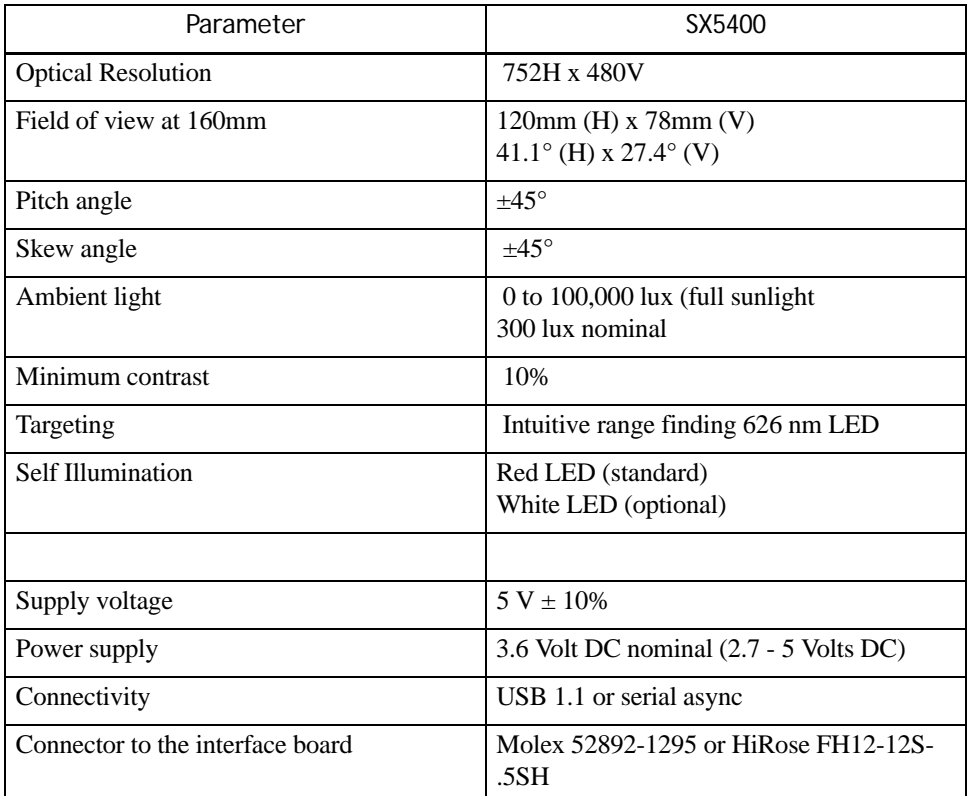

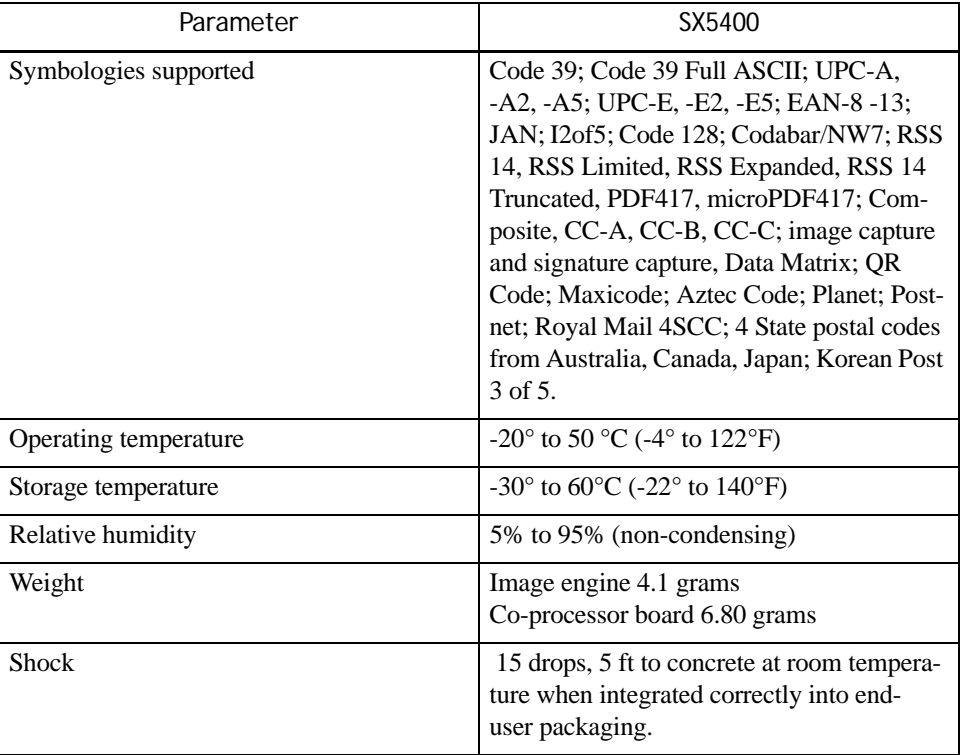

## <span id="page-178-0"></span>**G.3.4.1 SX5400 Imager Decode Zone**

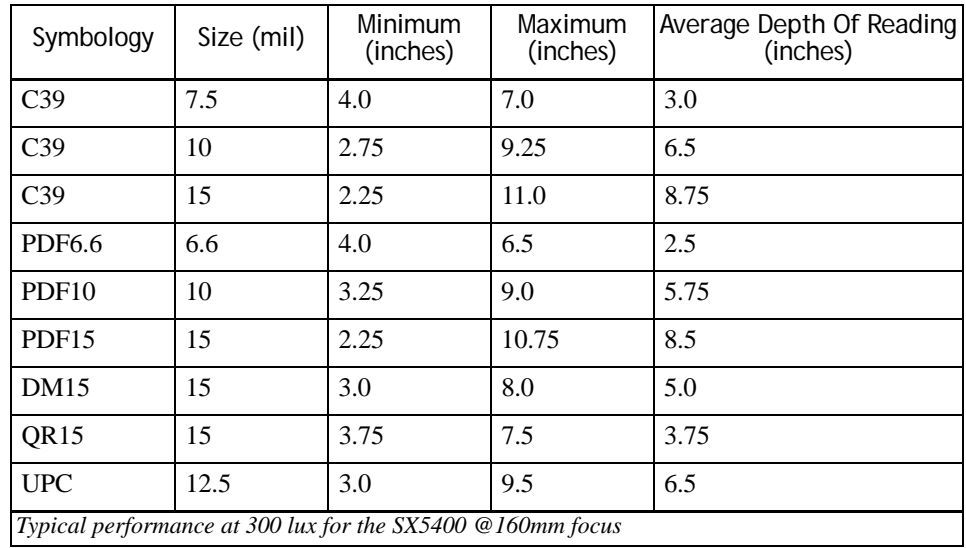
# $APPENDIX$

# **SPECIFICATIONS WORKABOUT PRO BATTERIES**

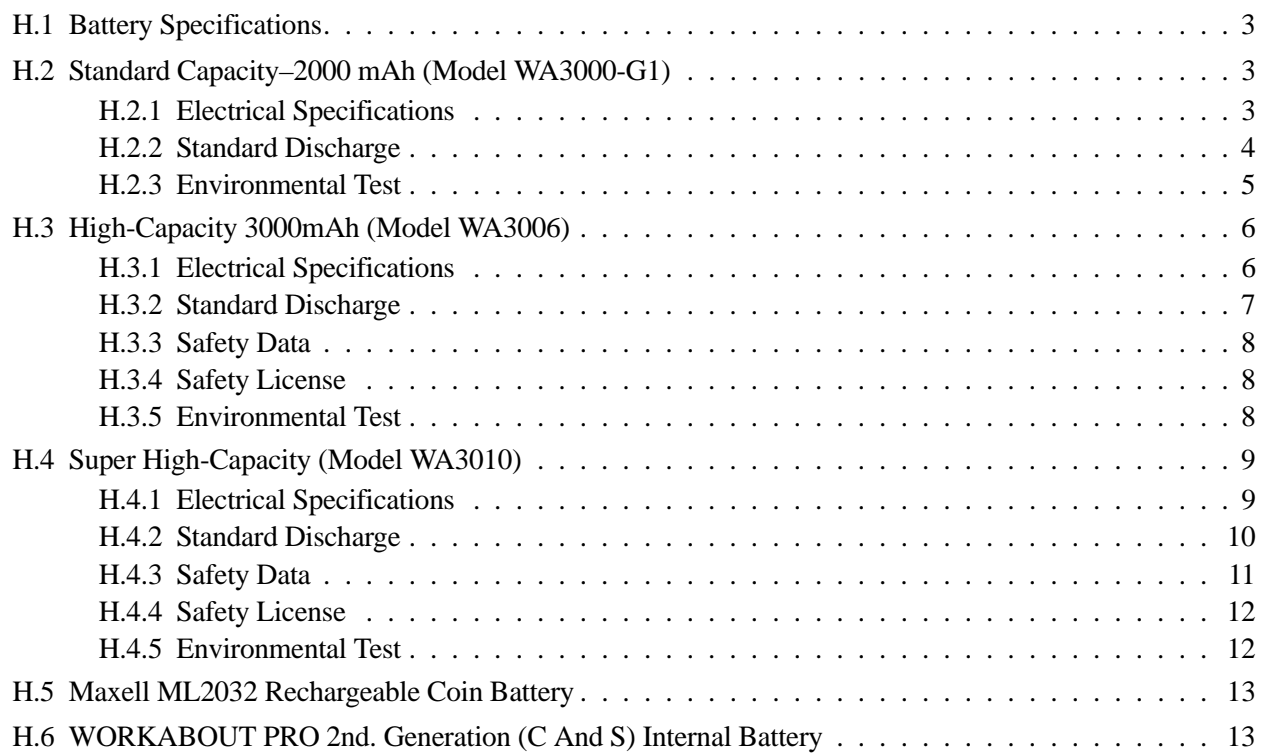

#### <span id="page-182-0"></span>**H.1 Battery Specifications**

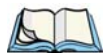

*Note: Performance specifications are nominal & subject to change without notice.*

*Consult the Accessories Catalog at [www.PsionTeklogix.com/Accessories](http://www.psionteklogix.com/accessories) to ensure that a specific device is still available.*

This appendix describes all the batteries that are available in the following WORKABOUT PRO variants:

- WORKABOUT PRO C
- WORKABOUT PRO S
- WORKABOUT PRO ME
- WORKABOUT PRO 2nd. Generation C
- WORKABOUT PRO 2nd. Generation S

Consult the specifications for your WORKABOUT PRO to find out which batteries are compatible with it.

#### <span id="page-182-1"></span>**H.2 Standard Capacity–2000 mAh (Model WA3000-G1)**

#### <span id="page-182-2"></span>**H.2.1 Electrical Specifications**

*Note: The electrical specifications apply for ambient temperature TAMB of 0° to +40°C unless otherwise stated.*

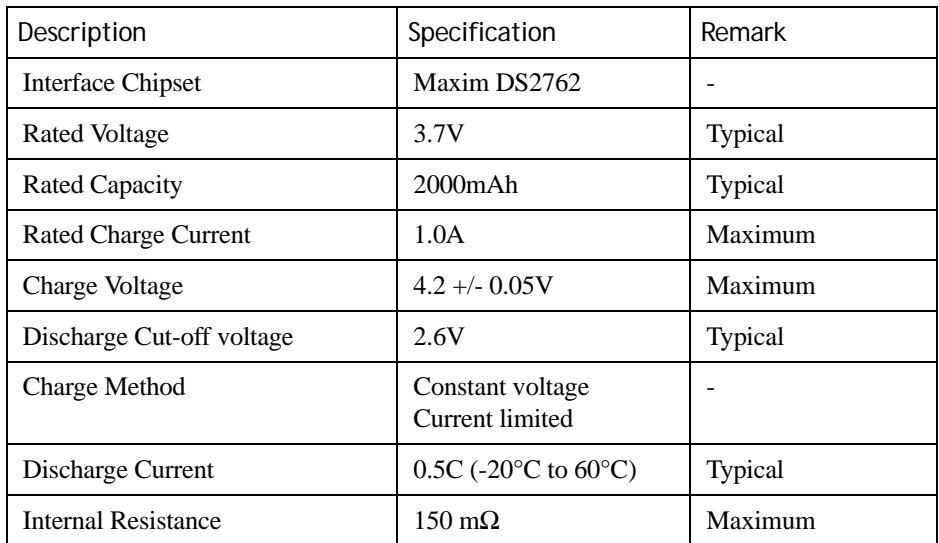

#### **Battery Pack Electrical Specifications**

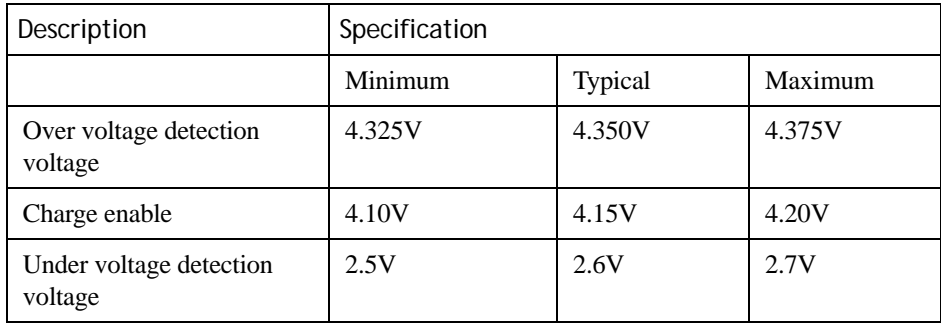

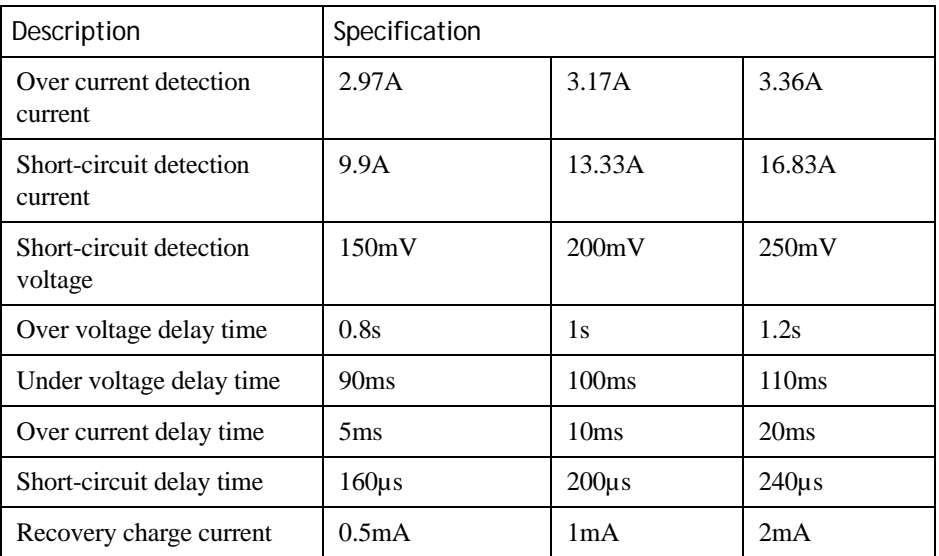

#### <span id="page-183-0"></span>**H.2.2 Standard Discharge**

*Note: Standard charge is defined as charging with constant voltage limit of 4.2V and constant current limit of 0.9A; the termination charge occurs when the current drops to 45mA. Standard discharge is defined as discharging at a constant current of 350mA until the battery protection circuit switches the battery output off in over-discharge mode.*

#### **Acceptance Test Specifications**

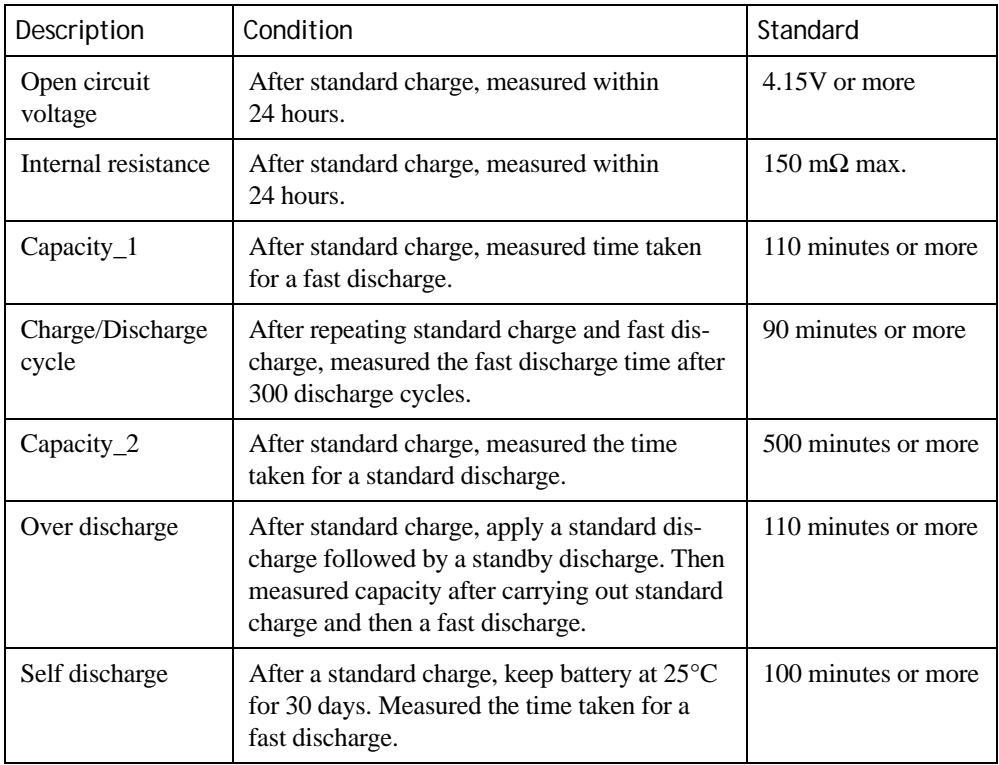

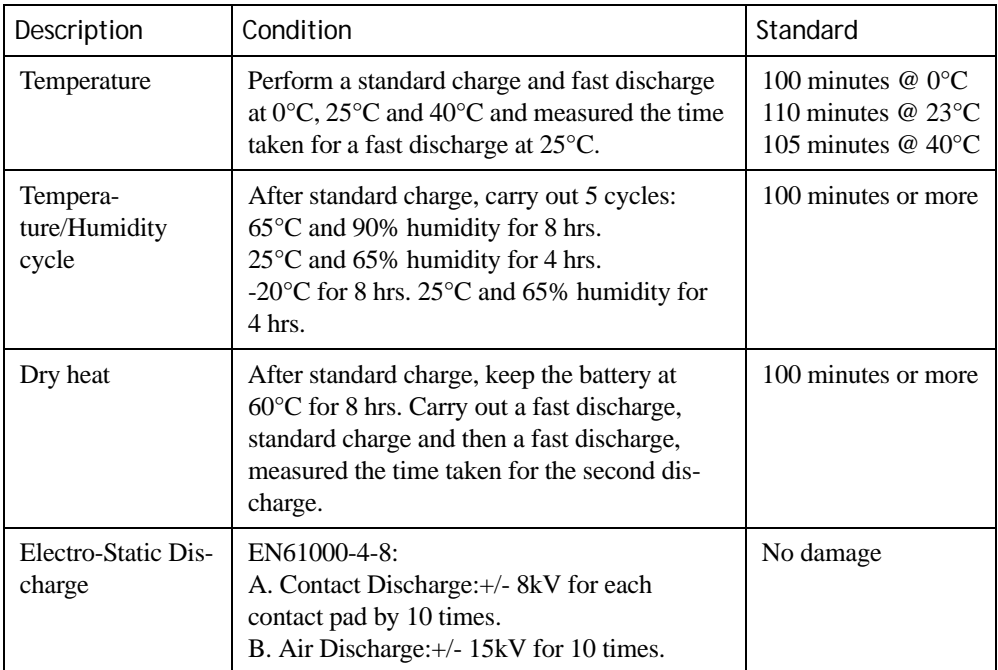

# <span id="page-184-0"></span>**H.2.3 Environmental Test**

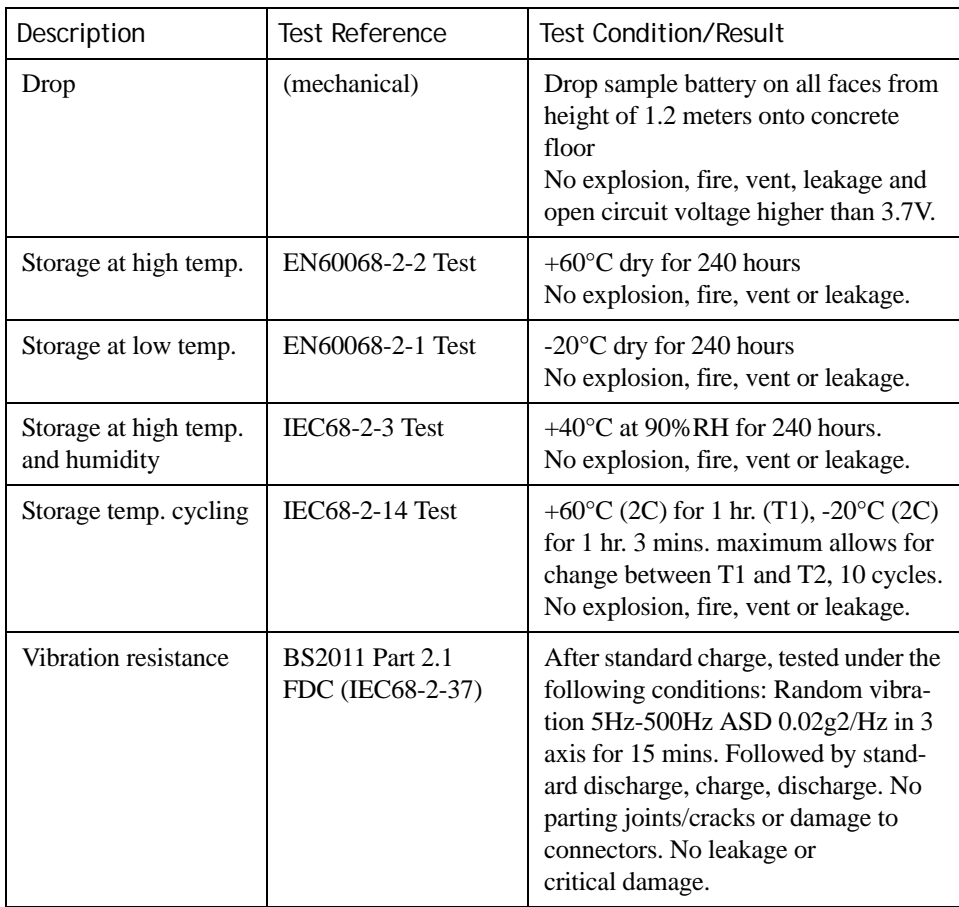

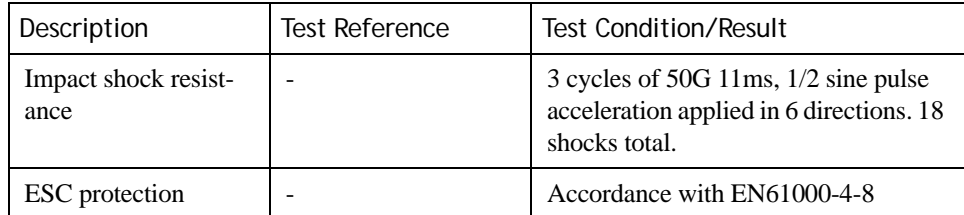

#### <span id="page-185-0"></span>**H.3 High-Capacity 3000mAh (Model WA3006)**

#### <span id="page-185-1"></span>**H.3.1 Electrical Specifications**

<span id="page-185-2"></span>*Note: The electrical specifications apply for ambient temperature TAMB of 0° to +40°C unless otherwise stated.*

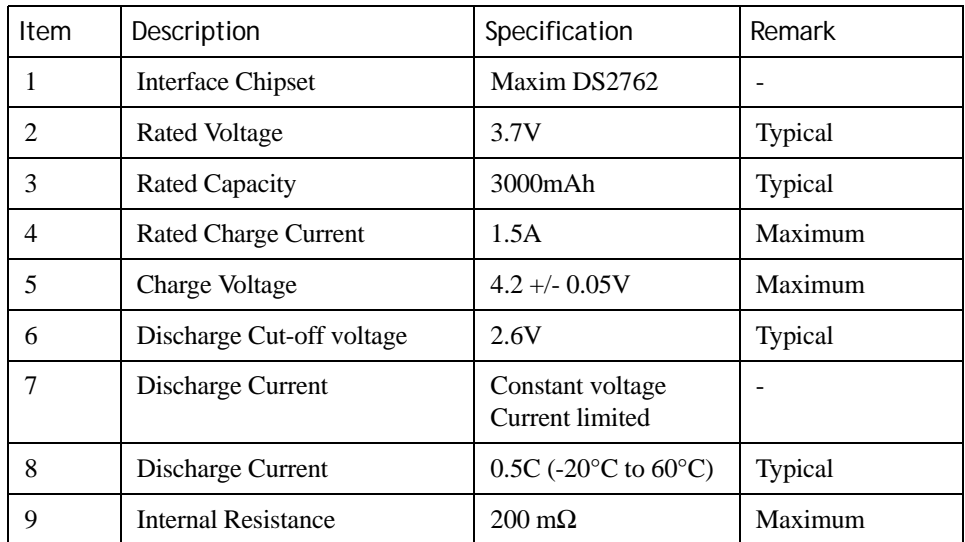

#### **Battery Pack Electrical Specifications**

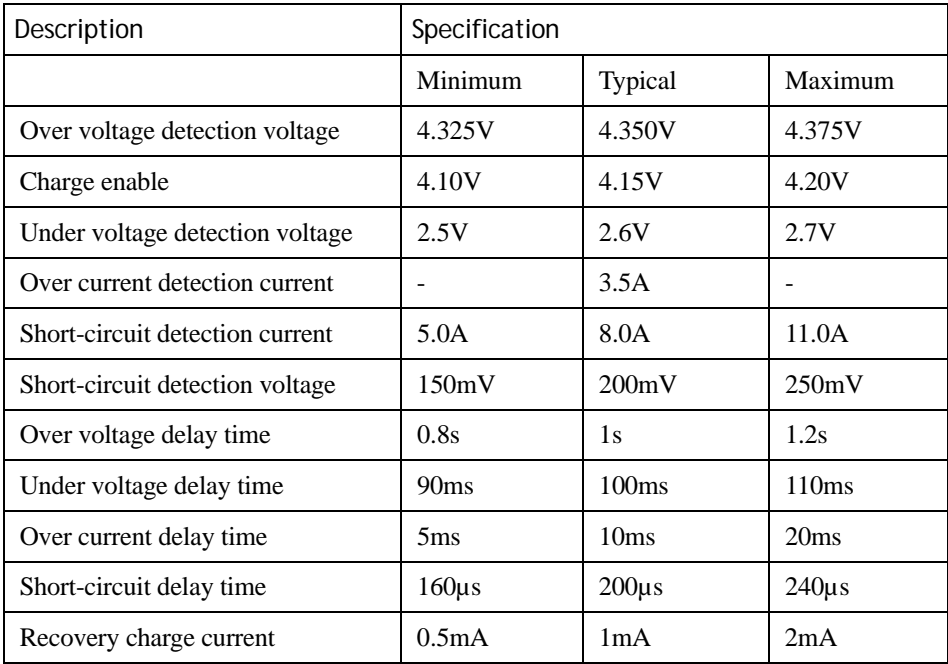

#### <span id="page-186-0"></span>**H.3.2 Standard Discharge**

*Note: Standard charge is defined as charging with constant voltage limit of 4.2V and constant current limit of 0.9A; the termination charge occurs when the current drops to 45mA. Standard discharge is defined as discharging at a constant current of 350mA until the battery protection circuit switches the battery output off in over-discharge mode.*

#### **Acceptance Test Specifications**

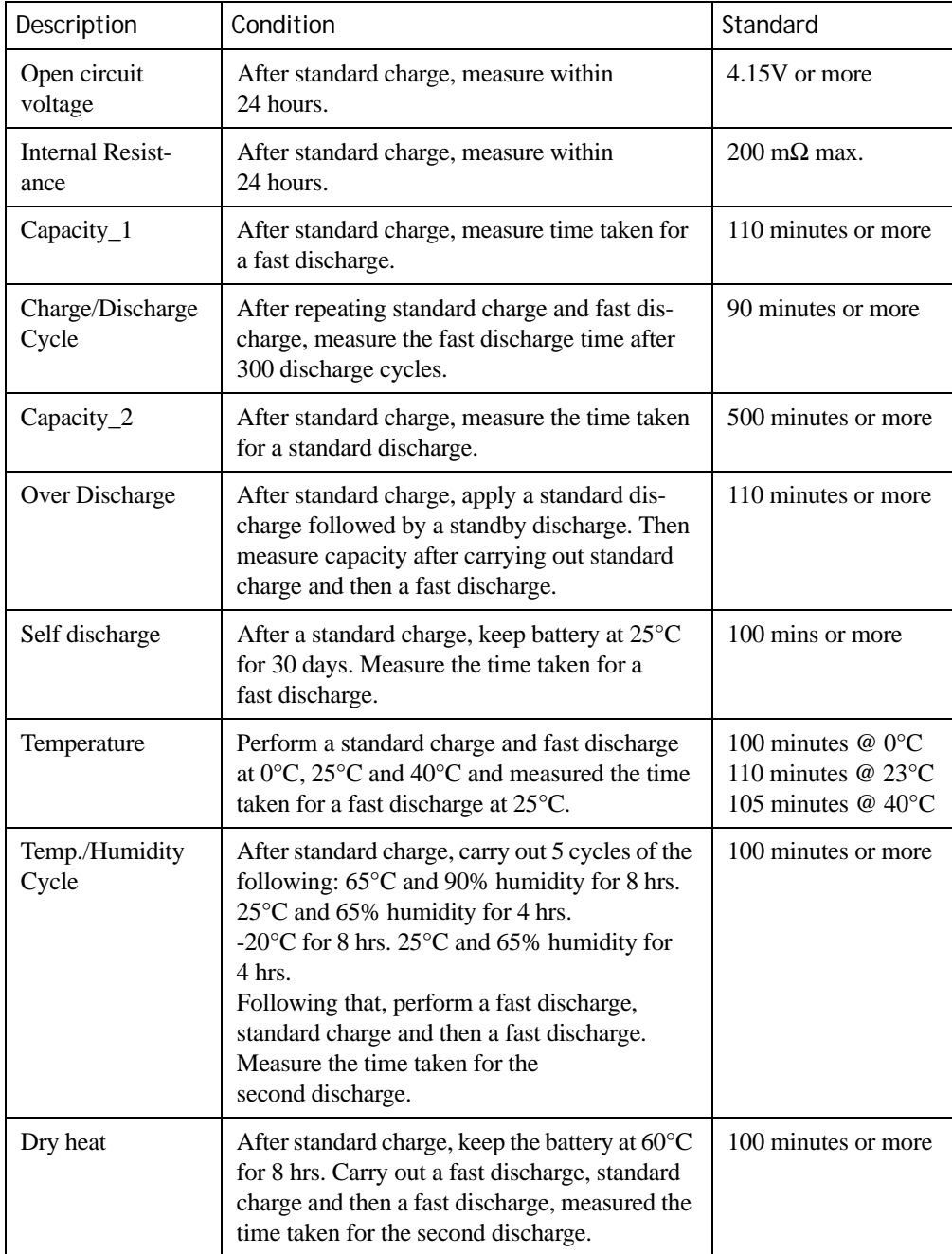

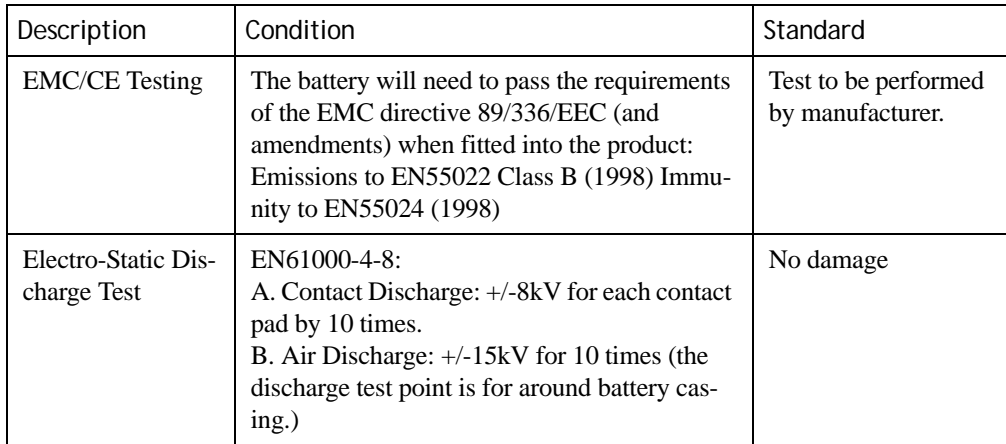

#### <span id="page-187-0"></span>**H.3.3 Safety Data**

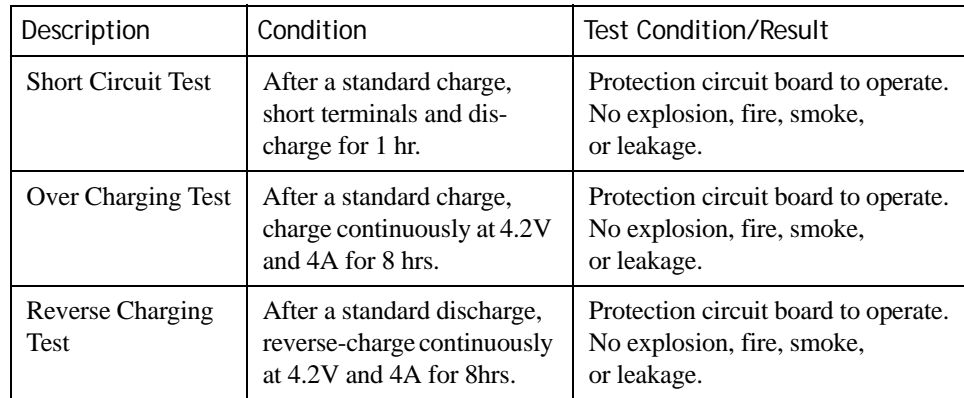

#### <span id="page-187-1"></span>**H.3.4 Safety License**

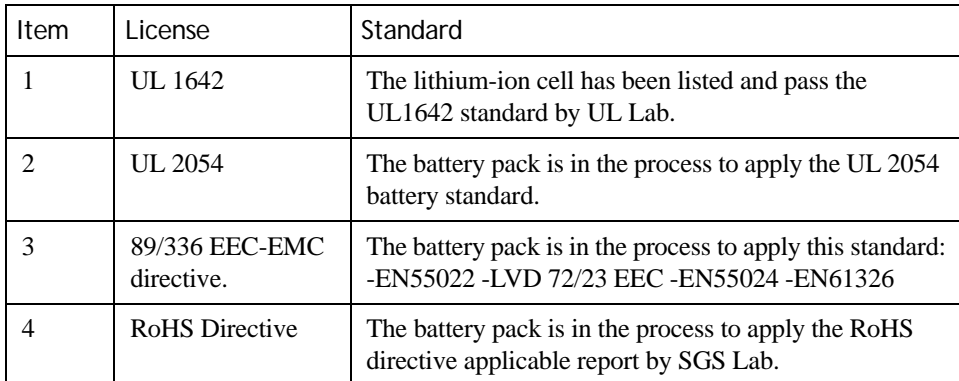

#### <span id="page-187-2"></span>**H.3.5 Environmental Test**

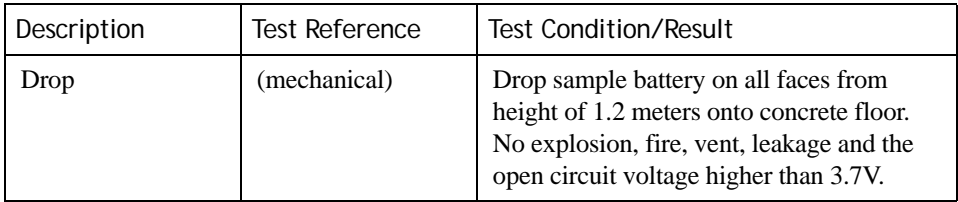

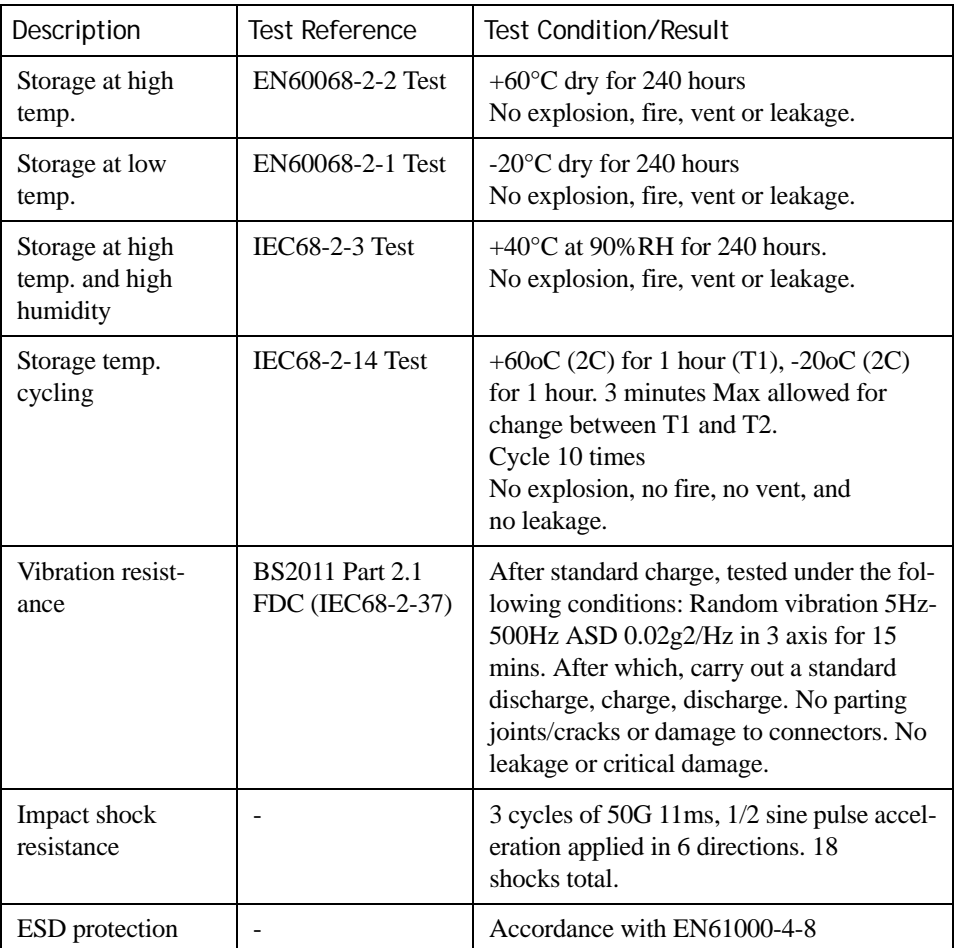

# <span id="page-188-0"></span>**H.4 Super High-Capacity (Model WA3010)**

#### <span id="page-188-1"></span>**H.4.1 Electrical Specifications**

N.

<span id="page-188-2"></span>*Note: The electrical specifications apply for ambient temperature TAMB of 0° to +40°C unless otherwise stated.*

| Item           | Description                 | Specification                                         | Remark  |
|----------------|-----------------------------|-------------------------------------------------------|---------|
| 1              | <b>Interface Chipset</b>    | Maxim DS2762                                          |         |
| $\overline{c}$ | <b>Rated Voltage</b>        | 3.7V                                                  | Typical |
| 3              | Rated Capacity              | 4000mAh                                               | Typical |
| 4              | <b>Rated Charge Current</b> | 1.2A                                                  | Maximum |
| 5              | Charge Voltage              | $4.2 + (-0.05V)$                                      | Maximum |
| 6              | Discharge Cut-Off Voltage   | 2.6V                                                  | Typical |
| 7              | Charge Method               | Constant voltage<br>Current limited                   |         |
| 8              | Discharge Current           | $0.5C$ (-20 $\rm{^{\circ}C}$ to 60 $\rm{^{\circ}C}$ ) | Typical |

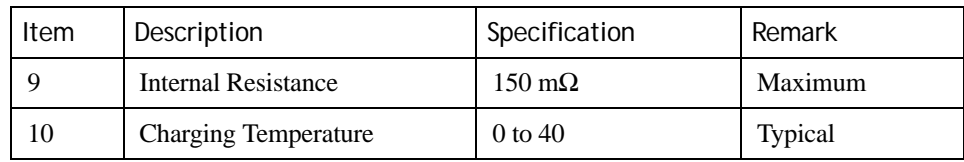

#### **Battery Pack Electrical Specifications**

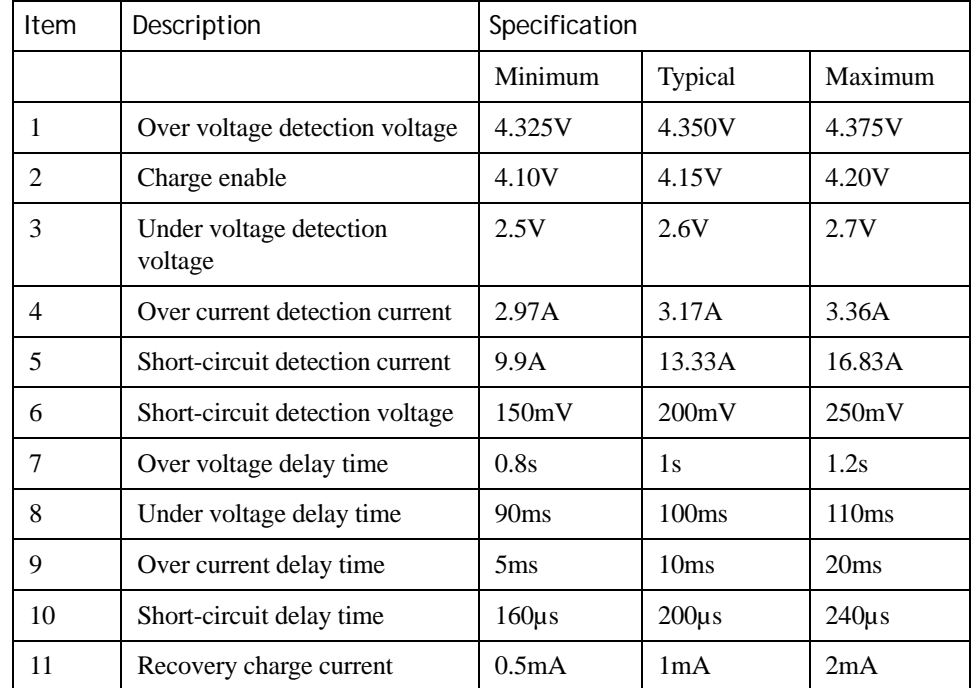

#### <span id="page-189-0"></span>**H.4.2 Standard Discharge**

*Note: Standard charge is defined as charging with constant voltage limit of 4.2V and constant current limit of 0.9A; the termination charge occurs when the current drops to 45mA. Standard discharge is defined as discharging at a constant current of 350mA until the battery protection circuit switches the battery output off in over-discharge mode.*

#### **Acceptance Test Specifications**

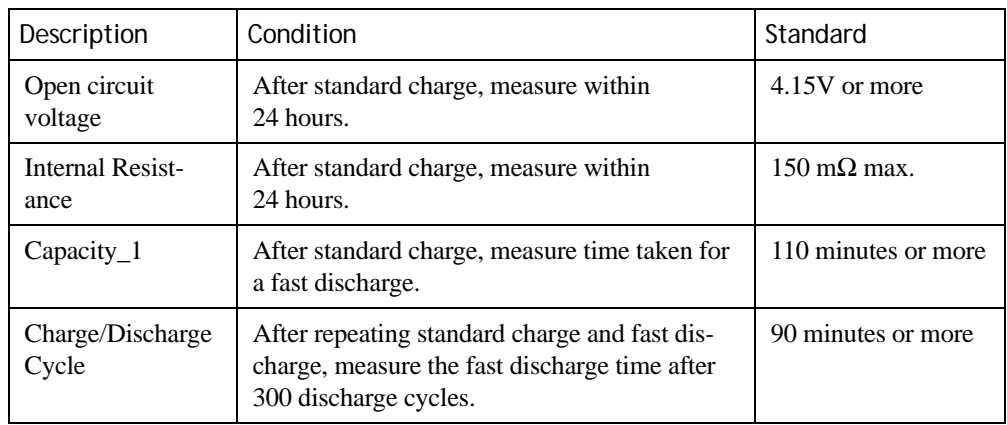

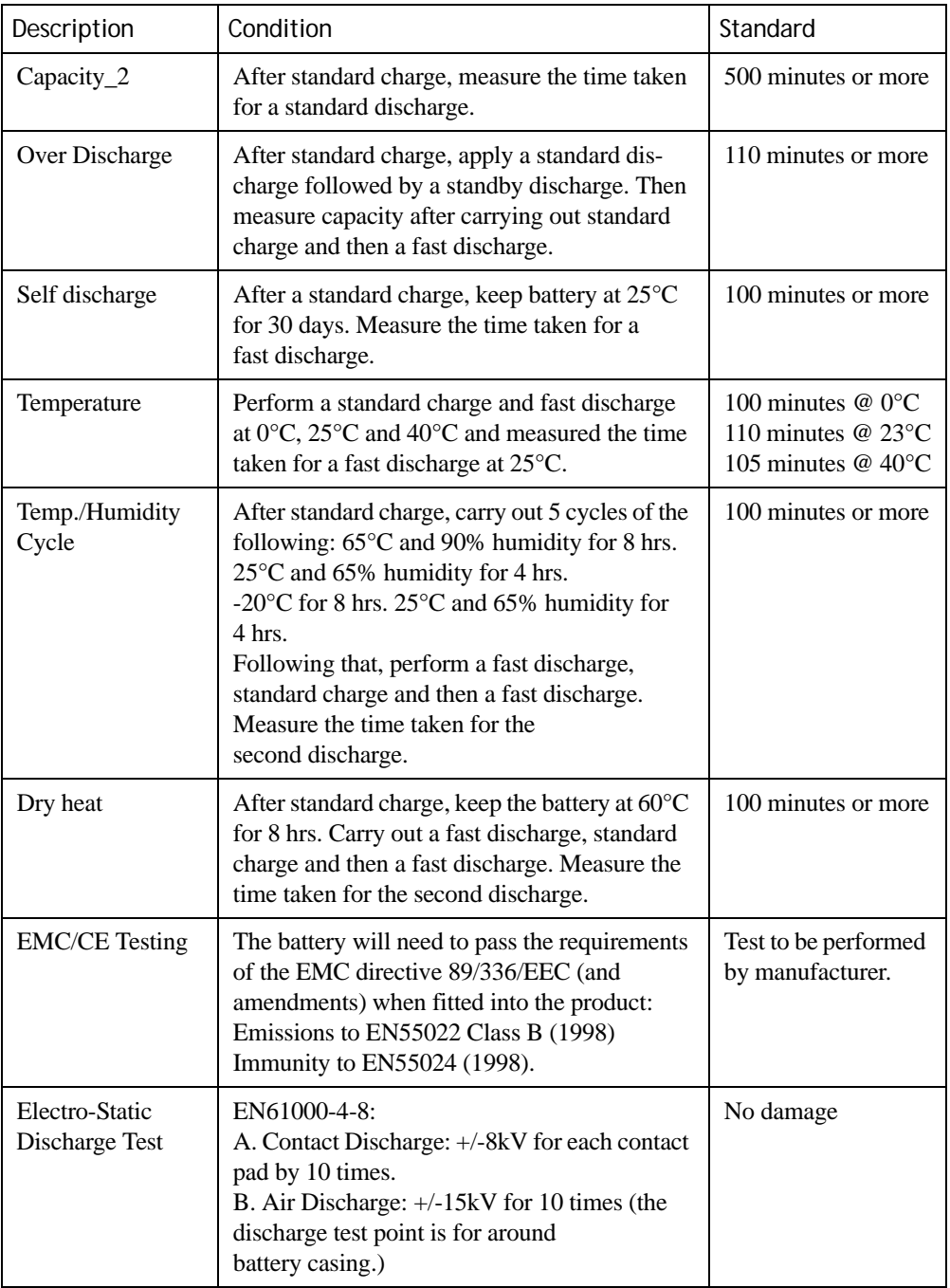

## <span id="page-190-0"></span>**H.4.3 Safety Data**

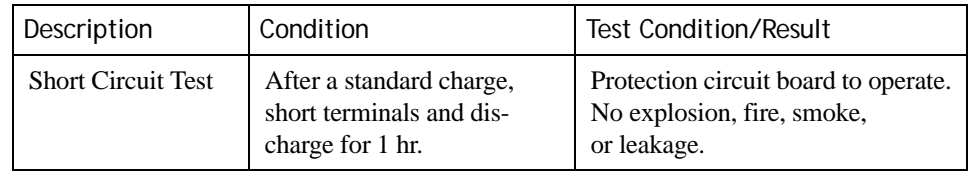

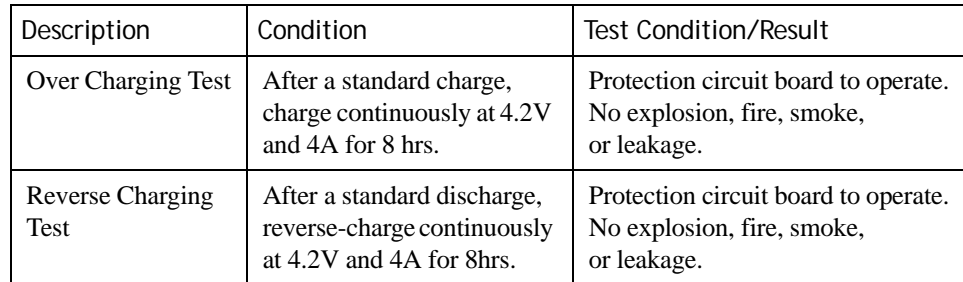

#### <span id="page-191-0"></span>**H.4.4 Safety License**

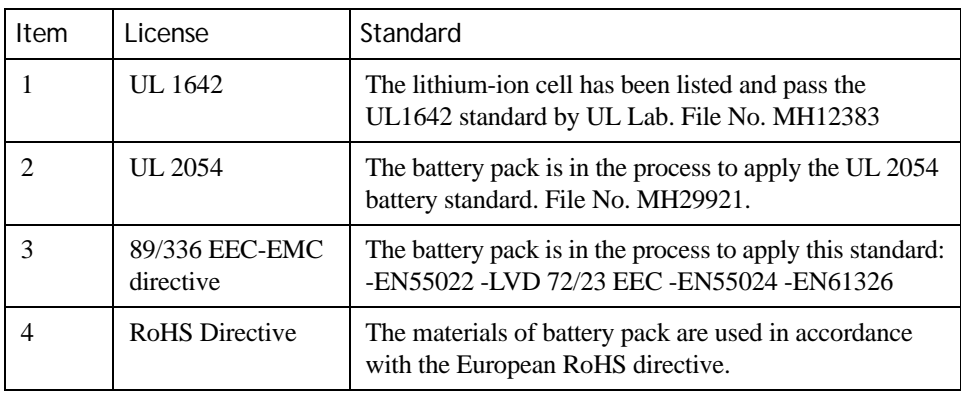

## <span id="page-191-1"></span>**H.4.5 Environmental Test**

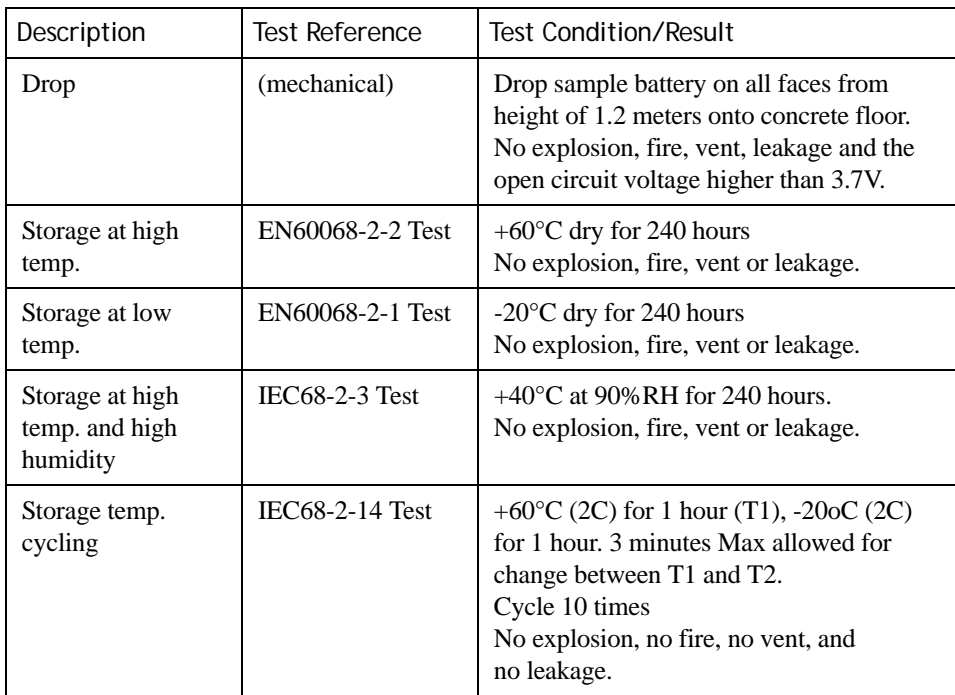

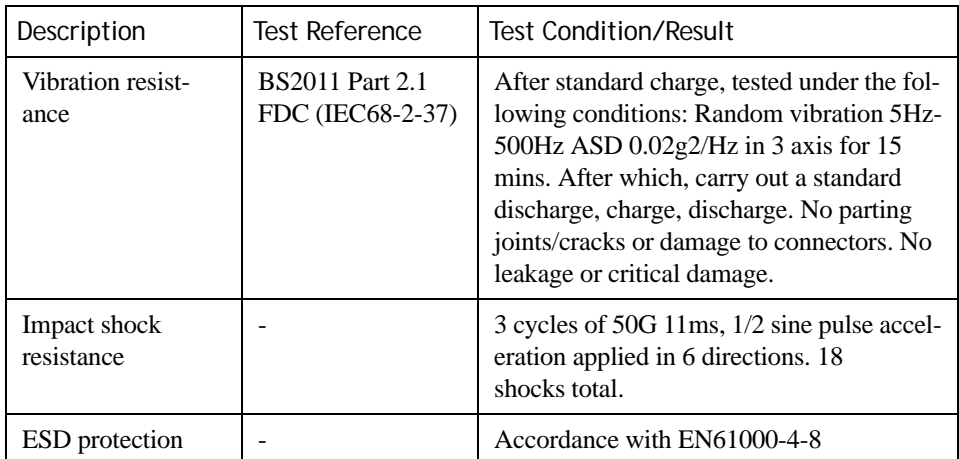

# <span id="page-192-0"></span>**H.5 Maxell ML2032 Rechargeable Coin Battery**

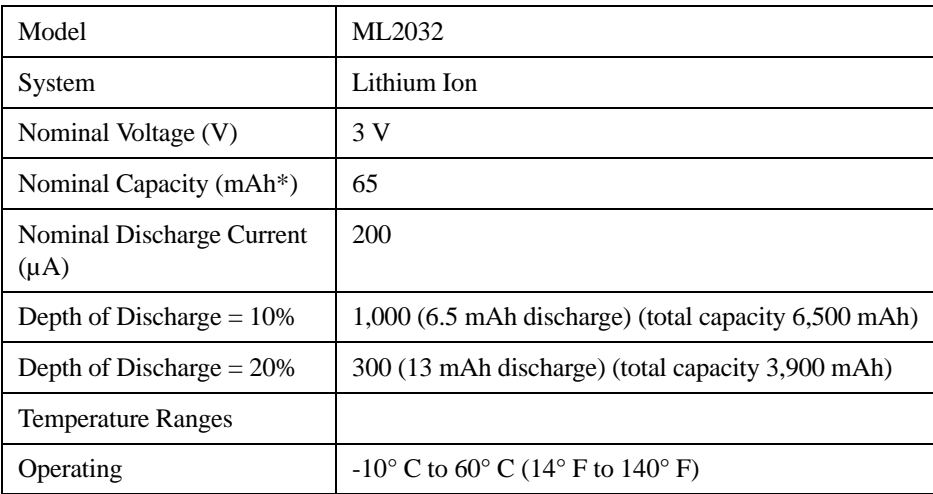

\*Nominal capacity indicates duration until the voltage drops down to 2.0V when discharged at a nominal discharge current at 20° C (68° F).

# <span id="page-192-1"></span>**H.6 WORKABOUT PRO 2nd. Generation (C And S) Internal Battery**

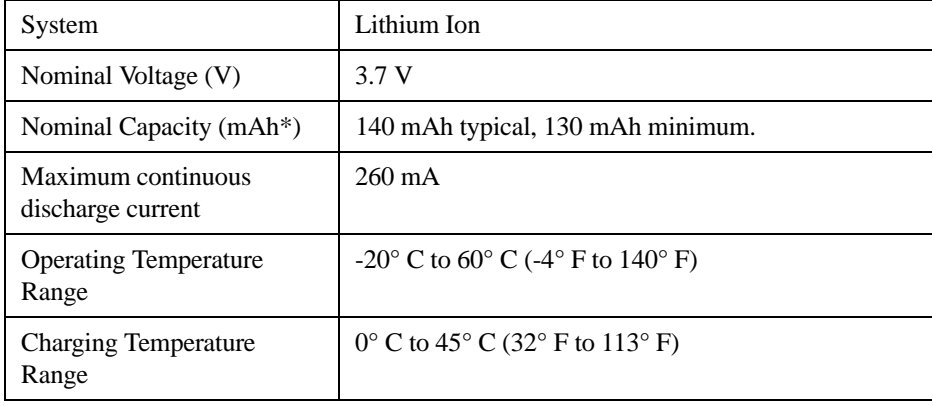

# **APPENDIX I**

# **HARDWARE DEVELOPER KIT LICENSE AGREEMENT**

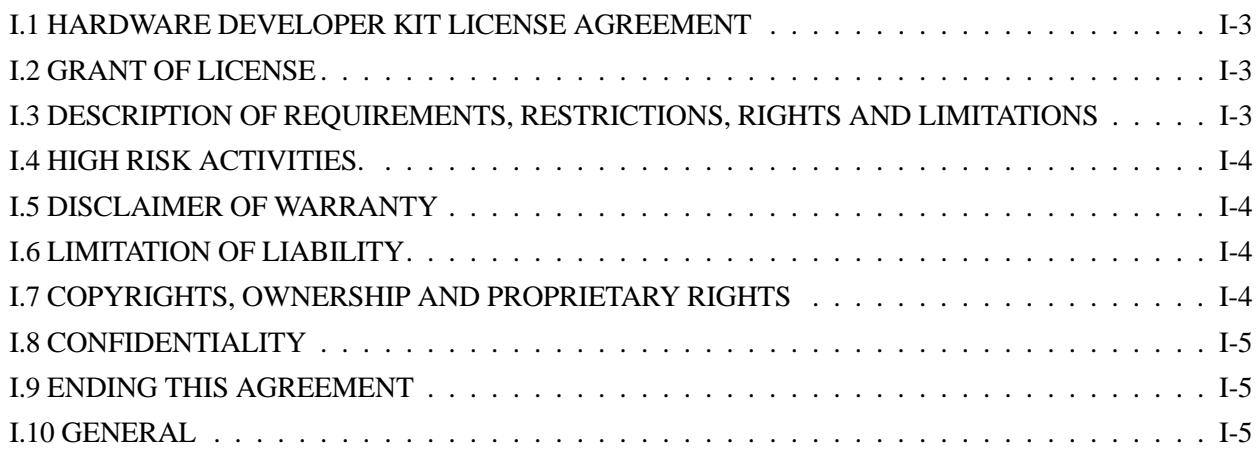

# <span id="page-196-0"></span>**I.1 HARDWARE DEVELOPER KIT LICENSE AGREEMENT**

IMPORTANT - READ CAREFULLY:

This Hardware Developer Kit License Agreement ("Agreement") is a legal agreement between you and Psion Teklogix ("we"), the licensor of Psion Teklogix Hardware Developer Kit ("HDK") which is downloaded from the Psion Teklogix website, for developers of hardware expansion modules intended to be used with the Psion Teklogix handheld mobile devices.

By clicking on the "Accept" or other appropriate assent button and/or installing the HDK, you agree to be and are hereby bound by the terms and conditions of this Agreement. If you do not agree with this Agreement, we do not grant you a license to the HDK, and you may not install or use the HDK or any accompanying documentation.

The HDK is the property of Psion Teklogix Inc. or its licensors and is protected by copyright laws and international copyright treaties, as well as other intellectual property laws and treaties. The HDK is licensed, not sold. Psion Teklogix Inc. provides the HDK and licenses its use worldwide. You assume responsibility for the selection of the HDK to achieve your intended results, and for the use and results obtained from it.

#### <span id="page-196-1"></span>**I.2 GRANT OF LICENSE**

We hereby grant you and you hereby accept a non-exclusive, non-transferable, royalty-free license to use the HDK to develop hardware expansion modules to be used with the Psion Teklogix handheld mobile devices subject to the terms and restrictions set forth in this Agreement. Except as explicitly set forth below, (i) you are not permitted to sell, lease or rent, distribute or sublicense the HDK or to use the HDK in a time-sharing arrangement or in any other unauthorized manner; (ii) no license is granted to you in the human readable code of the HDK (source code); and (iii) this Agreement does not grant you any rights to patents, copyrights, trade secrets, trademarks, intellectual property or any other ownership rights with respect to the HDK.

The HDK is licensed to be used on any personal computer and/or Psion Teklogix handheld mobile devices, provided that the HDK is used only in connection with your development of hardware expansion modules for use and compatible with the Psion Teklogix handheld mobile devices (the "Expansion(s)"). The HDK contains certain documentation, drawings, programs, files, specifications, datasheets and APIs. You may distribute the HDK in object code format solely as part of your Expansion. The HDK shall be distributed to your customers under the terms of your standard end user license agreement, provided it includes terms that are substantially similar to those described herein. You are required to include Psion Teklogix' copyright notices on your Expansion that includes the HDK.

#### <span id="page-196-2"></span>**I.3 DESCRIPTION OF REQUIREMENTS, RESTRICTIONS, RIGHTS AND LIMITATIONS**

a.Distribution. Except as provided for in this Agreement, you may not distribute the HDK, in whole or in part, to any other third party.

b.Virus Program. You may not develop or knowingly incorporate any virus program that may be harmful to a computer or a network in conjunction with the HDK, or use the HDK for any other purpose as which may be harmful to a third party.

c.Assignment. You may not assign or transfer the HDK to a third party or allow a third party to use the same.

d.Reverse Engineering. Modification, reverse engineering, reverse compiling, or disassembly of the HDK is expressly prohibited.

e.Export Restrictions. You agree that you will not export or re-export the HDK, or any part or copies thereof, or any products utilizing the HDK in violation of applicable laws or regulations of the United States or the country in which you obtained them.

#### <span id="page-197-0"></span>**I.4 HIGH RISK ACTIVITIES.**

The HDK is not fault-tolerant and is not designed, manufactured or intended for use or resale as on-line control equipment in hazardous environments requiring fail-safe performance, such as in the operation of nuclear facilities, aircraft navigation or communication systems, air traffic control, direct life support machines, or weapons systems, in which the failure of the HDK could lead to death, personal injury, or severe physical or environmental damage ("High Risk Activities"). We specifically disclaim any express or implied warranty of fitness for High Risk Activities.

#### <span id="page-197-1"></span>**I.5 DISCLAIMER OF WARRANTY**

We do not warrant uninterrupted or error free operation of the HDK nor do we warrant that the HDK will meet your requirements. THE HDK AND DOCUMENTATION ARE PROVIDED "AS-IS" WITHOUT ANY WARRANTY WHATSOEVER AND WITHOUT ANY TECHNI-CAL SUPPORT OF ANY KIND. WE DISCLAIM ANY AND ALL REPRESENTATIONS, WARRANTIES AND CONDITIONS, WHETHER EXPRESS OR IMPLIED, INCLUDING, BUT NOT LIMITED TO, THE IMPLIED WARRANTIES OR CONDITIONS OF MER-CHANTABLE QUALITY OR FITNESS FOR A PARTICULAR PURPOSE. WE DO NOT WARRANT OR MAKE ANY REPRESENTATIONS REGARDING THE USE OR THE RESULTS OF THE USE OF THE HDK IN TERMS OF ITS CORRECTNESS, ACCURACY, RELIABILITY, USE WITH FUTURE PSION TEKLOGIX DEVICES INTRODUCED, OR OTHERWISE. YOU EXPRESSLY ACKNOWLEDGE AND AGREE THAT USE AND MODI-FICATION OF THE HDK IS AT YOUR SOLE RISK AND YOU ARE RESPONSIBLE FOR INSTALLATION AND MODIFICATION OF THE HDK ON YOUR COMPUTER.

# <span id="page-197-2"></span>**I.6 LIMITATION OF LIABILITY**

Under no circumstances are we or our third party suppliers liable for damages of third parties claimed against you, or for harm to your records or data, or special, incidental, indirect, or consequential damages, including but not limited to lost profits, lost business revenue or failure to realize expected savings, loss of data, loss of use of the HDK or any associated equipment, downtime and user's time, even if you informed us of their possibility, or for breach of any express or implied warranty, breach of contract, negligence, strict liability or any other legal theory related to the HDK. This limitation applies whether you are entitled to claim damages from us or our third party suppliers as a matter of contract or tort.

# <span id="page-197-3"></span>**I.7 COPYRIGHTS, OWNERSHIP AND PROPRIETARY RIGHTS**

All title and copyrights in and to the HDK, and any copies thereof, are owned by Psion Teklogix Inc. or its suppliers. The HDK also contains copyrighted material licensed from our suppliers and all rights to such copyrighted material rests with such suppliers. We retain title to the HDK and any copies made from it. Any copies of the HDK you made are subject to the restrictions of this Agreement.

WE DISCLAIM ALL WARRANTIES AND INDEMNITIES, EXPRESS, IMPLIED OR STAT-UTORY, FOR PATENT OR COPYRIGHT INFRINGEMENT.

#### <span id="page-198-0"></span>**I.8 CONFIDENTIALITY**

You agree not to use or disclose any proprietary information provided by us, except for the purposes of this Agreement. You agree not to reproduce any of the copyrighted materials unless expressly permitted by this Agreement.

#### <span id="page-198-1"></span>**I.9 ENDING THIS AGREEMENT**

We may terminate this Agreement and your license immediately without notice if (a) you fail to comply with any term of this Agreement, or (b) your rights are assigned by you, by operation of law or otherwise. In such event, you must return or destroy all copies and component parts of the HDK and documentation, as well as any other Psion Teklogix proprietary information in your possession, within fourteen (14) days of the date of termination. Any rights and obligations under this Agreement that by their nature continue after it ends, will remain in effect until they are completed.

#### <span id="page-198-2"></span>**I.10 GENERAL**

The laws of the Province of Ontario and the federal laws applicable therein, excluding the conflict of laws provisions, govern this Agreement. If any provision of this Agreement is deemed invalid or unenforceable by any country, that particular provision will be deemed modified to the extent necessary to make the provision valid and enforceable, and the remaining provisions will remain in full force and effect. Failure by us to insist on strict performance or to exercise a right when entitled, does not prevent us from doing so at a later time, either in relation to that default or any subsequent one.

No modifications of this Agreement shall be effective unless in writing and approved by us.

You acknowledge that you have read this Agreement, understand it, and that it is the complete agreement between you and Psion Teklogix with respect to the subject matter hereof and supersedes all prior agreements, oral or written.

# **INDEX**

# **A**

address bus in expansion module connection *[70](#page-79-0)* addresses for expansion EEPROM *[74](#page-83-0)* on I2C bus *[73](#page-82-0)* approvals WORKABOUT PRO (including scanner) *[4](#page-139-0), [6](#page-149-0)* audio controller *[13,](#page-22-0) [15](#page-24-0)*

#### **B**

backplate IP sealing for *[35](#page-44-0)* models *[35](#page-44-1)* weight *[35](#page-44-2)* backup battery *[16](#page-25-0)* batteries *[16](#page-25-1)* specifications *[7](#page-150-0)* battery specifications *[8](#page-159-0)* high-capacity (WA3006) *[8,](#page-159-1) [6](#page-185-2)* super high-capacity (WA3010) *[8](#page-159-2), [9](#page-188-2)* battery switching *[16](#page-25-0)* battery threshold *[16](#page-25-2)* battery threshold voltage *[16](#page-25-3)* block diagram docking station *[49](#page-58-0)* LIF connector and cradle *[53,](#page-62-0) [55](#page-64-0)* LIF connector and quad cradle *[52](#page-61-0) Bluetooth* specs *[5](#page-166-0)* buffer direction signals and PCMCIA Expansion Module *[103](#page-112-0)* buffer enable signals and PCMCIA Expansion Module *[103](#page-112-1)* bus data and address on expansion connector *[70](#page-79-0)* I2C *[73](#page-82-1)*

# **C**

cable flex for scanner module *[85](#page-94-0)* scanner flex *[85](#page-94-1)* Card Detect signals and PCMCIA Expansion Module *[103](#page-112-2)* card stop location and dimensions *[36](#page-45-0)* card types accepted by PCMCIA Expansion Module *[102](#page-111-0)* CN3 connector on scanner converter board *[96](#page-105-0)* COM port on scanner connector *[87](#page-96-0)* COM ports defailt *[24](#page-33-0)* configuration of Multi-I/O Expansion Module *[113](#page-122-0)*

connector on Multi-I/O Expansion Module for FF UART serial *[110](#page-119-0)* for power and ground *[113](#page-122-1)* for scanner *[109](#page-118-0)* for scanner serial *[109](#page-118-1)* for USB Host 1 *[112](#page-121-0)* for USB Host 2 *[110](#page-119-1)* for 100-pin bus *[109](#page-118-2)* on PCMCIA Expansion Module *[101](#page-110-0)* on scanner converter board for flex cable from WORKABOUT PRO *[92](#page-101-0)* for scan engine *[94](#page-103-0)* connector locations C, M, and ME *[17](#page-26-0)* S *[17](#page-26-1)* 2nd. generation C and S *[18](#page-27-0)* connectors of Multi-I/O Expansion Module *[108](#page-117-0)* contents of HDK *[4](#page-13-0)* control signals for FFUART level conversion enabling jumper on Multi-I/O Expansion Module *[117](#page-126-0)* cradle block diagram of *[53](#page-62-0), [55](#page-64-0)*

# **D**

data bus in expansion module connection *[70](#page-79-0)* data bus buffer *[103](#page-112-0)* data format for expansion EEPROM *[75](#page-84-0)* default COM ports *[24](#page-33-0)* dimensions card stop *[36](#page-45-0)* docking station block diagram of *[49](#page-58-0)* driver COM port *[21](#page-30-0)* non-Psion Teklogix *[21](#page-30-1)* PCMCIA *[21](#page-30-2)* PCO *[21](#page-30-3)* peripheral control *[21](#page-30-3)* serial port *[21](#page-30-0)* drivers *[21](#page-30-4)* Windows Mobile 6 *[21](#page-30-5)* DSSS, 802.11b/g radio *[3](#page-164-0)*

#### **E**

EEPROM addresses for *[74](#page-83-0)* circuit in expansion module *[74](#page-83-1)* data format for *[75](#page-84-0)* in Multi-I/O Expansion Module *[119](#page-128-0)*

EEPROM contents Multi-I/O Expansion Module *[119](#page-128-1)* PCMCIA Expansion Module *[104](#page-113-0)* EEPROM write control enabling jumper on Multi-I/O Expansion Module *[114](#page-123-0)* enabling FFUART *[23](#page-32-0)* PCMCIA socket *[23](#page-32-1)* serial lines through tether port *[46](#page-55-0)* endcap removing and installing *[33](#page-42-0)* sealing *[36](#page-45-1)* EV15 Specs *[6](#page-173-0)* expansion module and GPIO lines *[71](#page-80-0)* EEPROM addresses *[74](#page-83-0)* EEPROM and *[74](#page-83-1)* EEPROM data format *[75](#page-84-0)* installing *[34](#page-43-0)* location of connector *[35](#page-44-3)* overview *[63](#page-72-0)* PCMCIA signals to *[72](#page-81-0)* pinout of connector *[64](#page-73-0)* USB port *[71](#page-80-1)* wakeup input from *[73](#page-82-2)* expansion module connection data and address buses in *[70](#page-79-0)* power and ground on *[69](#page-78-0)* serial lines on *[70](#page-79-1)* signals on *[63](#page-72-1)*

# **F**

features Multi-I/O Expansion Module *[107,](#page-116-0) [108](#page-117-1)* PCMCIA Expansion Module *[101](#page-110-1)* FF UART connector on Multi-I/O Expansion Module *[110](#page-119-0)* FFUART enabling *[23](#page-32-0)* flex cable *[85](#page-94-0)*

# **G**

GPIO lines for expansion modules *[71](#page-80-0)* GR1 to GR3 jumper o[n scanner converter board](#page-165-0) *[92](#page-101-1)* GSM radio *4*

# **H**

hardware overview *[11](#page-20-0)* HDK contents *[4](#page-13-0)* obtaining *[6](#page-15-0)* high-capacity battery pack (WA3006) *[8,](#page-159-1) [6](#page-185-2)*

# **I**

insertion scanner cable *[85](#page-94-1)* installation Multi-I/O Expansion Module *[119](#page-128-2)* installing endcap *[33](#page-42-0)* expansion module *[34](#page-43-0)* IP sealing for backplate *[35](#page-44-0)* I2C bus *[73](#page-82-1)* device identification on *[73](#page-82-0)*

# **J**

JP1 connector on scanner converter board *[94](#page-103-0)* JP2 connector on scanner converter board *[92](#page-101-0)* jumper on Multi-I/O Expansion Module SJ1 *[114](#page-123-1)* SJ10 through SJ17 *[118](#page-127-0)* SJ18 and SJ19 *[117](#page-126-1)* SJ2 *[114](#page-123-0)* SJ3 *[116](#page-125-0)* on scanner converter board GR1 to GR3 *[92](#page-101-1)* PR1 to PR2 *[92](#page-101-1)* R10 to R21 *[91](#page-100-0)* jumpers for configuration of Multi-I/O Expansion Module *[113](#page-122-0)* for configuration of scanner converter board *[91](#page-100-1)* J1 connector on Multi-I/O Expansion Module *[109](#page-118-2)*  $J2$ connector on Multi-I/O Expansion Module *[109](#page-118-0)* J3 connector on Multi-I/O Expansion Module *[109](#page-118-1)* J4 connector on Multi-I/O Expansion Module *[110](#page-119-1)* J5 connector on Multi-I/O Expansion Module *[110](#page-119-0)* J6 connector on Multi-I/O Expansion Module *[112](#page-121-0)* J7 connector on Multi-I/O Expansion Module *[113](#page-122-1)*

#### **K** key

registry, for enabling FFUART *[23](#page-32-0)* registry, for enabling PCMCIA socket *[23](#page-32-1)* keyboard processor *[12](#page-21-0), [13](#page-22-1)* kits scanner kits *[33](#page-42-1)*

# **L**

LED *[15](#page-24-1)* LIF connector block diagram of *[52,](#page-61-0) [53](#page-62-0), [55](#page-64-0)* pinout *[50](#page-59-0)* location card stop *[36](#page-45-0)* expansion module connector *[35](#page-44-3)* of configuration components for Multi-I/O Expansion Module *[113](#page-122-2)* 100-pin connector *[35](#page-44-3)*

#### **M**

materials *[34](#page-43-1)* mechanical models of backplate *[35](#page-44-1)* models of backplate and scanner device *[35](#page-44-1)* MQ1188 *[13](#page-22-2)* MSP430MF133 *[12](#page-21-0), [13](#page-22-1)* Multi-I/O Expansion Module and scanner cable *[119](#page-128-3)* configuration *[113](#page-122-0)* connector serial FF UART *[110](#page-119-0)* serial for scanner *[109](#page-118-3)* USB Host 1 *[112](#page-121-0)* USB Host 2 *[110](#page-119-1)* connectors *[108](#page-117-0)* control of FFUART level conversion on *[117](#page-126-0)* EEPROM contents of *[119](#page-128-1)* EEPROM in adaptor *[119](#page-128-0)* EEPROM write control configuration on *[114](#page-123-0)* features *[107,](#page-116-0) [108](#page-117-1)* installation *[119](#page-128-2)* location of configuration components *[113](#page-122-2)* overview *[107](#page-116-1)* power and ground on *[118](#page-127-1)* power during suspend state *[119](#page-128-4)* slot power control configuration on *[114](#page-123-1)* TTL output option for scanner serial on *[118](#page-127-2)* voltage configuration for high-power output on *[116](#page-125-1)* for standard-power output on *[115](#page-124-0)* multimedia controller *[13](#page-22-2)*

#### **N**

nCARD\_D\_DIR signal *[103](#page-112-0)* non-Psion teklogix drivers *[21](#page-30-1)* nPC\_BVD1 signal *[103](#page-112-3)* nPC\_CD1 signal *[103](#page-112-2)* nPC\_CD2 signal *[103](#page-112-2)* nPC\_RST signal *[103](#page-112-3)* nPC\_VS1 signal *[103](#page-112-3)* nSLOT\_BUF\_EN signal *[103](#page-112-1)* nSLOT\_BUF\_OE signal *[103](#page-112-1)* nSLOT\_BVD1 signal *[103](#page-112-3)* nSLOT\_CD signal *[103](#page-112-2)* nSLOT\_PSKTSEL signal *[103](#page-112-1)* nSLOT\_PWR\_EN signal *[103](#page-112-3)* nSLOT\_PWR\_SEL signal *[103](#page-112-4)* nSLOT\_RST signal *[103](#page-112-3)* nSLOT\_VS1 signal *[103](#page-112-3)* nSLOT\_5V\_EN signal *[103](#page-112-4)*

# **O**

obtaining HDK *[6](#page-15-0)* operating systems *[7](#page-16-0)* overview expansion module *[63](#page-72-0)* hardware *[11](#page-20-0)* Multi-I/O Expansion Module *[107](#page-116-1)* PCMCIA Expansion Module *[101](#page-110-1)* scanner converter board *[91](#page-100-2)* WORKABOUT PRO *[6](#page-15-1)*

#### **P**

PCMCIA enabling socket *[23](#page-32-1)* PCMCIA compatibility of PCMCIA Expansion Module *[102](#page-111-1)* PCMCIA driver *[21](#page-30-2)* PCMCIA Expansion Module accepted card types *[102](#page-111-0)* and PCMCIA compatibility *[102](#page-111-1)* buffer direction signals on *[103](#page-112-0)* buffer enable signals on *[103](#page-112-1)* Card Detect signals on *[103](#page-112-2)* connectors *[101](#page-110-0)* EEPROM contents of *[104](#page-113-0)* overview and features *[101](#page-110-1)* slot power enable signals on *[103](#page-112-3)* unused signals on *[104](#page-113-0)* PCMCIA signals to expansion modules *[72](#page-81-0)* PCO driver *[21](#page-30-3)* peripheral control driver *[21](#page-30-3)* pinout expansion-module connector *[64](#page-73-0)* for LIF connector *[50](#page-59-0)* for serial connector *[56](#page-65-0)* for tether connector *[44](#page-53-0)* scanner connector *[83](#page-92-0)* scanner converter board flex cable connector *[92](#page-101-2)* scan engine connector *[94](#page-103-1)* 100-pin connector *[64](#page-73-0)* Port Replicator serial connector pinout *[56](#page-65-0)* power and ground on expansion module connection *[69](#page-78-0)* on Multi-I/O Expansion Module *[118](#page-127-1)* on scanner connector *[85](#page-94-2)* on scanner converter board *[96](#page-105-1)* power connector on Multi-I/O Expansion Module *[113](#page-122-1)* power management *[15](#page-24-2)* PR1 to PR2 jumper on scanner converter board *[92](#page-101-1)* PXA255 *[11](#page-20-1)*

# **Q**

quad cradle block diagram of *[52](#page-61-0)*

# **R**

radio *Bluetooth* specs *[5](#page-166-0)* GSM/SPRS/EDGE *[4](#page-165-0)* RA2041 radio specifications *[3](#page-164-0)* RA3030-G2 GSM radio specifications *[4](#page-165-0)* specifications *[8](#page-159-3), [3](#page-164-1)* 802.11b/g Direct Sequence SS *[3](#page-164-0)* radio specifications *[4,](#page-139-1) [7](#page-150-1), [8](#page-159-3), [3](#page-164-1)* RA2041 radio specifications *[3](#page-164-0)* RA3030-G2 GSM radio specifications *[4](#page-165-0)* recommended material and texture *[34](#page-43-1)* registry enabling FFUART through *[23](#page-32-0)* enabling PCMCIA socket through *[23](#page-32-1)* removing endcap *[33](#page-42-0)* resistor on Multi-I/O Expansion Module R1 and R2 *[115](#page-124-1)* R6 and R7 *[116](#page-125-0)* zero-ohm (jumper) *[91](#page-100-3)* resistors for configuration of Multi-I/O Expansion Module *[113](#page-122-0)* R1 and R2 resistor on Multi-I/O Expansion Module *[115](#page-124-1)* R10 to R21 jumper on scanner converter board *[91](#page-100-0)* R6 and R7 resistor on Multi-I/O Expansion Module *[116](#page-125-0)*

# **S**

scan engine connector on converter board *[94](#page-103-0)* scanner kits *[33](#page-42-1)* scanner cable *[85](#page-94-0)* and Multi-I/O Expansion Module *[119](#page-128-3)* insertion *[85](#page-94-1)* scanner connection COM port on *[87](#page-96-0)* overview *[81](#page-90-0)* serial ports *[87](#page-96-0)* signals on *[86](#page-95-0)* USB ports *[87](#page-96-1)* scanner connector on Multi-I/O Expansion Module *[109](#page-118-0)* pinout *[83](#page-92-0)* power and ground on *[85](#page-94-2)* scanner converter board CN3 connector *[96](#page-105-0)* configuration jumpers for *[91](#page-100-1)* electrical overview *[91](#page-100-2)* JP1 connector *[94](#page-103-0)* JP2 connector *[92](#page-101-0)* power and ground on *[96](#page-105-1)* signals on *[96](#page-105-2)* scanner device *[81](#page-90-1)* models *[35](#page-44-1)* weight *[35](#page-44-2)*

scanner module (SE 955) specs *[3](#page-170-0)* scanner serial connector on Multi-I/O Expansion Module *[109](#page-118-3)* scanning specifications *[3](#page-170-1)* specifications, imager *[7](#page-174-0)* sealing backplate *[35](#page-44-0)* endcap *[36](#page-45-1)* serial connector on Multi-I/O Expansion Module *[110](#page-119-0)* enabling through tether port *[46](#page-55-0)* pinout *[56](#page-65-0)* serial for scanner connector on Multi-I/O Expansion Module *[109](#page-118-3)* serial lines in expansion module connection *[70](#page-79-1)* serial port on scanner connector *[87](#page-96-0)* serial port driver *[21](#page-30-0)* SE 955 scanner specs *[3](#page-170-0)* signals on expansion module connection *[63](#page-72-1)* on scanner connection *[86](#page-95-0)* on scanner converter board *[96](#page-105-2)* SJ1 jumper on Multi-I/O Expansion Module *[114](#page-123-1)* SJ10 through SJ17 jumper on Multi-I/O Expansion Module *[118](#page-127-0)* SJ18 and SJ19 jumper on Multi-I/O Expansion Module *[117](#page-126-1)* SJ2 jumper on Multi-I/O Expansion Module *[114](#page-123-0)* SJ3 jumper on Multi-I/O Expansion Module *[116](#page-125-0)* slot power control enabling jumper on Multi-I/O Expansion Module *[114](#page-123-1)* slot power enable signals and PCMCIA Expansion Module *[103](#page-112-3)* specifications *[11](#page-20-2)* for WORKABOUT PRO *[3](#page-138-0)* SE 955 scanner *[3](#page-170-0)* 802.11b *[4](#page-139-1)* 802.11g *[7](#page-150-1)* super high-capacity battery pack (WA3010) *[8,](#page-159-2) [9](#page-188-2)* suspend state and power in Multi-I/O Expansion Module *[119](#page-128-4)*

# **T**

tether enabling serial through *[46](#page-55-0)* pinout *[44](#page-53-0)* text conventions *[4](#page-13-1)* textures *[34](#page-43-1)* threshold voltage *[16](#page-25-3)* trigger-switch connector *[96](#page-105-0)* TTL output option for scanner serial enabling jumpers on Multi-I/O Expansion Module *[118](#page-127-2)*

#### **U**

unused signals on PCMCIA Expansion Module *[104](#page-113-0)* UP *[12](#page-21-0)* uP *[13](#page-22-1)* USB Host 1 connector on Multi-I/O Expansion Module *[112](#page-121-0)* USB Host 2 connector on Multi-I/O Expansion Module *[110](#page-119-1)* USB port on scanner connector *[87](#page-96-1)* USB port assignment for expansion module *[71](#page-80-1)*

#### **V**

variants WORKABOUT PRO *[6,](#page-15-2) [11](#page-20-2)* voltage battery threshold *[16](#page-25-3)* voltage configuration for high-power output on Multi-I/O Expansion Module *[116](#page-125-1)* for standard-power output on Multi-I/O Expansion Module *[115](#page-124-0)*

#### **W**

wakeup input in expansion module connector *[73](#page-82-2)* weight backplate and scanner device *[35](#page-44-2)* Windows drivers *[21](#page-30-4)* Windows Mobile 6 drivers *[21](#page-30-5)* Windows versions *[7](#page-16-0)* WM9705 *[13,](#page-22-0) [15](#page-24-0)* WORKABOUT PRO approvals *[4,](#page-139-0) [6](#page-149-0)* overview *[6](#page-15-1)* specifications *[3](#page-138-0)* variants *[6,](#page-15-2) [11](#page-20-2)*

#### **Z**

zero-ohm resistor (jumper) *[91](#page-100-3)*

100-pin connector location *[35](#page-44-3)* on Multi-I/O Expansion Module *[109](#page-118-2)* power and ground on *[69](#page-78-0)* signals on *[63](#page-72-1)* wakeup input on *[73](#page-82-2)* 802.11b/g radio *[3](#page-164-0)*